# sinumerik

车床 SINUMERIK 802D SINUMERIK 802D base line

# **SIEMENS**

# **SIEMENS**

# **SINUMERIK 802D SINUMERIK 802D base line**

# 操作编程 车床

# 适用于

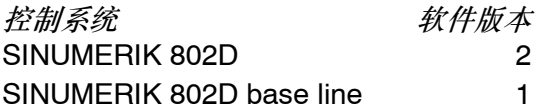

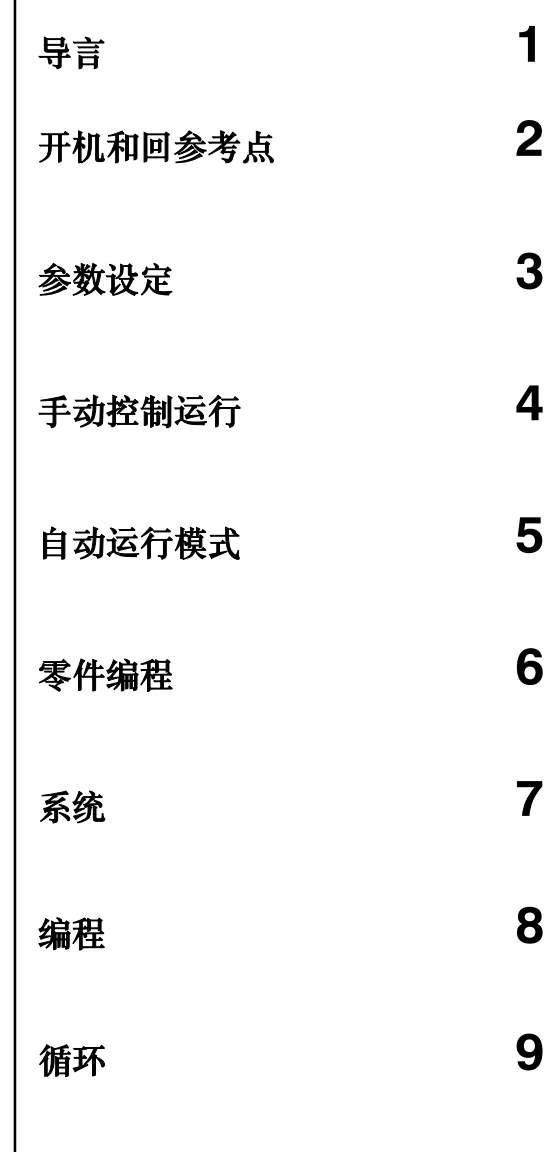

## 安全信息

该手册中包含一些安全信息说明,在操作时必须遵照执行,以确保人身安全,保护产品和连接设备不受损坏。在 这些文本之前有三角形的警示符予以突出强调。根据各自的危险程度不同,共有以下几种类别:

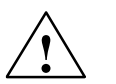

表示如果不采取适当的预防措施,将导致死亡或者严重的人身伤害。

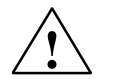

**!** 警告 表示如果不采取适当的预防措施,将有导致死亡或严重人身伤害的可能。

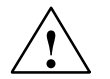

警告三角形表示,如果不采取适当的预防措施将有导致轻微的人身伤害的可能

# 小心

**!** 小心

**!** 危险

警告三角形表示,如果不采取适当的预防措施将有导致轻微的人身伤害的可能。

## 小心

表示如果不注意相应的说明,有**可能**导致不希望的结果或状态。

如果若干个危险等级同时出现,则必须使用本类别中最高级别的警示事项。如果在某一警示事项中使用警告三角 形对人身危险进行警示,则在该警示注意事项中也附加包括了对财产的警示。

#### 合格人员

附属的仪器/系统仅允许在提供相关技术文献的条件下安装和运行。只有合格人员才允许安装和操作仪器/设备。 根据本文献的技术安全指南,合格人员是指可以根据安全标准完成仪器、系统和电路的安装、接地和标记的人 员。

#### 适用范围

请注意以下事项:

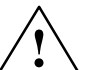

**!** 警告

该设备只能用于在目录或技术文件中所规定的各种场合;并且只有经过西门子的推荐或许可,才可以和其他制 造商生产的设备、部件和装置同时使用。为确保产品的安全性和可靠性,必须按要求对产品进行运输、储存和 安装,并需要认真的使用和彻底的维护。

#### 注册商标

所有标有版权标志的名称均为西门子公司的注册商标。本文稿中的其它一些标志可能也是注册商标;如果它们 因个人目的而被第三方厂家所使用,商标所有者的权力将受到侵害。

### 免责声明

我们已核对过本手册的内容与所描述的硬件和软件相符。由于差错难以完全避免,我们不能保证完全一致。我们 会经常对手册中的数据进行检查,并在后续的编辑中进行必要的更正。

Siemens AG Automation and Drives Postfach 4848 90437 NÜRNBERG DEUTSCHLAND

西门子股份公司2005版权所有©<br>6FC5698-2AA00-1RP4

西门子股份公司2005 保留技术变更权

前言

SINUMERIK文献

SINUMERIK文献分为3个部分:

- S 一般文献
- S 制造商文献
- S 制造商/服务文献

有关SINUMERIK 802D的其他打印文稿以及适用于所有SINUMERIK控制系统(例如通用接 口、测量循环...)的进一步信息,可从您相应的西门子分支机构处获取。

每月更新的打印文稿一览及各文稿可提供的语言可在互联网上的下列地址查到: http://www.siemens.com/motioncontrol

按照菜单项"Support"/"Technical documentation"/"overview of publications"操作。

互联网版本的DOConCD,DOConWEB,可在以下地址查到: http://www.automation.siemens.com/doconweb

#### 文献的读者

现有文献是为机床制造商而编写的。印刷品详细描述了制造商所必需的控制系统SINUMERIK 802D的开机调试详情。

# 标准范围

在现有操作说明中对标准范围的功能进行了描述,由机床制造商所作的补充或修改将由机床制 造商进行文件记录。

在控制装置中可能存在这些资料中未描述的其它一些可执行功能。然而在提供的新设备或者售 后服务中尚未对于这些功能要求。

# 热线

如有疑问可致电以下热线: A&D技术支持 电话: +49 (0) 180 / 5050 - 222 传真: +49 (0) 180 / 5050 - 223 互联网:http://www.siemens.de/automation/support--request

如果是有关文献的问题(建议,订正),请发送传真或E--Mail至以下地址: 传真: +49 (0) 9131 / 98 - 63315 E--Mail: motioncontrol.docu@siemens.com

传真表格: 参见本打印文稿最后的反馈表。

# 互联网地址

http://www.siemens.com/motioncontrol

# 目录

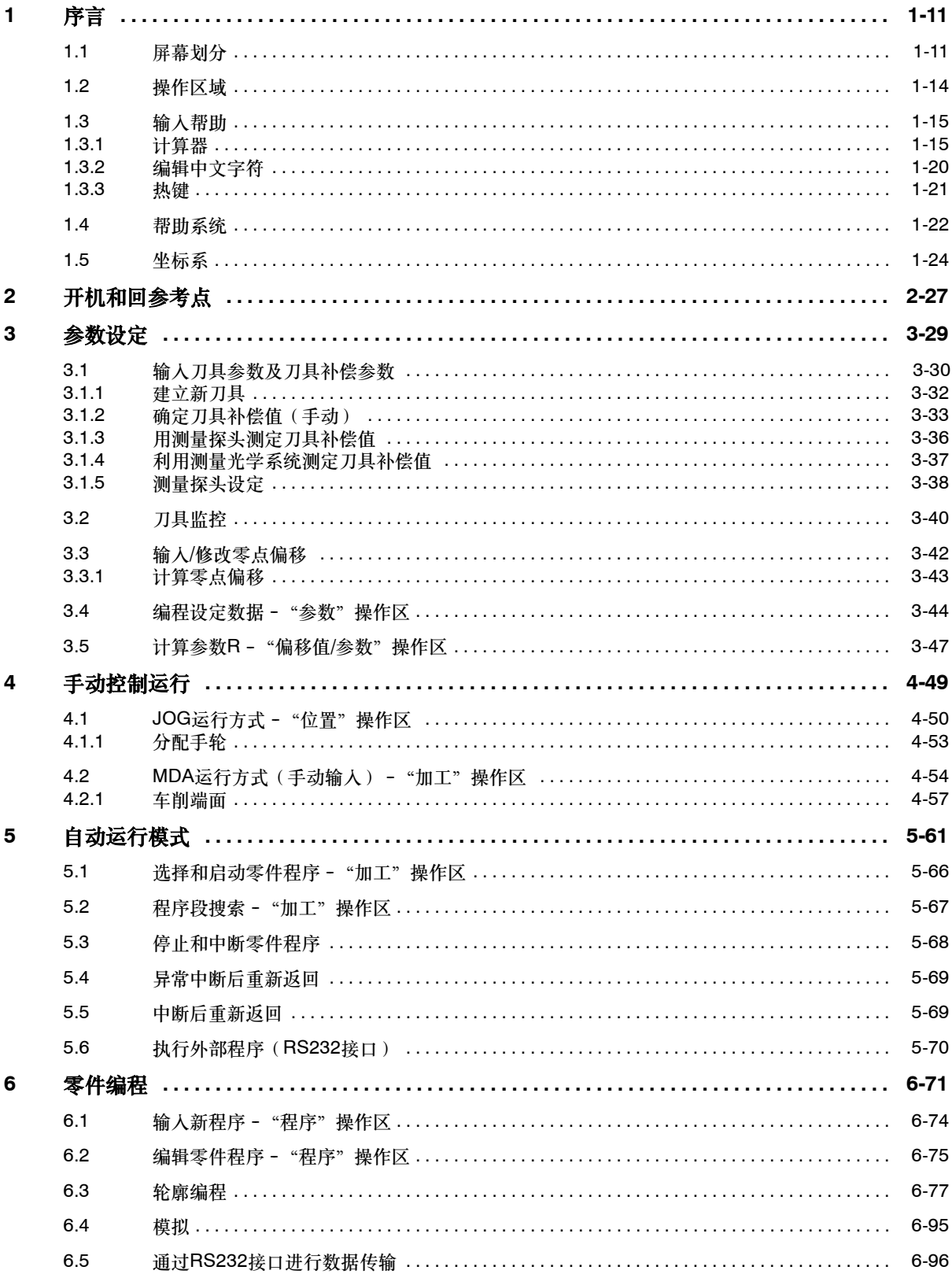

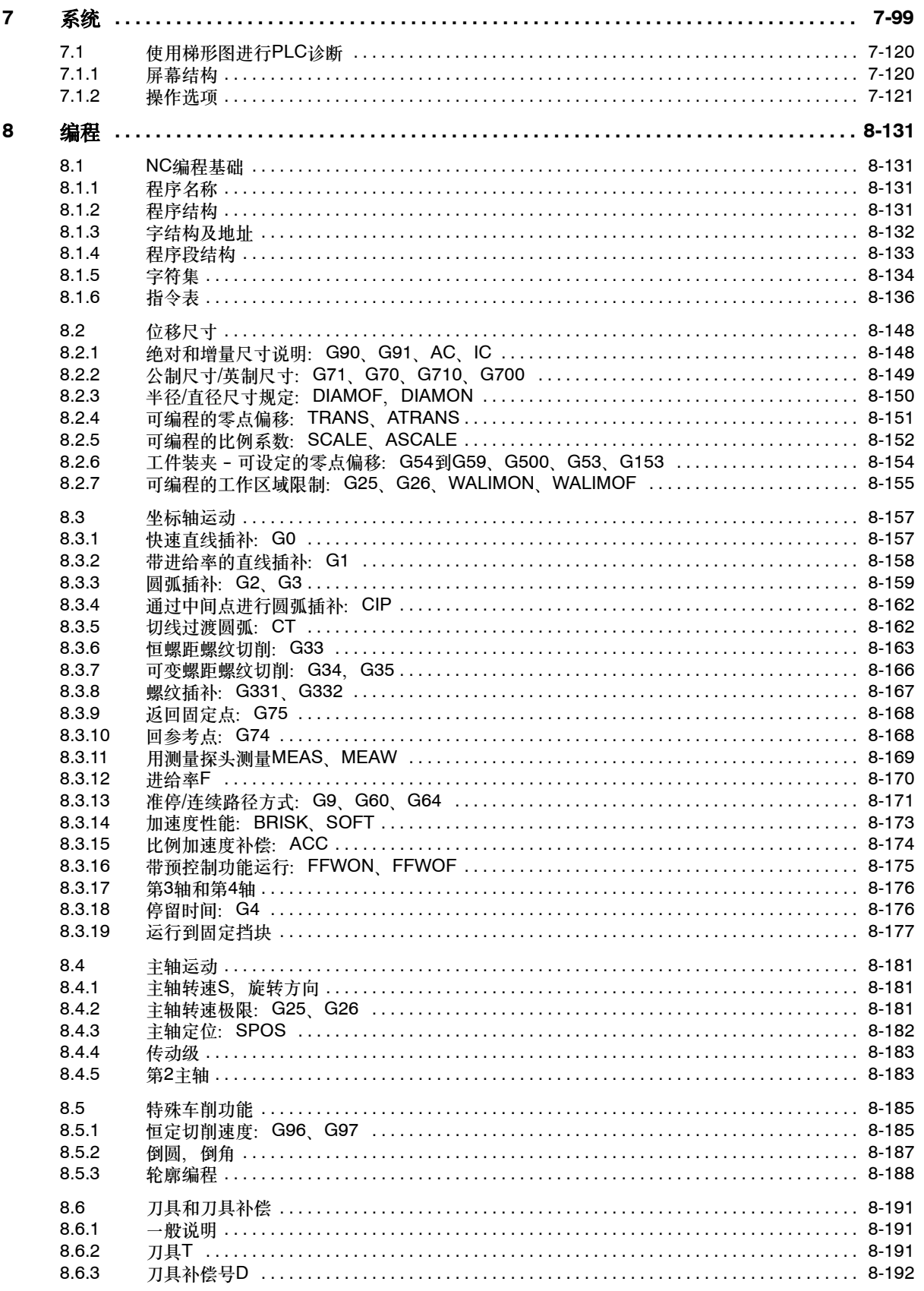

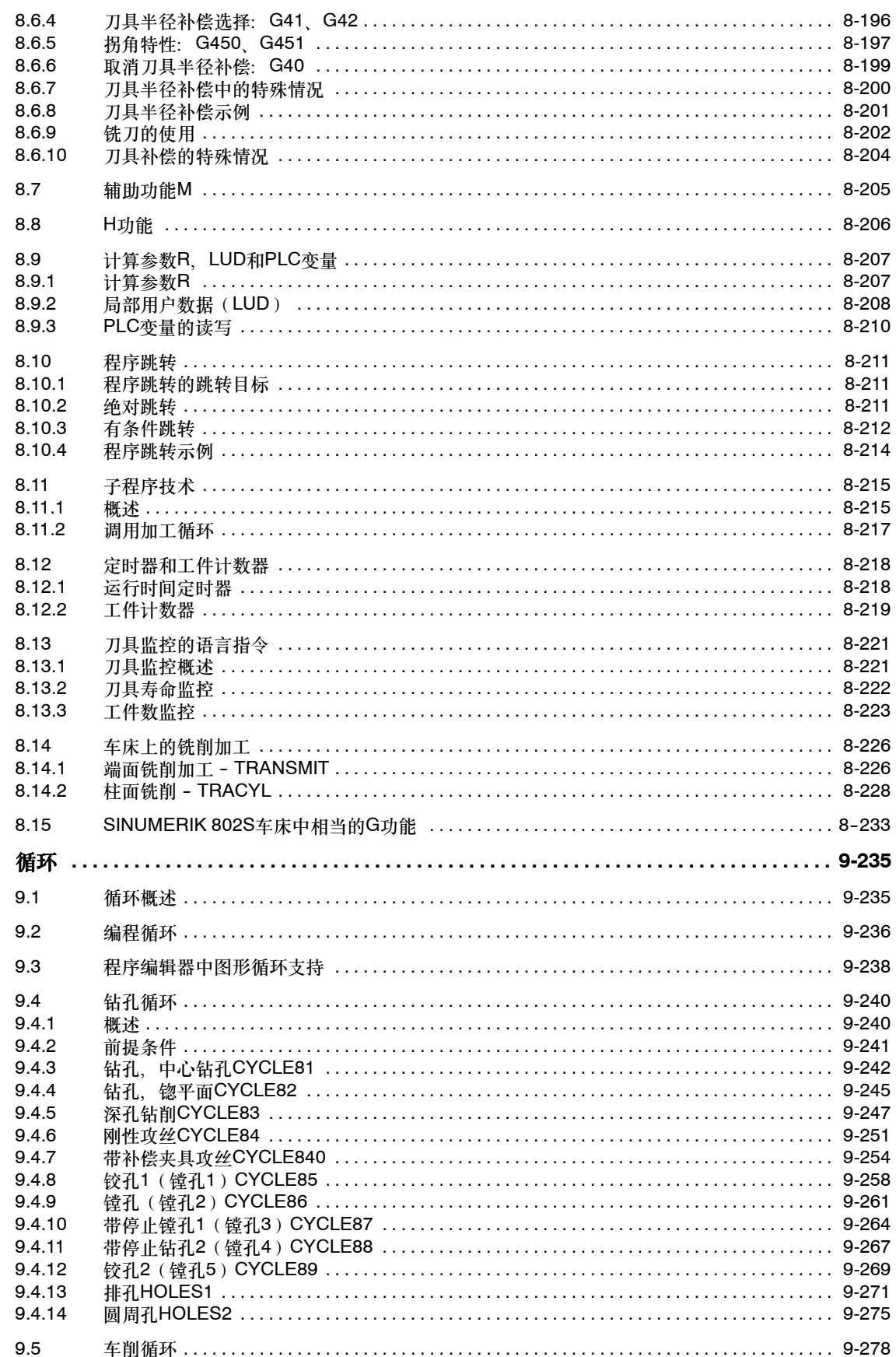

 $\boldsymbol{9}$ 

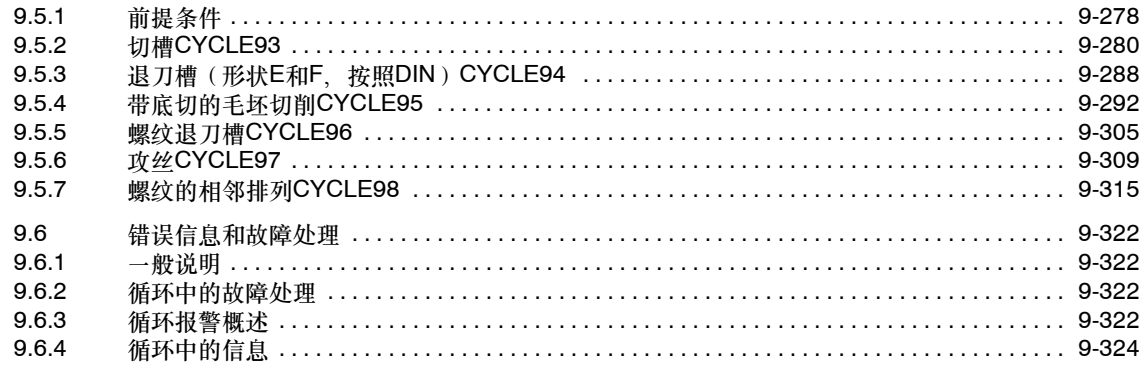

# **SINUMERIK 802D** 键符定义

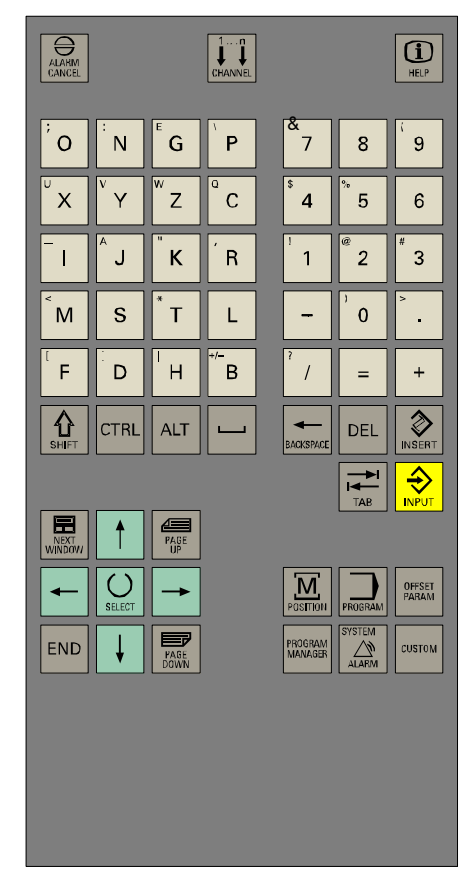

返回键

菜单扩展键

报警应答键

无功能

信息键

上档键

控制键

ALT键

空格键

删除键(退格键)

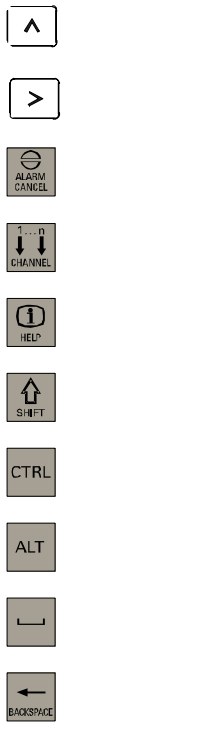

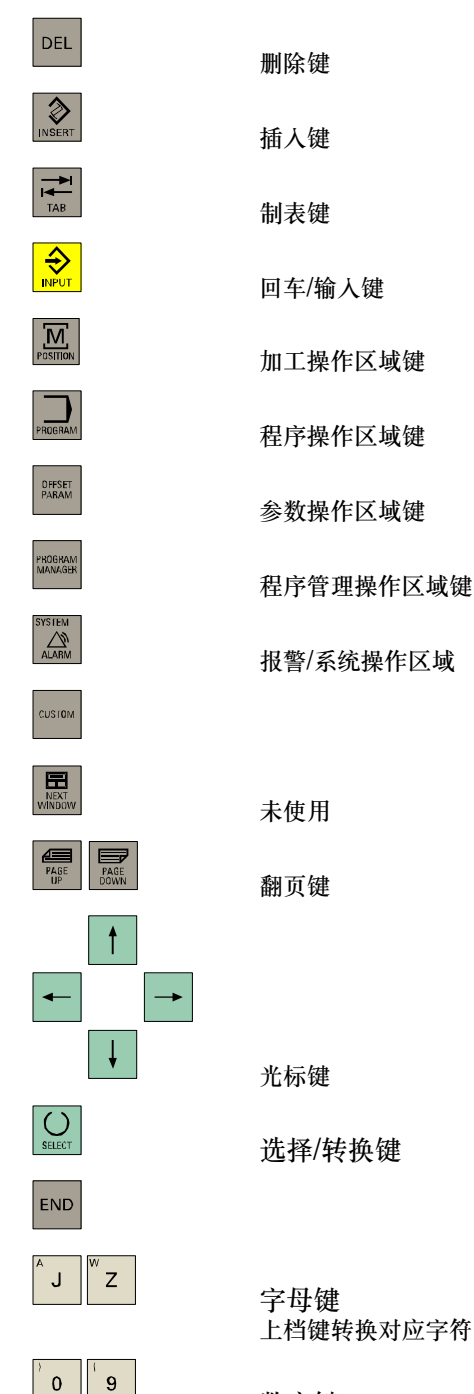

数字键 上档键转换对应字符

# 外部机床控制面板

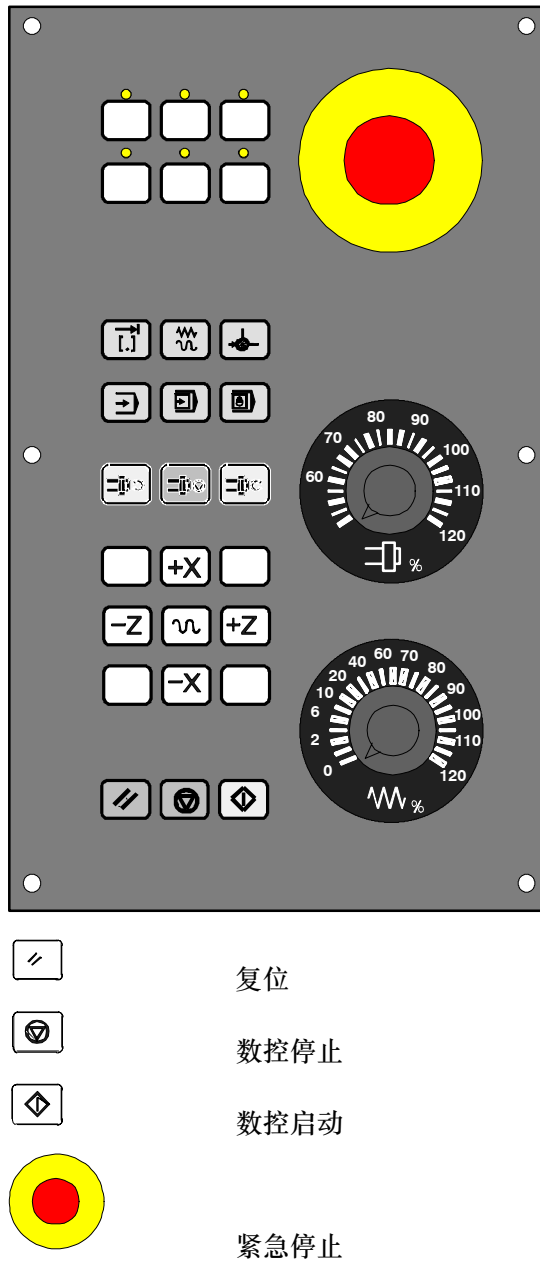

数控停止

数控启动

紧急停止

% 主轴速度修调

%

 $\bigcup^{\circ}$ 

 $\Box$ 

 $\boxed{\vec{L}^{\dagger}}$ 

 $\boxed{\mathbf{\hat{w}}}$ 

 $\boxed{\frac{1}{2}}$ 

 $\boxed{\mathbf{E}}$ 

 $\boxed{\blacksquare}$ 

 $\boxed{\blacksquare}$ 

 $\boxed{\mathbf{e}\mathbf{t}$ 

 $\boxed{\mathbf{P}^{\odot}}$ 

 $\boxed{\exists \mathbf{e}}$ 

 $\boxed{\infty}$ 

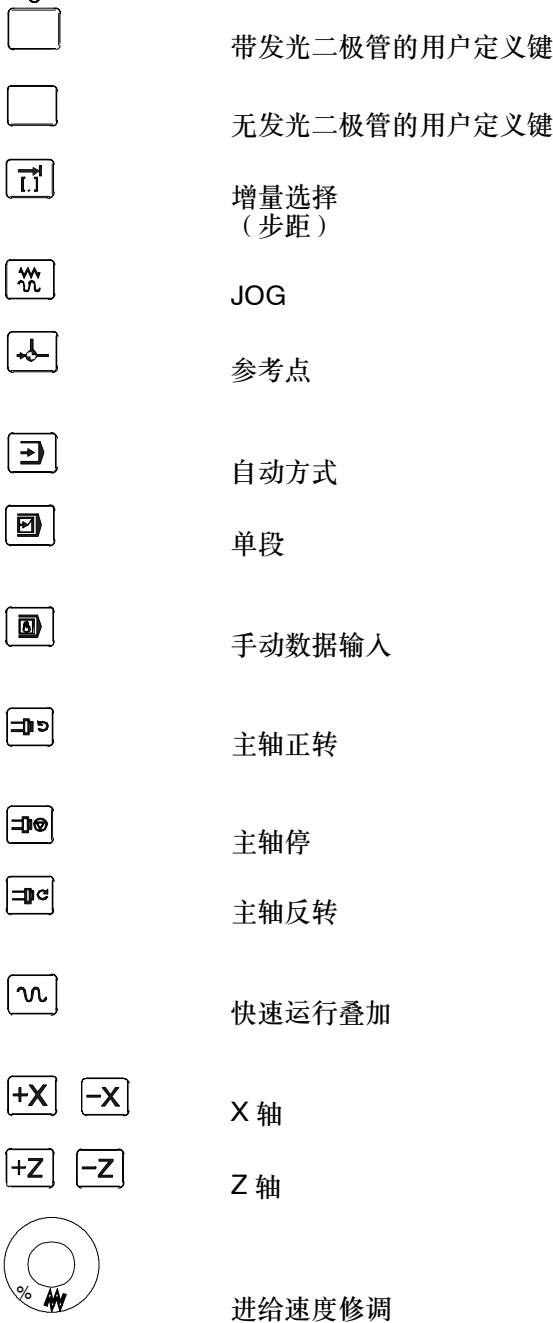

<span id="page-12-1"></span><span id="page-12-0"></span>序言

# 说明

本手册中, 用缩写802D bl表示SINUMERIK 802D base line。

# **1.1** 屏幕划分

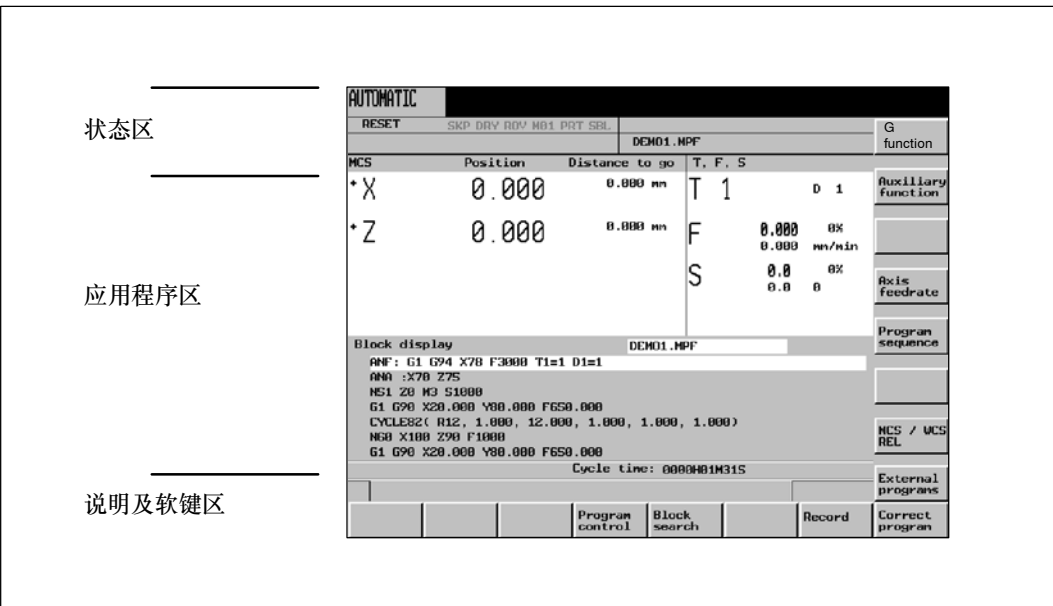

图 1-1 屏幕划分

屏幕可以划分为以下几个区域:

- 状态区
- S 应用程序区
- S 说明及软键区

**1**

# 序言

*1.1* 屏幕划分

# 状态区

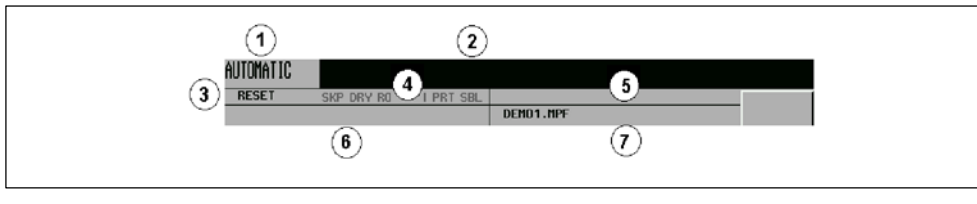

图 1-2 状态区

# 表 1-1 状态区显示单元的说明

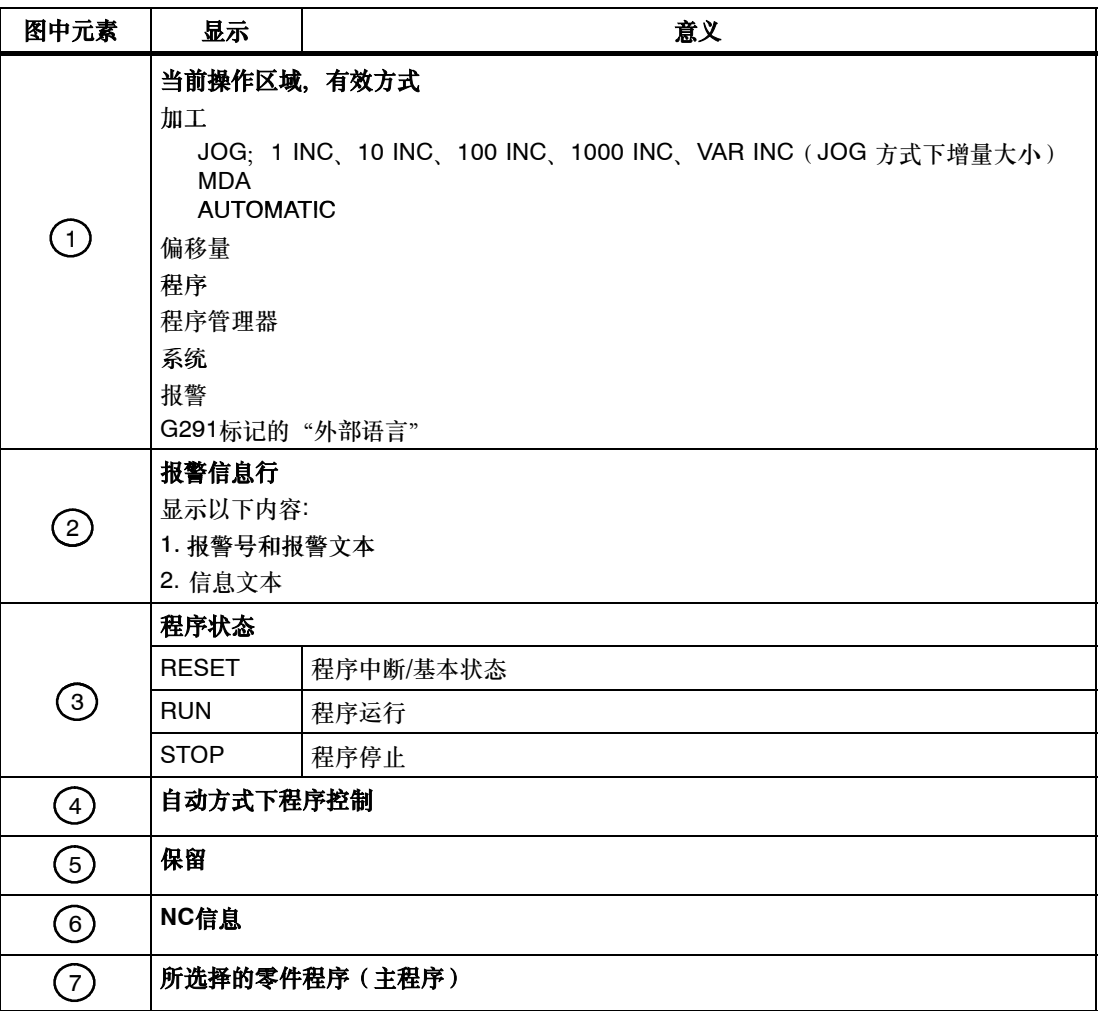

# 说明及软键区

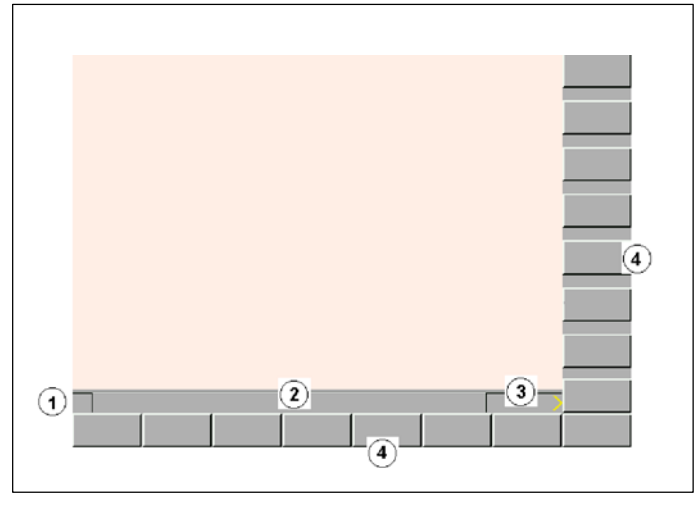

图 1-3 说明及软键区

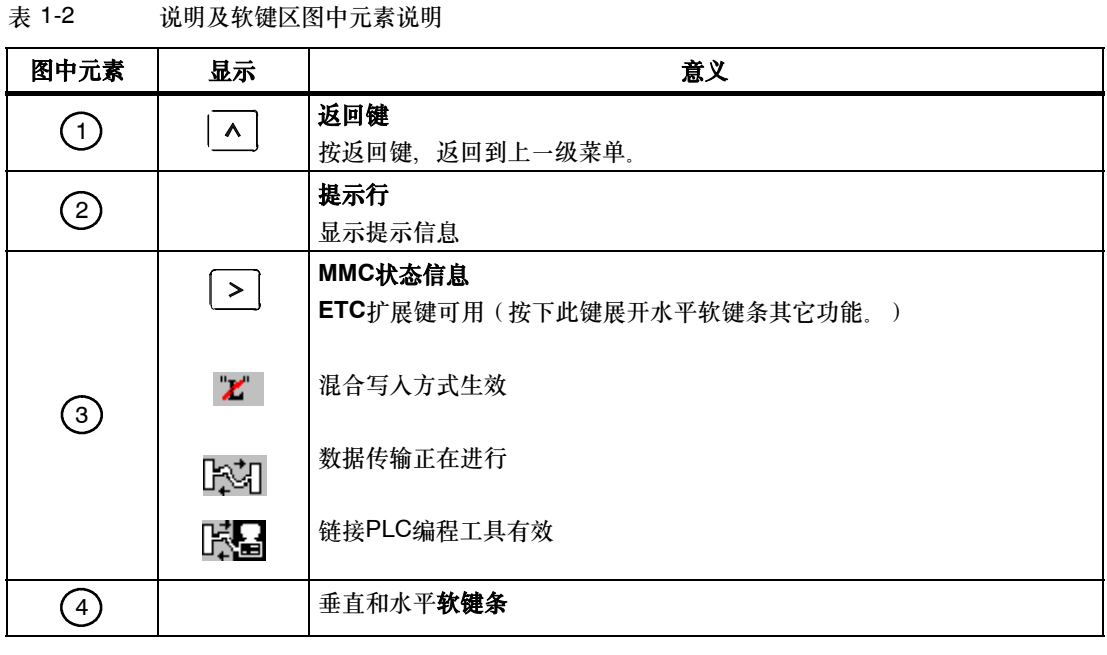

# 标准软键

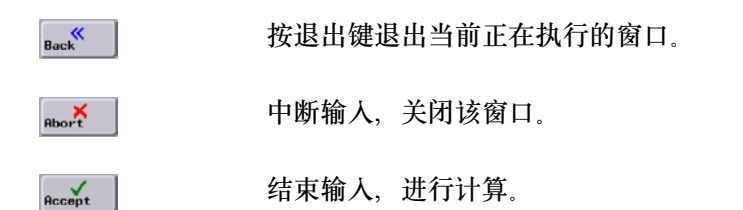

## <span id="page-15-0"></span>序言

 $\overline{\mathbf{M}}$ 

OFFSET<br>PARAM

ROGRAM

PROGRAM<br>MANAGER

 $\mathbf{r}_{\text{SHEI}}$ 

 $\mathbb{A}$ 

*1.2* 操作区域

 $\sim$ 结束输入,接收输入的值。

该功能将窗口从直径编程切换到半径编程。  $R_{\perp}$ 

# **1.2** 操作区域

控制系统中的基本功能可以划分为以下几个操作区域:

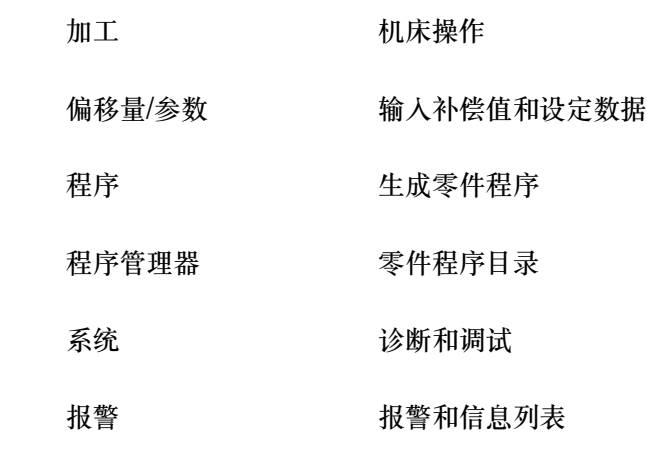

通过按相应的键可以转换到其它操作区域(硬键)。

# 保护级

控制系统通过密码保护敏感数据的输入或修改。

在下面的菜单中,输入和修改数据取决于所设定的保护级:

- S 刀具补偿值
- S 零点偏移
- S 设定数据
- RS232-设定
- S 程序编制/程序修正

# <span id="page-16-0"></span>**1.3** 输入帮助

# **1.3.1** 计算器

 $\Omega$  $\equiv$ 

在所有的输入区都可以通过"上档键"和"="字符起动数值的计算器功能。

用此功能可以进行数据的四则运算,此外还可以进行正弦、余弦、平方和开方等运算。利用括 弧功能可对嵌套表达式进行计算。对括弧层数没有限制。

如果输入区已经有一个数值,则该功能接受该数值到计算器的输入行。

按输入键,进行计算并显示其结果。

按接收键、将该结果接收到输入区或者零件程序编辑器当前光标所在的位置、然后自动关闭计 算器。

#### 说明

如果输入区处于编辑状态,则通过转换键可以恢复到最初状态。

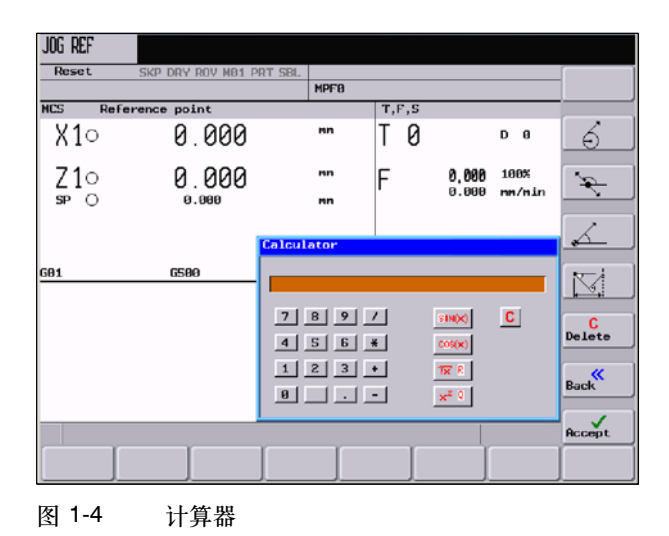

# 输入时允许使用的字符:

- +, --, \*, / 四则运算符
- S 正弦函数 取光标前的X值(度)的正弦值sin(X)
- O 余弦函数 取光标前的X值(度)的余弦值cos(X)

# 序言

- *1.3* 输入帮助
- Q 平方值 取光标前的X值的平方值
- R 平方根值 取光标前的X值的平方根值
- ( ) 括号功能(X+Y)\*Z

# 计算举例

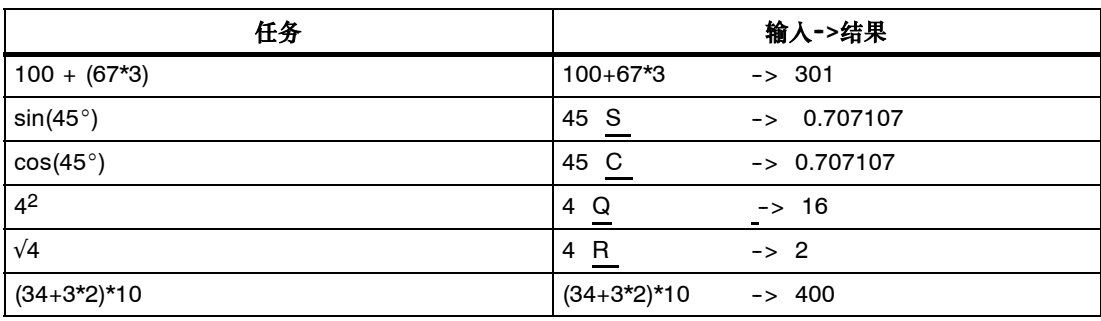

在计算轮廓上的辅助点时,计算器具有如下功能:

- 在圆弧段和直线之间计算一个切线过渡
- 在一个平面上移动一个点
- 极坐标转换为直角坐标
- S 确定与一直线成一定角度的直线段的另一点

# 软键

该功能用于计算圆弧上的一个点。它通过所给出的切线角度,半径和圆弧的旋转方向进行计 算。

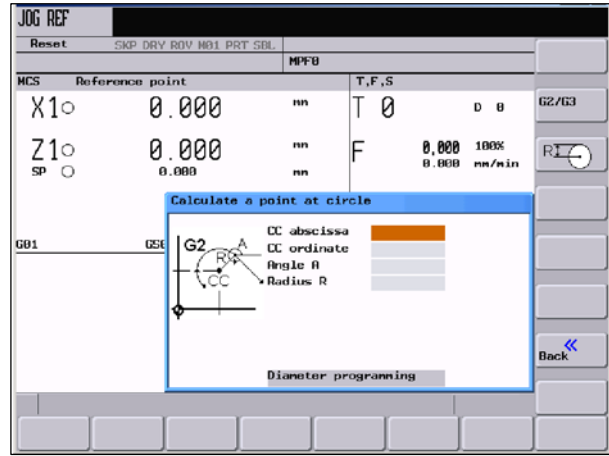

图 1-5

请输入圆心、切线角度和圆弧半径。

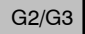

利用软键G2/G3可以确定圆弧的旋转方向。

Accept

 $\mathscr{F}$ 

按此键,计算横坐标值和纵坐标值。当前加工平面中的第一轴为横坐标,该平面的第二轴为纵 坐标。把所求得的横坐标值拷贝到调用计算器功能的输入区,然后把纵坐标值拷贝到下一个输 入区。如果在零件程序编辑器中调用此功能,则坐标值以所选基准平面坐标轴的名称进行存 储。

**举例:** 计算圆弧段和 1 直线间的交叉点 2 在平面 G18 中。

已知: 半径:*10*

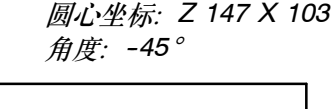

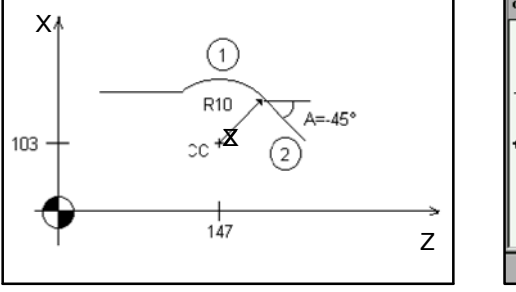

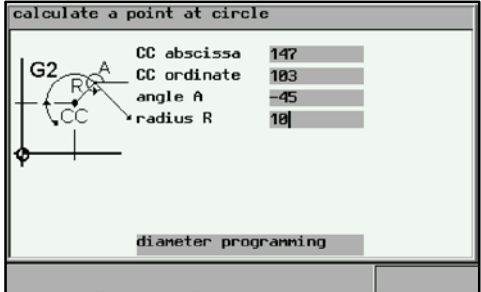

结果: *Z = 154.071 X = 110.071*

利用此功能可以计算平面中一个点的直角坐标,该点与一直线上的一个点(PP)相连。为了 计算该点的坐标,各个点之间的距离必须已知,另外,已知直线的倾斜角(A1)和新直线的倾 斜角(A2)必须已知。

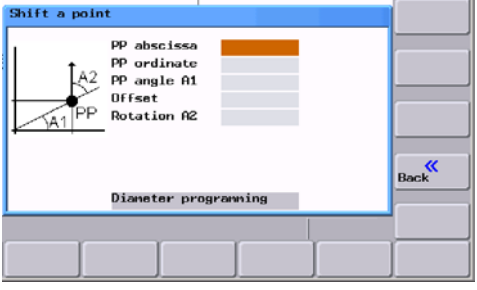

图 1-6

输入以下的坐标或倾斜角:

- 已知点(PP)的坐标
- 已知直线的倾斜角(A1)
- 新点到PP的距离
- 新直线与A1相关的倾斜角(A2)

*1.3* 输入帮助

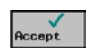

计算直角坐标,并将结果复制到两个连续的输入区中。把所求得的横坐标值拷贝到调用计算器 功能的输入区,然后把纵坐标值拷贝到下一个输入区。 如果在零件程序编辑器中调用此功能,则坐标值以所选基准平面坐标轴的名称进行存储。

用此功能可以把已知的极坐标转换成直角坐标。

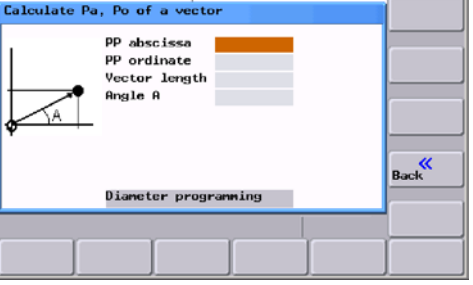

图 1-7

输入基准点,矢量长度和倾斜角。

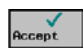

计算直角坐标,并将结果复制到两个连续的输入区中。把所求得的横坐标值拷贝到调用计算器 功能的输入区,然后把纵坐标值拷贝到下一个输入区。 如果在零件程序编辑器中调用此功能,则坐标值以所选基准平面坐标轴的名称进行存储。

利用此功能可以计算直线-直线轮廓中两条相垂直的直线的未知的终点坐标。

已知这些直线的以下值:

- 直线1: 起始点坐标和倾斜角度
- 直线2:长度和直角坐标系中的一个终点

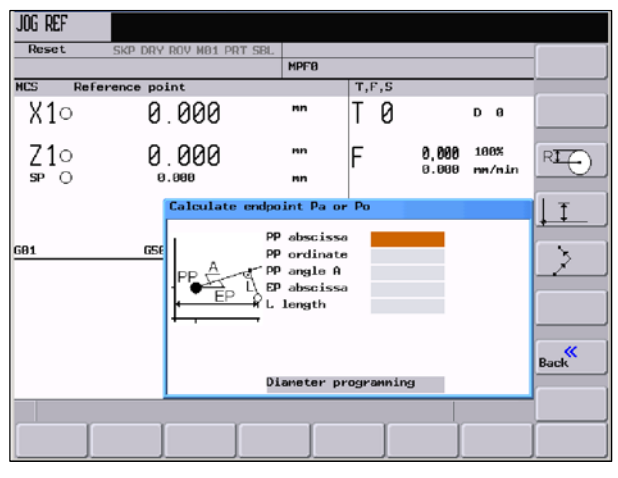

图 1-8

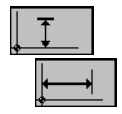

用此键选择终点的已知坐标值。 纵坐标或横坐标值已知。

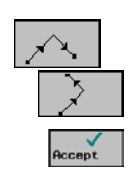

第二条直线以顺时针或逆时针方向相对于第一条直线旋转90度。

按此键计算出未知终点的坐标值。把所求得的横坐标值拷贝到调用计算器功能的输入区,然后 把纵坐标值拷贝到下一个输入区。 如果在零件程序编辑器中调用此功能,则坐标值以所选基准平面坐标轴的名称进行存储。

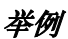

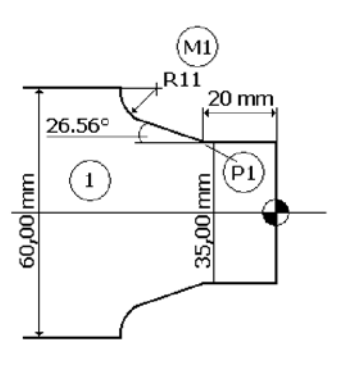

## 图 1-9

在上图中,为了计算出直线与圆弧的交叉点,必须首先计算出圆弧轮廓的圆心坐标。利用计算 器功能可计算未知的圆心坐标 **区** , 因为半径在切点处垂直于切线。

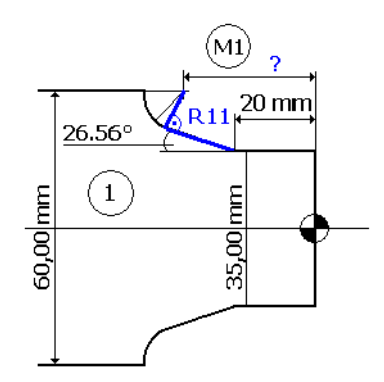

图 1-10

<span id="page-21-0"></span>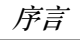

*1.3* 输入帮助

计算轮廓 *1*的圆心坐标 *M1*:

半径顺时针旋转 *90*°后位于该角度所确定的直线上。

用软键 个 洗择相应的旋转方向。给出的终点可用软键

输入极点的坐标值、直线的角度、终点纵坐标值和作为长度的半径值。

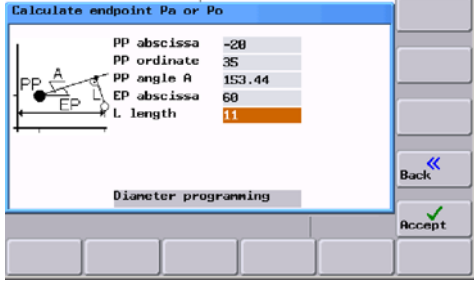

图 1-11

结果: *X = 60 Z = --44.601*

# **1.3.2** 编辑中文字符

此功能仅在中文软件版本中生效。

系统提供一种功能,用于在程序编辑器和PLC报警文本中编辑中文字符。在激活该功能之后, 在输入区中键入所查询字符的汉语拼音。此时编辑器就会按此拼音提供各种不同的字符供选 择,然后可键入相应的数字(1到9),选择一个中文字符。

0: 四1: 妈2: 马3:嘛4:麻5: 骂6: 抹7: 码8: 玛9: 蚂 ma

图 1-12 中文编辑器

Alt S 用于打开/关闭此编辑器

# <span id="page-22-0"></span>**1.3.3** 热键

该操作系统使用专门的键指令,用于选择、拷贝、剪切和删除文本。这些功能既适用于零件程 序编辑器,也适用于进行输入区操作。

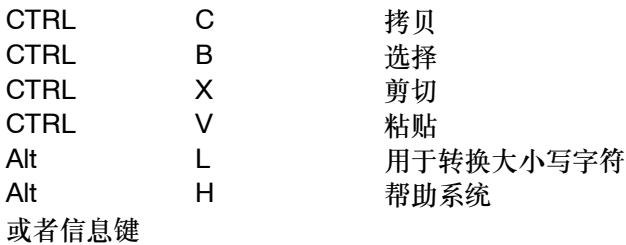

<span id="page-23-0"></span>*1.4* 帮助系统

# **1.4** 帮助系统

帮助系统通过信息键激活。该系统针对所有重要的操作功能提供相应简要的说明。 帮助系统具有以下的功能:

- 简要显示NC指令
- 循环编程
- 驱动报警说明

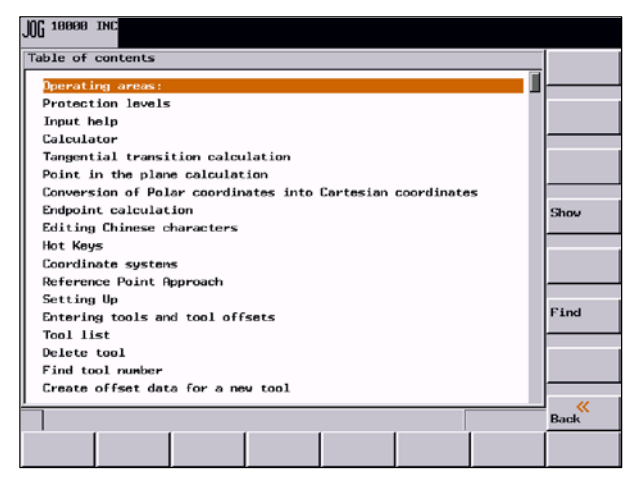

图 1-13 帮助系统内容目录

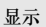

按此键显示所选择的功能。

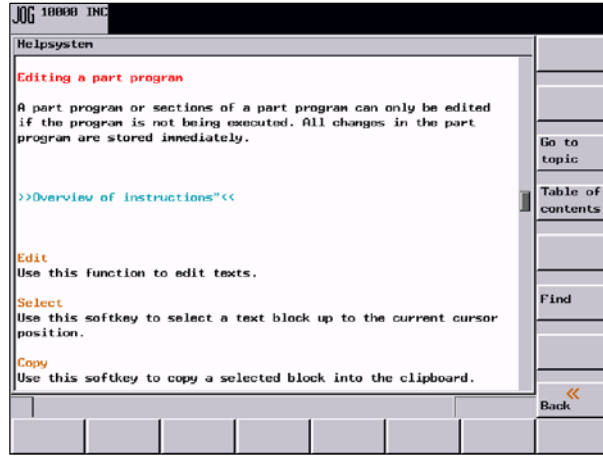

图 1-14 查询功能说明

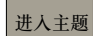

按此键可以选择对照功能。对照功能通过字符">>…<<"表示。只有当应用程序区中显示参 照符时, 该软键才可见。

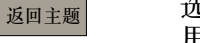

选择参照,才会显示该"返回主题"软键。 用此键可以返回到上一个窗口。

#### 搜索

用查询功能可以在目录中查询某关键字。输入该关键字,然后启动查询过程。

# 程序编辑器中帮助

系统给每个NC指令提供一个说明。你可以把光标移到指令之后,按信息键,可以调出帮助文 本。

<span id="page-25-1"></span><span id="page-25-0"></span>*1.5* 坐标系

# **1.5** 坐标系

机床中使用右旋直角坐标系。机床中的运动是指刀具和工件之间的相对运动。

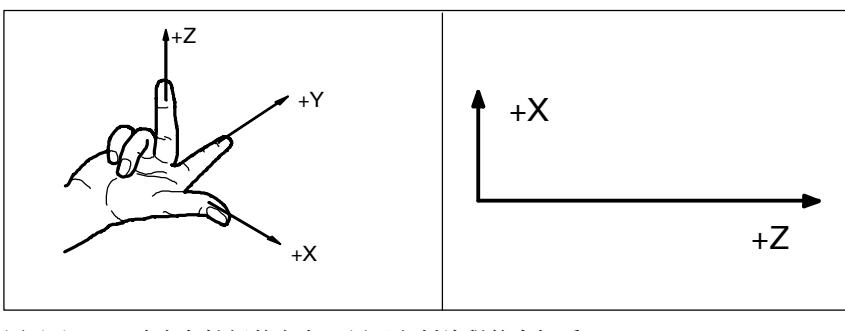

图 1-15 确定各轴间的方向,用于车削编程的坐标系

# 机床坐标系(**MCS**)

该坐标系在机床上的位置取决于相应的机床型号。它可以旋转到不同的位置。

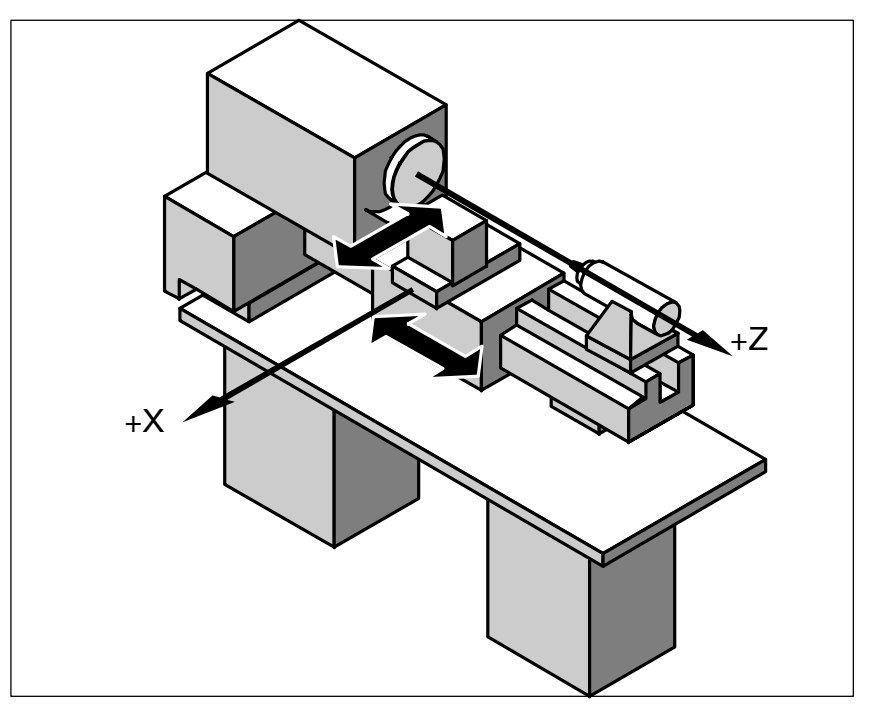

图 1-16 车床中机床坐标系/加工轴

# 该坐标系的原点为机床零点。

该点仅作为基准点,由机床生产厂家确定。机床开机后不需要回原点运行。 加工轴可以在坐标系负值区域内运行。

# 工件坐标系(**WCS**)

在工件程序中对工件的几何位置进行描述时,同样采用右旋直角坐标系(参见图1-15)。 工件零点可由编程人员在Z轴中任意选定。在X轴中,该点位于车削中心[。](#page-25-1)

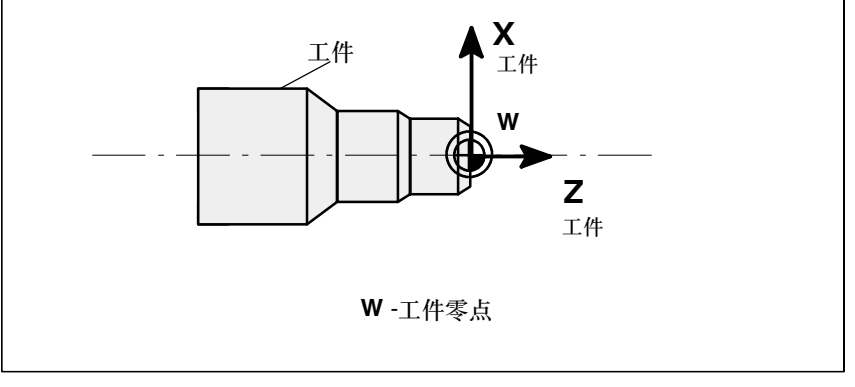

#### 图 1-17 工件坐标系

# 相对坐标系

除了机床坐标系和工件坐标系之外,该系统还提供一套相对坐标系。使用此坐标系可以自由设 定参考点,并且对激活的工件坐标系没有影响。屏幕上所显示的轴运动均相对于这些基准点而 言。

# 工件装夹

加工工件时工件必须夹紧在机床上。同时,在工件校准时必须令工件坐标系的轴与机床坐标系 的轴平行。测定在Z轴上产生的机床零点与工件零点的坐标值偏移量,并记录到**可设定零点偏** 移中。在NC程序中,该偏移在程序运行中可通过编入的**G54** 等激活(参见章节8.2.6)。

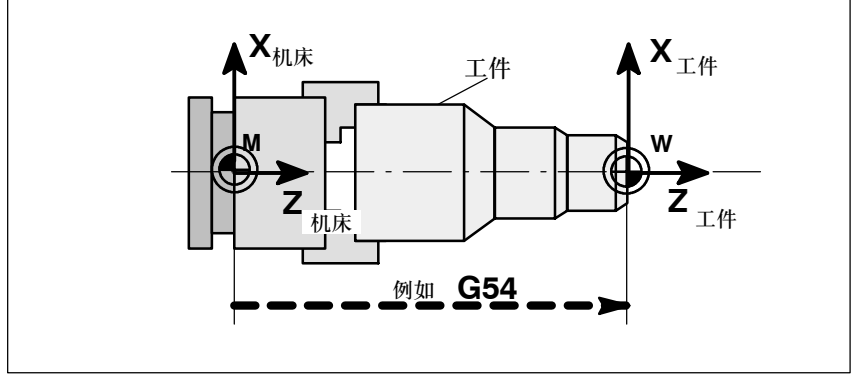

图 1-18 工件在机床上

*1.5* 坐标系

# 当前工件坐标系

利用可编程零点偏置TRANS,可以生成一个相对于工件坐标系的偏移量。这时,将产生当前 工件坐标系(参见章节"可编程零点偏移: TRANS")。

# <span id="page-28-1"></span><span id="page-28-0"></span>开机和回参考点

#### 说明

在给SINUMERIK802 D和机床通电以后, 必须参照机床的操作说明, 因为"开机和回参考点" 这一功能与机床的关系很大。

该手册中所有的描述是以标准机床控制面板MCP 802D为依据的。用户若是使用了其它的机床 控制面板,则操作有可能与此描述不完全一样。

#### 操作步骤

第一步,接通CNC和机床电源。系统启动以后进入"加工"操作区**JOG**运行方式。

```
JOG REF
RESET
                                          DEMO1.MPF
                  eference point
                                                  T, F,cs
'Χο
                   0.000mm
                                                  |T \t10\quad 10.000<br>0.000
                                                                    8%<br>mn/min
Z ο
                   0.000mn
                                                 F
                                                              0.0<br>0.0
                                                  S
                                                                       8%
                                                                    \overline{a}ncs / UCS<br>Rel
 ٠
```
图 2-1 JOG方式回参考点基本画面

出现"回参考点"窗口。

 $\overline{\phantom{a}}$ 

用机床控制面板上回参考点键启动"回参考点"。

在窗口"回参考点"(图2-1)中显示各轴是否已回到参考点。

坐标轴已经到达参考点

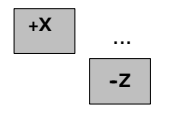

按坐标轴方向键。

 $\bigcirc$ 坐标轴未回参考点  $\bigoplus$ 

2-27 SINUMERIK 802D, 802D bl操作和编程车床 (BP--D),版本2005年8<sup>月</sup> 6FC5698--2AA00--1RP4

如果选择了错误的回参考点方向,则不会产生运动。 给每个坐标轴逐一回参考点。 通过选择另一种运行方式(如**MDA**、**AUTO**或**JOG**)可以结束该功能。

# 说明

"回参考点"只有在JOG方式下才可以进行。

# <span id="page-30-1"></span><span id="page-30-0"></span>参数设定

# 前言

在CNC进行工作之前,必须通过参数的输入和修改对机床、刀具等进行调整:

- 输入刀具参数及刀具补偿参数
- S 输入/修改零点偏移
- S 输入设定数据

# 菜单树

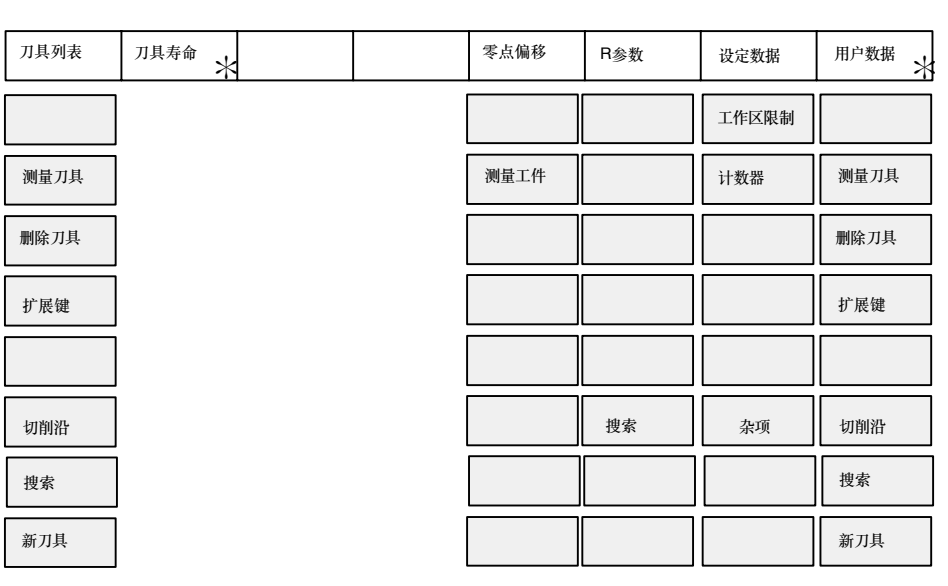

图 3-1 参数操作区菜单树

## 说明

图像3-1中以"木"标出的软键在802D bl中不可用。

<span id="page-31-0"></span>*3.1* 输入刀具参数及刀具补偿参数

# **3.1** 输入刀具参数及刀具补偿参数

# 功能

刀具补偿值包括刀具几何参数、磨损量参数和刀具型号参数。 不同类型的刀具均有一个确定的参数数量。每个刀具有一个刀具号(T--号)。 参见章节8.6 "刀具和刀具补偿"。

# 操作步骤

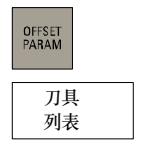

该功能可以打开刀具补偿数据窗口,显示所使用的刀具列表。您可以在该列表下通过光标键和 "上一页"、"下一页"键选出所要求的刀具。

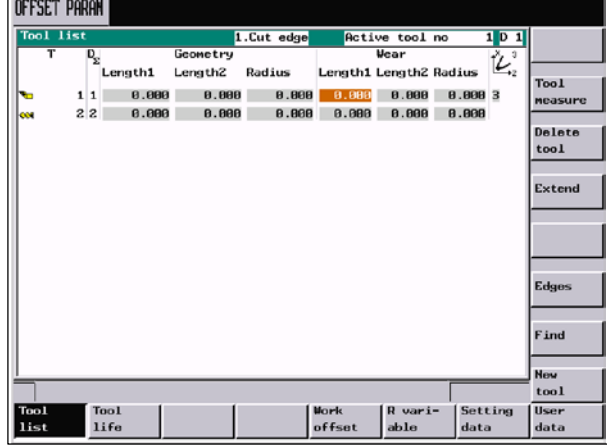

图 3-2 刀具列表

通过以下步骤输入补偿参数:

- S 在输入区定位光标
- S 输入数值

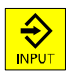

按输入键确认或者移动光标。

对于一些特殊刀具可以使用 <sup>扩展键</sup> ,填入全套参数。

## 软键

计算刀具补偿数据。

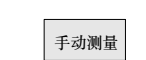

测量刀具

手动测定刀具补偿数据(参见章节3.1.2)

*3.1* 输入刀具参数及刀具补偿参数

自动测量

半自动测定刀具补偿数据(参见章节3.1.3)

校准测量探头。 校准探头

# 说明

在802D bl中, 软键工具测量将直接打开窗口"刀具测量"。

删除刀具

## 刀具被删除。

扩展键

按此键显示刀具的所有参数。参数含义在章节"编程"中描述。

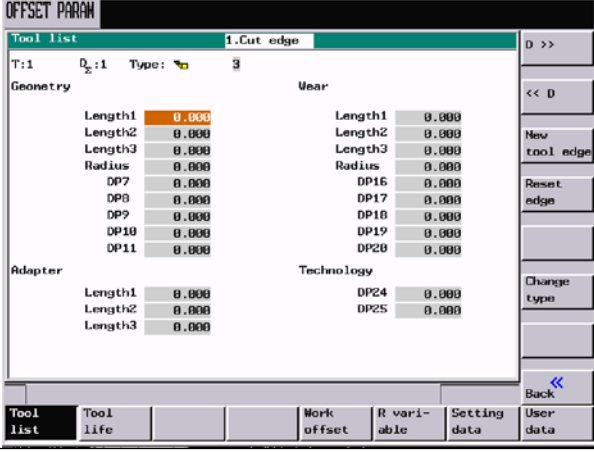

图 3-3 特殊刀具的输入屏幕格式

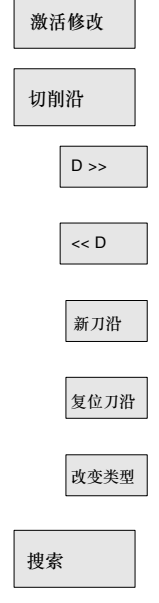

刀沿的补偿值被激活。

按此键打开一个子菜单,提供所有的功能,用于建立和显示其它的刀沿。

- 选择下一级较高的刀沿号。
- 选择下一级较低的刀沿号
- 建立一个新的刀沿
- 刀沿的所有补偿值均复位为零。

使用此功能改变刀具类型。使用相应的软键选择刀具类型。

利用该项功能可以根据其编号查找刀具。

#### <span id="page-33-0"></span>参数设定

*3.1* 输入刀具参数及刀具补偿参数

新刀具

使用此键建立一个新刀具的刀具补偿。

在802D中最多可以建立48个刀具, 或在802D-bl中最多建立18个刀具。在802D-bl 中不提供 铣刀。

# **3.1.1** 建立新刀具

## 操作步骤

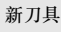

在该功能下有两个软键供使用,选择后,将所需要的刀具编号(最多3位数)输入到输入区 中。

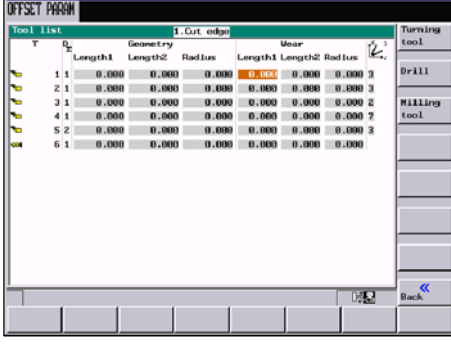

如果是铣刀和钻头,就必须选择加工方向。

图 3-4 新刀具窗口 刀具号输入

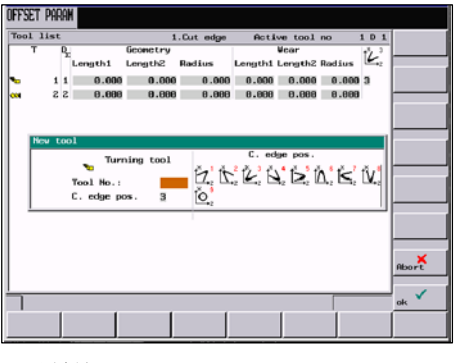

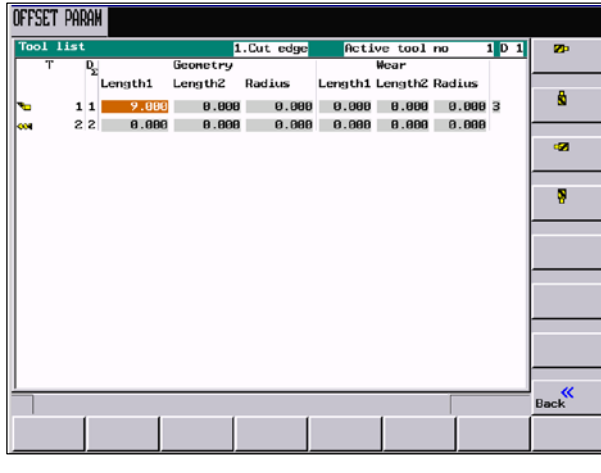

图 3-5 选择铣刀的加工方向

确认

按"确认"键确认输入。在刀具列表中自动生成数据组零。

#### <span id="page-34-0"></span>**3.1.2** 确定刀具补偿值(手动)

# 功能

利用此功能可以计算刀具T未知的几何长度。

#### 前提条件

换入该刀具。在JOG方式下移动该刀具刀沿,使刀尖到达一个已知坐标值的机床位置,这可能 是一个已知几何位置的工件。

# 过程

输入基准点坐标Ø或者Z0。

注意: 坐标轴长度1或2的分配取决于刀具类型(车刀, 钻头)。 如果是车刀, 则对于X轴而言, 其基准点就是直径尺寸!

利用F点(机床坐标)和基准点的实际位置,系统可以在所预选的坐标轴(X或Z)方向分别计 算出长度1或长度2所对应的补偿值。

说明: 可以使用一个已经计算出的零点偏移(比如G54值)作为已知的机床坐标。在这种情况 下,可以使刀沿运行到工件零点。如果刀沿直接位于工件零点,则偏移值为零。

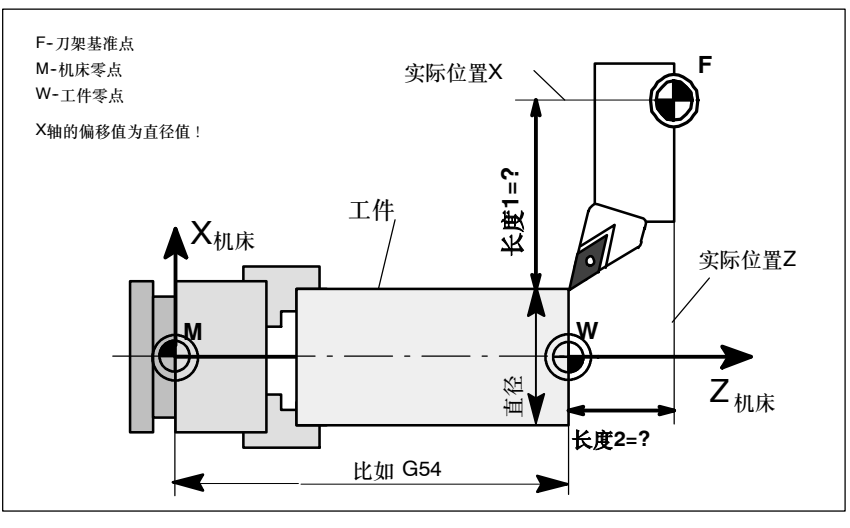

图 3-6 计算车刀的长度补偿值

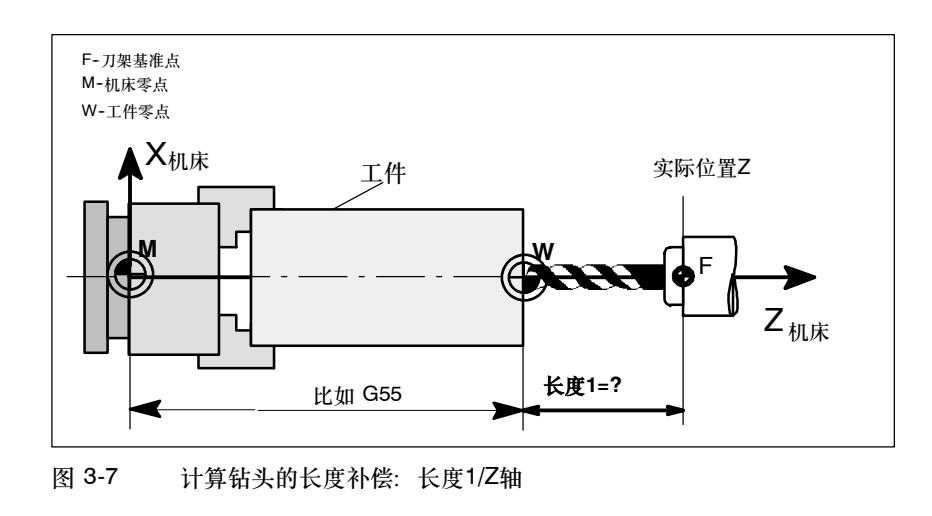

# 说明

图3-7有效的前提是,当机床数据变量MD 42950 TOOL\_LENGTH\_TYPE和MD 42940 TOOL\_LENGHT\_CONST≠ 0时。否则钻头和铣刀将采用长度2(参见制造商文献"SINUMERIK 802D安装调试")。

# 操作步骤

测量刀具

选择该软键,便会打开手动或半自动测量选择窗口。

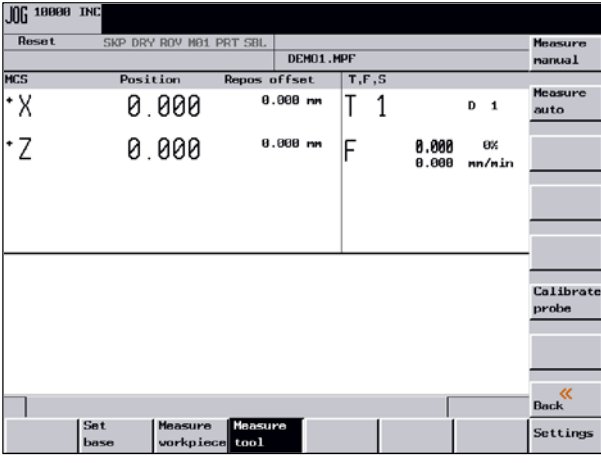

图 3-8 选择手动或半自动测量

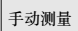

打开刀具测量窗口。
*3.1* 输入刀具参数及刀具补偿参数

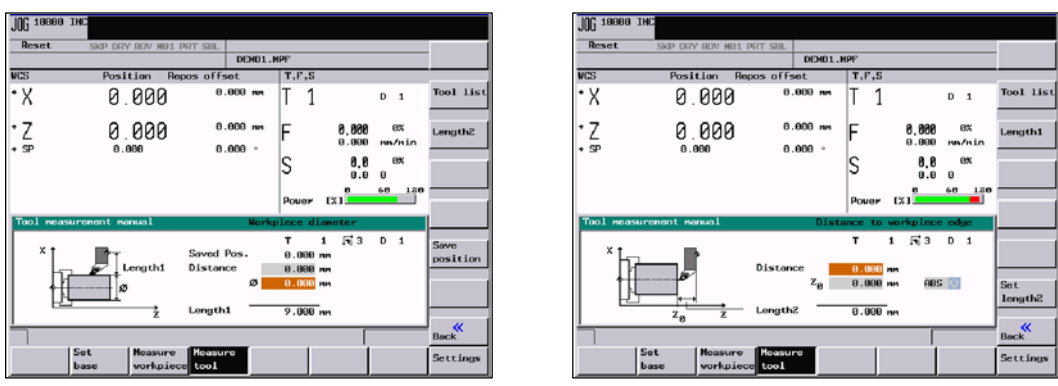

图 3-9 刀具测量窗口

- 在输入区Ø中输入工件直径或在输入区Z0中输入工件长度。机床坐标以及零点偏移值有 效。 在输入区"距离"中可以在使用隔片时,输入其厚度以进行计算。
- S 控制系统将在按下软键设定长度**1**或设定长度**2**后,根据预选的轴确定所查找的长度1或长度 2。所计算出的补偿值被存储。

保存X位置。然后可以沿X方向运行。这样便可以确定诸如工件直径等参数。然后,将把所保 存的轴位置值用于长度补偿计算。

软键的作用由显示机床数据373 MEAS\_SAVE\_POS\_LENGTH2确定(参见制造商文献 "SINUMERIK 802D安装调试")

*3.1* 输入刀具参数及刀具补偿参数

#### **3.1.3** 用测量探头测定刀具补偿值

#### 说明

该项功能仅在802D中可用。

#### 操作步骤

打开刀具测量窗口。 测量刀具 | 自动测量

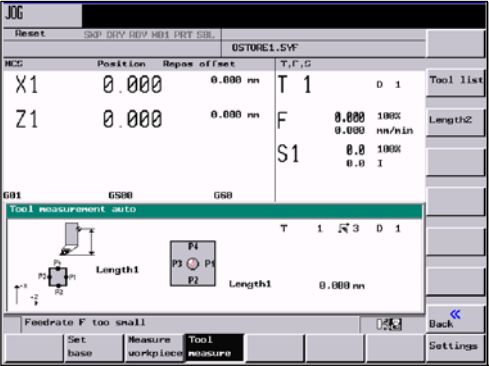

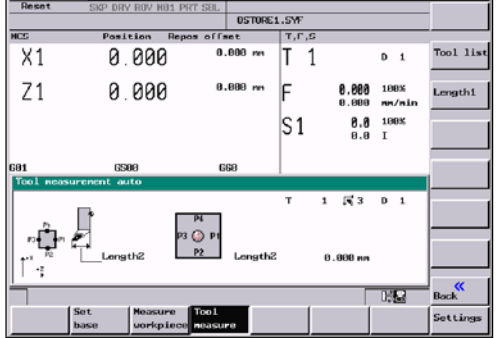

图 3-10 刀具测量窗口

通过该输入屏幕窗口可以输入刀具及刀沿编号。此外, 在符号 √ 后显示刀沿位置。 在打开窗口后,输入区中出现正在处理中的刀具数据。

该刀具可以是

- NC中被激活的刀具(通过一个零件程序换入), 或者
- 某个由PLC转入的刀具。

如果该刀具已通过PLC换入,则输入屏幕窗口中的刀具编号便可能与窗口**T**、**F**、**S**中的刀具编 号不同。

 $J06$ 

如果改变刀具编号,该项功能便将不会进行自动换刀。但是测量结果将与所输入的刀具对应。

#### 测量过程

通过方向键或手轮开动测量探头。

在出现"测量探头释放" <sup>[26</sup>] 之后,松开方向键,然后等待测量过程结束。在自动测量过 程中,会显示一个测量时钟符号  $\stackrel{\bigcirc}{\to}$  , 表示测量过程正在进行。

#### 说明

创建测量程序时,需使用"设定"屏中的"安全间隙"参数和"测量探头数据"屏中的进给率 (参见章节3.1.5)。

如果几个轴同时移动,便不能计算补偿参数。

### **3.1.4** 利用测量光学系统测定刀具补偿值

#### 说明

该项功能仅在802D中可用。

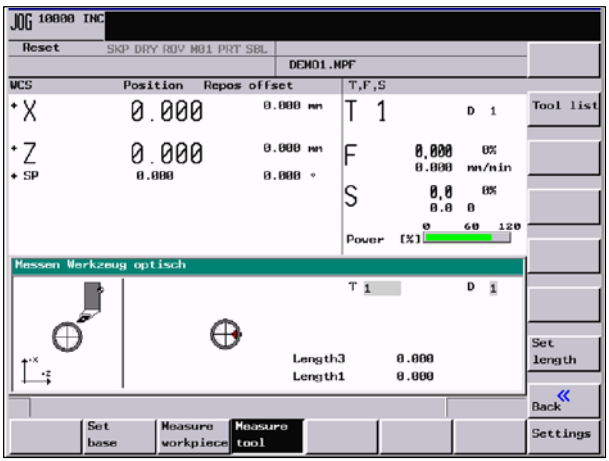

图 3-11 用测量光学系统测量(输入区T和D参见"用测量探头测量")

#### 测量过程

测量时,刀具将一直运行到刀尖出现在十字光标中为止。如果采用铣刀,则将采用刀沿的最高 点来确定刀具长度。

然后将通过按下软键设定长度,计算补偿值。

*3.1* 输入刀具参数及刀具补偿参数

### **3.1.5** 测量探头设定

#### 说明

该项功能仅在802D中可用。

#### 设置 | 探头数据

以下屏幕用来储存测量探头的坐标和设置自动测量过程中使用的轴进给率。 所有的位置值参照机床坐标系。

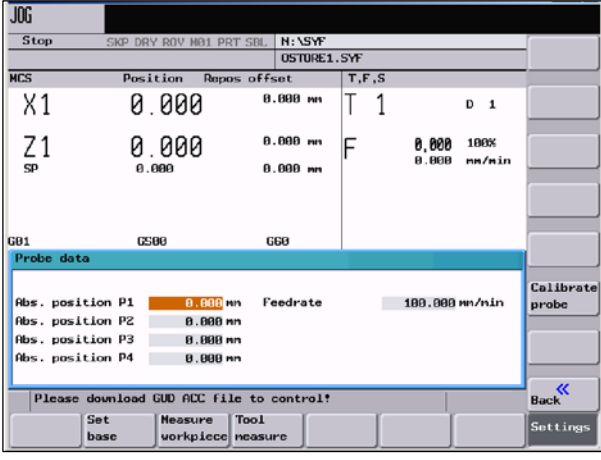

图 3-12 "测量探头数据"输入屏幕

#### 表 3-1

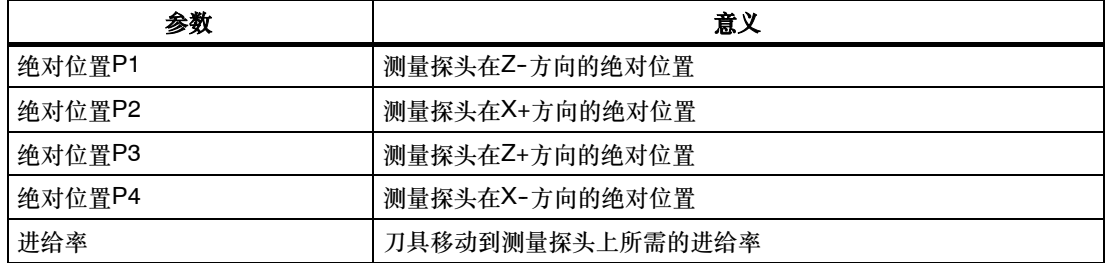

#### 测量探头校准

校准探头

可以在设定菜单或测量刀具菜单中校准测量探头。 必须返回到测量探头的四个点上。 校准时,应安装一把型号为500,刀沿位置为3或4的刀具。 测定四个探头位置所需的补偿参数可在必要时存储在两个刀具刀沿的数据组中。

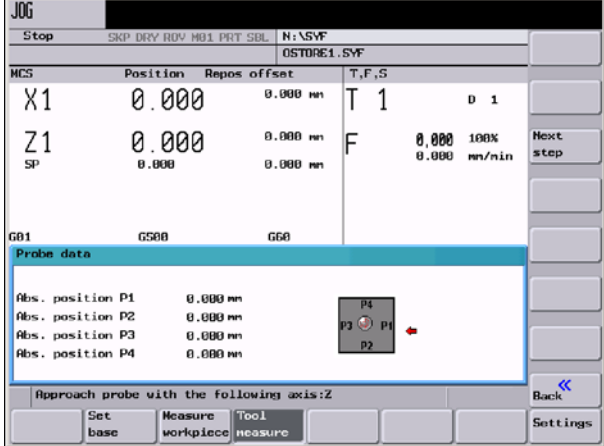

图 3-13 测量探头校准。

打开屏幕格式后,在测量探头的当前位置旁会显示一个动态画面,通过此动态画面使有待执行 的步骤形象化。必须使用相应的轴返回到该点。

在出现"测量探头释放" <sup>[5</sup>1] 之后,松开方向键,然后等待测量过程结束。在自动测量过 程中,会显示一个测量时钟符号  $\stackrel{\mathcal{O}}{\to}$  , 表示测量过程正在进行。 测量程序中的位置用来计算实际的测量探头位置。 可以在未返回到所有位置的情况下退出测量功能。已经接收的点保持存储状态。

#### 说明

创建测量程序时,需使用"设定"屏中的"安全间隙"参数和"测量探头数据"屏中的进给 率。

如果几个轴同时移动,便不能计算补偿参数。

如果某个点在测量中不需要,便可利用下一步功能,跳过该点。

*3.2* 刀具监控

## **3.2** 刀具监控

## 说明

该项功能仅在802D中可用。

#### 刀具寿命

每个监控类型由4栏表示。

- S 设定值
- S 预警极限值
- S 剩余值
- S 有效性

通过第4栏检验栏选项可以激活/禁止监控类型。

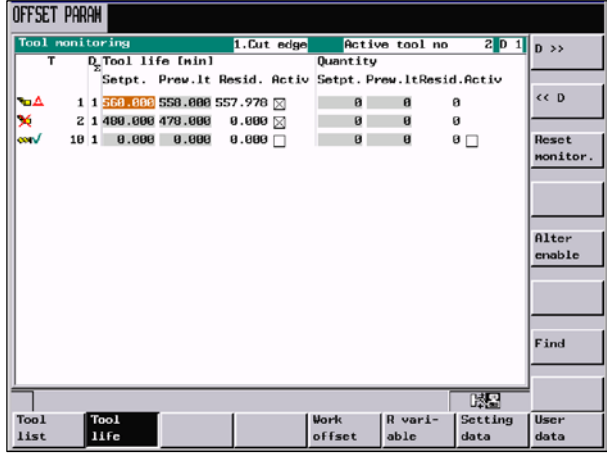

图 3-14 刀具监控

T栏中的图形标记指示刀具状态。

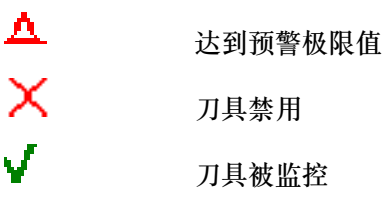

复位监控

此软键用于复位所选刀具的监控值。

## 参数设定 *3.2* 刀具监控

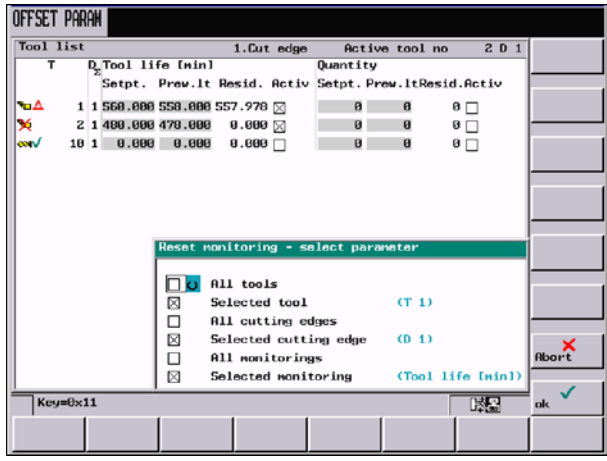

图 3-15

■ <sub>修改启用</sub> 此软键用于修改所选刀具的启用。

*3.3* 输入*/*修改零点偏移

## **3.3** 输入**/**修改零点偏移

#### 功能

在回参考点之后实际值存储器以及实际值的显示均以机床零点 为基准,而工件的加工程序则 以工件零点为基准,这之间的差值就作为可设定的零点偏移输入。

#### 操作步骤

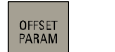

零点偏移

通过按"参数偏移"键和"零点偏移"软键可以选择零点偏移。

屏幕上显示出可设定零点偏移的情况,包括已编程的零点偏移,有效的比例系数,状态显示 "镜相有效"以及所有的零点偏移。

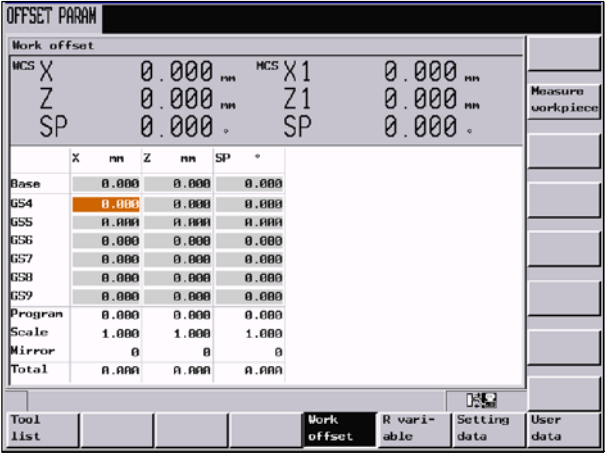

图 3-16 零点偏移窗口

 $\uparrow$  $\downarrow$  $\rightarrow$ 

 $\overline{9}$ 

把光标移到待修改的输入区

输入数值。通过移动光标或者使用输入键输入零点偏移的大小。

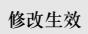

 $\pmb{0}$ 

刀沿的补偿值立即生效。

#### **3.3.1** 计算零点偏移

#### 前提条件

选择零点偏移(比如G54)窗口,确定待求零点偏移的坐标轴。

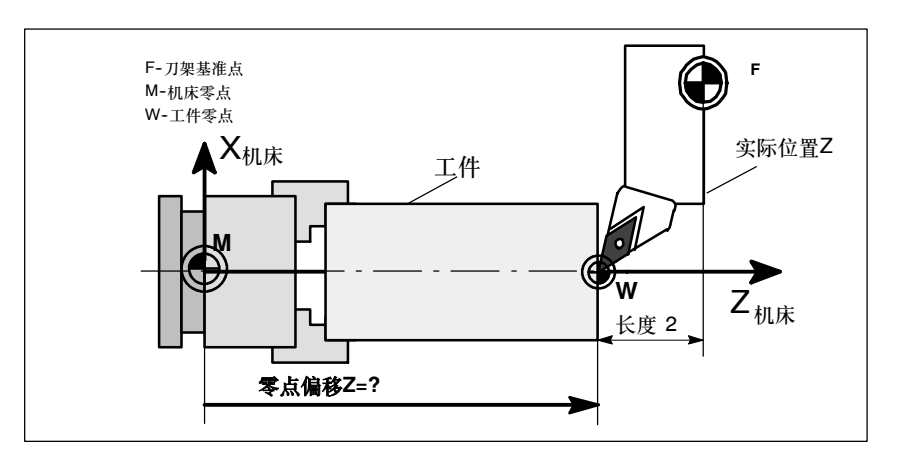

图 3-17 计算零点偏移-Z轴

#### 操作步骤

测量工件

按软键"测量工件"。控制系统转换到"加工"操作区,出现对话框用于测量零点偏移。所选 择的坐标轴以背景为黑色的软键显示。

然后用刀尖和工件碰撞接触。现在在输入区"设定位置到: "中输入工件边沿在工件坐标系中 应处的位置。

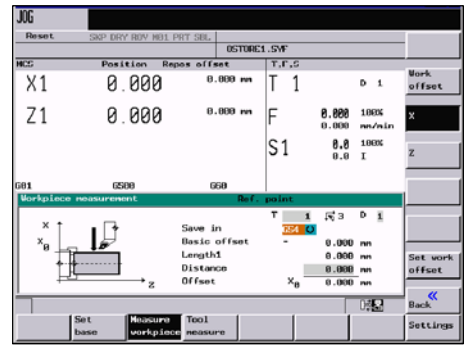

图 3-18 窗口确定零点偏移 X方向 确定零点偏移 Z方向

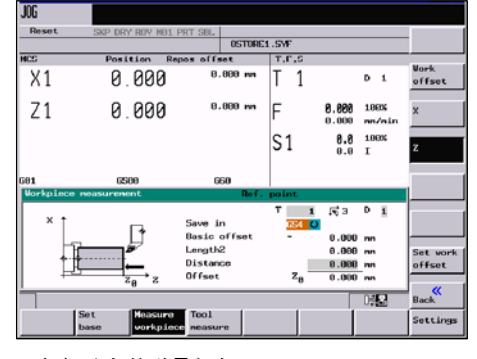

设置零偏

按此软键计算零点偏移,结果显示在零点偏移栏。

*3.4* 编程设定数据 *--*"参数"操作区

## 3.4 编程设定数据 - "参数"操作区

#### 功能

利用设定数据可以设定运行状态,需要时可以修改这些参数。

#### 操作步骤

OFFSET<br>PARAM 设定数据

#### 通过键偏移值参数和设定数据选择设定数据。

在按下"设定数据"键后进入下一级菜单,在此菜单中可以对系统的各个选件进行设定。

| OFFSET PARAM            |          |             |         |         |                   |
|-------------------------|----------|-------------|---------|---------|-------------------|
| Setting data            |          |             |         |         | <b>Work areal</b> |
| JOG data                |          |             |         |         | limit.<br>Time    |
| JOG feedrate:           | 0.000    | nn/nin      |         |         | counter           |
| Spindle speed:          | 0.000    | rpn         |         |         |                   |
| Spindle data            |          |             |         |         |                   |
| <b>Hinimum:</b>         | 8.888    | rpn         |         |         |                   |
| <b>Maximum:</b>         | 1000.000 | rpn         |         |         |                   |
| Limitation with G96:    | 100.000  | rpn         |         |         |                   |
| DRY                     |          |             |         |         |                   |
| Dry run feedrate:       | 5888.888 | mn/nin      |         |         | Misc.             |
| Start angle             |          |             |         |         |                   |
| Start angle for thread: | 8.888    | $\sim$      |         |         |                   |
|                         |          |             |         |         |                   |
| Tool                    |          | <b>Work</b> | R vari- | Setting | <b>User</b>       |
| list                    |          | offset      | able    | data    | data              |

图 3-19 "设定数据"基本画面

#### **JOG--**进给率

在JOG状态下的进给率 如果该进给率为零,则系统使用机床数据中存储的数值。

#### 主轴

主轴转速

#### 最小值**/**最大值

对主轴转速的限制(G26最大/G25最小)只可以在机床数据所规定的极限范围内进行。

#### 可编程主轴极限值

在恒定切削速度(G96)时可编程的最大速度(LIMS)。

#### 空运行进给率(**DRY**)

在自动方式中若选择空运行进给功能,则程序不按编程的进给率执行,而是执行在此输入 的进给率。

#### 螺纹切削开始角(**SF**)

在加工螺纹时主轴有一起始位置作为开始角,当重复进行该加工过程时,就可以通过改变 此开始角切削多头螺纹。

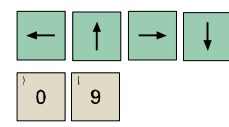

把光标移到所要求的输入区并输入数值。

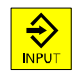

按输入键或者移动光标确认输入。

#### 软键

工作区限制

在有几何轴和附加轴时该工作区域限制有效。如果使用工作区域限制,便可以在该对话框中输 入其数值。使用软键"设置有效"使输入的值有效/无效,该值分配给通过光标所选择的轴。

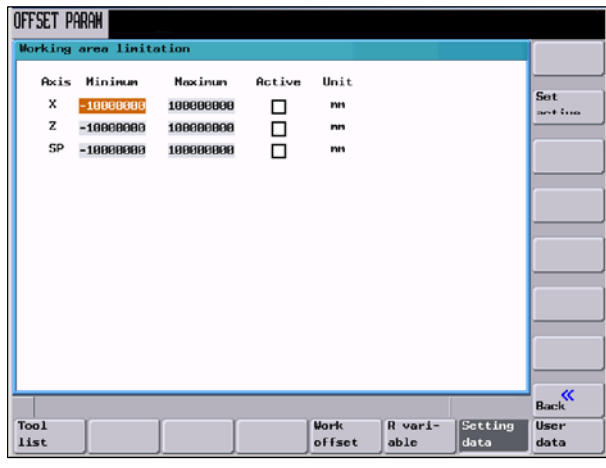

图 3-20

#### 计数器

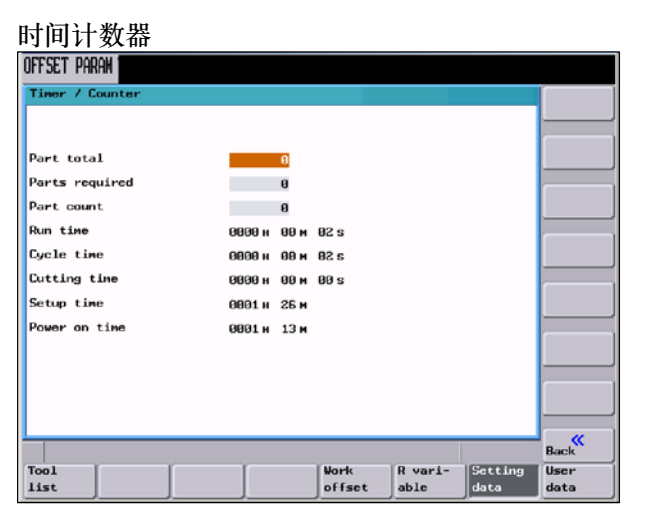

图 3-21

*3.4* 编程设定数据 *--*"参数"操作区

含义:

- 零件总数: 所加工的工件的总数(实际总数)
- S 需要的零件:所需的工件数(给定工件数量)
- 零件计算: 计数器记录了从计时开始加工的工件的总数。
- 运行时间: 在AUTOMATIC方式下NC程序总的运行时间 在AUTOMATIC方式下,计时器累计在NC启动和程序结束/复位之间,所有程序的运行时 间。控制系统每次启动时定时器置为零。
- 循环时间: 刀具作用时间(单位为秒) 计算所选程序在NC启动和程序结束/复位之间的运行时间。新的NC程序启动时, 计时器复 位
- 切削时间

当刀具有效而无快速进给时,在NC启动和程序结束/复位之间的所有NC程序中所测定的进 给轴的运行时间。出现停顿时,测量也停止。

如果出现"系统使用缺省值启动"时, 计时器自动复零。

按此键屏幕显示控制系统所有设定数据的列表。该数据分为:

- S 一般设定数据
- 轴专用设定数据
- S 通道设定数据

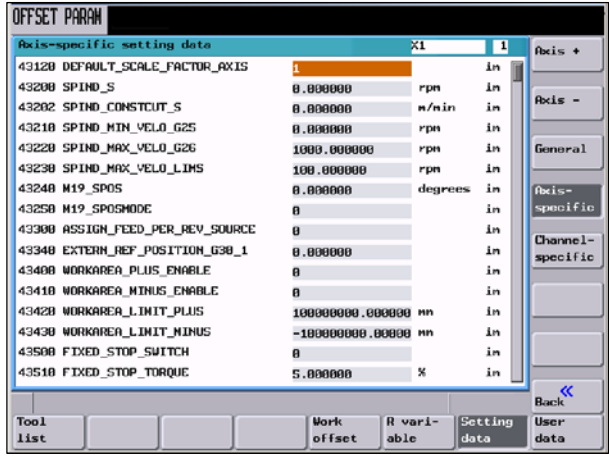

图 3-22

## 3.5 计算参数 R - "偏移值/参数"操作区

#### 功能

"**R**参数"基本画面中列出了系统中所用到的所有R参数(参见章节8.9"计算参数R")。 需要时可以修改这些参数。

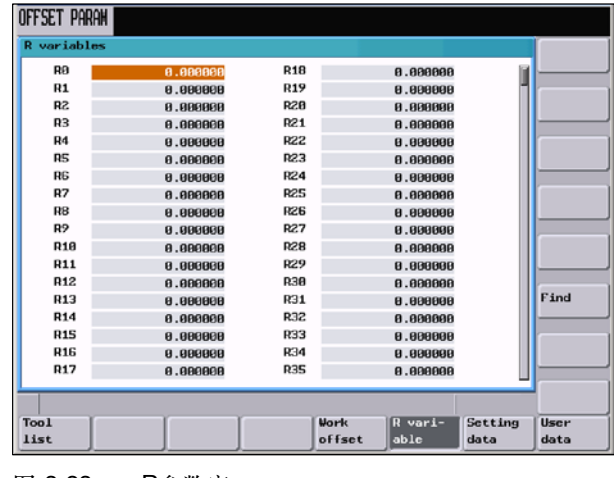

图 3-23 R参数窗口

#### 操作步骤

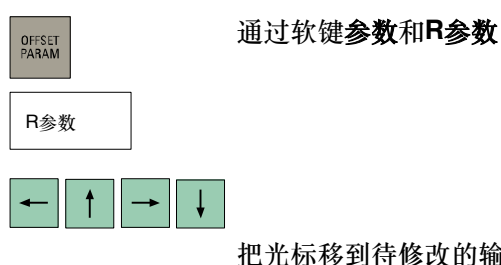

把光标移到待修改的输入区

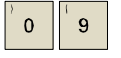

输入数值。

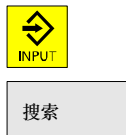

按输入键或者移动光标确认输入。

查找R参数

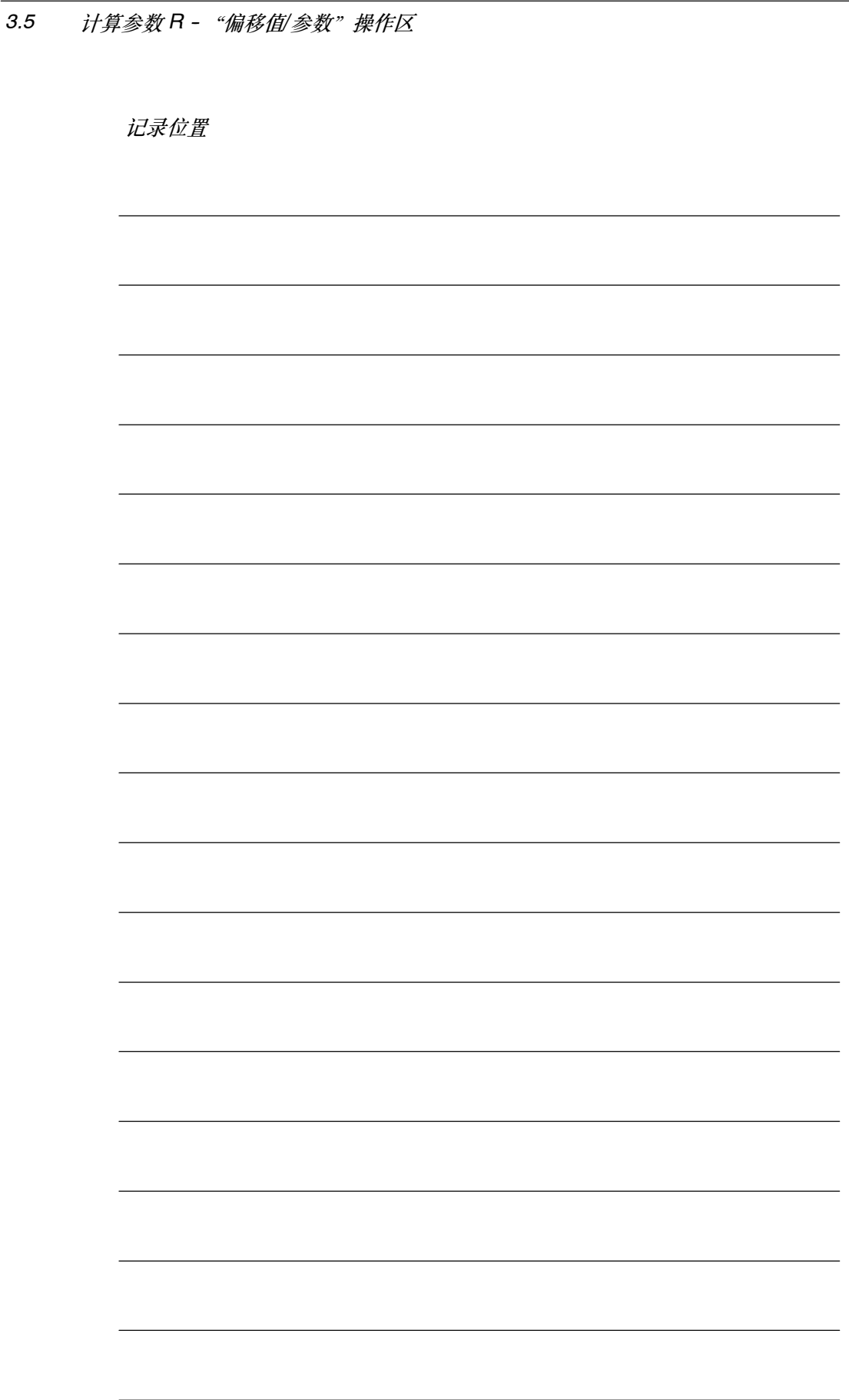

# **4**

## 手动控制运行

手动控制运行指**JOG**方式和**MDA**方式。

以"\*"标出的软键在802D-bl中不可用。

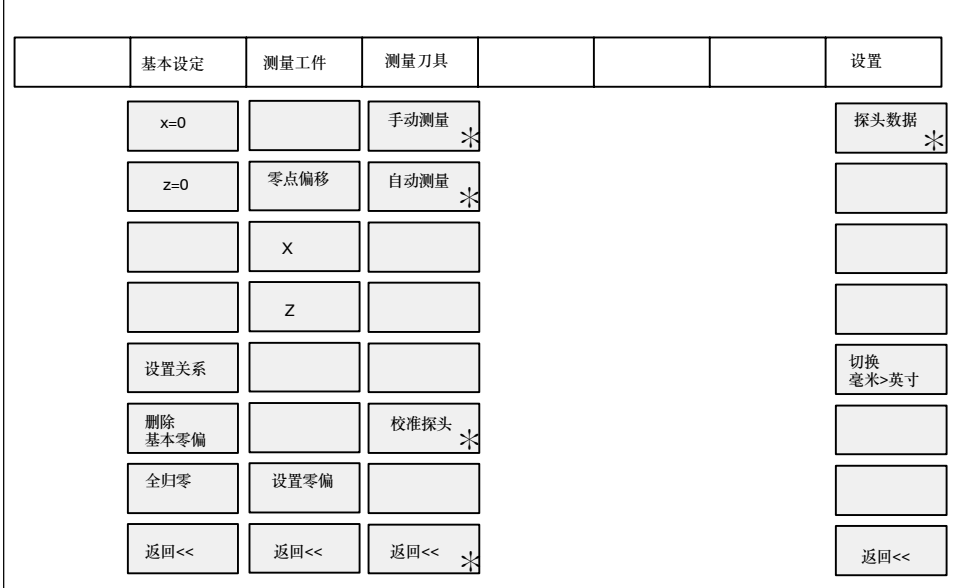

图 4-1 JOG式菜单树

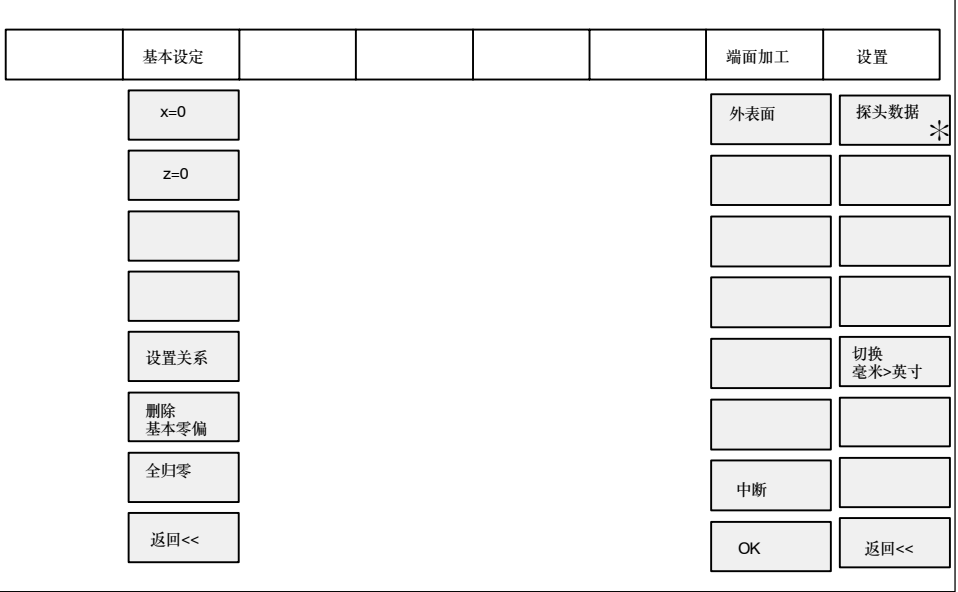

图 4-2 MDA式菜单树

<span id="page-51-0"></span>*4.1* 工作方式 *JOG -* 加工操作区

## **4.1** 工作方式 **JOG -** 加工操作区

#### 操作步骤

 $+X$   $\Big|$   $\Big|$   $\Big|$   $\Big|$   $\Big|$   $\Big|$   $\Big|$   $\Big|$   $\Big|$   $\Big|$   $\Big|$   $\Big|$   $\Big|$   $\Big|$   $\Big|$   $\Big|$   $\Big|$   $\Big|$   $\Big|$   $\Big|$   $\Big|$   $\Big|$   $\Big|$   $\Big|$   $\Big|$   $\Big|$   $\Big|$   $\Big|$   $\Big|$   $\Big|$   $\Big|$   $\Big|$   $\Big|$   $\Big|$   $\Big|$   $\Big|$ 

 $\frac{3}{2}$ 

可以通过机床控制面板上的**JOG**键选择JOG运行方式。

操作X或Z轴相应的方向键,可以使坐标轴运行。

需要时可以使用修调开关调节速度。

只要相应的键一直按着,坐标轴就一直连续不断地以设定数据中规定的速度运行,如果设定数 据中此值为"零",则按照机床数据中存储的值运行。

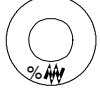

급

在选择"增量选择"以步进增量方式运行时,坐标轴以所选择的步进增量行驶,所设定的步进 量大小在状态区中显示。再按一次点动键就可以去除步进增量方式。

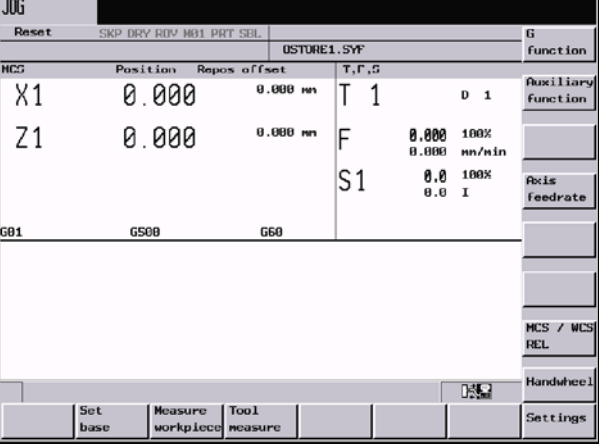

在"*JOG*"基本画面上显示位置、进给值、主轴值和刀具值。

如果同时按动"快速叠加" 键, 则所选的坐标轴以快进速度运行。

图 4-3 JOG基本画面

#### 参数

表 4-1 "*JOG*"基本画面中参数说明

| 参数           | 注释                                                 |
|--------------|----------------------------------------------------|
| <b>MCS</b>   | 机床坐标系 (MCS) 或工件坐标系 (WCS) 中现有轴的显示。                  |
| X<br>Z       |                                                    |
| $+X$         | 坐标轴在正方向(+)或负方向(-)运行时,相应地在X、Z之前显示正、负符号。             |
| -Z           | 坐标轴到达位置之后不再显示正负符号。                                 |
| 实际位置<br>毫米   | 该区域显示机床坐标系(MCS)或工件坐标系(WCS)中坐标轴的当前位置。               |
| 再定位偏移值       | 如果坐标轴在"程序中断状态下进入"JOG方式运行,则在此区域显示每个轴从中断点所运行的位<br>移。 |
| G功能          | 显示重要的G功能。                                          |
| 主轴S<br>转/分   | 显示主轴转速的实际值和给定值。                                    |
| 进给率F<br>毫米/分 | 显示轨迹进给率的实际值和给定值。                                   |
| 刀具           | 显示当前所用的刀具及其刀补号。                                    |

#### 说明

如果系统中装有第二主轴,工作主轴将以较小的字样显示。窗口中始终只显示一个主轴的数据。

系统显示主轴的以下方面信息:

主主轴(放大显示)显示:

- -- 主轴处于停止状态
- -- 主轴启动
- -- 如果两个主轴都有效时
- 工作主轴(缩小显示)显示:
- -- 工作主轴启动时。

功率条指示了当前有效的主轴。

#### 软键

基本设定 按此键,在相对坐标系中设定临时基准点和基本零偏。此功能用于设定基零偏。

*4.1* 工作方式 *JOG -* 加工操作区

提供如下子功能:

- 直接输入所需要的轴位置 在加工窗口把光标定位到所需要的轴,输入新位置。按输入键或移动光标完成输入。
- 把所有的轴设为零 使用全归零软键功能,分别把各坐标轴的当前位置设为零。
- S 设定各个坐标轴为零 如果选择软键**X=0**或者**Z=0**,则当前的位置值被设定为零。

按"设定相关"软键显示相对坐标系。以下的定义会修改此坐标系中的基准点。

说明

一个改变了的基准零点偏移与所有其它的零点偏移无关。

确定零点偏移(参见章节3)。 测量工件

测量刀具补偿值(参见章节3)。

测量刀具

设置

在该屏幕格式下,可以设定刀具返回平面,安全距离以及在MDA方式下自动生成的零件程序中 主轴的旋转方向。此外还可以在此屏幕下设定JOG进给率和增量值。

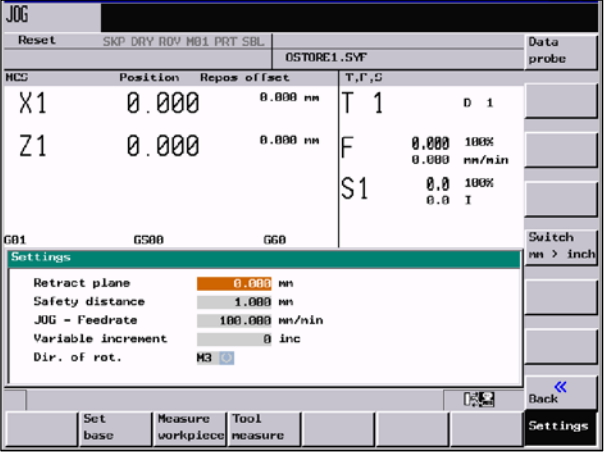

图 4-4

返回平面:刀具执行动作后,通过端面可以使刀具退回到指定的位置(位置Z)。

*4.1* 工作方式 *JOG -* 加工操作区

安全距离: 到工件表面的安全间隙。该值定义了工件和工件表面之间的最小距离。功能"端 面"和"自动刀具测量"需使用此值。

手动进给:手动方式下的进给值。

旋转方向:在JOG和MDA方式下,自动生成的程序中主轴的旋转方向。

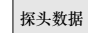

以下屏幕用来储存测量探头的坐标和设置自动或光学测量过程中使用的轴进给率(参见章节 3.1.5)。仅适用于802D。

切换到 毫米 > 英寸 用此功能可以在公制和英制尺寸之间进行转换。

#### **4.1.1** 分配手轮

#### 操作步骤

 $\mathfrak{R}$ 手轮方式

在JOG运行状态出现"手轮"窗口。

打开窗口, 在"坐标轴"一栏内显示所有的坐标轴名称, 同时也在软键菜单中显示。

#### $|| \cdot || \rightarrow$  $\downarrow$

移动光标到所选的手轮,然后按动所需坐标轴的软键分配或者取消手轮。

在窗口中出现符号

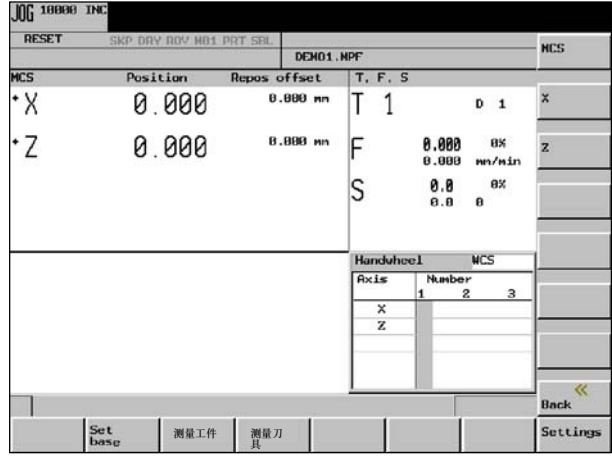

图 4-5 "*手轮" - 窗口* 

机床坐标

用此软键"机床坐标"可以从机床坐标系或工件坐标系中选择坐标轴,用来分配手轮。所设定 状态显示在"手轮"窗口中。

## 4.2 MDA运行方式 (手动输入) - "加工"操作区

#### 功能

在**MDA**运行方式下可以编制一个零件程序段加以执行。

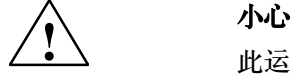

此运行方式中所有的安全锁定功能与自动方式中一样, 其它相应的前提条件也与自动方式中一样。

#### 操作步骤

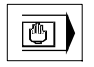

通过机床控制面板上的**MDA**键可以选择**MDA**运行方式。

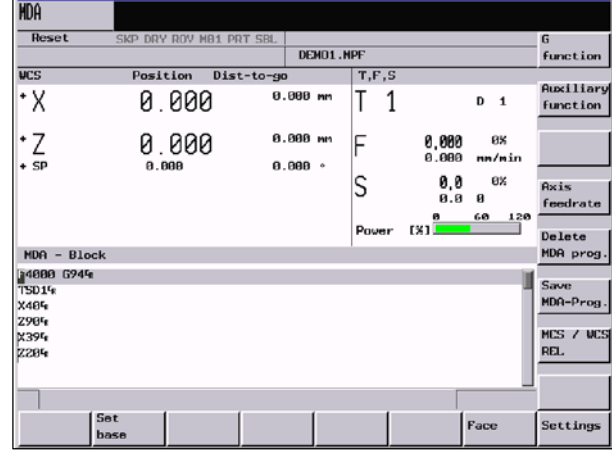

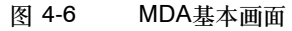

可以通过键盘输入一个或多个程序段。

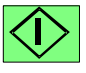

按**NC**启动键执行输入的程序段。在程序执行时不可以再对程序段进行编辑。

执行完毕后,输入区的内容仍保留,这样该程序段便可以通过重新按下NC启动键再次进行处 理。

#### 参数

#### 表 4-2 "**MDA**" 窗口状态的参数说明

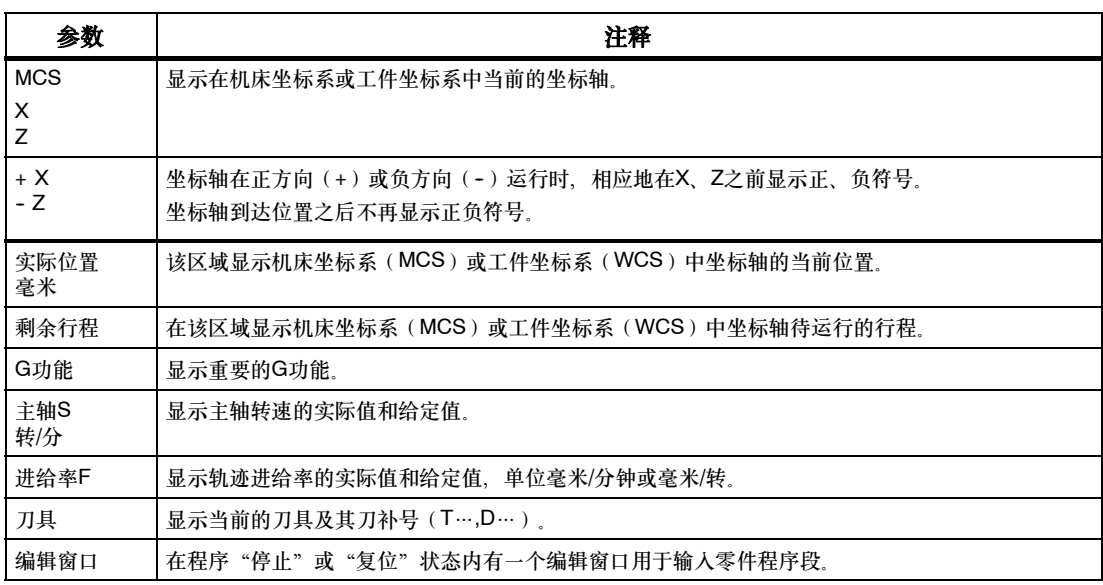

#### 说明

如果系统中装有第二主轴,工作主轴将以较小的字样显示。窗口中始终只显示一个主轴的数据。

系统显示主轴的以下方面信息:

显示主主轴:

- -- 主轴处于停止状态
- -- 主轴启动
- -- 如果两个主轴都有效时

显示工作主轴:

-- 工作主轴启动时。

功率条指示了当前有效的主轴。

#### 软键

设定基本零点偏移(参见章节4.1)。 基本设定

铣削端面(参见章节4.2.1[\)。](#page-58-0) 端面加工

参见章节4.1[。](#page-51-0) 设置

> G功能窗口中显示有效的G功能,每个G功能分配在一功能组下并在窗口中占有一固定位置。 通过"向上翻页键"或者"向下翻页键"可以显示其它的G功能。再按此键,关闭窗口。

辅助功能

G功能

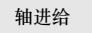

按此键显示*轴进给*窗口。 再按此键,关闭窗口。

删除 MDA程序

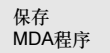

在输入区中定义MDA程序保存的名称。或者,可以从列表中选择现有的程序名。 切换输入区和程序列表,使用TAB键。

在此窗口显示所有有效的辅助功能和M功能。再按此键,关闭窗口。

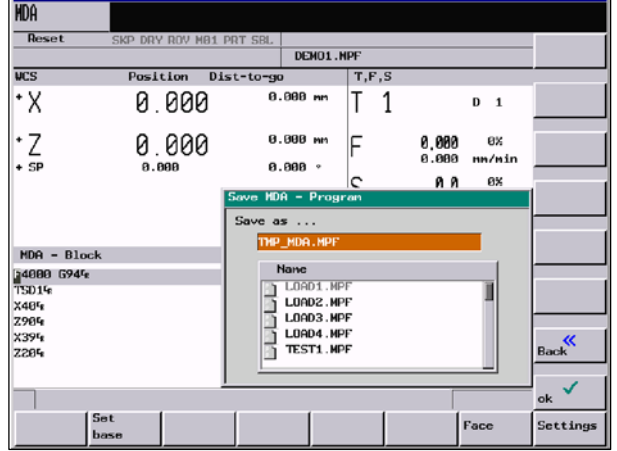

用此功能可以删除在程序窗口显示的所有程序段。

图 4-7

MCS/WCS 相对坐标

**MDA**方式下,实际值的显示与所选的坐标系有关。可通过软件切换。

#### <span id="page-58-0"></span>**4.2.1** 车削端面

#### 功能

使用此功能可以为其后的加工准备好毛坯,而无需为此编写一专门的零件程序。

#### 操作步骤

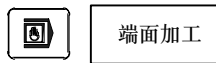

在**MDA**方式下使用端面键打开输入屏幕格式:

- 把坐标轴定位到起始点
- 在屏幕格式中输入参数值

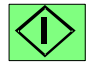

在此屏幕格式中输入所有的参数,产生一个零件程序,然后按**NC**启动键就可以执行此程序。 此时关闭此屏幕格式,转换到加工屏幕格式,在此可以观察程序的执行过程。

#### 重要

必须事先在设定参数菜单中定义返回平面和安全距离

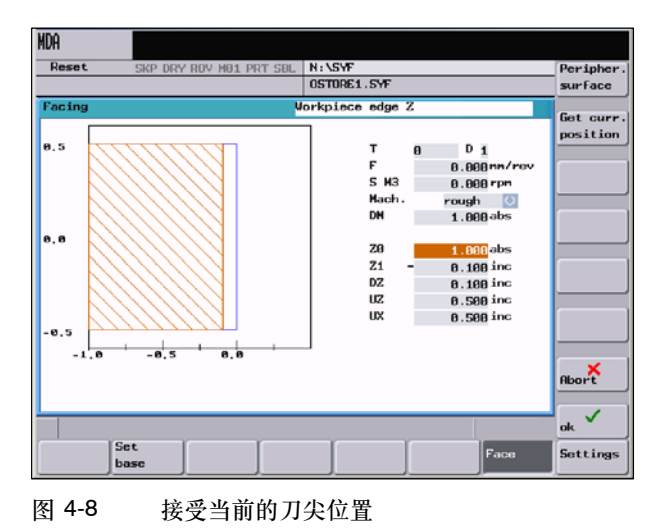

表 4-3 工作窗口车削端面中的参数说明

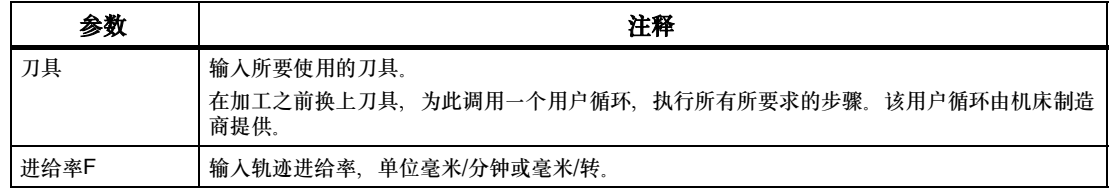

#### 表 4-3 工作窗口车削端面中的参数说明

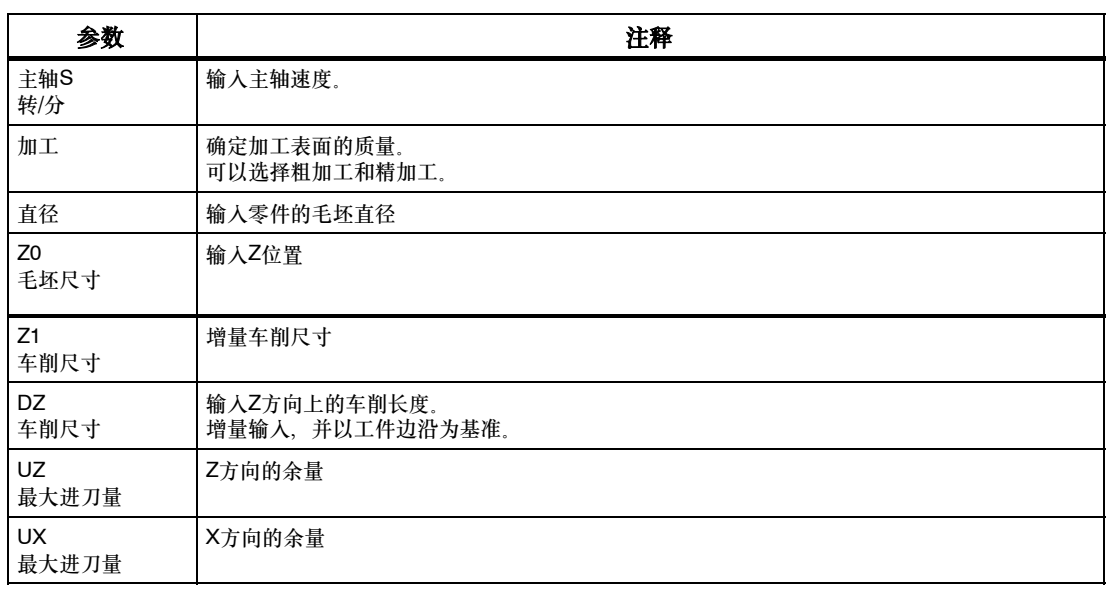

#### 外表面

#### 纵向车削

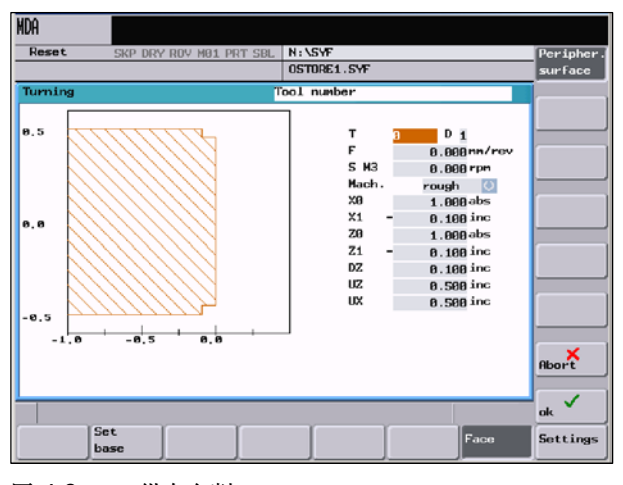

图 4-9 纵向车削

#### 表 4-4 工作窗口纵向车削中的参数说明

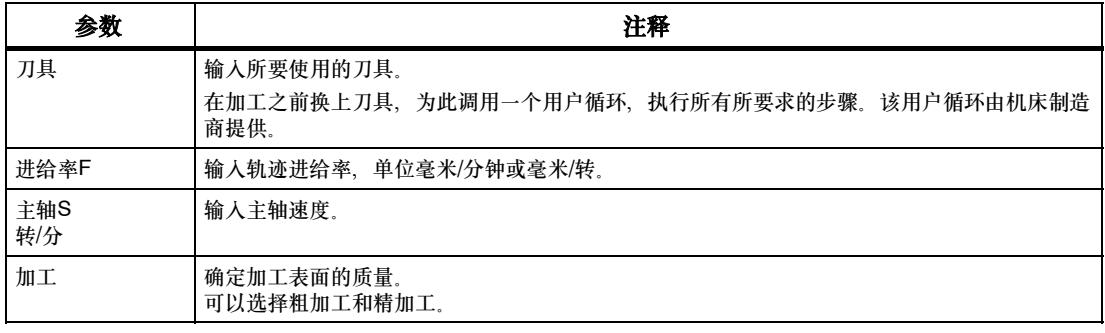

#### 表 4-4 工作窗口纵向车削中的参数说明

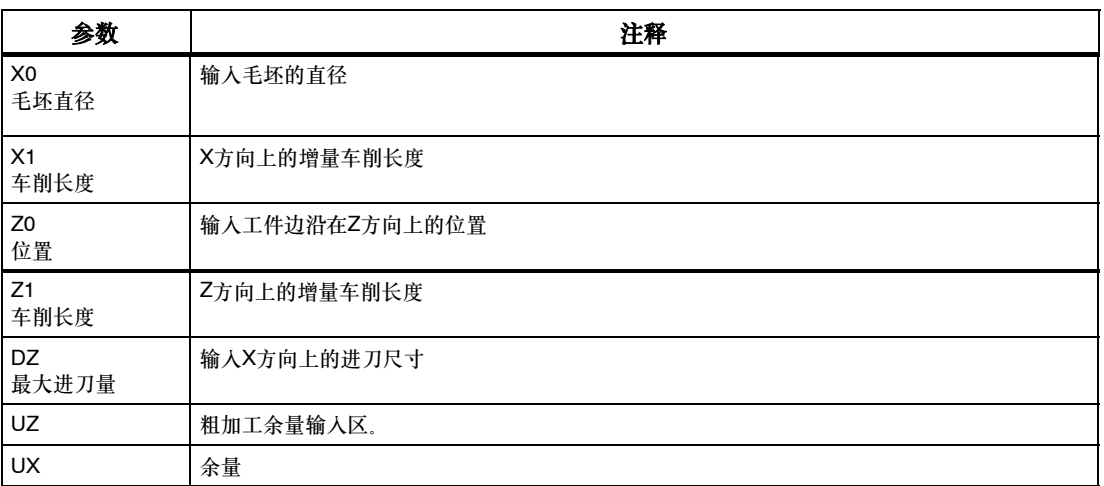

 $\frac{1}{2}$  海顶 该项功能用于将刀尖的当前位置接收到输入区Z0或X0中。

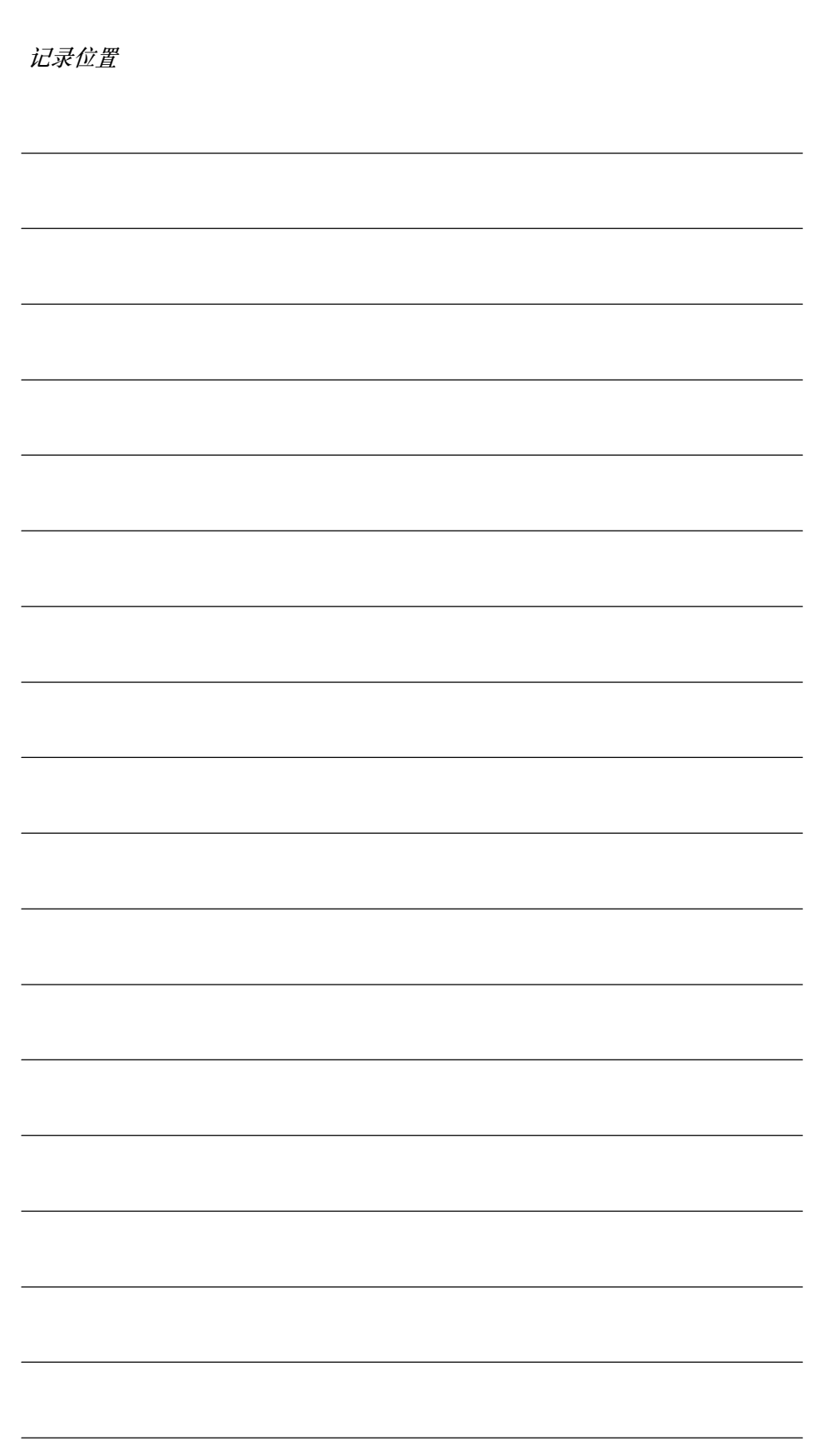

## 自动运行模式

#### 前提条件

机床已经按照机床生产厂家的要求进行了自动方式的调整。

#### 操作步骤

 $\Box$ 

按自动方式键选择自动运行方式。

屏幕上显示"自动方式"基本画面,显示位置、进给值、主轴值、刀具值以及当前的程序段。

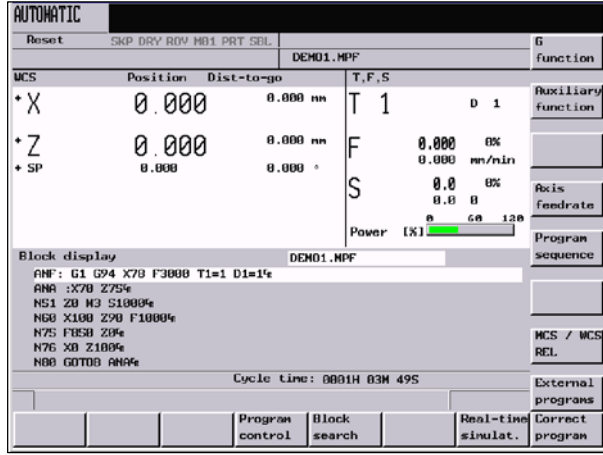

图 5-1 "自动方式"基本画面

#### 说明

软键实时模拟在802D bl中仅在选件"彩色显示器"时可以使用。 主轴功率和负荷显示在802D bl中不存在。

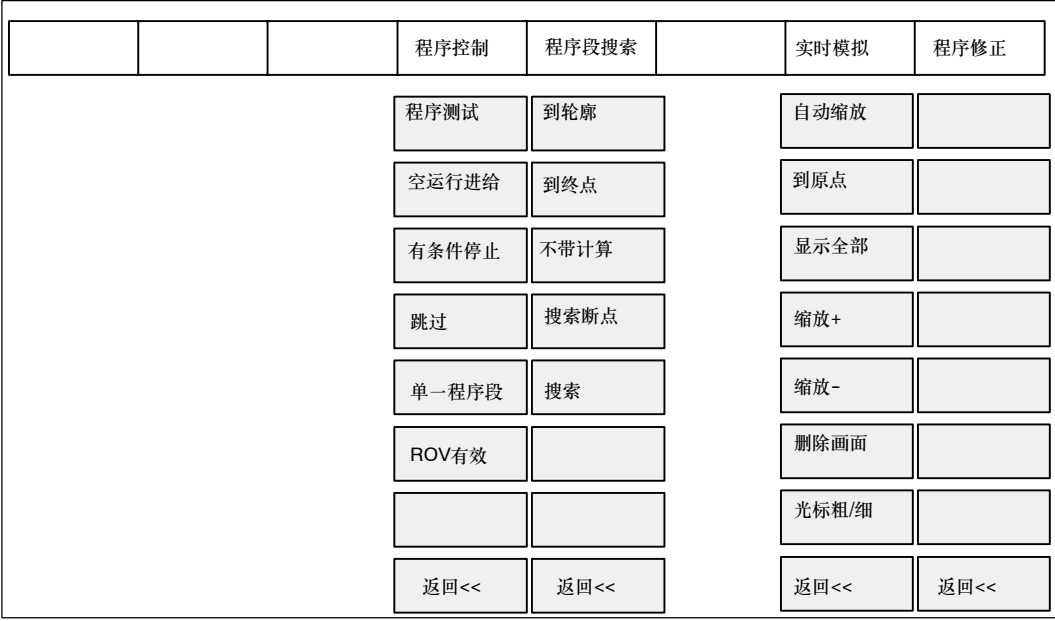

图 5-2 自动方式菜单树

参数

#### 表 5-1 窗口中的参数说明

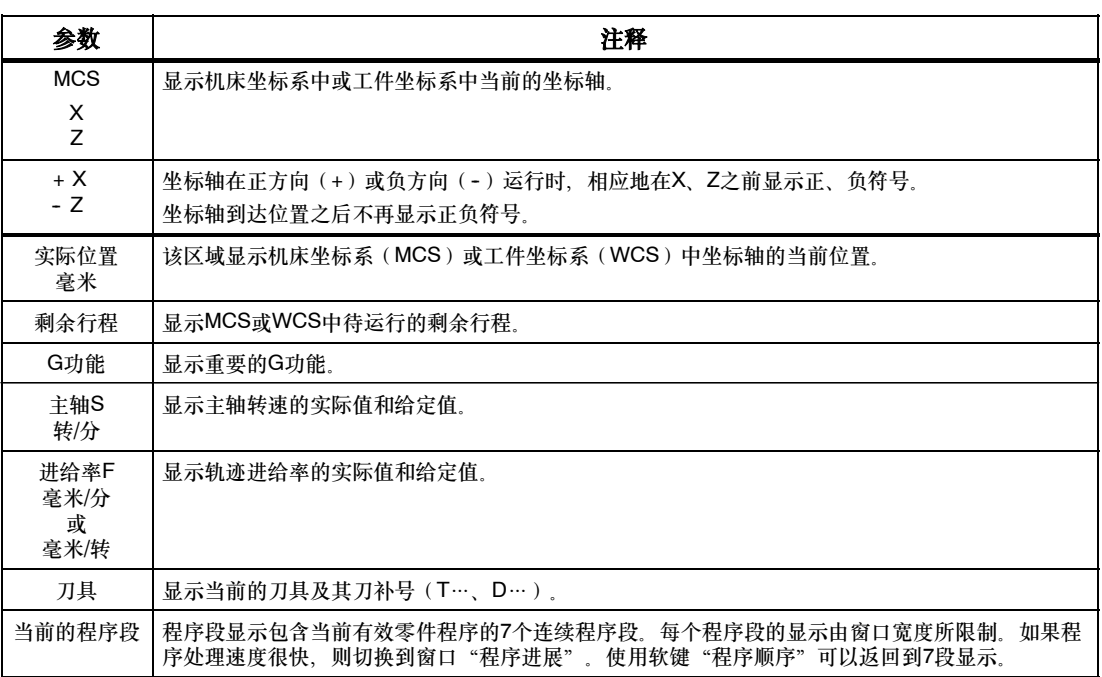

#### 说明

如果系统中装有第二主轴,工作主轴将以较小的字样显示。窗口中始终只显示一个主轴的数据。 系统显示主轴的以下方面信息:

显示主主轴:

- -- 主轴处于停止状态
- -- 主轴启动
- -- 如果两个主轴都有效时
- 显示工作主轴:
- -- 工作主轴启动时。

功率条指示了当前有效的主轴。

#### 软键

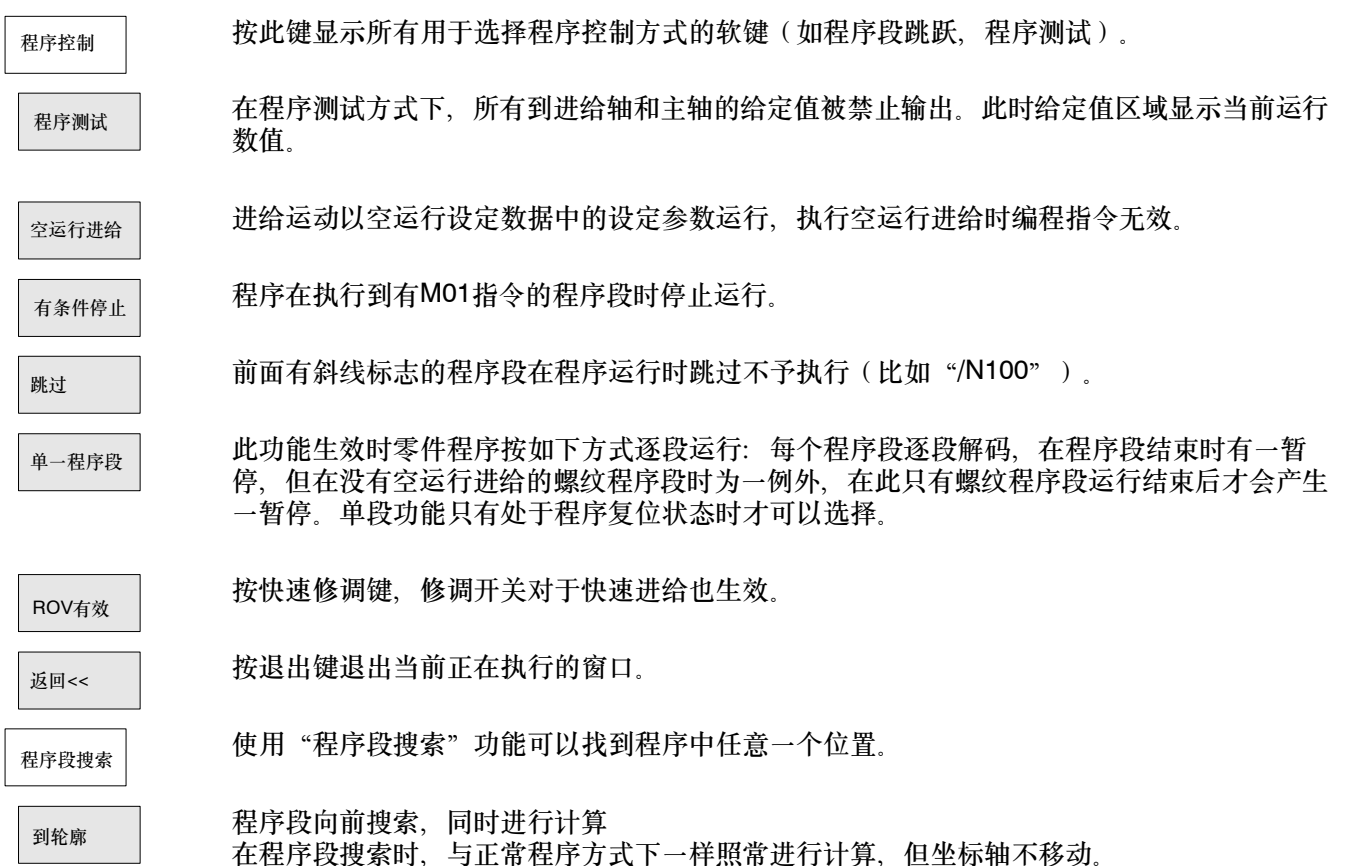

#### 程序段搜索,直至程序段终点位置 到终点

在程序段搜索时,与正常程序方式下一样计算照常进行,但坐标轴不移动。

程序段搜索,不进行计算。 在程序段搜索期间不执行计算功能。 不带计算

光标定位到中断点所在的主程序段。在子程序级中自动设定查找目标。 搜索断点

在此可以修改错误[的程序](#page-96-0),所有修改会立即被存储。

搜索键提供功能"行查找"和"文本查找"。

实时模拟

搜索

编程的刀具轨迹可以通过线图表示。 (参见章节6.4)

程序修正

G功能

打开*G*功能窗口,显示所有有效的G功能。

*G*功能窗口下显示所有有效的G功能,每个G功能分配在一个功能组下并在窗口中占有一固定 位置。

通过"向上翻页键"或者"向下翻页键"可以显示其它的G功能。

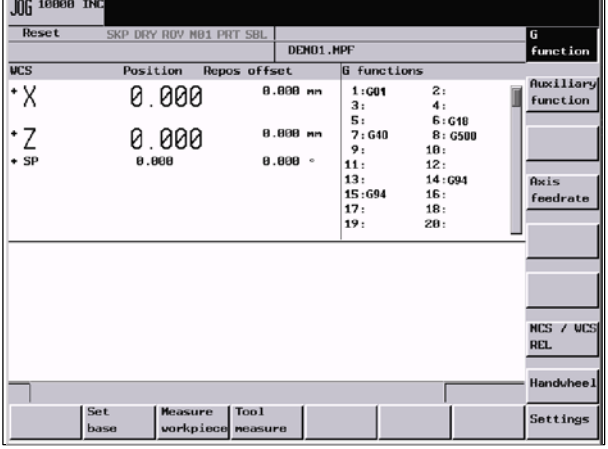

图 5-3 "G功能"窗口

辅助功能

在此窗口显示所有有效的辅助功能和M功能。 再按此键,关闭窗口。

按此键显示*轴进给*窗口。 再按此键,关闭窗口。 轴进给

程序顺序

从7段程序转换到3段程序。

MCS/WCS 相对坐标 外部程序

在机床坐标系、工件坐标系或相对坐标系的坐标轴显示数值之间进行切换。

外部程序可以通过RS232接口传送到控制系统,然后按NC启动键后立执行。

5.1 选择和启动零件程序 - "加工"操作区

## 5.1 选择和启动零件程序 - "加工"操作区

#### 功能

在启动程序之前必须要调整好系统和机床,因而在此也必须注意机床生产厂家的安全说明。

#### 操作步骤

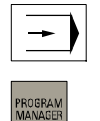

按自动方式键选择自动运行方式。

显示控制系统中存在的所有程序一览。

把光标移动到指定的程序上。

执行

t

利用软键执行选择所要运行的程序。被选择的程序名显示在屏幕区"程序名"下。

程序控制

 $\downarrow$ 

利用该软键可对程序的执行作出可能需要的确认。

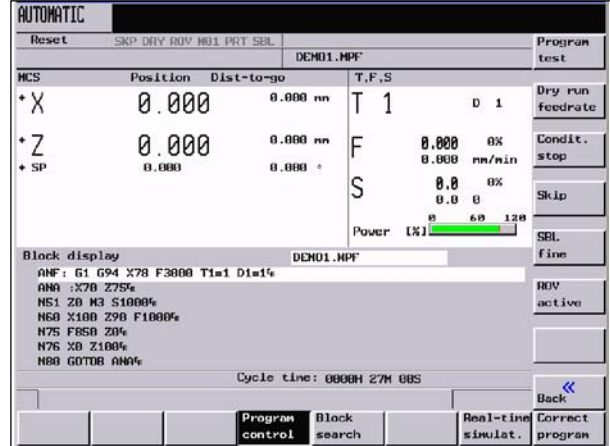

图 5-4 程序控制

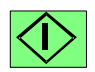

按动**NC**启动键执行零件程序。

## 5.2 程序段搜索 - "加工"操作区

#### 操作步骤

前提条件: 程序已经选择(参见章节5.1), 系统处于复位状态。

程序段搜索

使用程序段搜索功能查找所需要的零件程序点。查询目标可以通过光标直接定位到所需要的程 序段上。

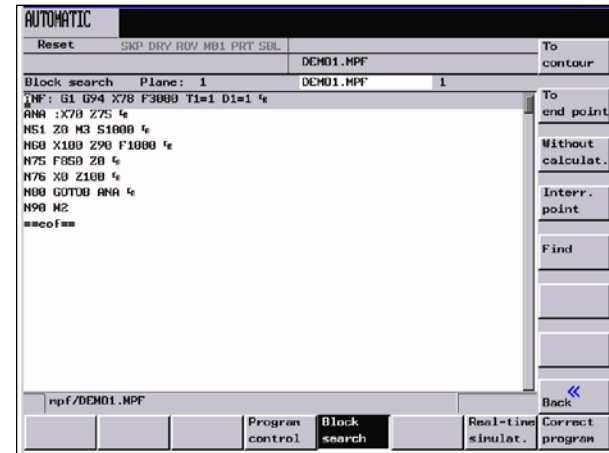

图 5-5 程序段搜索

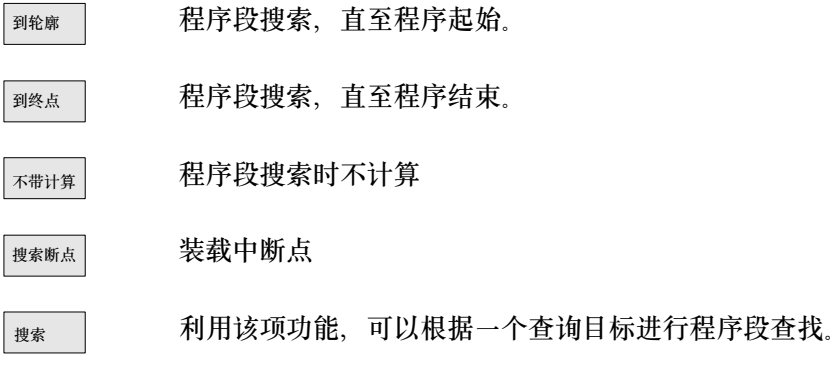

#### 自动运行模式

*5.3* 零件程序停止、中断

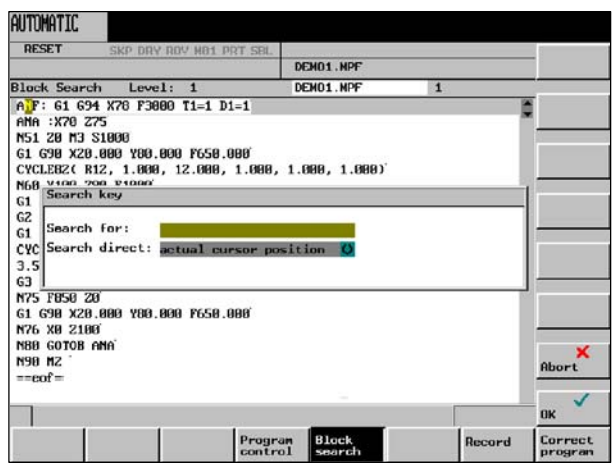

图 5-6 输入待查询的目标

#### 搜索结果

窗口中显示所搜索到的程序段。

## **5.3** 零件程序停止、中断

#### 操作步骤

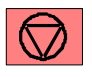

用**NC**停止键停止加工的零件程序, 按**NC**启动键可恢复被中断了的程序运行。

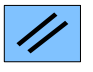

用复位键中断加工的零件程序, 按**NC**启动键重新启动,程序从头开始运行。

自动运行模式 *5.4* 异常中断后重新返回

## **5.4** 异常中断后重新返回

程序中断后(用"复位"键)可以用手动方式(**JOG**)从加工轮廓退出刀具。

#### 操作步骤

 $\overline{\phantom{a}}$ 

到轮廓

 $|\langle \hat{ \}$ 

选择 "自动方式"。

打开*搜索*窗口,准备装载中断点坐标。 程序段搜索

装载中断点坐标。 搜索断点

起动中断点搜索,使机床回中断点。执行一个到中断程序段起始点的补偿。

按**NC**启动键继续加工。

## **5.5** 中断后重新返回

程序中断后(用"**NC**停止"键)可以用手动方式(**JOG**)从加工轮廓退出刀具。控制器将中 断点坐标保存,并能显示轴的行程差值。

#### 操作步骤

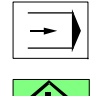

选择 "自动方式"。

按**NC**启动键继续加工。

#### 小心

重新返回中断点时,所有的轴将同时移动。确保移动区域的畅通。

*5.6* 执行外部程序(*RS232*接口)

## **5.6** 执行外部程序(**RS232**接口)

#### 功能

外部程序可以通过RS232接口传送到控制系统,然后按**NC**启动键后立执行。在处理缓冲存贮 器中的内容期间,程序被自动重载。

可以由外部设备,如一台装有PCIN数据传送软件的PC机执行该任务。

#### 重要

外部设备和控制系统之间的电缆只允许在两个设备关闭的状态下进行插拔。

#### 操作步骤

前提: 控制系统处于复位状态。 RS232接口已正确设定参数(文本格式参见章节7)而且此时该接口不可用于其它工作(如数 据输入、数据输出、STEP7)。

#### 外部程序

#### 按下该键

在外部设备(PC)上使用PCIN工具并激活用于数据输出的相应的程序。 此时程序被传送到缓冲存贮器并被自动选择且显示在程序选择栏中。 在通过NC启动开始加工之前,中间存储器应完全装满。

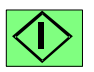

以**NC**启动开始加工,程序将不断补充加载。

在程序结束时或在复位时,将自动从控制系统中清除该程序。

#### 说明

在系统**>**数据输入**/**输出区,按下错误记录软键,你可以看到出现的传送错误。

对于外部读入的程序,不可以进行程序段搜索。
# **6**

## 零件编程

## 操作步骤

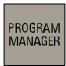

用程序管理器键可打开程序目录。

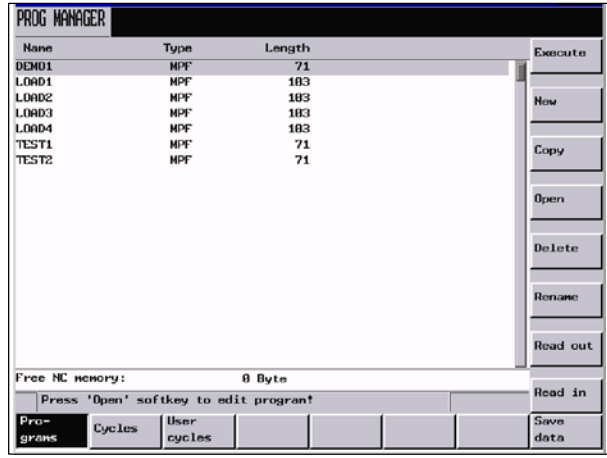

图 6-1 程序管理器基本画面

在程序目录中用光标键选择零件程序。为了更快地查找到程序,输入程序名的起始字母。控制 系统自动把光标定位到含有该字母的程序前。

## 软键

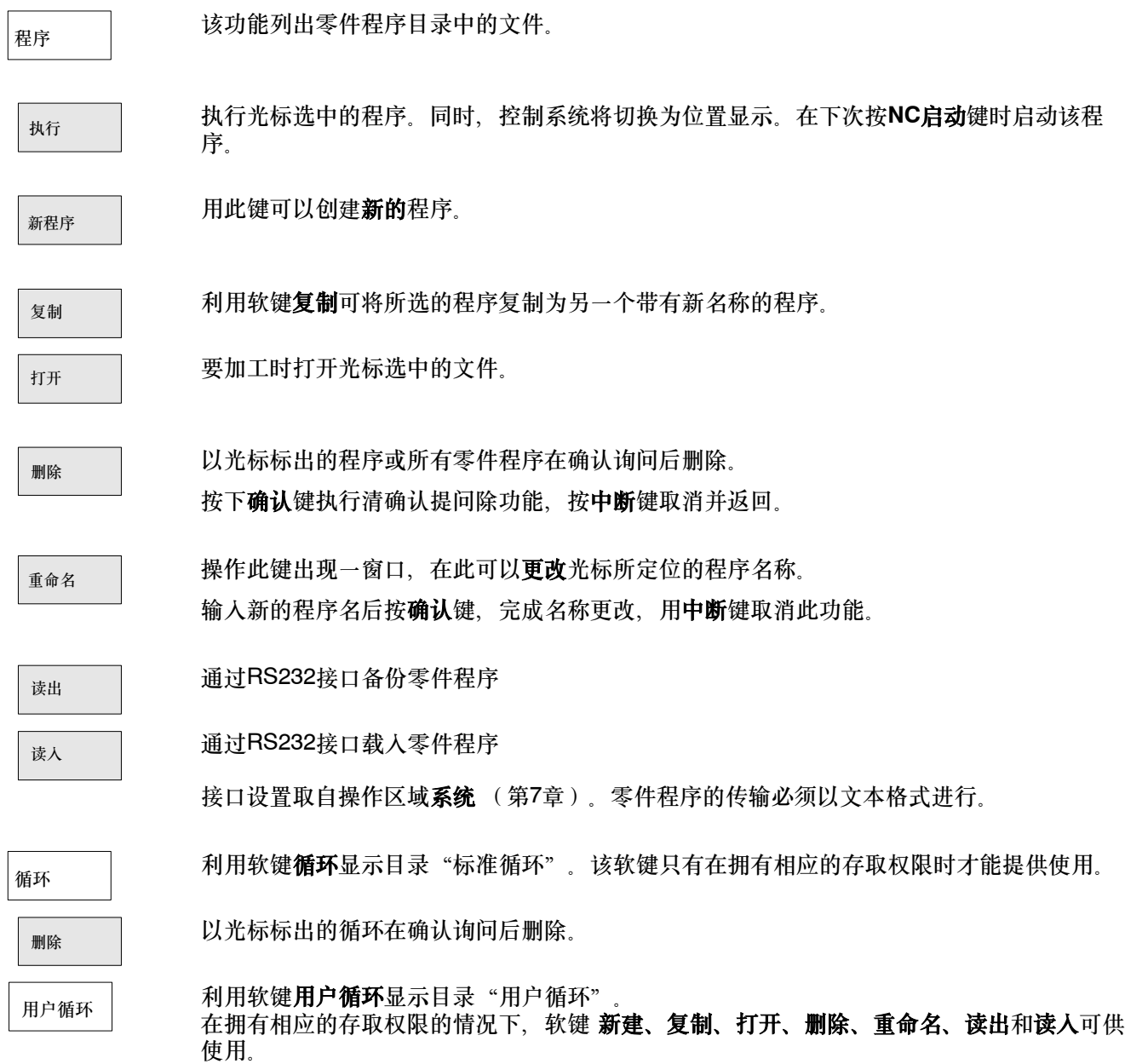

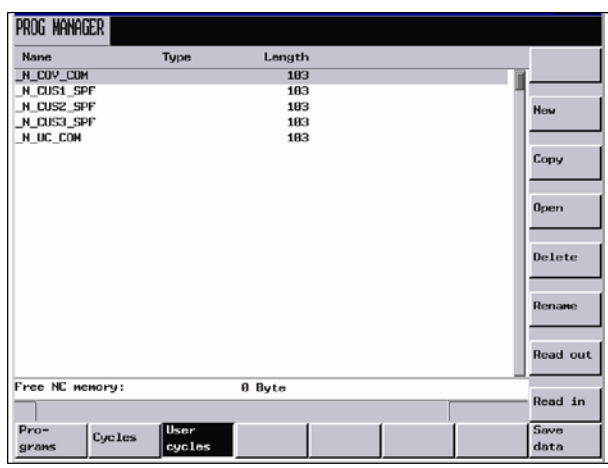

图 6-2

保存数据

数据备份 此功能将短效存储器中的内容保存到非短效存储范围中。 前提:没有程序正在处理中。 在进行数据保存时,不允许任何操作!

*6.1* 输入新程序 *--*"程序"操作区

## **6.1** 输入新程序 **--**"程序"操作区

## 操作步骤

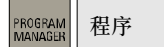

选择操作区程序及在NC中所建立的程序一览

新程序

在按下软键新建后,将显示一个对话窗口,在其中必须输入新建的主程序或子程序名。主程序 扩展名 .MPF可以自动输入,而子程序扩展名 .SPF 必须与文件名一起输入。 在目录"用户循环"中,这些文件同样被加上扩展名.SPF。

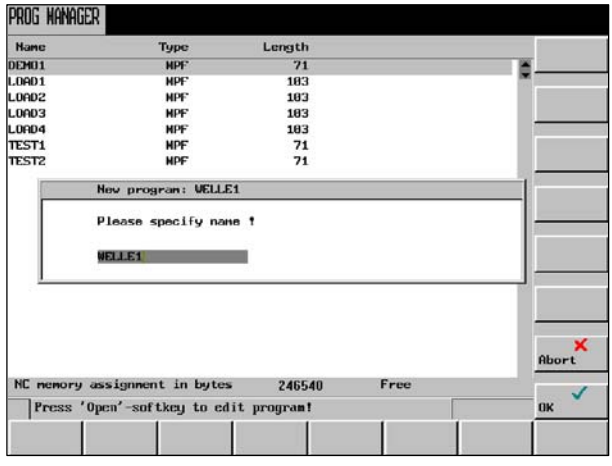

图 6-3 新程序输入屏幕格式

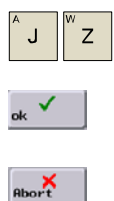

输入新文件名。

按"确认"键接收输入,生成新程序文件。现在可以对新程序文件进行编辑。

用中断键中断程序的编制,并关闭此窗口。

## **6.2** 编辑零件程序 **--**"程序"操作区

## 功能

只有当一个零件程序未被处理时,才能进行编辑。

在零件程序中进行的任何修改均立即被存储。

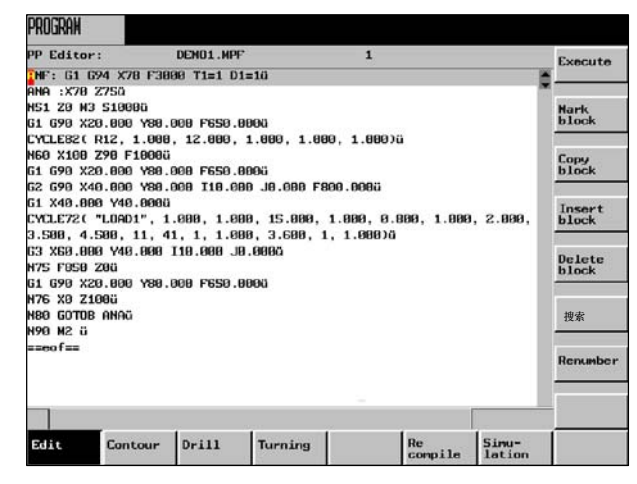

图 6-4 程序编辑器基本画面

## 菜单树

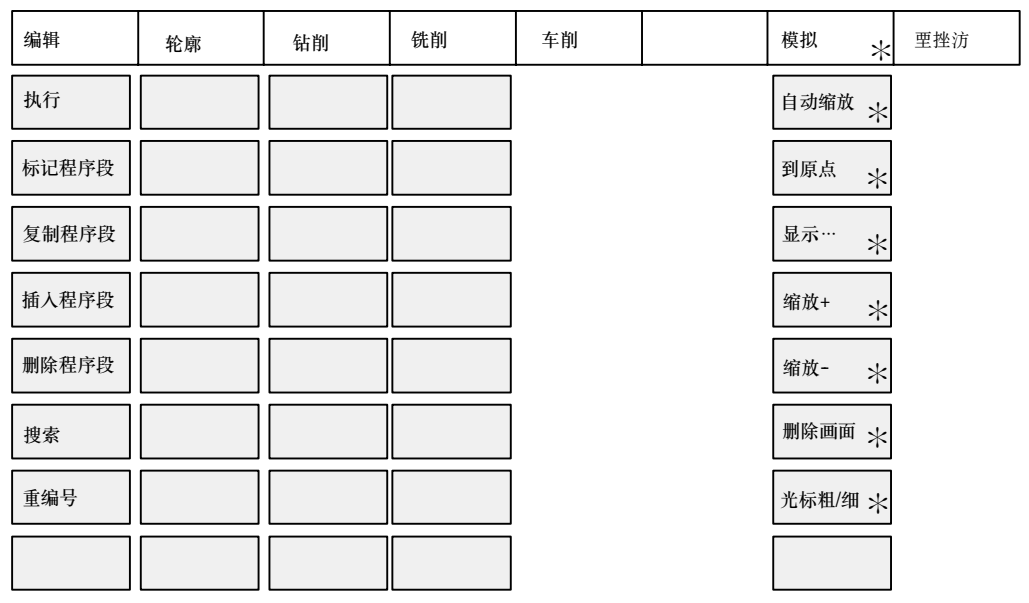

图 6-5 程序菜单树(标准分配)

以" \*"标出的软键在802D bl中仅在选件"彩色显示器"时可以使用。

*6.2* 编辑零件程序 *--*"程序"操作区

## 操作步骤

在程序管理器中选择所要编辑的程序,并用**Open**打开。

## 软键

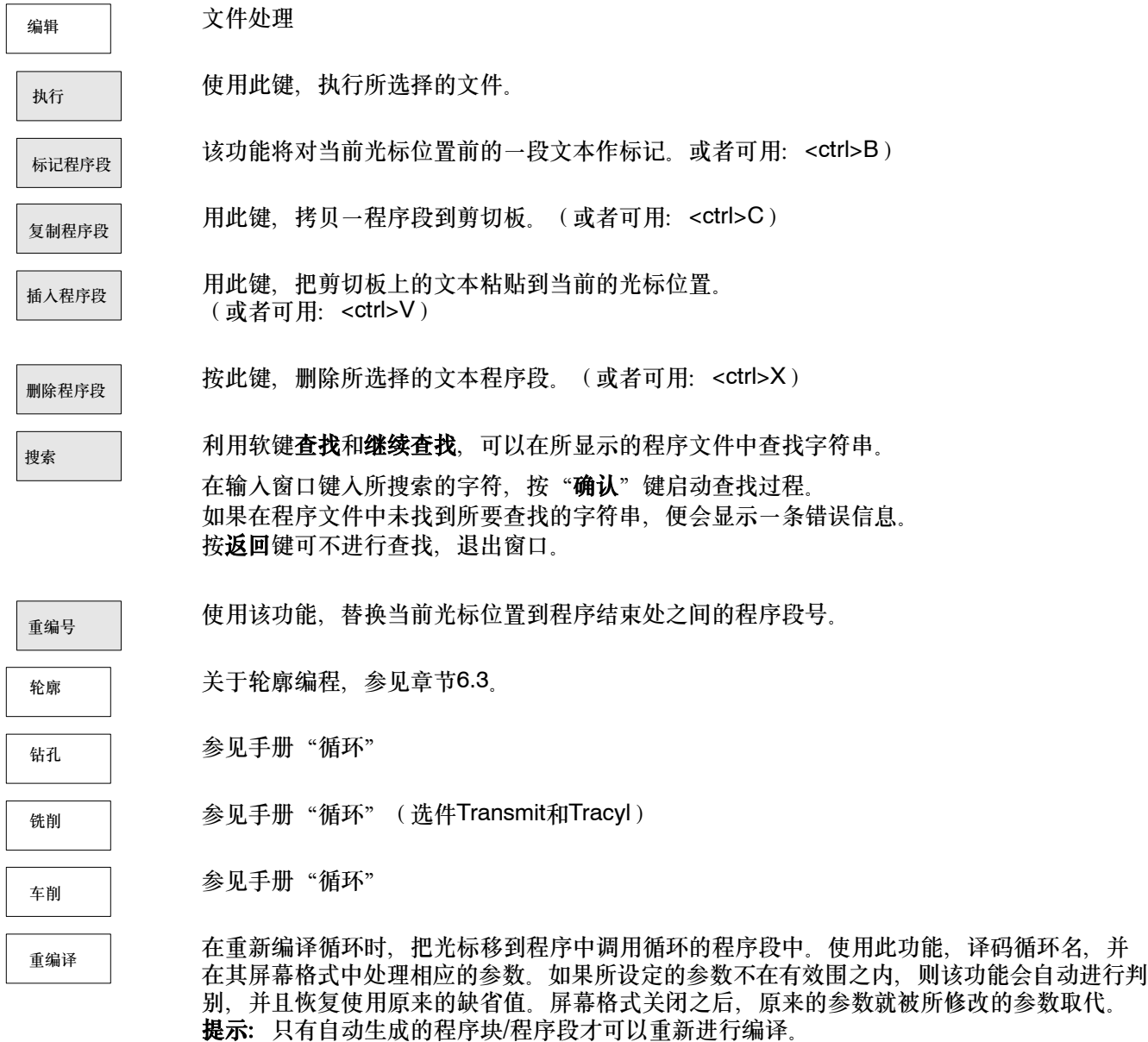

模拟

参见章节6.4。

<span id="page-78-0"></span>功能

为了快速、可靠地编制零件程序,系统提供了不同的轮廓元素。其中应填入必要的参数。 利用轮廓屏幕格式可以编程如下的轮廓元素或轮廓段:

- S 直线段,有终点坐标或角度大小
- 圆弧段,有圆心坐标、半径大小和终点坐标
- S 直线--直线轮廓段,有角度大小和终点坐标
- 直线-圆弧轮廓段, 用切线过渡; 由角度、半径和终点坐标计算
- 直线-圆弧轮廓段, 任意过渡; 由角度、圆心和终点坐标计算
- 圆弧-直线轮廓段, 用切线过渡; 由角度、半径和终点坐标计算
- 圆弧-直线轮廓段、任意过渡;由角度、圆心和终点坐标计算
- 圆弧-圆弧轮廓段,用切线过渡;由圆心、半径和终点坐标计算
- 圆弧-圆弧轮廓段,任意过渡;由圆心和终点计算
- 圆弧-直线-圆弧轮廓段, 用切线过渡
- 圆弧-圆弧-圆弧轮廓段, 用切线过渡
- 直线-圆弧-直线轮廓段, 用切线过渡

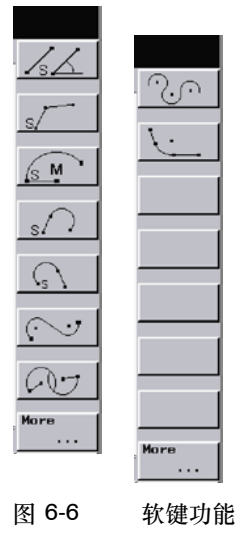

有三种变量可用作坐标:绝对值,增量值或极坐标。通过转换键切换。

## 软键

使用这些软键功能可以扩展到各个轮廓段。

首次打开轮廓屏幕时,必须告知系统相应轮廓段的起始点。其它所有的动作将参考该点。如果 用光标移动了输入栏,就必须重新输入数值。

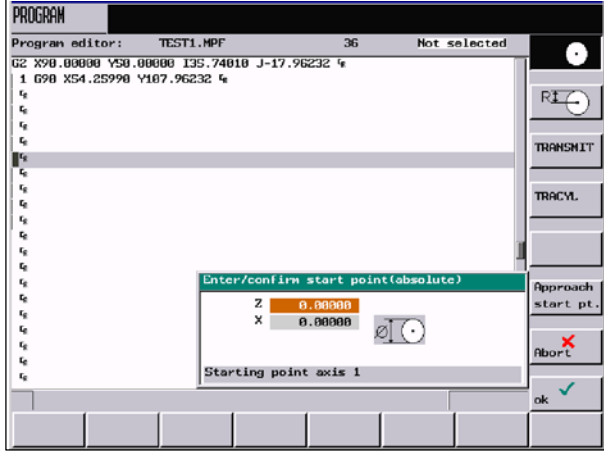

图 6-7 设定起始点

在对话窗口中确定以下轮廓段是否将在半径还是在直径编程中进行编程,或者是否使用转换轴 用于TRANSMIT或TRACYL。

## 说明

在802D--bl中不存在软键TRANSMIT和TRACYL。因此在对话窗口中可以确定以下轮廓段是否 应在半径或直径编程中进行编程。

"回起始点"软键功能将产生一个NC程序段,移动到定义的坐标位置。

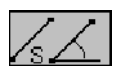

## 直线段编程帮助

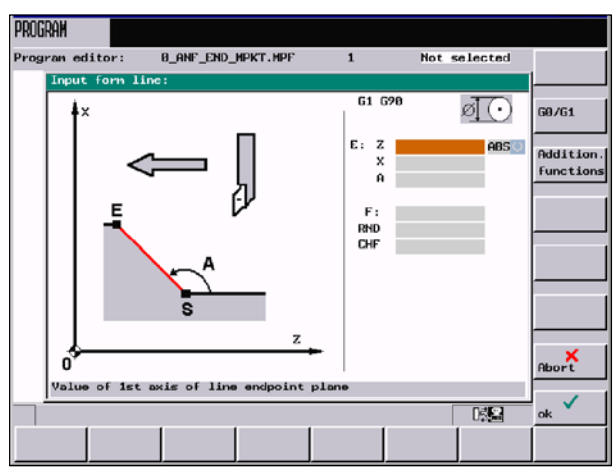

图 6-8

以绝对尺寸,增量尺寸(相对于起始点)或极坐标输入直线终点。在关联的屏幕中显示当前的 设定值。

也可以通过一个坐标和轴与直线间的角度定义终点。

如果以极坐标确定终点,则需要极点和终点之间的矢量长度,以及矢量相对于极点的角度。 其前提条件是已事先设定了一个极点。该极点一直有效,直到定义了新的极点。

## 极坐标

在出现的对话框中必须输入极点的坐标。极点需参考所选的平面。

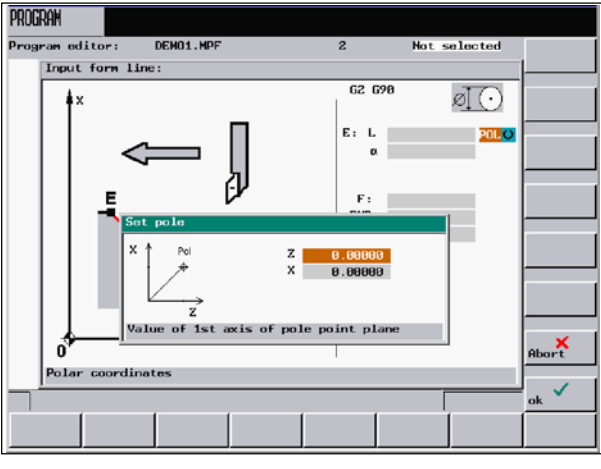

图 6-9

G0/G1

如果选择了此功能,选择的程序段将以快速进给率进给,或者按照编程的轨迹进给率进给。

附加功能

必要时,可以在区域中输入附加指令。使用空格、逗号或分号可将指令分开。

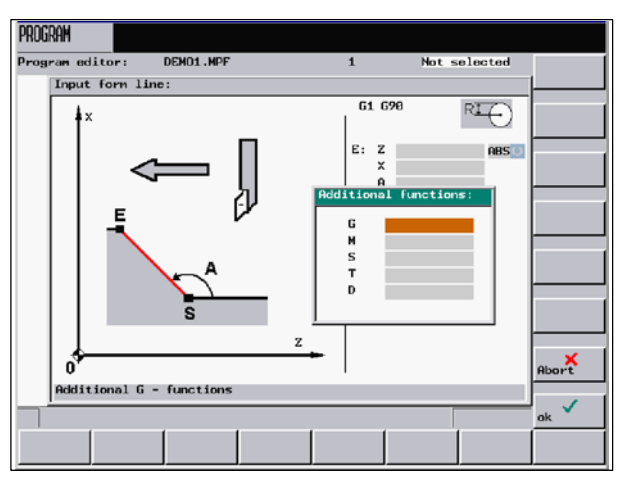

图 6-10

## 此对话界面可用于所有轮廓段。

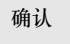

按"确认"软键将接受所有定义在零件程序中的命令。 选择"中断"将不保存设定值而退出对话界面。

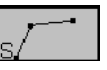

此功能用来计算两条直线间的中间点。 **尝义签二条直线的效素处理的**有效的

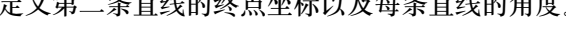

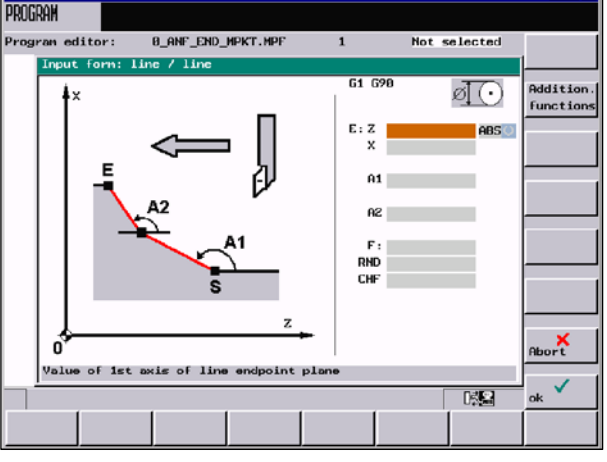

图 6-11 两条直线之间的交点计算

表 6-1 屏幕中的输入区域

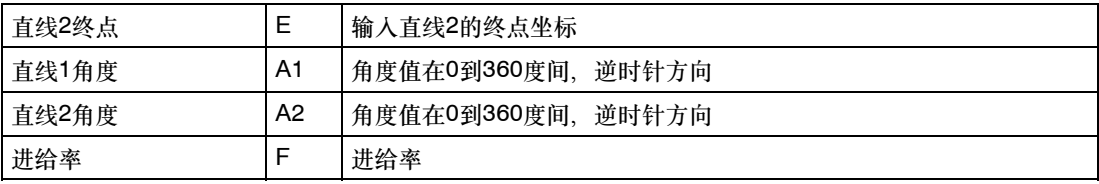

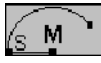

在该关联屏幕中,使用终点和中心点坐标可以创建圆弧程序。

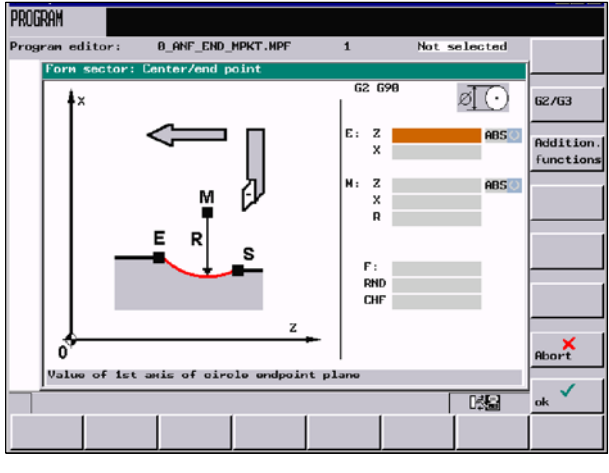

图 6-12

在输入区中输入终点和中心点坐标。不需要的输入区被隐藏。

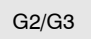

使用此软键将旋转方向从G2切换到G3。G3将显示。 再次按该软键则切换回G2。

按"确认"软键将接受所有定义在零件程序中的命令。

确认

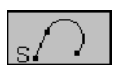

此功能将计算直线和圆弧间的切线过渡。直线必须由起始点和角度定义。圆弧必须由半径和终

点定义。 计算任意过渡角度的交点时,POI软键功能将显示中间点的坐标。

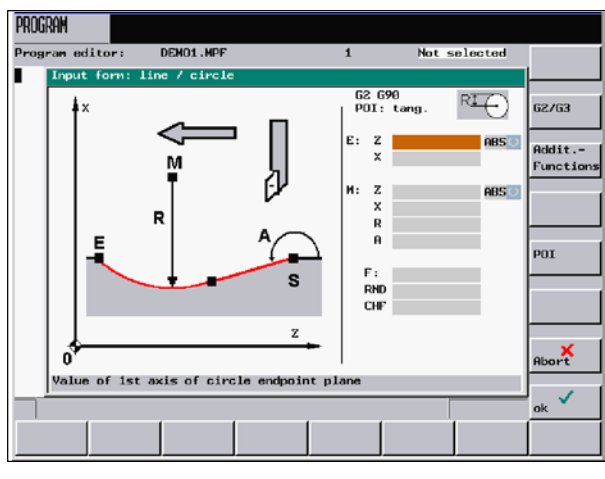

图 6-13 直线-圆弧的切线过渡

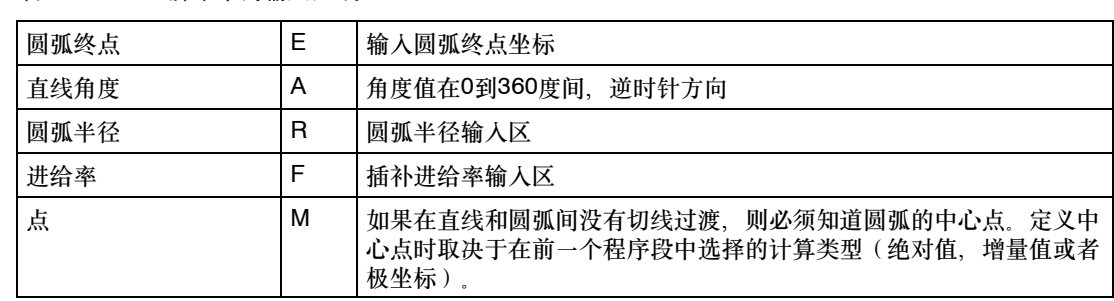

### 表 6-2 屏幕中的输入区域

G2/G3

POI

 $|\bigcap$ 

使用此软键将旋转方向从G2切换到G3。G3将显示。再次按该软键则切换回G2。屏幕上又显 示G2。

你可以选择切线过渡或任意过渡。

根据你所输入的数据,屏幕上可以产生一直线和一圆弧段。

如果存在几个中间点,必须从对话框中选择所需的中间点。

如果某个坐标没有输入,程序将通过现有的定义计算出该坐标值。如有其他可能性,则必须在 对话框中再次选择。

此功能将计算圆弧段和直线间的切线过渡。圆弧段必须使用参数定义起始点和半径,直线必须 使用参数定义终点和角度。

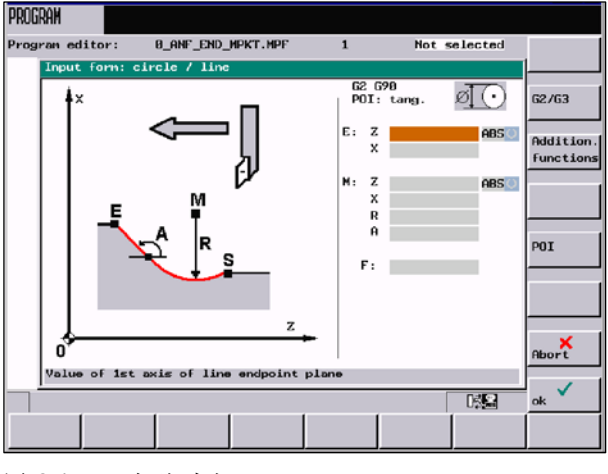

图 6-14 切线过渡

表 6-3 屏幕中的输入区域

| 直线终点  |   | 以绝对值,增量值或极坐标形式定义直线终点     |  |
|-------|---|--------------------------|--|
| 圆弧中心点 | м | 以绝对值,增量值或极坐标形式定义圆弧中心点    |  |
| 圆弧半径  | R | 圆弧半径输入区                  |  |
| 直线1角度 | А | 相对于中间点,角度值在0到360度间,逆时针方向 |  |
| 进给率   |   | 插补进给率输入区                 |  |

G2/G3

POI

使用此软键将旋转方向从G2切换到G3。G3将显示。再次按该软键则切换回G2。屏幕上又显 示G2。

你可以选择切线过渡或任意过渡。

根据你所输入的数据,屏幕上可以产生一直线和一圆弧段。 如果存在几个中间点,必须从对话框中选择所需的中间点。

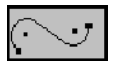

此功能用于在两个圆弧段间的切线方向插入一直线。圆弧段由中心点和半径确定。根据所选择 的旋转方向,产生不同的切线点。

在显示的屏幕中,输入参数值定义圆弧段1的圆心和半径以及圆弧段2的终点,圆心和半径。而 且,还必须选择圆弧的旋转方向。在帮助窗口中显示当前的设定值。

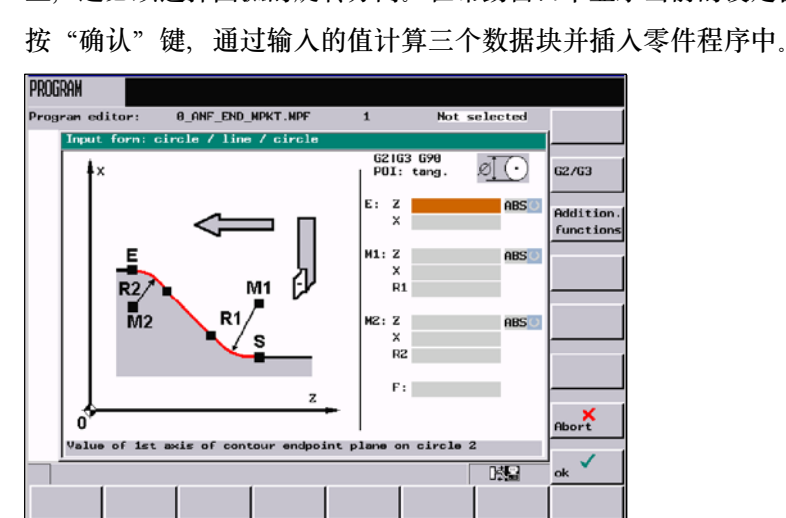

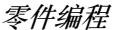

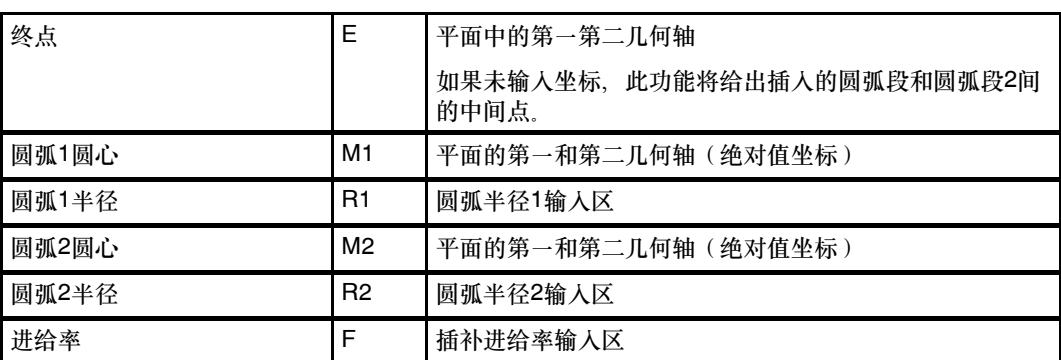

表 6-4 屏幕中的输入区域

根据你所输入的数据,屏幕上产生一直线和两个圆弧段。

G2/G3

使用此软键定义两个圆弧段的旋转方向。有以下几种选择:

| 圆弧段1           | 圆弧段2           |
|----------------|----------------|
| G <sub>2</sub> | G <sub>3</sub> |
| G <sub>3</sub> | G2             |
| G <sub>2</sub> | G <sub>2</sub> |
| G <sub>3</sub> | G <sub>3</sub> |

以绝对值,增量值或极坐标形式定义终点和圆心坐标。在关联的屏幕中显示当前的设定值。

## 举例 **DIAMON**

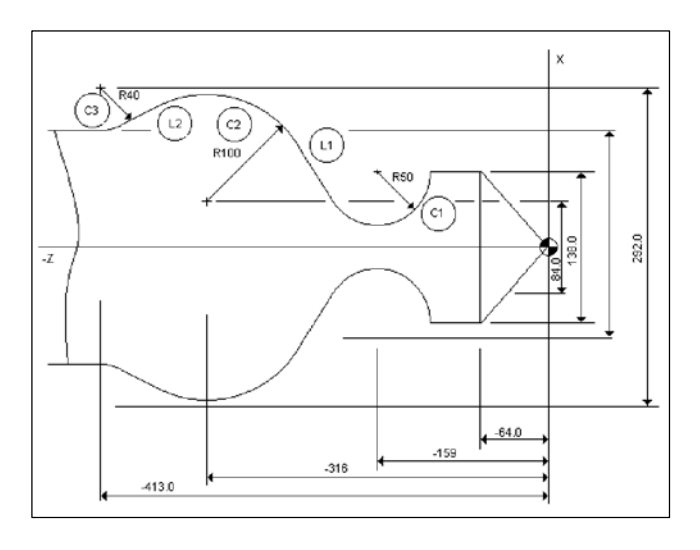

| 已知: | R1 | 50毫米            |
|-----|----|-----------------|
|     | R2 | 100毫米           |
|     | R3 | 40毫米            |
|     | M1 | $Z - 159$ X 138 |
|     | M2 | Z-316 X84       |
|     | ΜЗ | Z -413 X 292    |

起始点: 假设起始点为 X = 138 和 Z = -109 毫米 (-159 - R50) 的这一点。

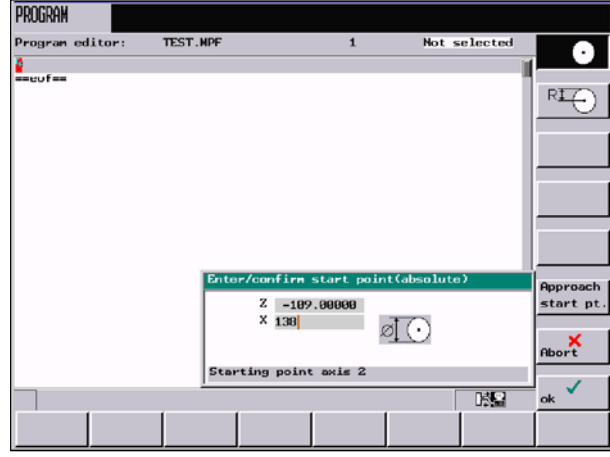

图 6-17 设定起始点

在确*认了起始点后,可利用窗口 <sup>(v)</sup> 计算轮廓段* <sup>(c)</sup> - <sup>(1)</sup> - <sup>(c)</sup> 利用软键 *G2/G3*可调整两个圆弧段(G2/G3)的旋转方向,并填写参数表。 圆心坐标以绝对值坐标输入,即 *X*坐标是以零点为基准。 终点未定。

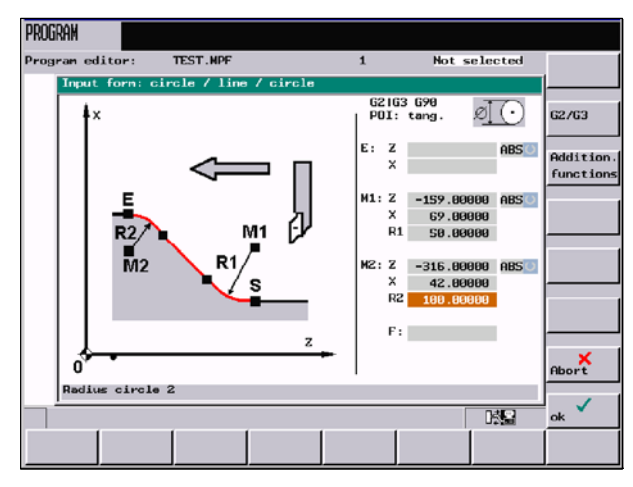

#### 零件编程

*6.3* 轮廓编程

填完关联屏幕后, 按"确认"退出屏幕。然后便计算中间点并产生两个程序段。

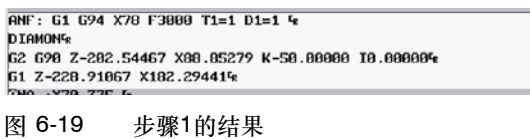

由于未定义终点,因此直线

(1) 与圆弧段的交点 (2) 作为下一个轮廓段的起始点。

现在,重新调用关联屏幕,计算轮廓段 *--* 。轮廓段的终点坐标为 *Z= --413.0*和 *X=212*。

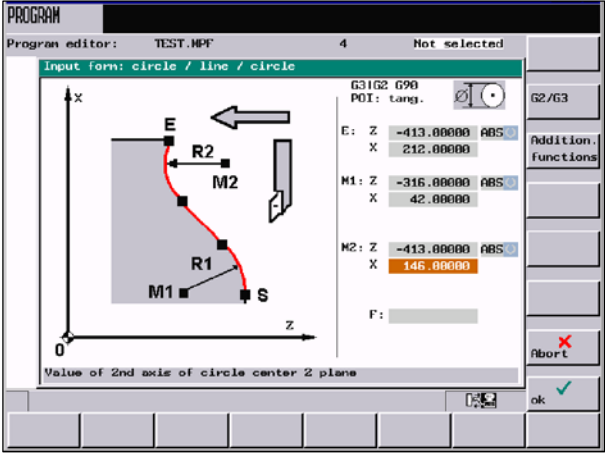

图 6-20 调用屏幕

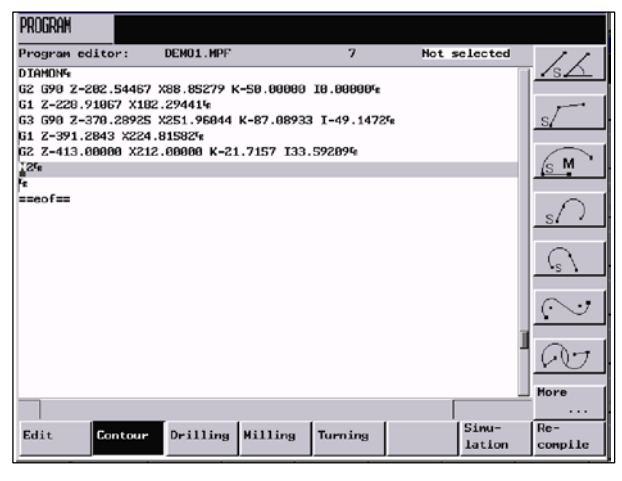

图 6-21 步骤2的结果

しりつ

此功能计算两个圆弧段间的切线过渡。圆弧段1必须由起始点,圆心和半径参数定义,圆弧段 2必须由终点和半径参数定义。

## 零件编程 *6.3* 轮廓编程

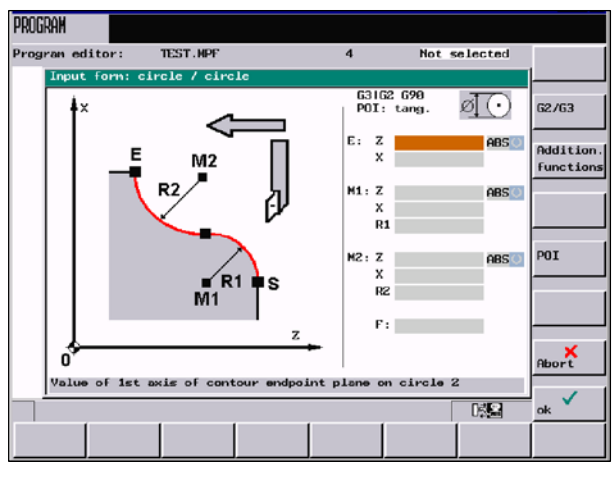

图 6-22 切线过渡

表 6-5 屏幕中的输入区域

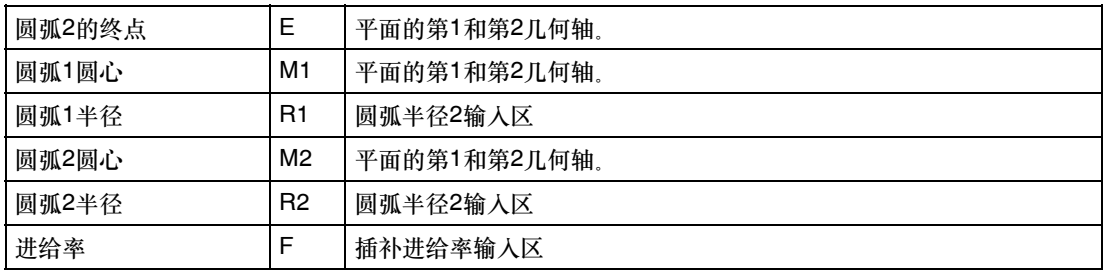

根据事先所选择的计算类型(绝对值,增量值或极坐标)定义点。不需要的输入区被隐藏。如 果只输入一个圆心坐标,就必须输入半径。

G2/G3

使用此软键将旋转方向从G2切换到G3。G3将显示。再次按该软键则切换回G2。屏幕上又显 示G2。

POI

你可以选择切线过渡或任意过渡。 根据你所输入的数据,屏幕上产生两个圆弧段。

## 选择相交点

如果存在几个相交点,必须在对话框中选择所需的相交点。

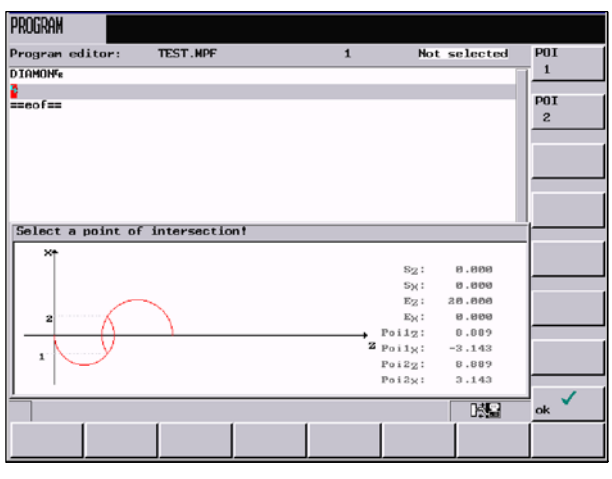

图 6-23 选择相交点

#### POI 1

## 使用相交点1画出轮廓。

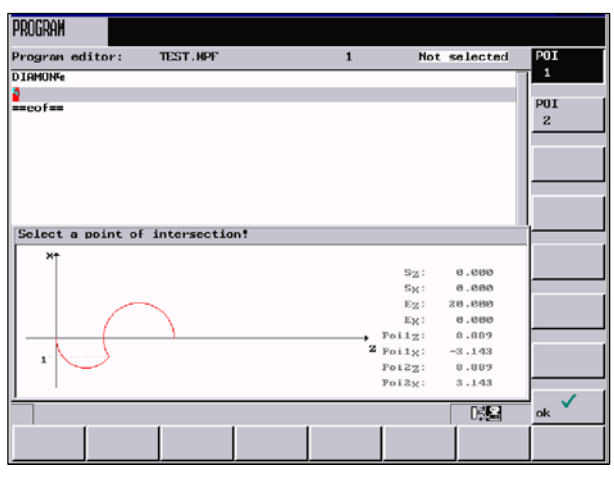

图 6-24

## POI 2

## 使用相交点2画出轮廓。

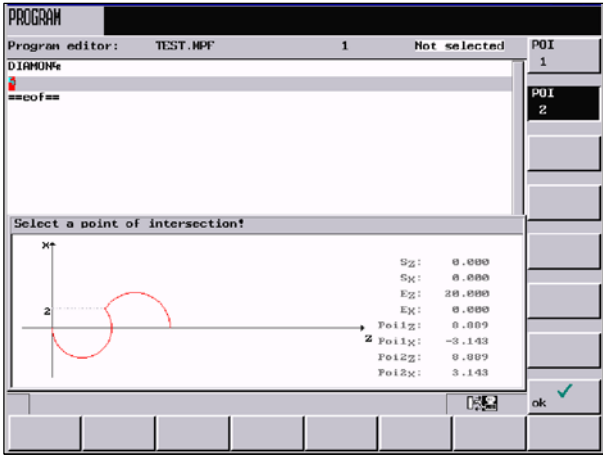

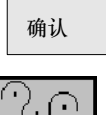

按确认键确认显示轮廓的相交点并输入零件程序中。

此功能可以在两个相邻的圆弧段间插入一个圆弧段。原有的圆弧段由它们的圆心和半径定义, 插入的圆弧段只由它的半径定义。

操作者可以在相应的屏幕中定义圆弧段1的圆心和半径,圆弧段2的终点,圆心和半径。另外, 还必须定义插入的圆弧段3的半径以及旋转方向。

在帮助屏中显示了所选择的设定值。

按"确认"键,通过输入的值计算三个数据块并插入零件程序中。

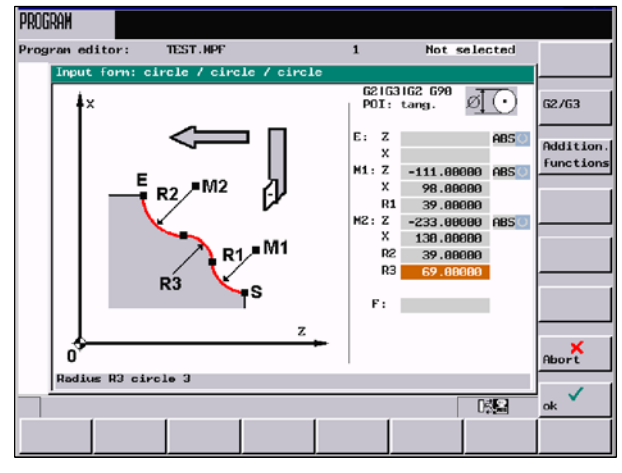

图 6-26 圆弧-圆弧-圆弧轮廓段计算屏幕

表 6-6 屏幕中的输入区域

| 终点    | E              | 平面中的第一第二几何轴                          |
|-------|----------------|--------------------------------------|
|       |                | 如果未输入坐标, 此功能将给出插入的圆弧段和圆弧段2间<br>的中间点。 |
| 圆弧1圆心 | M1             | 平面的第1和第2几何轴。                         |
| 圆弧1半径 | R <sub>1</sub> | 圆弧半径1输入区                             |
| 圆弧2圆心 | M <sub>2</sub> | 平面的第1和第2几何轴。                         |
| 圆弧2半径 | R <sub>2</sub> | 圆弧半径2输入区                             |
| 圆弧3半径 | R <sub>3</sub> | 圆弧半径3的输入区域                           |
| 进给率   | F              | 插补进给率输入区                             |

如果无法通过前面的程序段计算起始点,则在"起始点"屏幕中输入相应的坐标。

G2/G3

使用此软键定义两个圆弧的旋转方向。有以下几种选择:

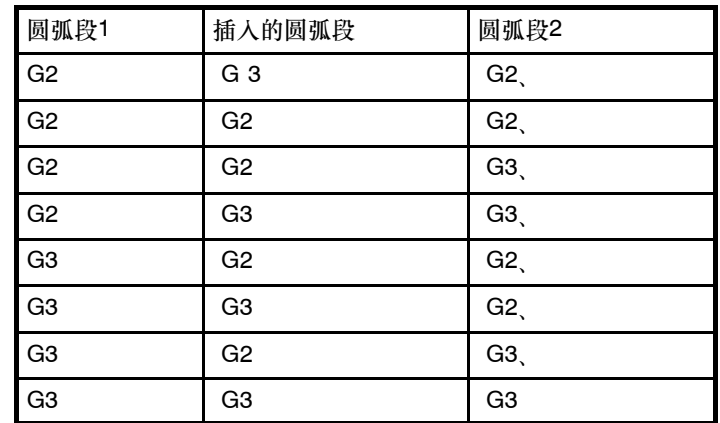

圆心和终点可以以绝对值,增量值或极坐标的形式定义。在关联的屏幕中显示当前的设定值。

## 举例 **DIAMON -- G23**

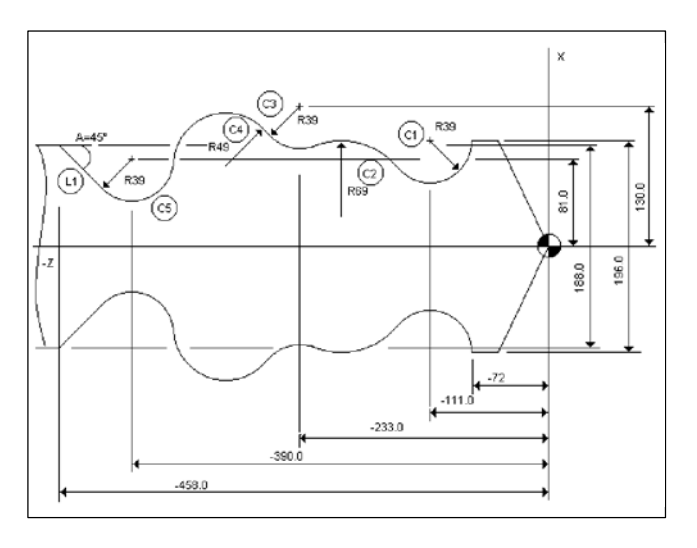

图 6-27

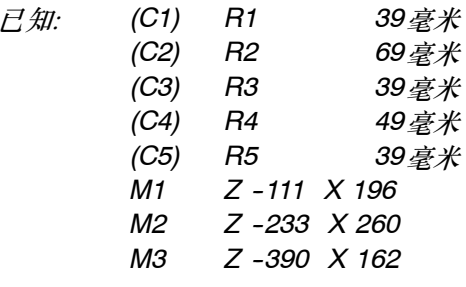

起始点坐标选为 *Z --72*,*X 196*。

在确认了起始点后,可利用窗口 <sup>00</sup> 计算轮廓段 <sup>(G)</sup> - <sup>(G)</sup>。终点未定, 因为其坐标未知。

## 零件编程 *6.3* 轮廓编程

利用软键 1 可调整两个圆 (G2 - G3 - G2) 的旋转方向, 并填写参数表。

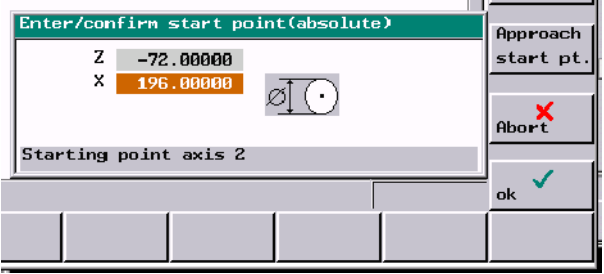

## 图 6-28 设定起始点

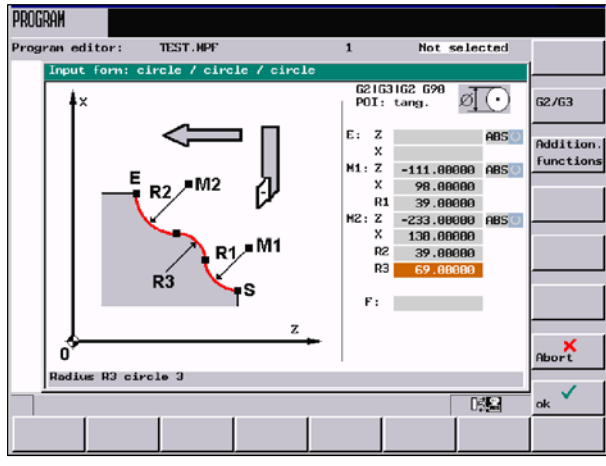

图 6-29 步骤1中的输入

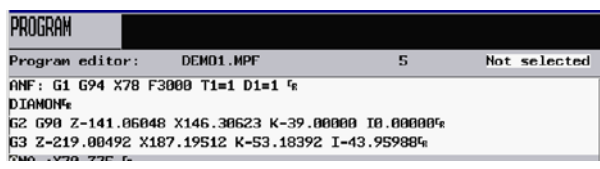

图 6-30 步骤1的结果

该项功能将算出圆弧段 *2*和圆弧段 *3*之间的交点作为终点。

在第二步中, 将利用窗口 20 计算轮廓段 *--* 。选择了旋转方向 *G2 -- G3 -- G2*以进行计算。起始点为第一次计算中的终点。

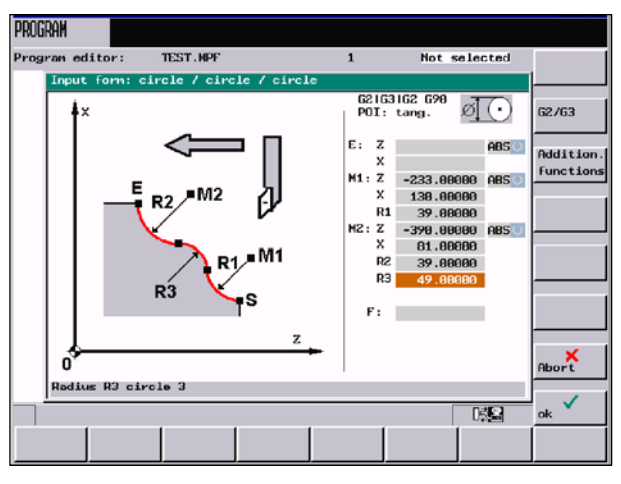

图 6-31 步骤2的输入

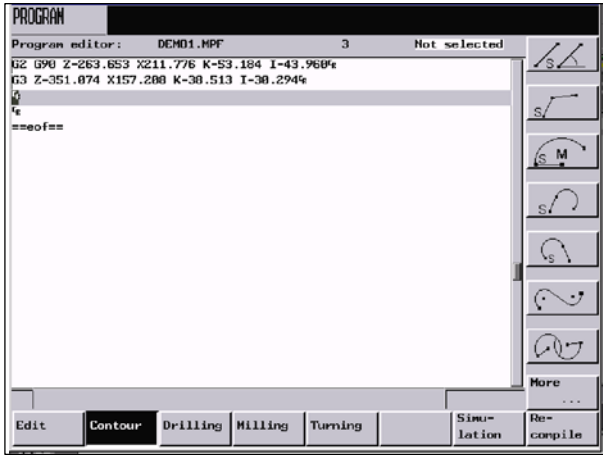

图 6-32 步骤2的结果

该项功能将算出圆弧段 *4*和圆弧段 *5*之间的交点作为终点。

如要计算 <sup>(c)</sup> 和 <sup>(c)</sup> 之间的切向过渡点, 将利用窗口"圆弧 - 直线"。

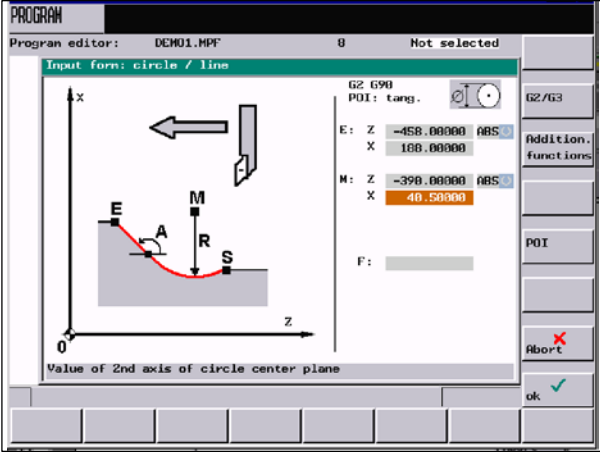

图 6-33 窗口 "圆弧-直线"

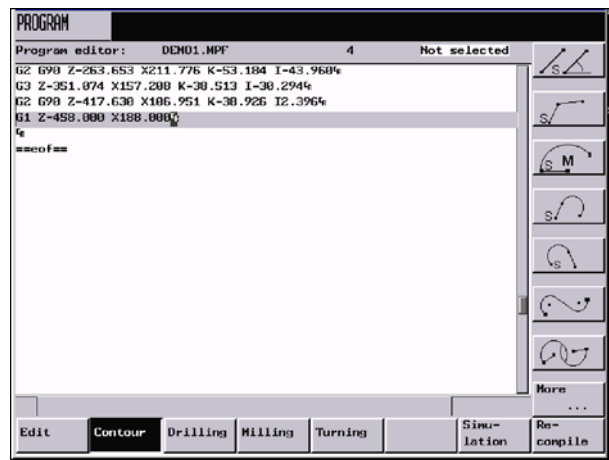

图 6-34 步骤3的结果

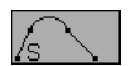

此功能用于在两条直线中插入一个圆弧段(使用切线过渡)。圆弧段由圆心和半径定义。定义 第二条直线的终点坐标,或者角度A2。第一条直线由起始点和角度A1定义。

在屏幕中可以定义以下内容:

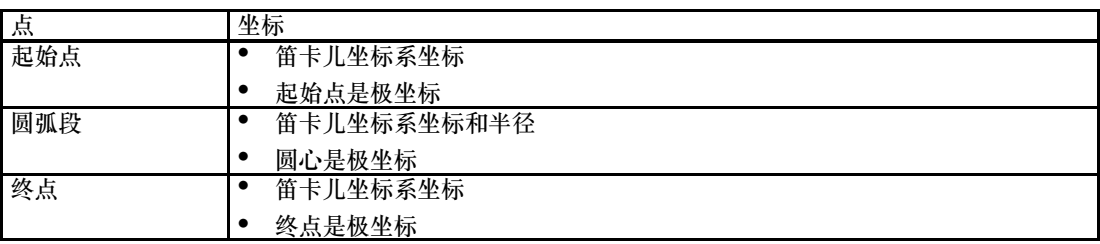

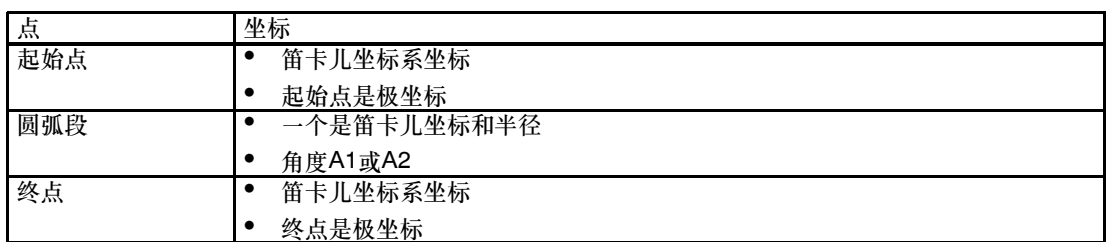

如果无法从前面的程序段计算起始点,则必须由操作者设置。

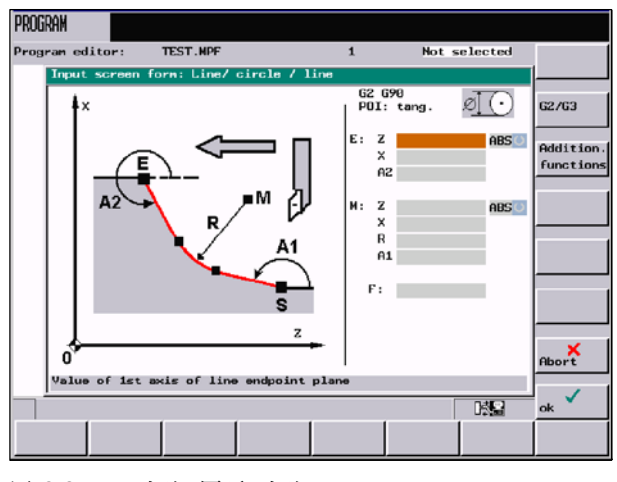

图 6-35 直线-圆弧-直线

表 6-7 屏幕中的输入区域

| 直线2终点 | Е              | 定义直线的终点     |
|-------|----------------|-------------|
|       |                |             |
| 点     | м              | 平面的第1和第2轴   |
| 直线1角度 | A1             | 定义的角度为逆时针方向 |
| 直线2角度 | A <sub>2</sub> | 定义的角度为逆时针方向 |
| 进给率   | F              | 进给率输入区      |

可以以绝对值,增量值或极坐标定义终点和圆心。根据所定义的数据,屏幕将产生一个圆弧和 两条直线程序段。

使用此软键将旋转方向从G2切换到G3。G3将显示。再次按该软键则切换回G2。屏幕上又显 <sup>示</sup>G2。 G2/G3

## **6.4** 模拟

## 说明

在802D-bl中, 该功能仅在选件"彩色显示器"时可以使用。

## 功能

编程的刀具轨迹可以通过线图表示。

## 操作步骤

当前为自动运行方式,并且已经选择了待加工的程序(参见章节5.1)。

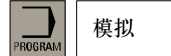

屏幕显示基本画面。

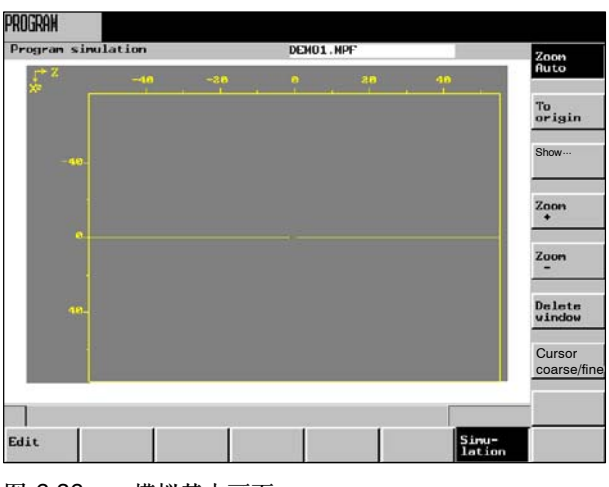

图 6-36 模拟基本画面

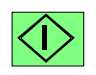

按**NC**启动键开始模拟所选择的零件程序。

软键

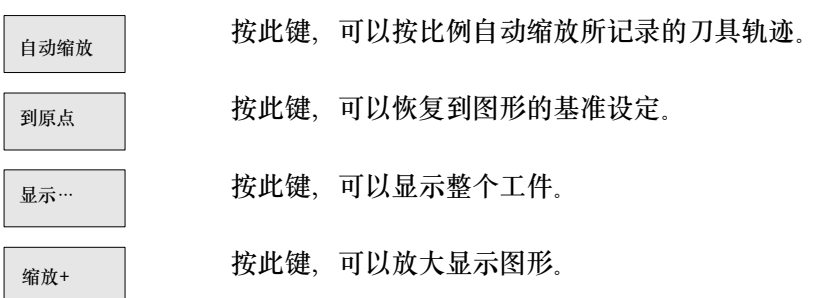

## 零件编程

*6.5* 通过 *RS232* 接口进行数据传输

缩放-删除画面

按此键,可以缩小显示图形。

按此键,可以删除显示的图形。

按此键,可以调整光标的步距大小。 光标粗/细

## **6.5** 通过 **RS232** 接口进行数据传输

## 功能

通过控制系统的RS232接口可以读出数据(比如零件程序)并保护到外部设备中,同样也可以 从那儿把数据再读入到系统中。当然,RS232接口必须首先与数据保护设备进行匹配。(见章 节7)

## 文件类型

- S 零件程序
	- -- 零件程序
	- -- 子程序
- 循环
	- -- 标准循环

## 操作步骤

PROGRAM<br>MANAGER 程序

已经选择了操作区程序管理器。显示已建立的程序列表。

读出

通过RS232接口备份零件程序

*6.5* 通过 *RS232* 接口进行数据传输

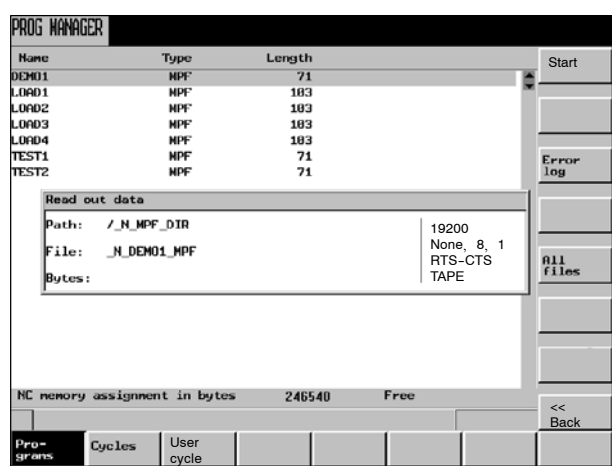

图 6-37 读出程序

所有文件

选择所有文件

启动输出

选择零件程序目录中的所有文件并启动数据传输。

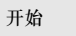

从零件程序目录中输出一个或多个文件。传输可以用停止进行中断。

读入

通过RS232接口载入零件程序

故障记录

传输记录将列出所有传输文件及其状态信息。

- S 对于输出的文件 --文件名 --一个故障应答
- S 对于输入的文件 --文件名和路径说明 --一个故障应答

## 传输信息:

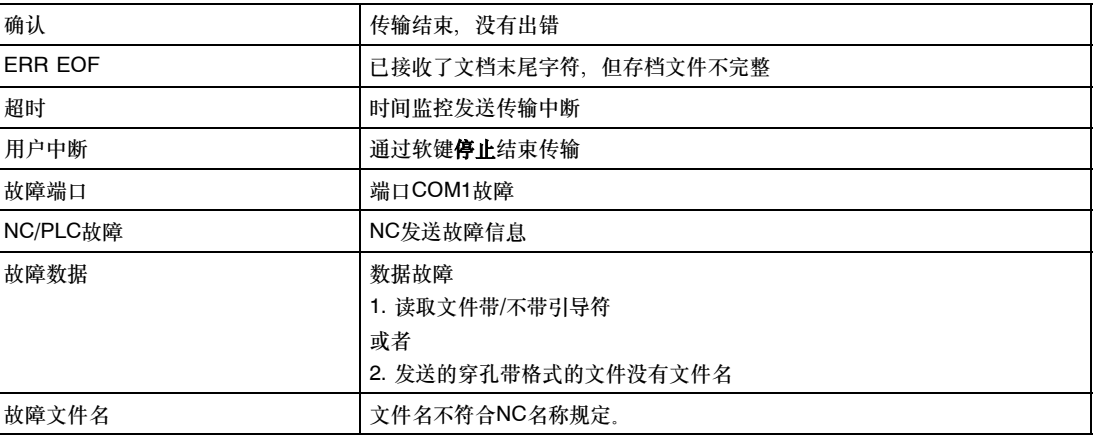

*6.5* 通过 *RS232* 接口进行数据传输 记录位置

**7**

# 系统

## 功能

在"系统"操作区可以使用所有的功能,用于参数设定,分析NCK和PLC。

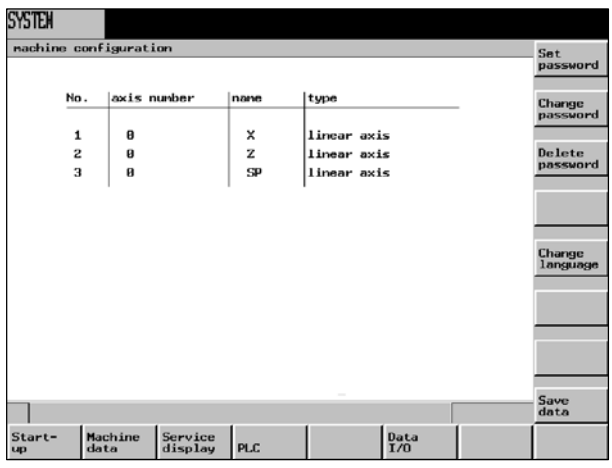

图 7-1 系统基本画面

根据所选择的功能,可以在水平软键条和垂直软键条之间进行切换。下面给出的菜单树中仅介 绍了水平软键的情况。

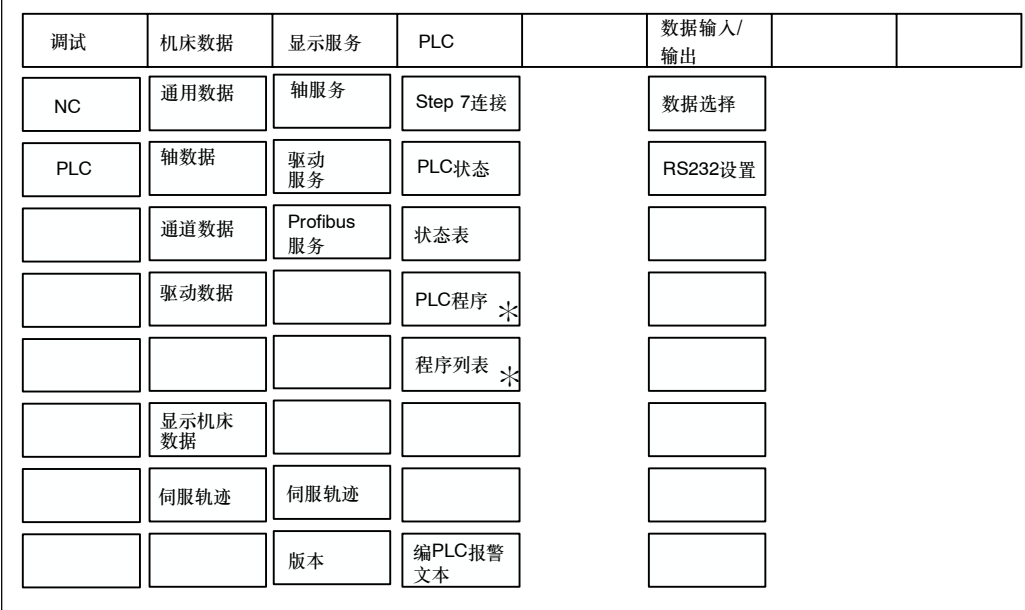

图 7-2 系统菜单树(仅水平级)

以"\*"标出的软键在802D-bl中不可用。

## 软键

设置口令

## 设置口令

控制系统划分了3个口令等级,允许不同的存取权限:

- S 系统口令
- 厂商口令
- 用户口令

对应的存取等级(参见"技术手册")可以改变特定的数据。

如果不知道口令,就没有存取权限。

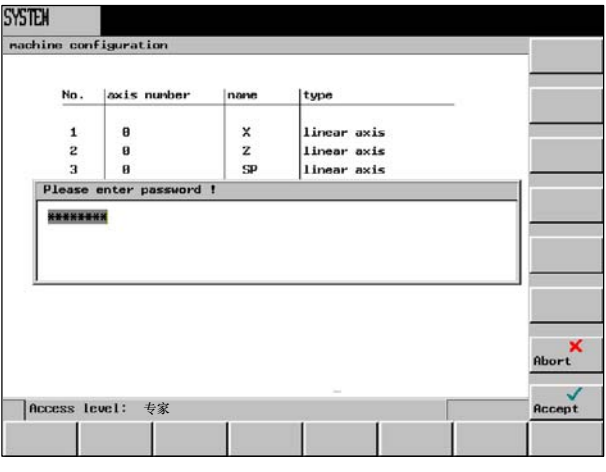

图 7-3 输入口令

按确认键确定了口令设置。 按中断键取消并返回系统基本画面。

## 更改口令

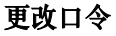

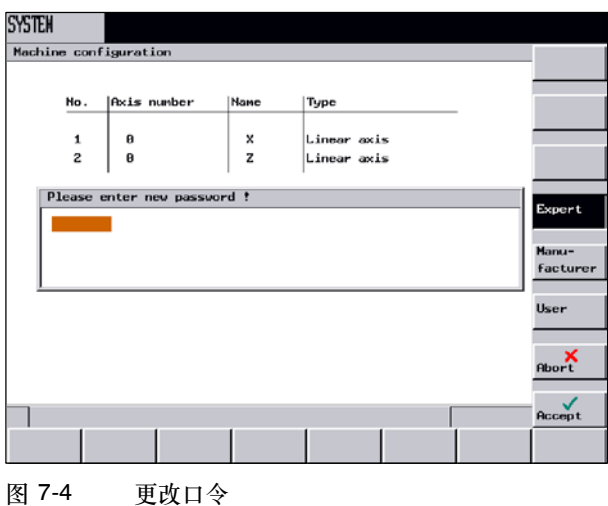

根据不同的存取权限,软键条提供了更改口令的多种可能性。 用软键选择口令等级。输入新的口令并按确认结束输入。为了确认要求再次输入口令。 按确认结束口令更改。 按中断不做更改返回基本画面。

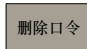

更改语言

保存数据

调试

NC

复位存取权限

## 更改语言

用该软键可以切换前台和后台语言。

## 保存数据

此功能将短效存储器中的内容保存到非短效存储范围中。 前提: 没有程序正在处理中。

在进行数据保存时,不允许任何操作!

## 启动调试

选择NC上电方式 用光标选择所需要的方式。

- S 正常上电 系统重新启动
- 用缺省值启动 用标准值重新启动(供货时的初始状态)
- S 用存储值启动 用上次关机时所存储的数据重新启动(参见数据保存)

PLC可以按下列方式启动:

- 重启 重新启动
- 总复位 全部删除

此外,也可以用调试方式进行启动。

确认

机床数据

PLC

按"确认"键复位控制系统,并按所选择的方式重新启动。 按返回键系统不执行任何动作而返回系统基本画面。

## 机床数据

修改机床数据对机床的影响很大。

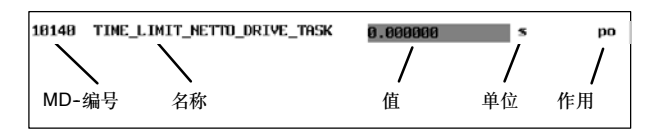

图 7-5 机床数据显示行的结构

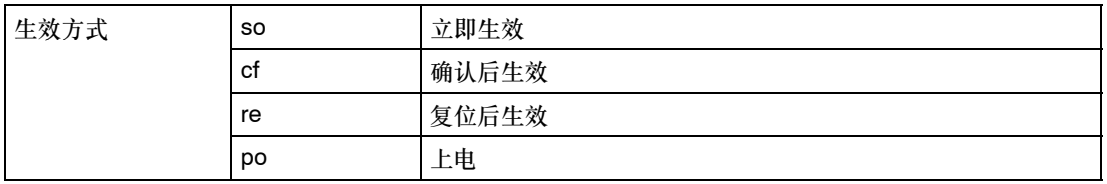

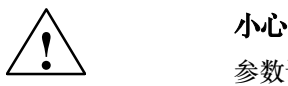

参数设置错误会损坏机床。

机床数据可以分为不同的数据组。

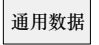

## 通用机床数据

打开*通用机床数据*窗口,用翻页键向前和向后翻页。

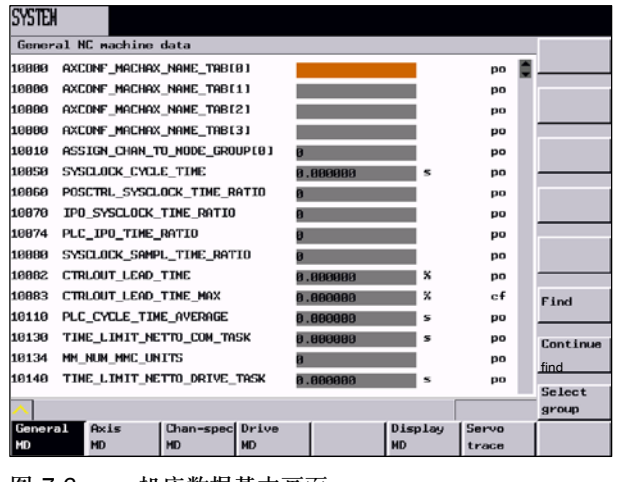

图 7-6 机床数据基本画面

#### 轴数据

## 轴专用机床数据

按此*键可以打开轴数据*窗口,用软键"轴+"和"轴-"选择相应的坐标轴。

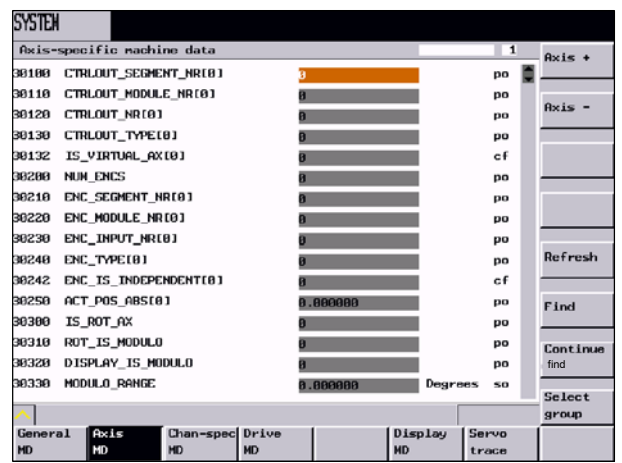

图 7-7

显示坐标轴1的数据。

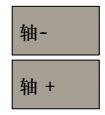

按软键"轴+"或"轴-"可以在屏幕上显示下一个轴或前一个轴的机床数据区。

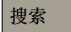

## 搜索

键入所要查询的机床数据的序号和名称,然后按"确认"键。 光标跳转到所要查找的数据。

按此键继续接下去的搜索。

选择组

继续搜索

使用该功能可以在当前的机床数据组中选择不同的显示筛选器。以下的软键可供使用: "专家"键: 按此键选择专家方式下供显示的所有数据组。

"筛选器有效"键: 按此键激活所选择的数据组。离开该窗口后, 只有所选择的数据在机床数 据画面下可见。

"选择所有数据"键:按此键选择所有显示的数据组。

"不选所有数据"键: 所有的数据组均不选择。

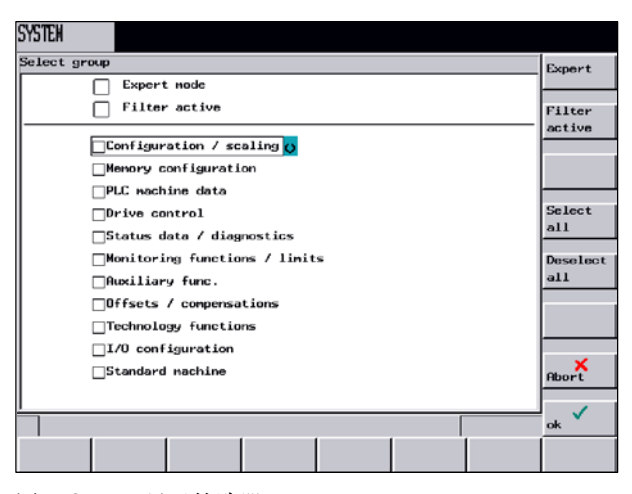

图 7-8 显示筛选器

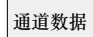

## 其它的机床数据

按此键可以打开*通道专用的机床数据*窗口,用光标键向前翻页或向后翻页。

## 驱动数据

## 驱动机床数据

打开驱动专用机床数据窗口。用光标键向前翻页或向后翻页。

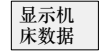

## 显示机床数据

按此键 显示机床数据,用光标键向前翻页或向后翻页。

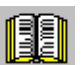

## 阅读说明

有关机床数据的说明,请参考以下制造商文献: "SINUMERIK 802D安装调试" "SINUMERIK 802D功能说明"。

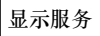

显示*轴服务*窗口

轴信息

在窗口中显示有关轴驱动的信息。 另外还会显示软键轴**+**或轴**-**。利用这些软键,可以显示下一根或前一根轴的数值。

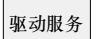

该窗口显示数字驱动信息。

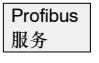

该窗口显示Profibus设定信息。

伺服轨迹

在优化驱动的时候使用示波器功能,从而可以用图像显示:

- S 速度给定值 速度给定值对应于+10V接口。
- S 轮廓偏差
- S 滞后量
- S 当前位置值
- S 设定位置值
- S 精准停/粗准停

可以按不同的标准启动记录, 保证与内部控制状态同步记录。必须用"信号选择"键进行设 定。

对记录结果进行分析时可以使用如下功能:

- S 改变横坐标和纵坐标刻度线。
- S 使用水平标记线和垂直标记线测量某个值。
- 测量两个标记位置之间横坐标差值和纵坐标差值。
- S 把结果作为一个文件存储到零件程序目录下。这样可以通过WINPCIn读出文件,并通过 MS Excel处理数据。

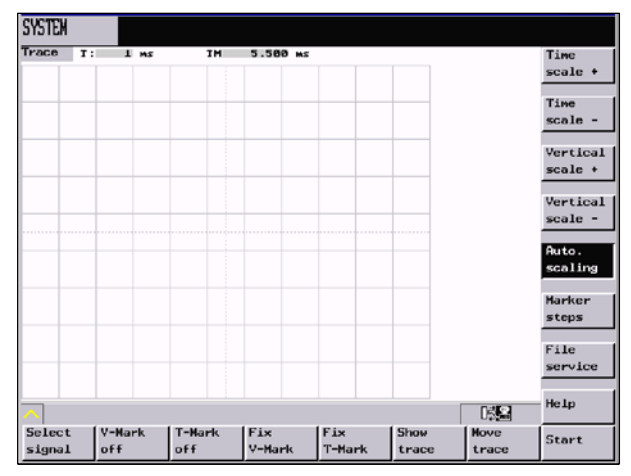

图 7-9 *伺服轨迹*基本画面

图中标题栏内有坐标刻度和标记线差值。

上图可以用光标键在可见区域内移动。

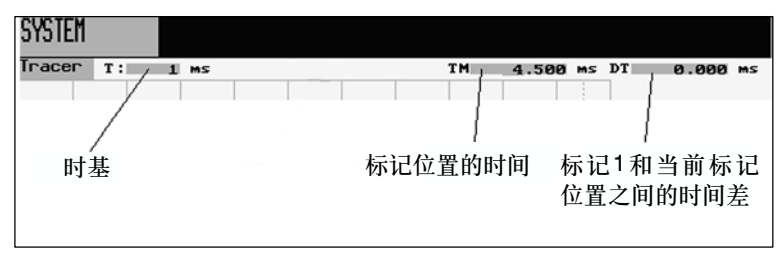

## 图 7-10 各区域的定义

## 选择信号

此菜单用于测量通道的参数设定。

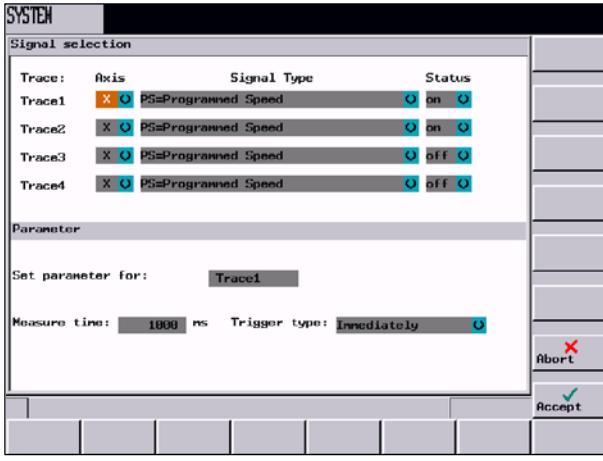

图 7-11

- 坐标轴选择: 在"坐标轴"转换区域可以选择不同的坐标轴。
- S 信号类型: 滞后量

```
调节器差值
轮廓偏差
位置实际值
速度实际值
速度给定值
补偿值
参数组
位置给定值调节器输入端
速度给定值调节器输入端
加速度给定值调节器输入端
速度预调值
信号精准停
信号粗准停
```
• 状态: 开 在通道中进行记录 关 通道不工作

在屏幕的下半部,可以为通道设定参数"测量时间"和"触发"类型。所有其它的通道均采用 这种设定。

• 测量时间的确定: 在输入区"测量时间"内直接输入测量时间, 单位毫秒 (最大值6133 ms)。
- 触发类型的选择: 把光标移到触发类型选项上, 按触发键进行选择。
	- -- 立即开始,即在按下开始键后就立即触发

用软键"标志打开/标志关闭"可以打开或关闭辅助线。

- -- 正沿触发
- -- 负沿触发
- -- 精准停到达
- -- 粗准停到达

```
标记<br>V-关
标记<br>T-关
```
固定 V标记

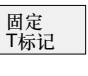

显示轨迹

该功能打开另一个菜单级,在该菜单上有用于显示图表/隐藏图表的软键。如果软键保存为黑 色,则显示所选轨迹通道的图表。

前标记位之间的差值,而软键名则转换为"**释放V-标记**"或"**释放T-标记**"。

利用标记线可以计算水平方向或垂直方向的差值大小。为此只需把刻度线定位到起始点,然后 按软键"**固定V-标记"或"固定T-标记**"。移动标记线之后,屏幕上就会显示出起始点和当

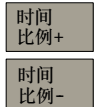

此功能用于放大/缩小时间基线。

垂直 比例+ 垂直<br>比例-

此功能用于增加/降低分辨率(放大倍率)。

标记步长

使用该功能可以定义标记线的宽度大小。

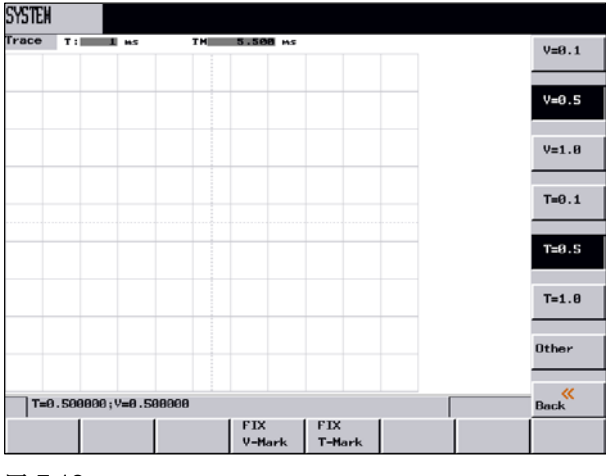

图 7-12

通过移动光标键,按一个增量为一个步距移动标记线。大的步距尺寸可以通过在输入区输入数 值确定,该值说明每次光标移动可以移动多少个刻度线。如果标记线移动到图形的边缘,则水 平方向或垂直方向的下一个刻度线会自动跳出。

文件服务

该功能用于存储或装载轨迹参数。

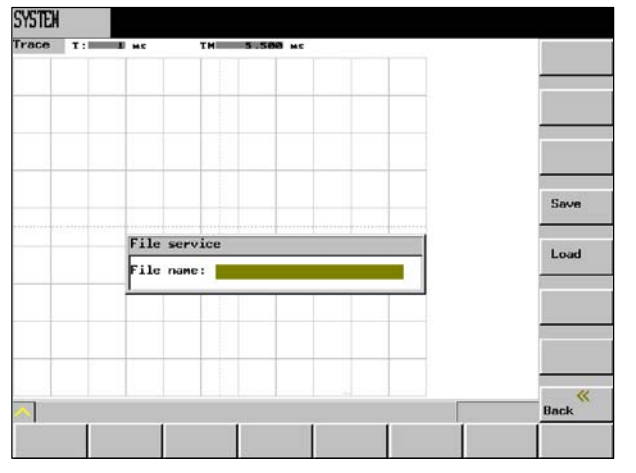

图 7-13

在文件名区域填写文件名,无需扩展名。

按存储键把数据存储在零件程序目录中指定名称下。然后可以将该文件通过RS232接口读出, 并用MS Excel处理数据。

**按装载**键上载指定文件,并以图形方式显示出数据。

在此窗口显示版本号以及各个CNC部件的产生日期。

版本

HMI细节

**HMI**细节在维修时使用并且只能通过用户密码访问。将显示操作者编程的所有程序以及它们的 版本号。通过重新载入软件,版本号可以不同。

<span id="page-110-0"></span>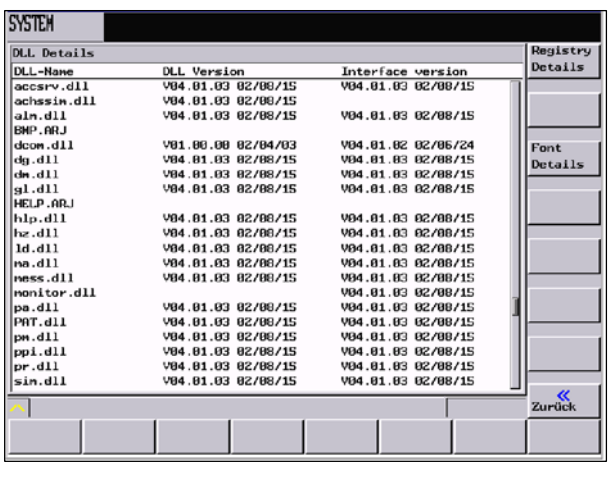

图 7-14 版本HMI菜单区

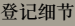

此功能可以以列表形式显示待执行的程序的硬键(功能键"加工"、"偏移"、"程序"…) 分配情况。各列的具体含义,请参照下表。

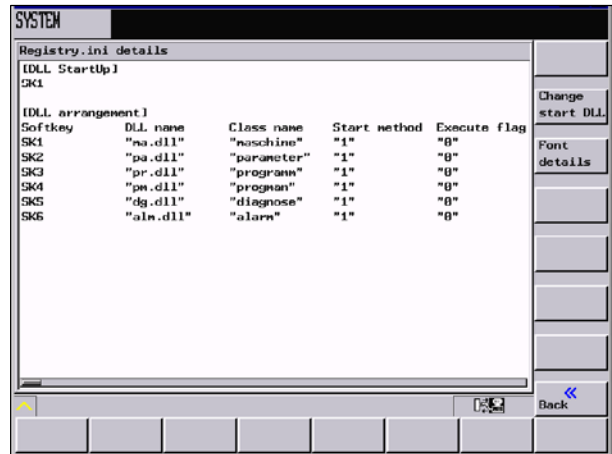

图 7-15

#### 表 7-1 [DLL配置]下条目的含义

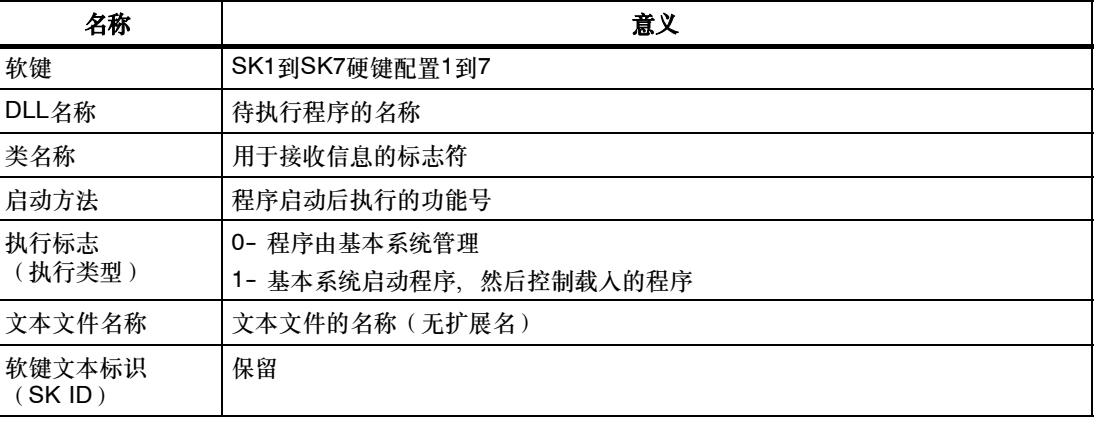

#### 表 7-1 [DLL配置]下条目的含义

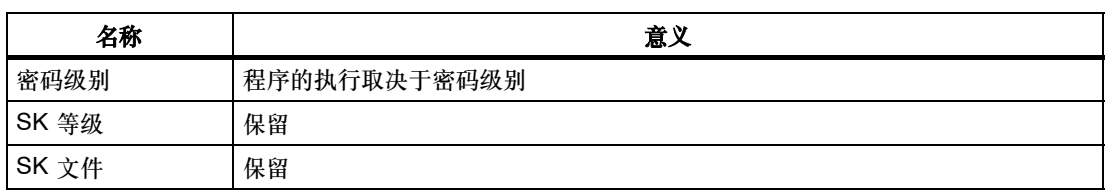

#### 字体细节

#### 此功能以列表的形式显示载入字符集的数据。

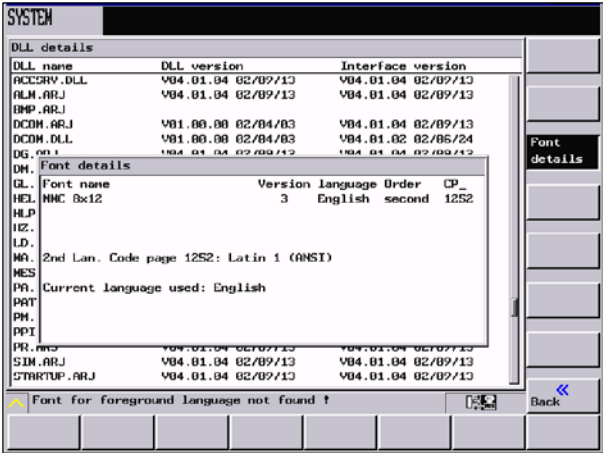

图 7-16

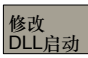

### 定义启动程序。

系统上电以后, 系统自动启动"加工"操作区(SK1)。如果需要其他启动特性, 则可以使用 该功能确定其他的启动程序。

键入当系统上电后所需启动的程序号("软键"列)。

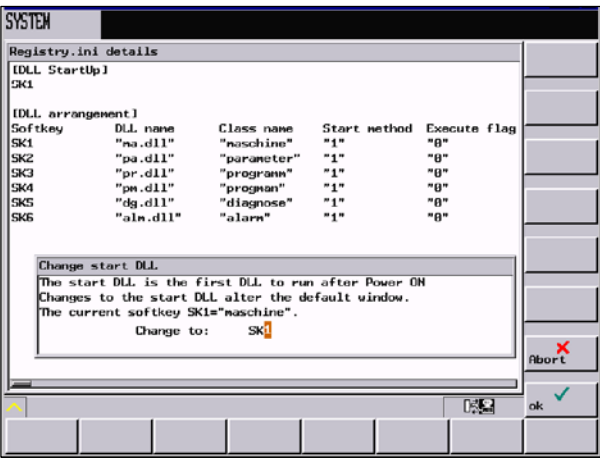

图 7-17 修改DLL启动

PLC Step 7

连接

按此键可以使用其它诊断功能,并可调试PLC。

该软键打开用于STEP 7连接的接口参数的配置窗口(也可参见编程工具描述"通讯")。

如果系统上RS232接口正用于数据传输,则必须等到数据传输结束后,才可以通过此接口使系 统与编程软件包进行链接。

**SYSTEM** Moden setting Active communication parameter Modem active  $0FF$ Baud rate<br>Stop bits<br>Parity<br>Data bits 38488 O Even<br>8 Connect.  $_{\rm on}$ STEP 7 PLC<br>connect status Edit PLC<br>alarm tx Status PLC Program<br>list program list

链接起动以后, RS323接口进行初始化。

#### 图 7-18 设置波特率

可以在转换区设定波特率。可以设定为:9600/19200/38400/57600/115200。

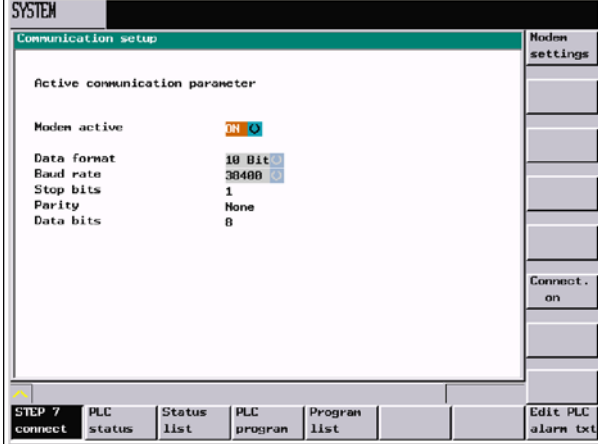

图 7-19 调制解调器有效时的设定

调制解调器有效时("ON"),可以另外选择数据格式10位或11位。

- 奇偶性: "无" 采用10位格式<br>"偶" 采用11位格式 采用11位格式
- 停止位: 1 (固定设定;随系统初始化时有效)
- 数据位: 8(固定设定;随系统初始化时有效)

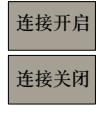

该功能激活控制系统和PC/PG之间的连接。等待调用编程工具。在该状态下不可以在设置中进 行任何修正。

软键名变换为"连接关闭"。

通过按下"连接关闭"由控制系统至任意位置的传输中断。现在可以在设置中进行修改了。

有效状态及无效状态不受上电(除了带缺省数据的引导启动)的影响一直保持。有效的连接会通 过状态栏(参见表1-2)上的符号显示出来。

按返回键退出菜单。

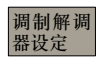

在该区域中对调制解调器进行设定。

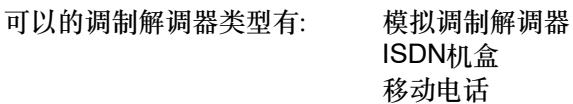

通讯双方的类型必须一致。

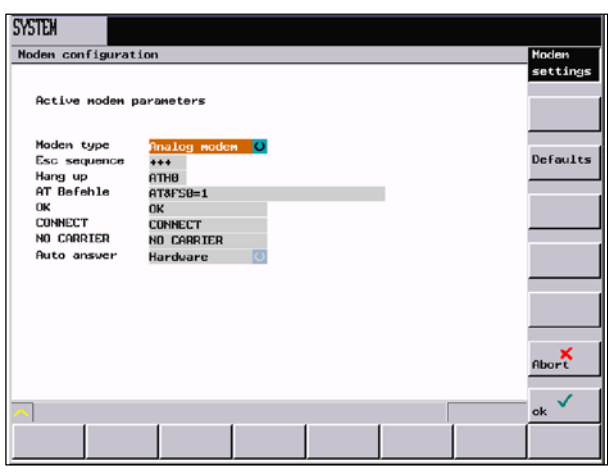

图 7-20 模拟调制解调器的设定值

在设定多个AT-字符串时, 只需要一次性以AT开始, 其他的所有命令均可以附在其后, 例如 AT&FS0=1E1X0&W。各个命令的具体情况及其参数可参阅制造商的手册。因此控制系统的缺 省值只是最小值,而且在首次使用时,必须完全确认。状况未明时,应首先将这些仪器与一台 PC/PG连接,通过终端程序验证通讯连接是否已建立,并进行优化。

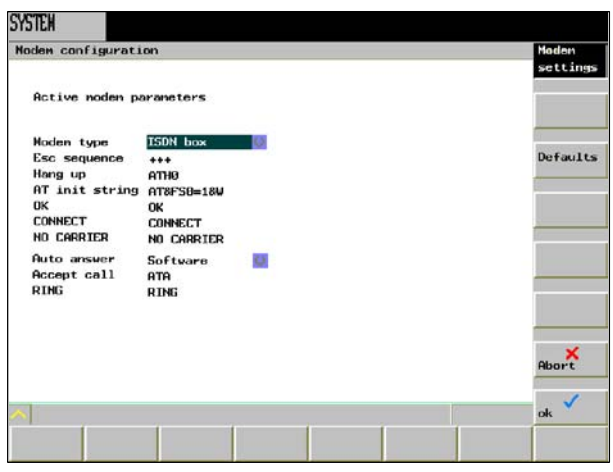

图 7-21 ISDN机盒的设定值

表 7-2 存储区

PLC-- 状态

在此菜单下显示表7-2中列出的PLC下列各个单元的瞬时状态,需要时可以进行修改。 可以同时显示16个操作地址。

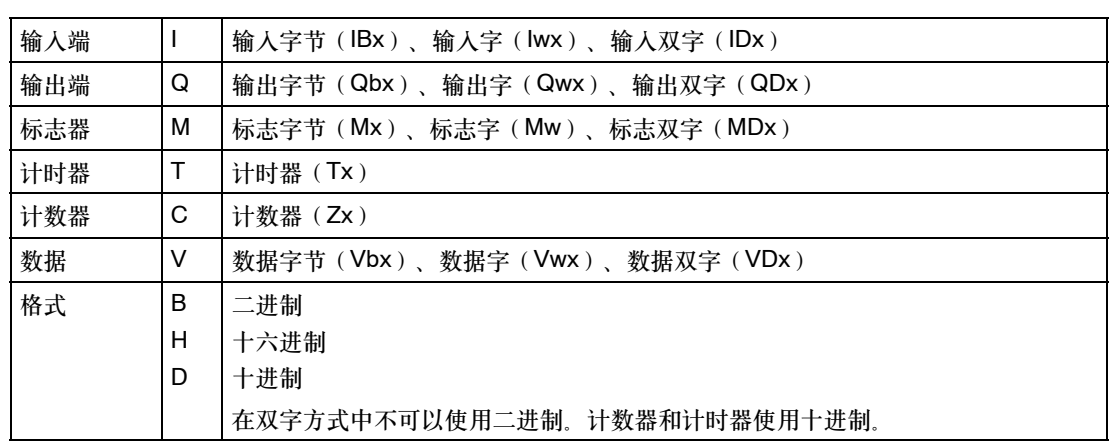

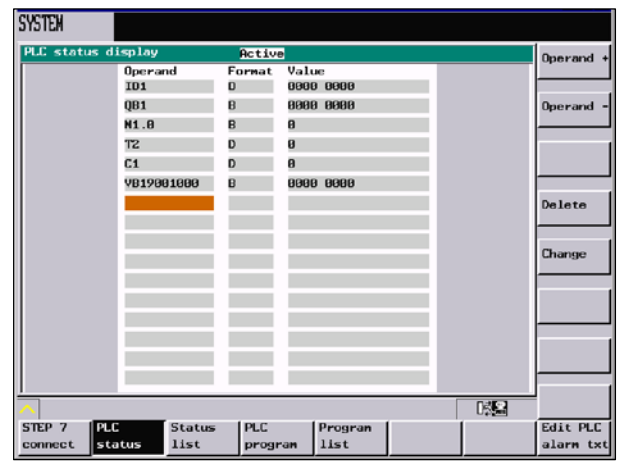

图 7-22 PLC状态显示

系统

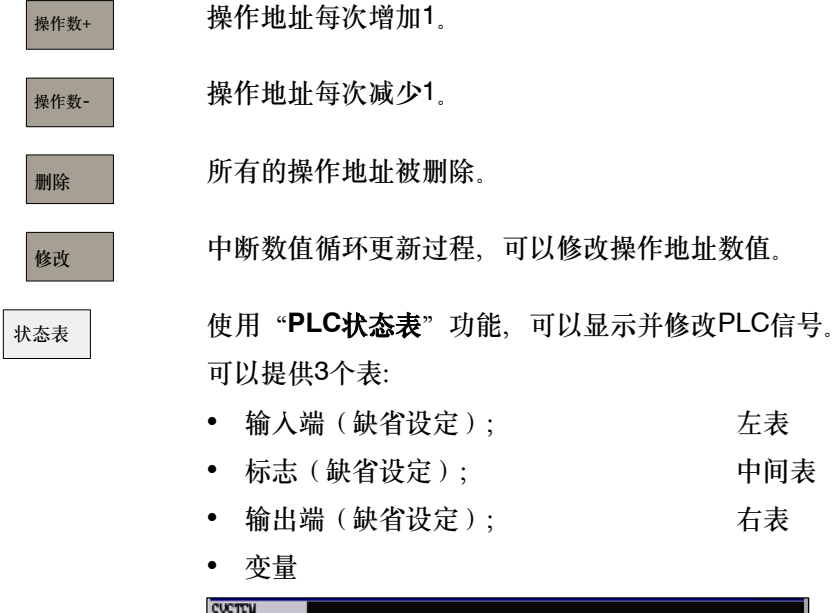

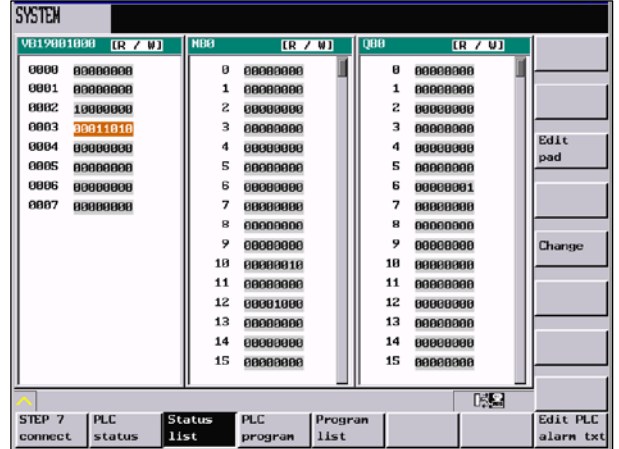

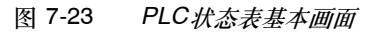

编辑板

使用此键可以给当前编辑板分配一个新的区域。在此屏幕格式下有4个区域可供选择。每个区 域可以分配一个起始地址,起始地址必须在相应的输入区中输入。在退出屏幕格式后,该设定 被自动存储。

使用光标键和向前翻页键/向后翻页键可以定位在不同的列。

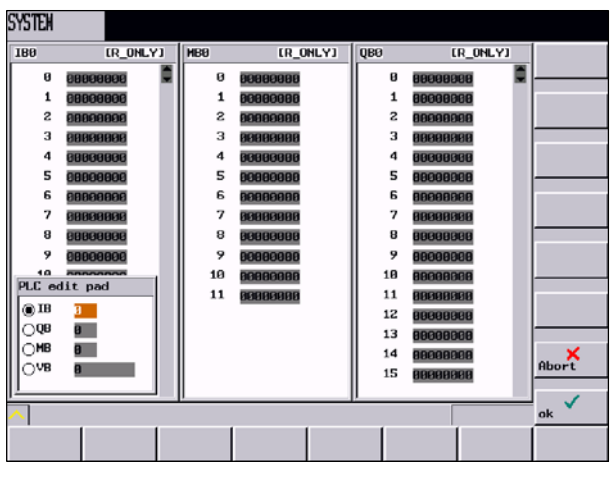

图 7-24 数据类型选择屏幕格式

该项功能在802D bl中不可用。

使用梯形图进行PLC诊断(参见章节7.1)

修改

PLC程序

程序列表

可以使用PLC选择零件程序并通过PLC运行它们。为此,PLC用户程序将程序号写入PLC接 口,然后根据参考列表转换为程序名称。最多可以管理255个程序。

该软键可以修改标记出的变量值。改动可以通过按下软键接受来确认。

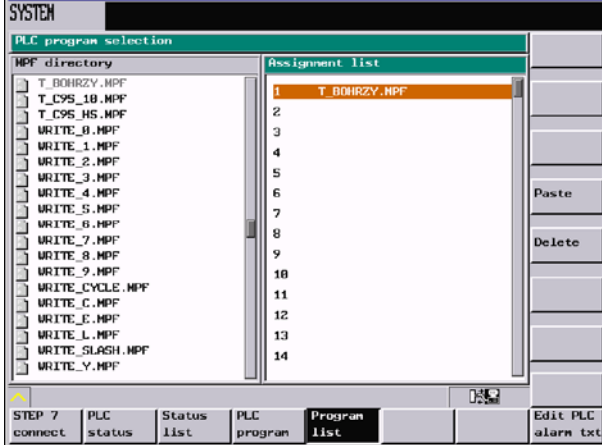

图 7-25

屏幕中显示CUS目录下的所有文件以及它们的分配情况以列表(PLCPROG.LST)的形式列 出。可以使用TAB键在两列之间切换。对于具体的文本,会显示复制、插入和删除的软键功 能。如果光标位于左侧,只能使用复制功能。在屏幕的右侧,可以使用插入和删除功能修改对 照表。

该项功能在802D-bl中不可用。

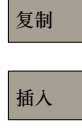

删除

将所选的文件名写入粘贴板。

将文件名粘贴到当前光标位置。

将所选的文件名从列表中删除。

对照表结构(PLCPROG.LST文件):

它分为三个区域:

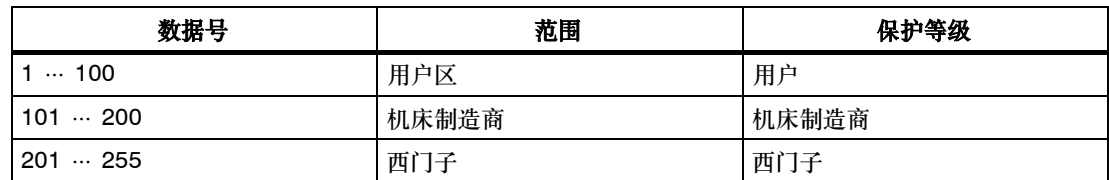

每个程序都有相应的注释行。每行分为两列, 必须用TAB、空格或"|"隔开。在第一列定义 PLC的参考号, 第二列为文件名。

举例: 1 | Welle.mpf 2 | Kegel.mpf

编PLC 报警文本 使用此功能可以添加或修改PLC报警信息。移动光标选择所要求的报警号,此时在输入行中显 示当前的报警文本。

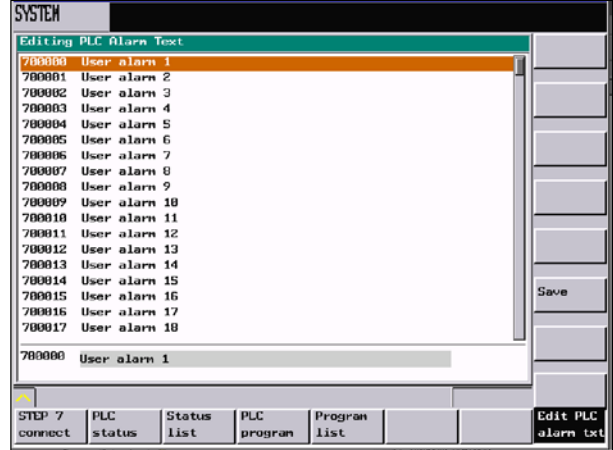

图 7-26 PLC报警文本的处理

在输入行输入新的文本。按"输入"键确认输入,然后按"存储"键进行存储。

有关符号的规定请参见安装调试手册。

数据输入/ 输出

该窗口分为两列。左列用于选择数据组,右列用于选择各个数据来进行传输。如果光标位于左 列中,功能读出便会发送所标记的整个数据组。如果光标位于右列中,便仅传输单个文件。使 用TAB键可在两列之间进行切换。

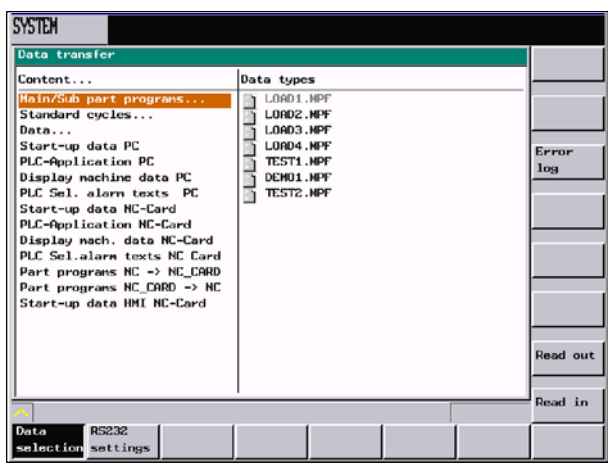

图 7-27

在选择区域**NC**卡中,所设定的接口参数无效。在从**NC**卡中读入数据时,必须选择所需要的区 域。

如果在读入时选择了区域

- S 启动数据**PC**或
- S **PLC**应用程序**PC**或
- S 显示机床数据**PC**或
- S **PLC**选择报警文本**PC**
- 之一,特殊功能列中的设定便会在内部切换为二进制格式。

#### 说明

菜单项"零件程序NC -> NC\_Card"或"零件程序NC\_Card -> NC"将在不作再次确认的情 况下覆盖现有的文件。

### 说明

在802D--bl中取消了功能

- 零件程序NC -> NC\_CARD
- 零件程序NC\_CARD > NC

数据选择

选出要传输的数据。利用软键功能"读出"可启动向外部设备的数据传输。

功能"读入"将从外部设备读入数据。读入时不需要选择数据组,因为目标是由数据流确定 的。

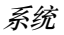

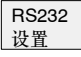

此功能可以显示并改变接口参数。利用软键功能文本格式和二进制格式,可以选择所要传输的 数据类型。

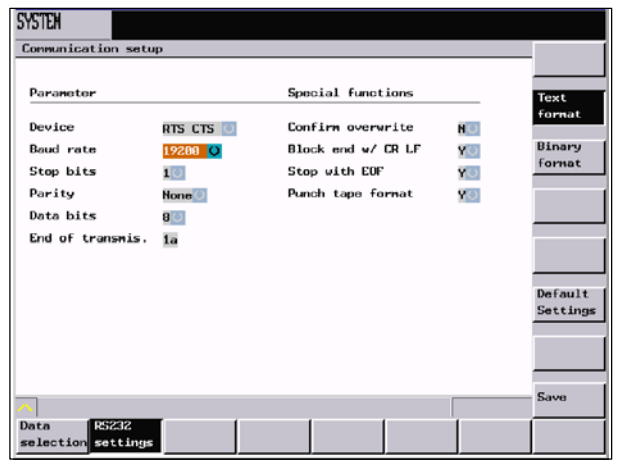

图 7-28

设置改变立即有效。

软键功能保存从关闭的时间点起保存所选的设置。 按软键缺省设置将所有设置恢复到缺省状态。

## 接口参数

表 7-3 接口参数

| 参数  | 描述                                                                                                    |
|-----|----------------------------------------------------------------------------------------------------|
| 协议  | <b>RTS/CTS</b><br>信号RTS(请求发送)控制数据传输设备的发送过程。<br>信号激活:进行数据传送。<br>信号不激活: 当所有的传输数据被发送后, 才停止发送过程。<br>CTS信号用作RTS的应答信号,表明数据传输设备已经做好运行准备。 |
| 波特率 | 可以调节的接口速度:<br>300波特<br>600波特<br>1200波特<br>2400波特<br>4800波特<br>9600波特<br>19200波特<br>38400波特<br>57600波特<br>115200波特                 |
| 停止位 | 异步传输时的停止位数。<br>输入:<br>1个停止位 (预设定)<br>2个停止位                                                                                        |

|      | , → → → →                                                                                   |
|------|---------------------------------------------------------------------------------------------|
| 参数   | 描述                                                                                          |
| 奇偶校验 | 利用奇偶校验可以判别是否出错, 它附加到编码的字符上, 使设置为"1"的位数为奇数<br>个或偶数个。<br>输入:<br>没有奇偶性 (预设定)<br>奇偶性为偶<br>奇偶性为奇 |
| 数据位  | 异步传输时的数据位数。<br>输入:<br>7个数据位<br>8个数据位 ( 预设定 )                                                |
| 确认覆盖 | Y: 在读入时检查文件是否已经在NC中存在。<br>N: 文件不经询问就进行覆盖。                                                   |

表 7-3 接口参数

## **7.1** 使用梯形图进行 **PLC** 诊断

### 说明

该项功能在802D bl中不可用。

## 功能

PLC用户程序中包含了大量的逻辑运算来实现安全功能和支持加工步骤。这些螺距运算包括各 种触点和继电器的连接。通常,每个触点或继电器故障会导致整个系统/安装的失效。 为了找到故障/错误或程序的错误,在"系统"操作区中提供了各种诊断功能。

### 说明

这里无法对程序进行编辑。

#### 操作步骤

△ PLC

在"系统"操作区选择**PLC**软键。

PLC程序

打开存储在永久存储器中的项目。

#### **7.1.1** 屏幕结构

在用户手册的1.1章节中详细说明了屏幕的各个分区。以下介绍了关于PLC诊断的所有偏差和 修改。

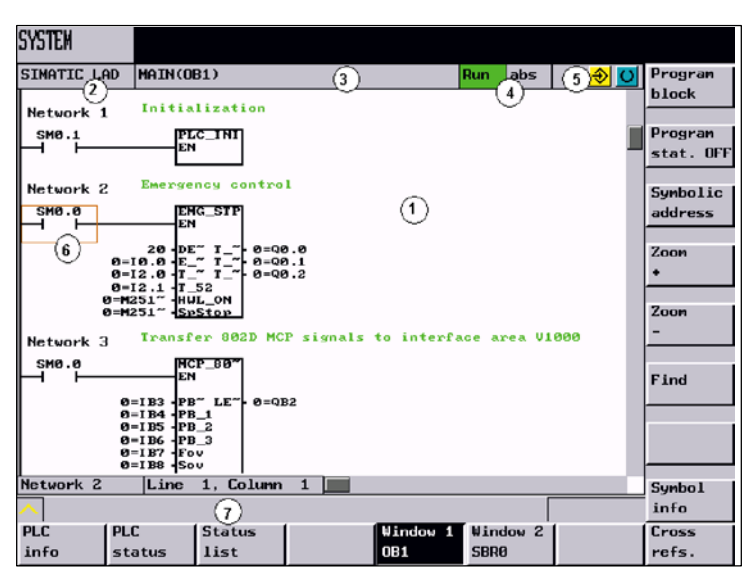

图 7-29 屏幕结构

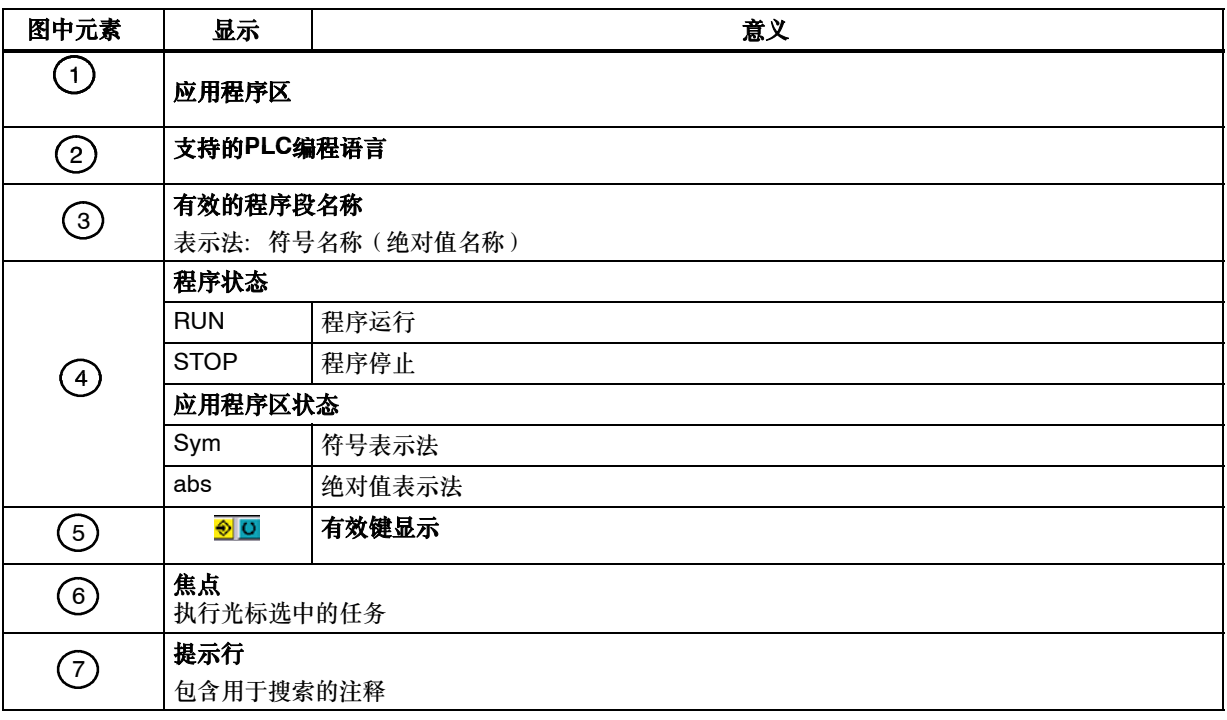

## **7.1.2** 操作选项

除了软键和方向键,还提供了更多的键的组合。

## 组合键

光标键在PLC用户程序中移动。当到达窗口边界时,它会自动滚动。

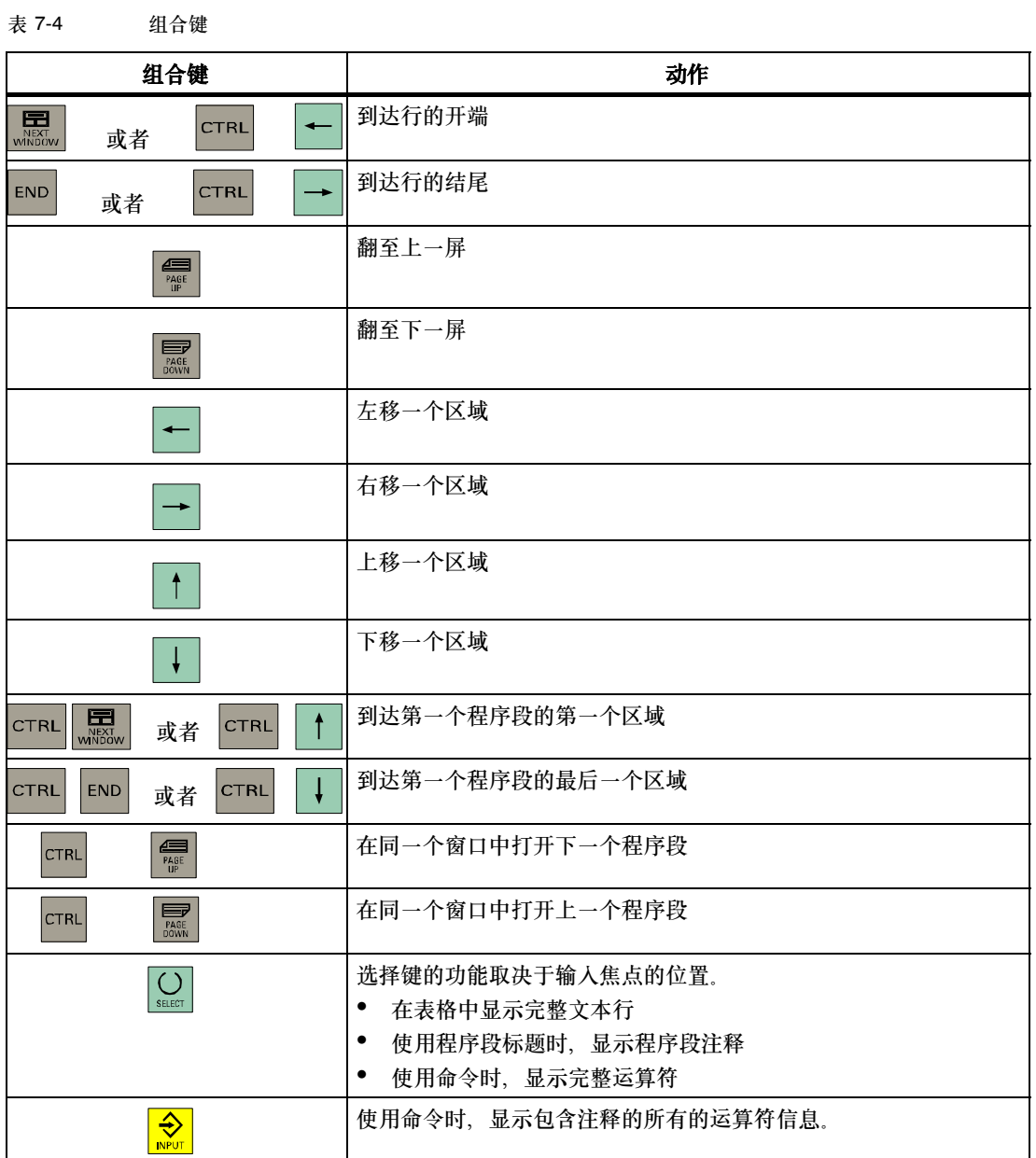

## 软键

## PLC信息

"PLC信息"菜单显示了PLC类型, PLC系统版本, 循环时间和PLC用户程序运行时间。

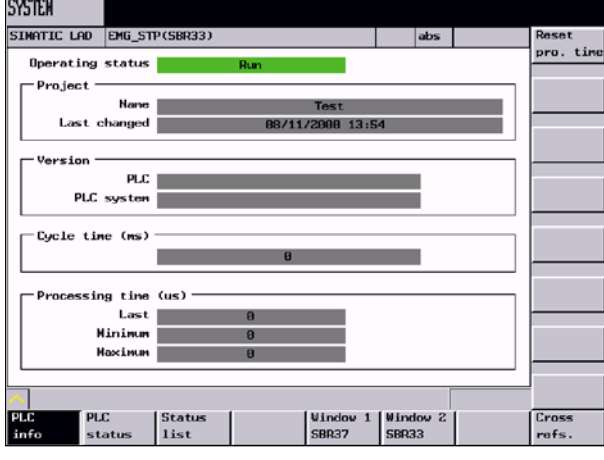

图 7-30 PLC信息

复位 程序时间

使用此软键刷新窗口中的数据。

## PLC状态

执行程序时,在PLC状态下可以进行监控和修改。

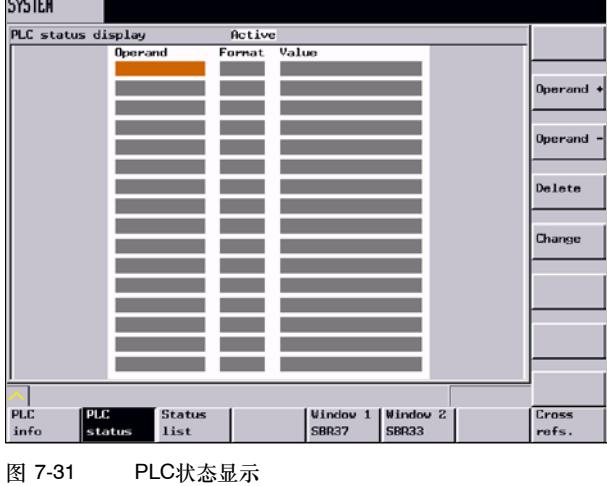

状态表

使用"**PLC**状态表"功能,可以显示并修改PLC信号。

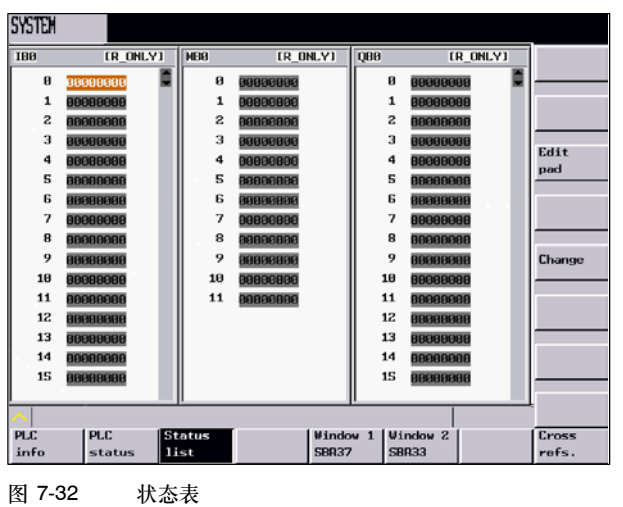

窗口1 xxxx 窗口2 xxxx

此窗口显示了相关程序段中,正在运行的PLC程序的所有的逻辑和图形信息。LAD(梯形图) 中的逻辑被清晰地分成程序部分和当前的路径,称为程序段。通常,以LAD编写的程序表示使 用各种逻辑运算形成的电流图。

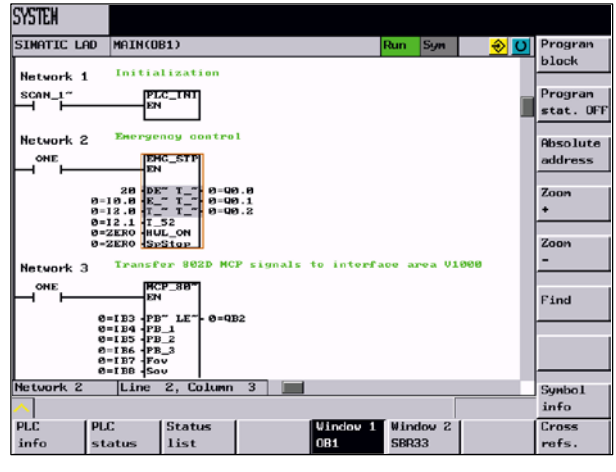

图 7-33 窗口1

在此菜单中,可以切换运算的符号表示法和绝对值表示法。而且,可以使用不同的分辨率查看 所需的程序段以及搜索某个运算符。

程序段

此软键可以显示PLC程序段的列表。使用光标上**/** 光标下或者页码上**/**页码下键选择想要打开 的PLC程序段。当前的程序段显示在列表的信号栏中。

系统

*7.1* 使用梯形图进行 *PLC* 诊断

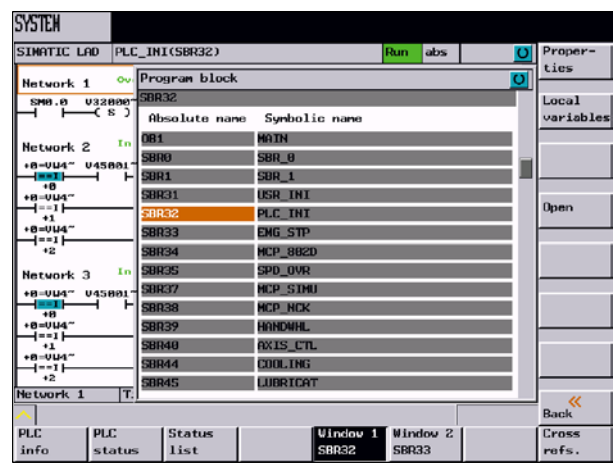

图 7-34 PLC程序段的选择

特性

#### 按此软键可以显示所选程序段的说明,该说明在建立PLC项目时即被存储。

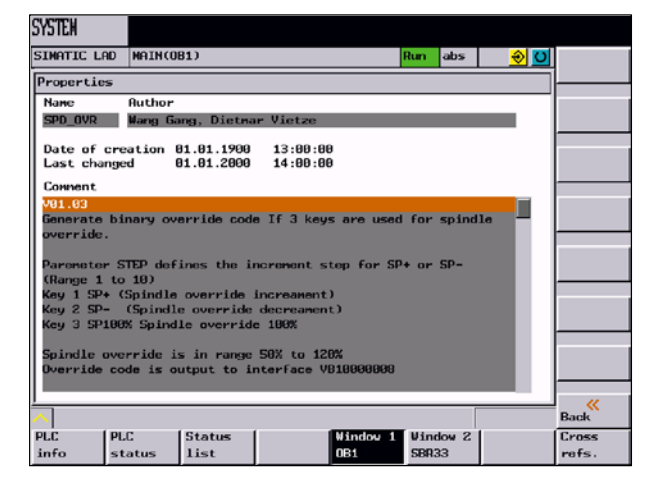

图 7-35 所选PLC程序段的特性

局部变量

按此软键显示了所选程序段的局部变量表。 有两种类型的程序段。

- OB1 只是临时局部变量
- SBRxx 临时局部变量

每个程序段有一个变量表。

| <b>SYSTEM</b>      |                                  |                       |                             |                                 |              |                     |  |  |                         |
|--------------------|----------------------------------|-----------------------|-----------------------------|---------------------------------|--------------|---------------------|--|--|-------------------------|
| SIMATIC LAD        |                                  | MCP SIMU(SBR37)       |                             |                                 | Run          | abs                 |  |  |                         |
|                    | O <br>Local variables            |                       |                             |                                 |              |                     |  |  |                         |
|                    | buffered handwheel 1 information |                       |                             |                                 |              |                     |  |  |                         |
|                    | Nane                             |                       | Var. type Data type Connent |                                 |              |                     |  |  |                         |
|                    | EN                               | <b>TH</b>             | <b>BOOL</b>                 |                                 |              |                     |  |  |                         |
| <b>LBB</b>         | <b>HU1</b>                       | <b>TEMP</b>           | <b>BYTE</b>                 | buffered handwheel 1 inform-    |              |                     |  |  |                         |
| LB <sub>1</sub>    | <b>HM2</b>                       | <b>TEMP</b>           | <b>BYTE</b>                 | buffered handwheel 2 inform-    |              |                     |  |  |                         |
| LB <sub>2</sub>    | <b>HU3</b>                       | <b>TEMP</b>           | <b>BYTE</b>                 | buffered handwheel 3 inform~    |              |                     |  |  |                         |
| 1.3.8              | <b>HU1</b> ucsX                  | <b>TEMP</b>           | <b>BOOL</b>                 | Handwheel 1 at work piece c~    |              |                     |  |  |                         |
| L3.1               | <b>HU1ucsY</b>                   | <b>TEMP</b>           | <b>BOOL</b>                 | Handwheel 1 at work piece c-    |              |                     |  |  |                         |
| 13.2               | <b>HU1ucsZ</b>                   | <b>TEMP</b>           | <b>BOOL</b>                 | Handwheel 1 at work piece c~    |              |                     |  |  |                         |
| L3.3               | <b>HUZucsX</b>                   | <b>TEMP</b>           | <b>BOOL</b>                 | Handwheel 2 at work piece c~    |              |                     |  |  |                         |
| 1,3.4              | <b>HUZucsY</b>                   | TEMP                  | <b>BOOL.</b>                | Handwheel 2 at work piece c~    |              |                     |  |  |                         |
| 1.3.5              | HUZucsZ                          | <b>TEMP</b>           | <b>BOOL.</b>                | Handwheel 2 at work piece c-    |              |                     |  |  |                         |
| 1.3.6              | <b>HU3ucsX</b>                   | <b>TEMP</b>           | <b>BOOL</b>                 | Handwheel 3 at work piece c~    |              |                     |  |  |                         |
| L3.7               | <b>HU3ucsY</b>                   | <b>TEMP</b>           | <b>BOOL</b>                 | Handwheel 3 at work piece c-    |              |                     |  |  |                         |
| L4.B               | <b>HU3ucsZ</b>                   | <b>TEMP</b>           | BOOL.                       | Handwheel 3 at work piece c~    |              |                     |  |  |                         |
|                    |                                  |                       |                             |                                 |              |                     |  |  |                         |
|                    |                                  |                       |                             |                                 |              |                     |  |  | $\alpha$<br><b>Back</b> |
| <b>PLC</b><br>info | <b>PLC</b><br>status             | <b>Status</b><br>list |                             | <b>Window 1</b><br><b>SBR37</b> | <b>SBR33</b> | Window <sub>2</sub> |  |  | Cross<br>refs.          |

图 7-36 所选PLC程序段的局部变量表

如果文本长度超出列宽,将被分割成几个表,并以"~"连接。在这种情况下,在此表格中存 在更高级的文本区域,其中可以显示当前光标位置的文本。如果使用"~"分割的文本,它将 和在高级文本区域中相同的颜色显示。对于更长的文本,通过按"选择"键可以显示整个文 本。

按此键可以打开所选的程序段;程序名称(绝对值)将显示在"窗口1/2"软键上。

程序状态 "开" 程序状态 "关"

打开

使用此软键可以激活/取消程序状态的显示。此处可以查看从PLC循环末尾开始的当前程序段状 态。在"程序状态"梯形图中显示了所有运算符的状态。该LAD获得在几个PLC循环中显示状 态的值,然后刷新状态显示。

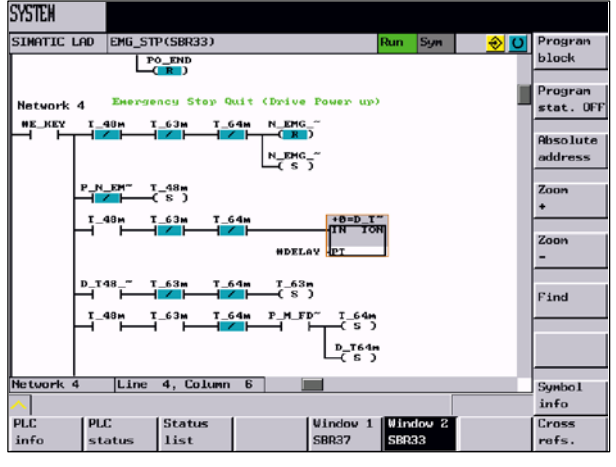

图 7-37 "程序状态"开-符号表示法

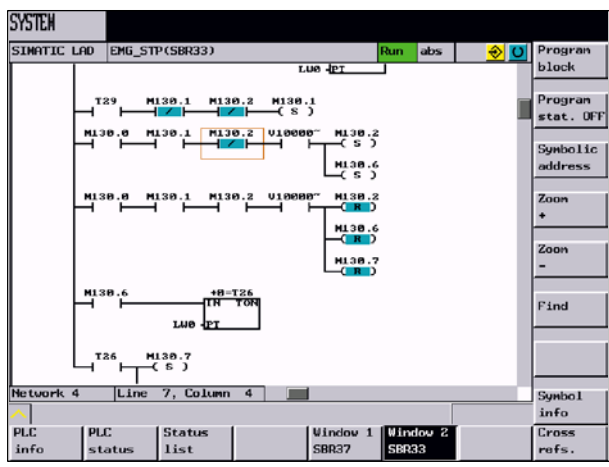

图 7-38 程序状态"开-绝对值表示法

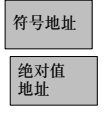

使用此软键可以切换运算符的绝对值表示法和符号表示法。运算符按照所选的表示法类型显 示。

如果变量不存在符号,它将自动以绝对值显示。

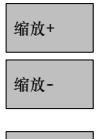

搜索

应用程序区的表示法可以逐步放大和缩小。可以提供以下放大级别: 20%(缺省值)、60%、100%和300%

可用来搜索以符号或绝对值表示的运算符。

在显示的对话框中可以选择各种搜索条件。使用"绝对值**/**符号地址"软键,可以在PLC窗口中 搜索符合此条件的操作符。搜索时,不考虑大小写字母。

在上面的转换区中选择:

- S 查找绝对值和符号运算符
- S 查找程序段号
- 查找SBR命令

其它搜索条件:

- S 向下查找(从当前光标位置)
- S 整个程序段(从程序开端)
- 在一个程序段中
- S 在所有的程序段中

可以使用完整字(名称)来搜索运算符和常量。

根据设定的运算符的显示,可以选择适合于符号表示法或绝对值表示法的搜索方法。

按确认软键开始搜索。查找到的目标以焦点突出。如果未找到任何目标,将会出现相应的错误 信息。

使用"中断"软键退出对话框;不进行任何查找。

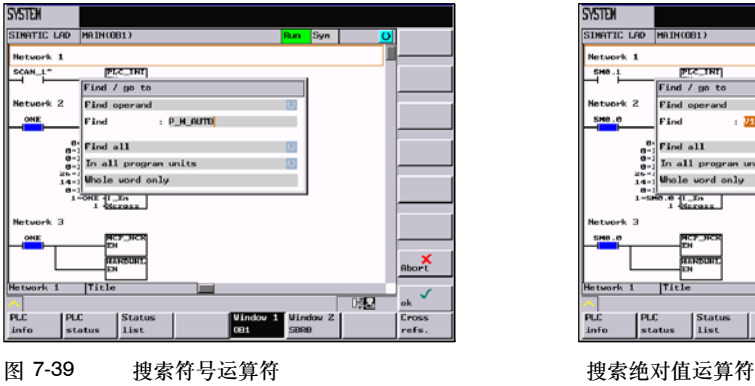

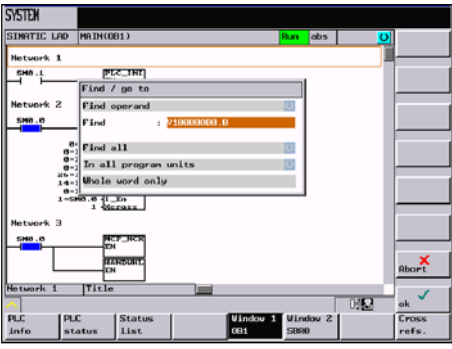

如果找到搜索目标,使用"继续查找"软键继续搜索。

符号信息

按此软键可以显示在所选程序段中所有的符号名称。

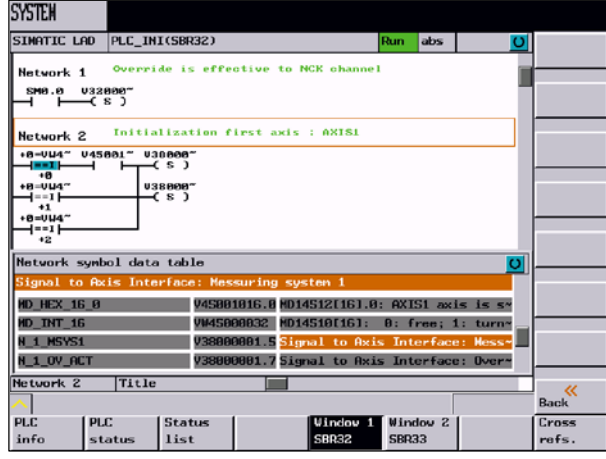

图 7-40 程序段符号

参考信息

使用该软键可以显示参考对照表。显示在PLC项目中使用的所有的运算符。 此表说明了各个输入,输出,标志等使用在哪个程序段中。

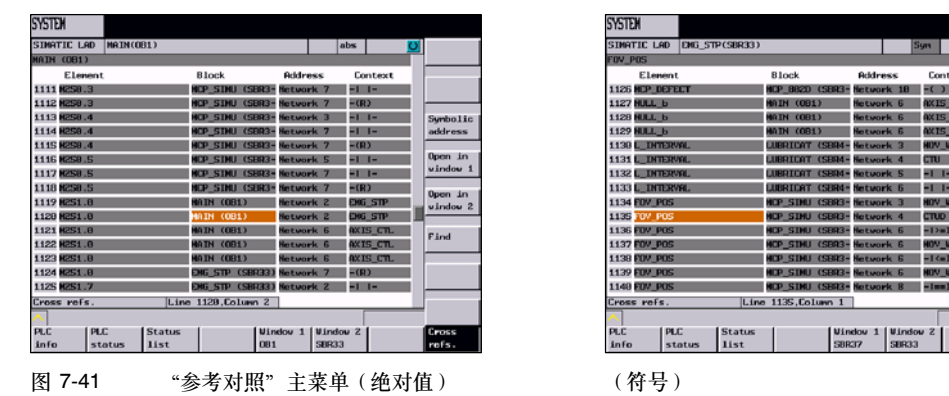

另外,根据所选的运算符或符号,使用"打开"功能可以在窗口**1/2**中迅速跳到所需的程序位 置。

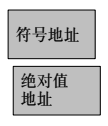

根据有效的表示法类型,以绝对值名称或符号名称显示元素。 如果名称不存在符号形式,它将自动以绝对值显示。 在状态栏中显示了名称的表示法类型。缺省时为绝对值表示法。

窗口1<br>打开 窗口2<br>打开

搜索

在对照表中选择的运算符在相应的窗口中打开。

举例:

如果你想在程序段OB1,程序段1中查看绝对值运算符M251.0的逻辑关系。 在对照表中选中相关的运算符,然后按"窗口**1**打开"软键,则在窗口1中显示。

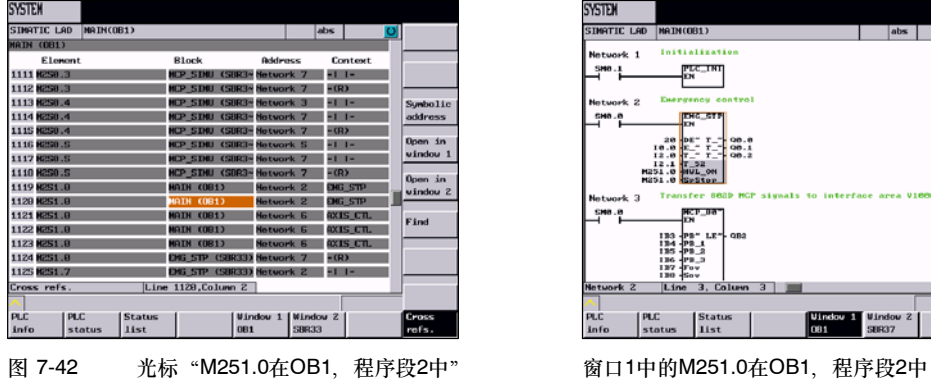

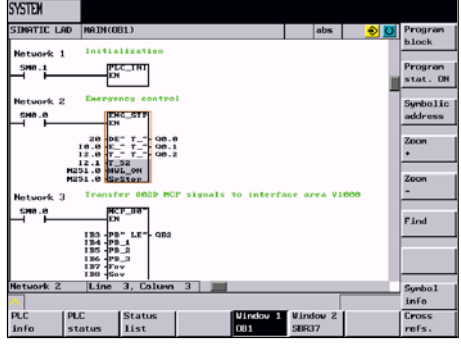

#### 用于在对照表中查找运算符。

可以以整字(名称)搜索运算符。搜索时,不考虑大小写字母。

搜索选项:

- S 查找绝对值和符号运算符
- S 搜索行

搜索条件:

- S 向下(从当前光标位置起)
- S 整个程序段(从程序开端)

| <b>SYSTEM</b>            |                 |                   |                     |              |                 |              |
|--------------------------|-----------------|-------------------|---------------------|--------------|-----------------|--------------|
| SIMATIC LAD              | MAIN(081)       |                   |                     |              | Sym             | Ω∥           |
| <b>IB3</b>               |                 |                   |                     |              |                 |              |
| Element                  |                 | <b>Block</b>      |                     | Address      | Context         |              |
| 1 IB3                    |                 | <b>MATH ZODEN</b> | March and a         |              | <b>NCP 882D</b> |              |
| $2$ TB4                  | Find / go to    |                   |                     |              | NCP 882D        |              |
| 3 TBS                    | Find operand    |                   |                     | ю            | <b>NCP 882D</b> |              |
| 4 TB6                    | Find            | ÷                 |                     |              | NCP 882D        |              |
| <b>5 IB7</b>             |                 |                   |                     |              | <b>NCP 802D</b> |              |
| <b>6 IB8</b>             | Find all        |                   |                     | ю            | <b>NCP_882D</b> |              |
| 710.0                    | Whole word only |                   |                     |              | ENG_STOP        |              |
| <b>8 IB.1</b>            |                 |                   |                     |              | AXIS CTL        |              |
| 9 IB.2                   |                 |                   |                     |              | AXIS CTL        |              |
| 10 10.3                  |                 | MAIN (OB1)        |                     | Network 7    | AXIS CTL        |              |
| 11 18.4                  |                 | <b>MAIN (OB1)</b> |                     | Network 7    | AXIS CTL        |              |
| 12 10.5                  |                 | <b>MAIN (OB1)</b> |                     | Network 7    | AXIS CTL        |              |
| 13 18.6                  |                 | <b>MAIN (OB1)</b> |                     | Network 7    | AXIS CTL        |              |
| 14 18.7                  |                 | <b>MAIN (OB1)</b> |                     | Network 7    | AXIS CTL        | ×            |
| 15I1.0                   |                 | <b>MAIN (OB1)</b> |                     | Network 7    | AXIS CTL        | <b>Abort</b> |
| Cross refs.              | Line            | 1. Column 1       |                     |              |                 |              |
|                          |                 |                   |                     |              | 曝暑              | ok           |
| <b>PLC</b><br><b>PLC</b> | <b>Status</b>   |                   | Window 1   Window 2 |              |                 | Cross        |
| info                     | status<br>list  |                   | <b>0B1</b>          | <b>SBR38</b> |                 | refs.        |

图 7-43 图 7-44 在对照表中搜索运算符

查找的文本出现在注释行中。如果未找到文本,将出现相应的错误信息,必须用确认键确认。 如果找到搜索目标, 使用"继续查找软键继续搜索。

**8**

# 编程

## **8.1 NC**编程基础

## **8.1.1** 程序名称

每个程序均有一个程序名。在编制程序时可以按以下规则确定程序名:

- S 开始的两个字符必须是字母
- S 仅使用字母、数字或下划线
- 不得使用分隔符(参见章节"字符集)
- 小数点仅可以用于标识文件的扩展名
- 最多可以使用 16 个字符
- 举例:**WELLE527**

## **8.1.2** 程序结构

## 结构和内容

NC程序由各个程序段组成(参见8-1)。

每一个程序段执行一个加工步骤。

程序段由若干个字组成。

处理顺序中的最后一个程序段包含 程序结束符:**M2** 。

表 8-1 NC程序结构

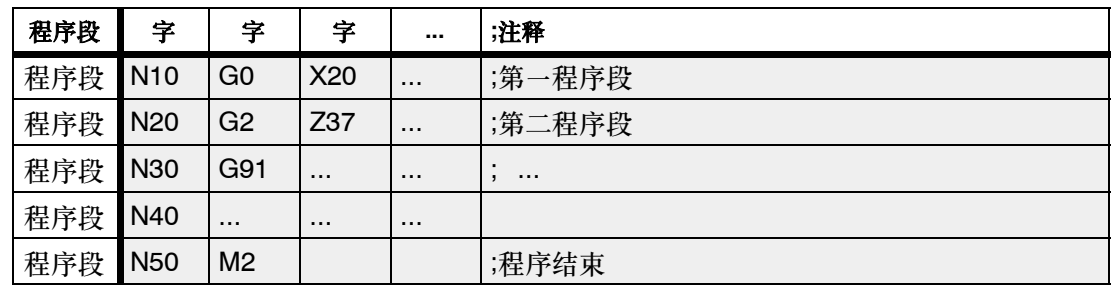

*8.1 NC*编程基础

#### **8.1.3** 字结构及地址

### 功能**/**结构

该字是一个程序段中的一个元素,主要用于显示控制指令。字由以下几部分组成:

- 地址符一般是字母。
- 数值: 数值是一个数字串, 它可以带正负号和小数点。 正号可以省略不写。

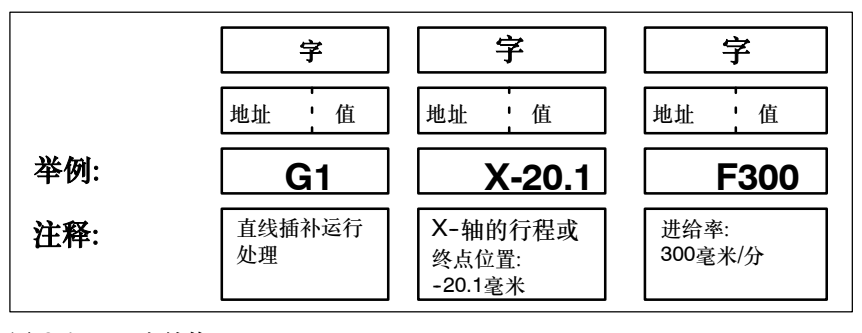

图 8-1 字结构

## 多个地址符

一个字可以包含多个字母,数值与字母之间用符号 "**=**"隔开。 举例: **CR=5.23**

此外, G功能也可以通过一个符号名进行调用(参见章节"指令表")。

举例:**SCALE**; 打开比例系数

#### 扩展地址

对于地址

- R 计算参数
- H H功能
- I, J, K 插补参数/中间点
- M 附加功能M,仅针对主轴
- S 主轴转速(主轴1或2)

而言,地址将增加1至4位数,以获得更多数量的地址。在这种情况下,其数值可以通过"=" 进行赋值(参见章节"指令表")。

举例: **R10=6.234 H5=12.1 I1=32.67 M2=5 S2=400**

## **8.1.4** 程序段结构

#### 功能

一个程序段中含有执行一个工序所需的全部数据。

程序段由若干个字和段结束符 "**LF**"组成。在程序编写过程中进行换行时或按输入键时可以 自动产生段结束符。

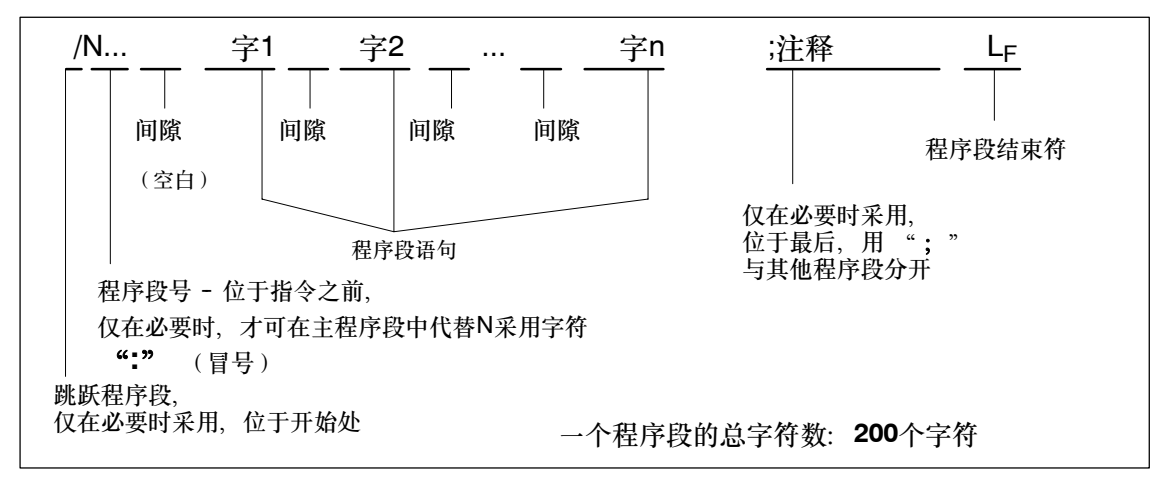

图 8-2 程序段结构图

## 字顺序

程序段中有很多指令时建议按如下顺序: **N... G... X... Z... F... S... T... D... M... H...**

#### 程序段号说明

以5或10为间隔选择程序段号,以便以后插入程序段时不会改变程序段号的顺序。

#### 跳跃程序段

那些不需在每次运行中都执行的程序段可以被跳跃过去,为此应在这样的程序段的段号字之前 输入斜线符"**/**"。

通过操作机床控制面板或者通过PLC接口控制信号可以使跳跃程序段功能生效。几个连续的程 序段可以通过在其所有的程序段段号之前输入斜线符"**/**"被跳跃过。

在程序运行过程中,一旦跳跃程序段功能生效,则所有带"**/**"符的程序段都不予执行,当然 这些程序段中的指令也不予考虑。程序从下一个没带斜线符的程序段开始执行。

#### 编程

*8.1 NC*编程基础

#### 注释

通过加注释的方法可对一个程序的程序段中的指令进行说明。注释以";"字符开始,和程序 段一起结束。 注释及剩余程序段的内容都在当前程序段显示中。

### 信息

信息编程在一个独立的程序段中。提示信息显示在一个专门的区域,并且一直有效,除非被一 个新的信息所替代,或者程序结束。一个信息最多可以显示**65**个字符。 一个空的信息会清除以前的信息。 MSG("这是信息文本")。

## 编程示例

N10 **(a)** ;公司G&S, 定单号12A71 N20 ;泵部件17, 图号: 123 677 N30 **book in the control design of the control of the control of the control of the control of the control of t** N40 MSG ( "毛坏粗加工" ) :50 G54 F4.7 S220 D2 M3;主程序段 N60 G0 G90 X100 Z200 N70 G1 Z185.6 N80 X112 /N90 X118 Z180 ;程序段可被跳过 N100 X118 Z120 N110 G0 G90 X200 N120 M2 ;程序结束

#### **8.1.5** 字符集

在编程中可以使用以下字符,它们按一定的规则进行编译。

#### 字母、数字

A, B, C, D, E, F, G, H, I, J, K, L, M, N,O, P, Q, R, S, T, U, V, W X, Y, Z 0, 1, 2, 3, 4, 5, 6, 7, 8, 9 大写字母和小写字母没有区别。

#### 可打印的特殊字符

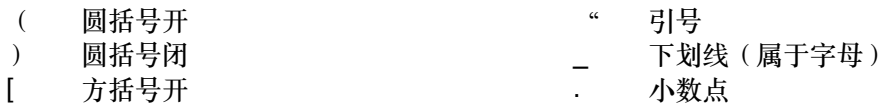

#### 编程

*8.1 NC*编程基础

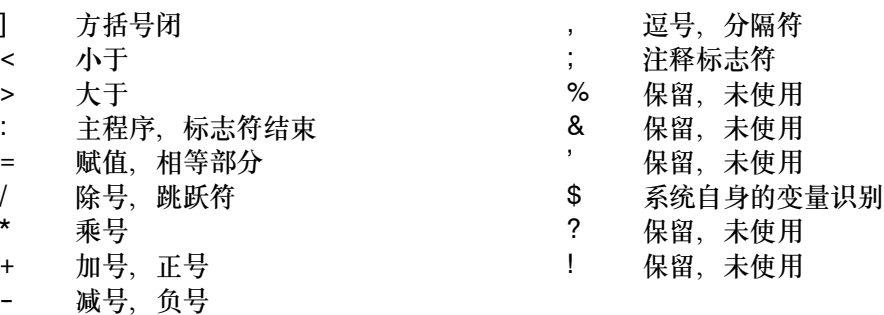

## 不可打印的特殊字符

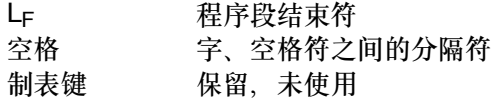

#### 编程 **8.1.6**指令表

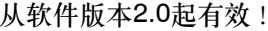

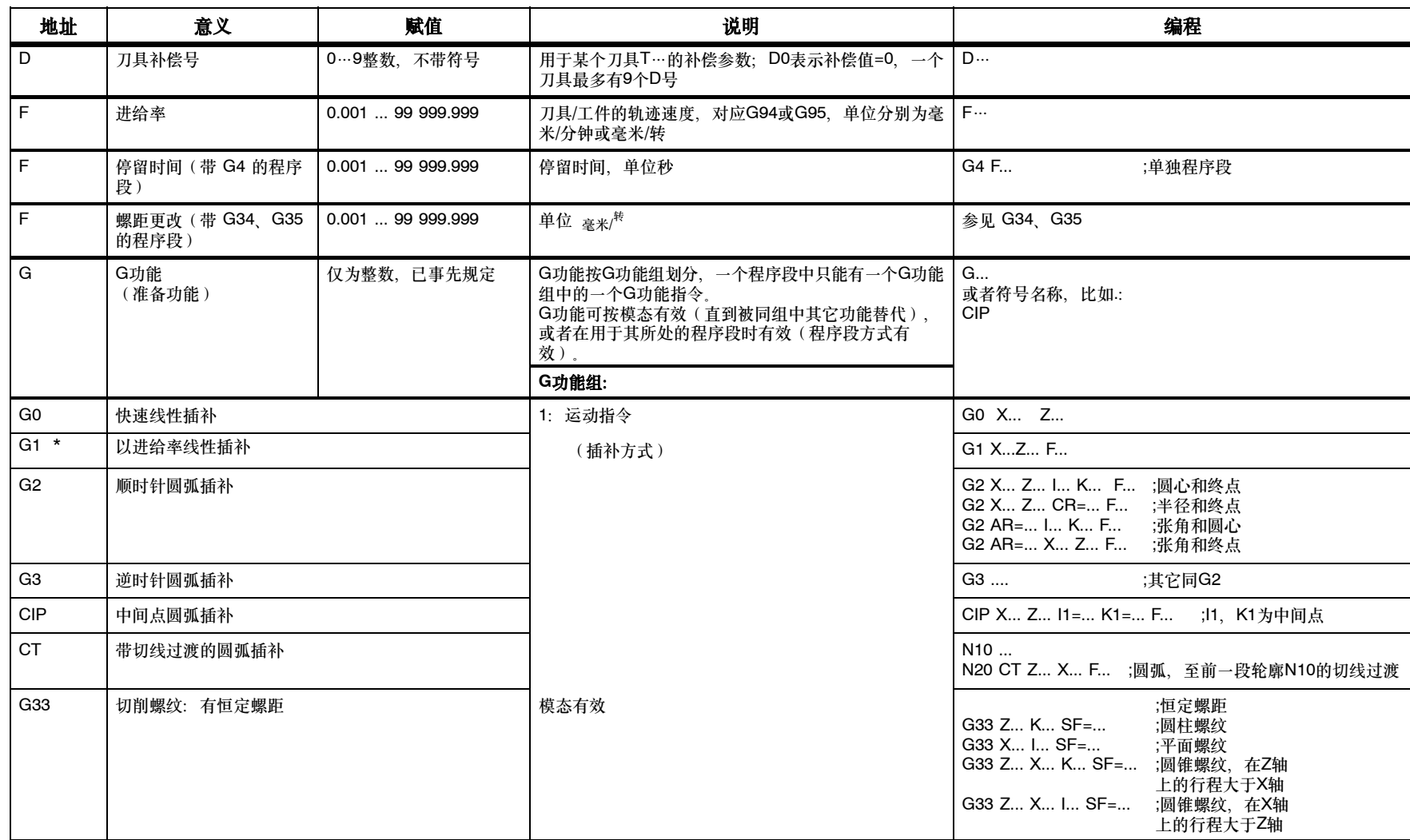

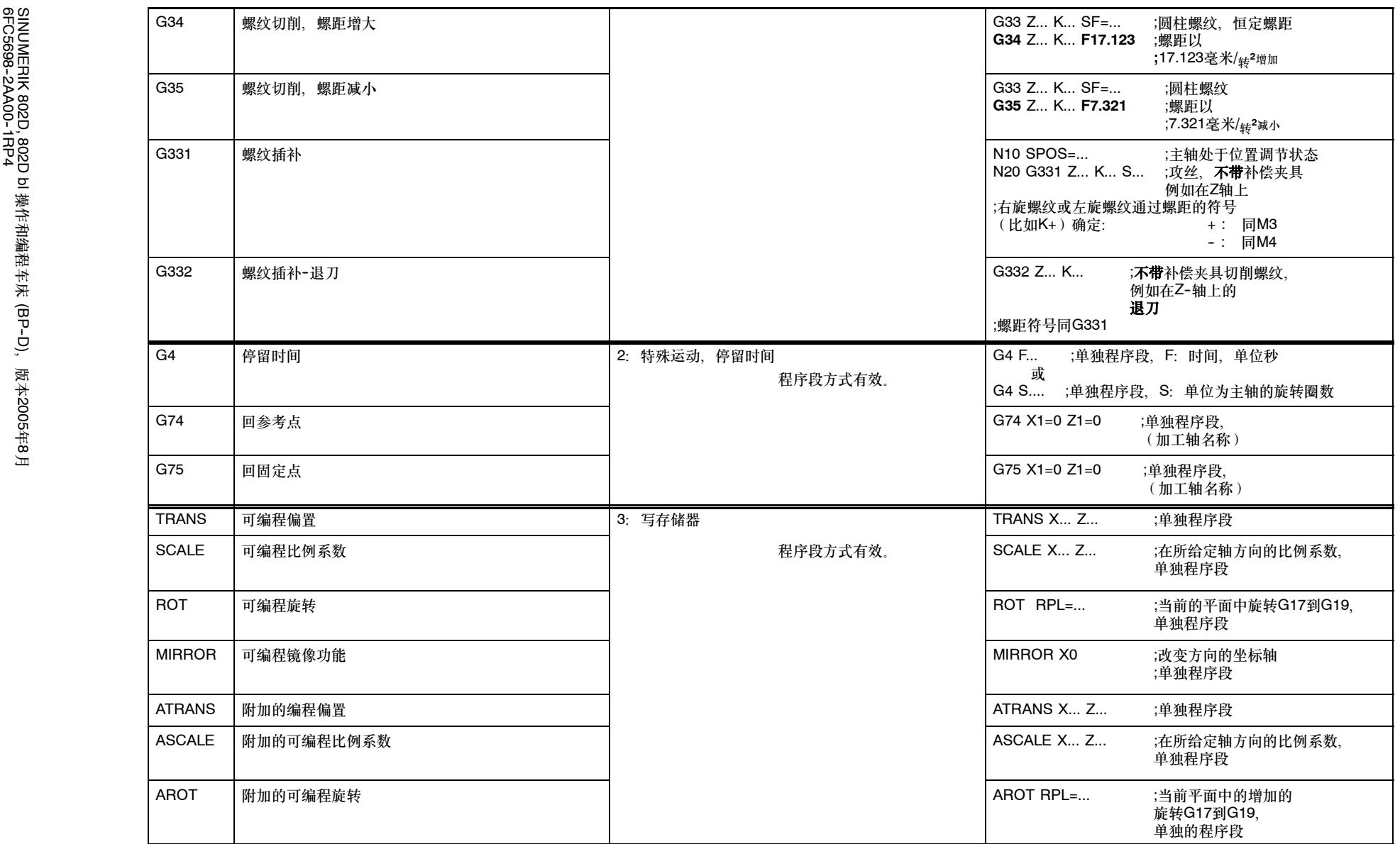

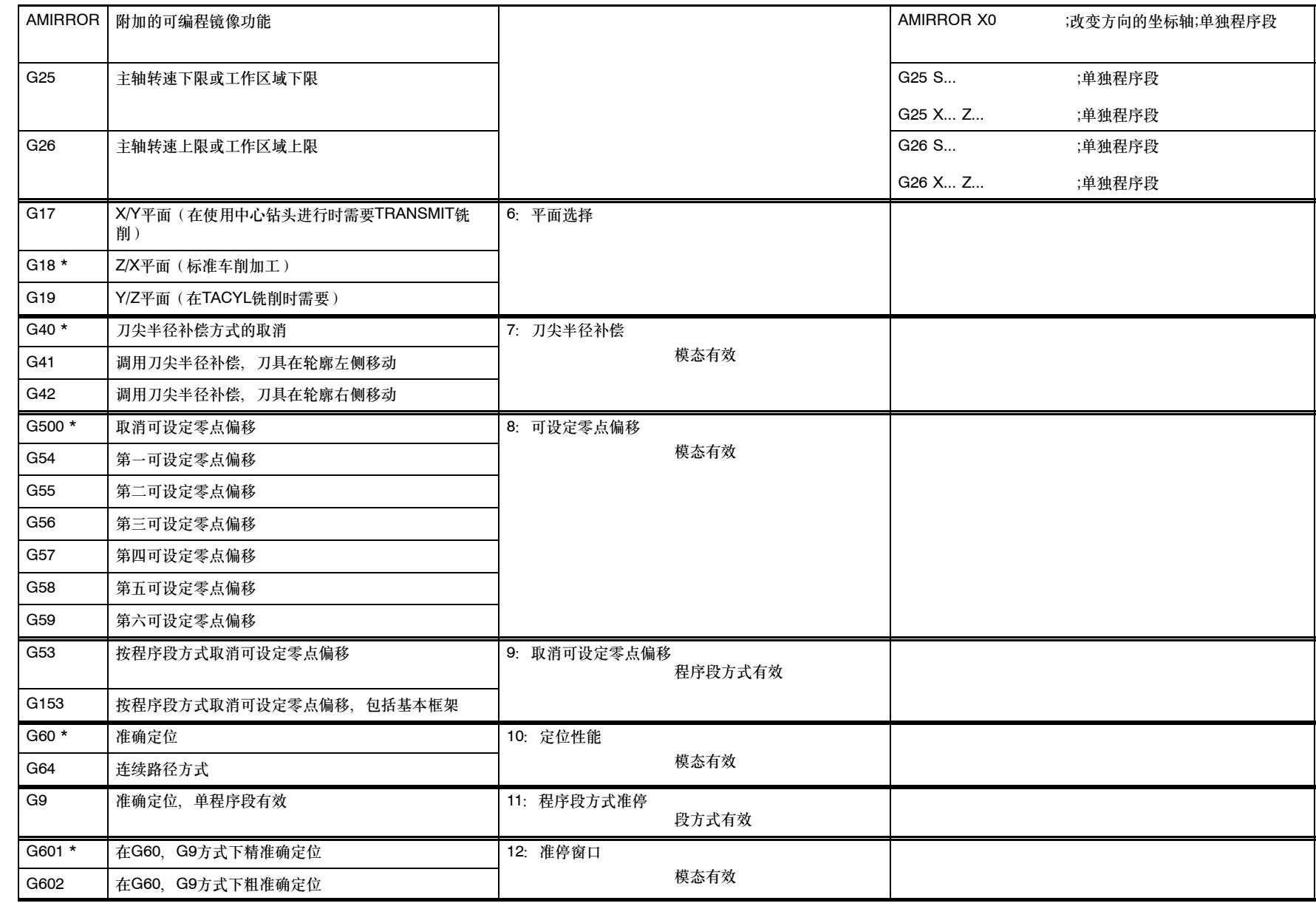

编程

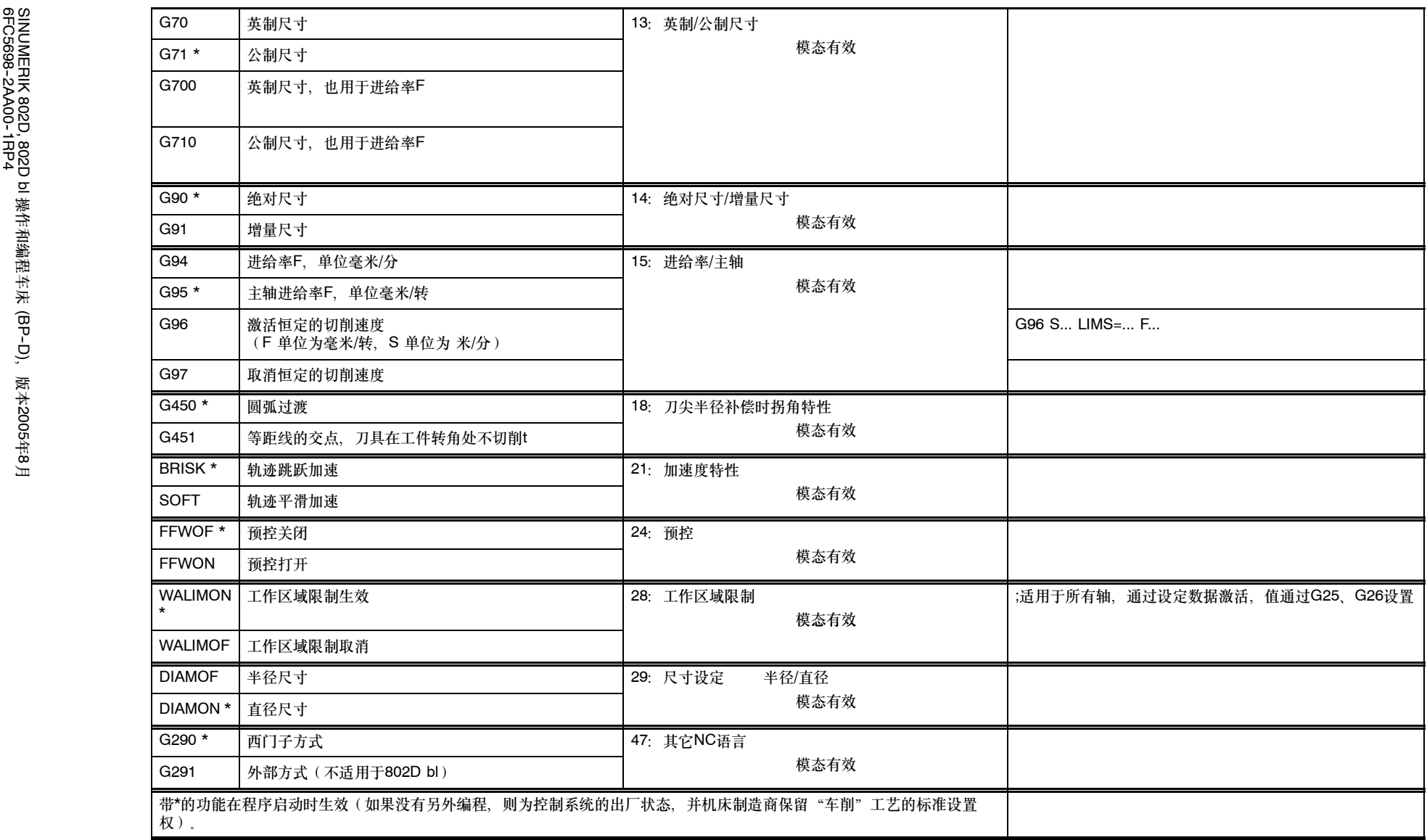

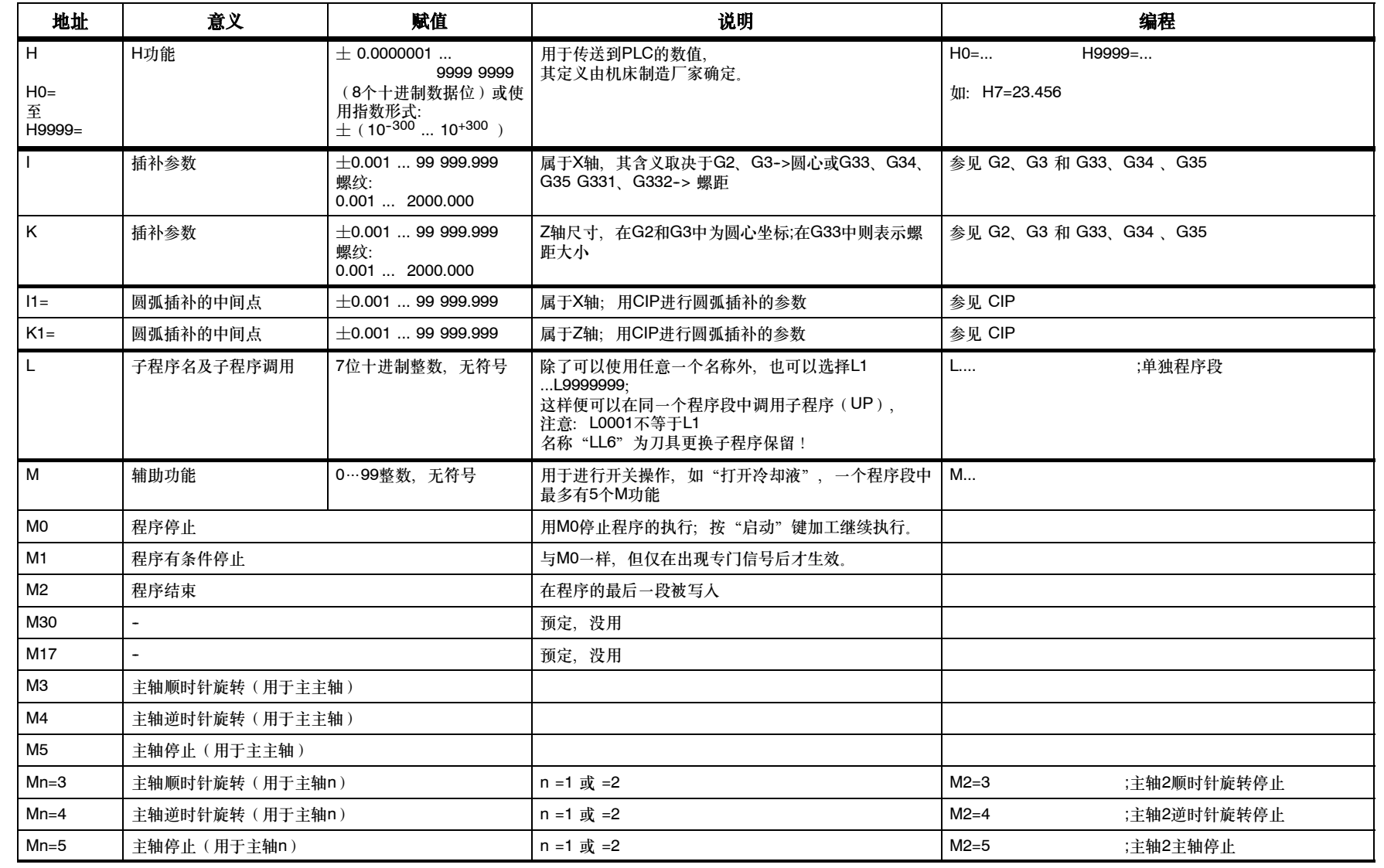

编程

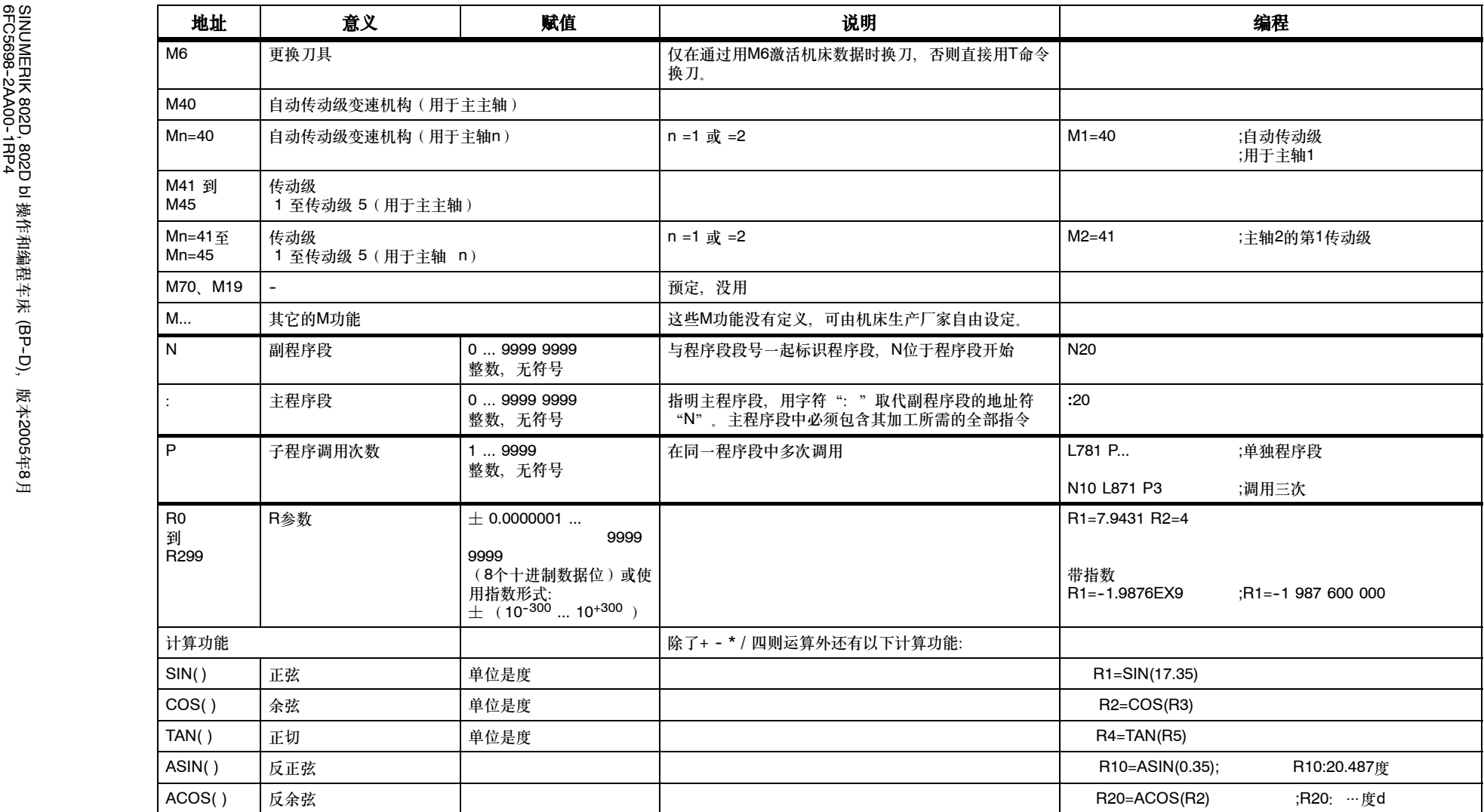

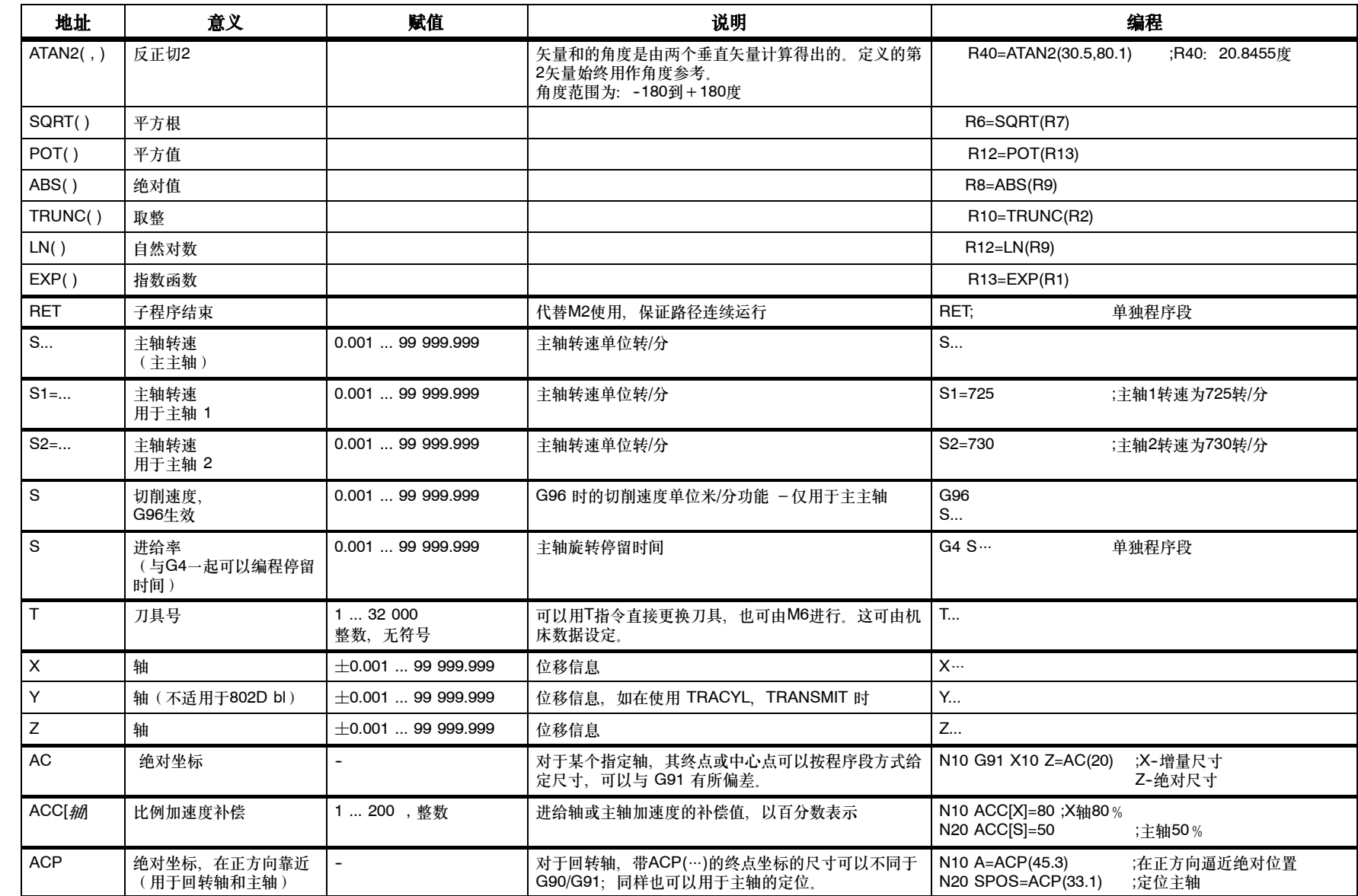
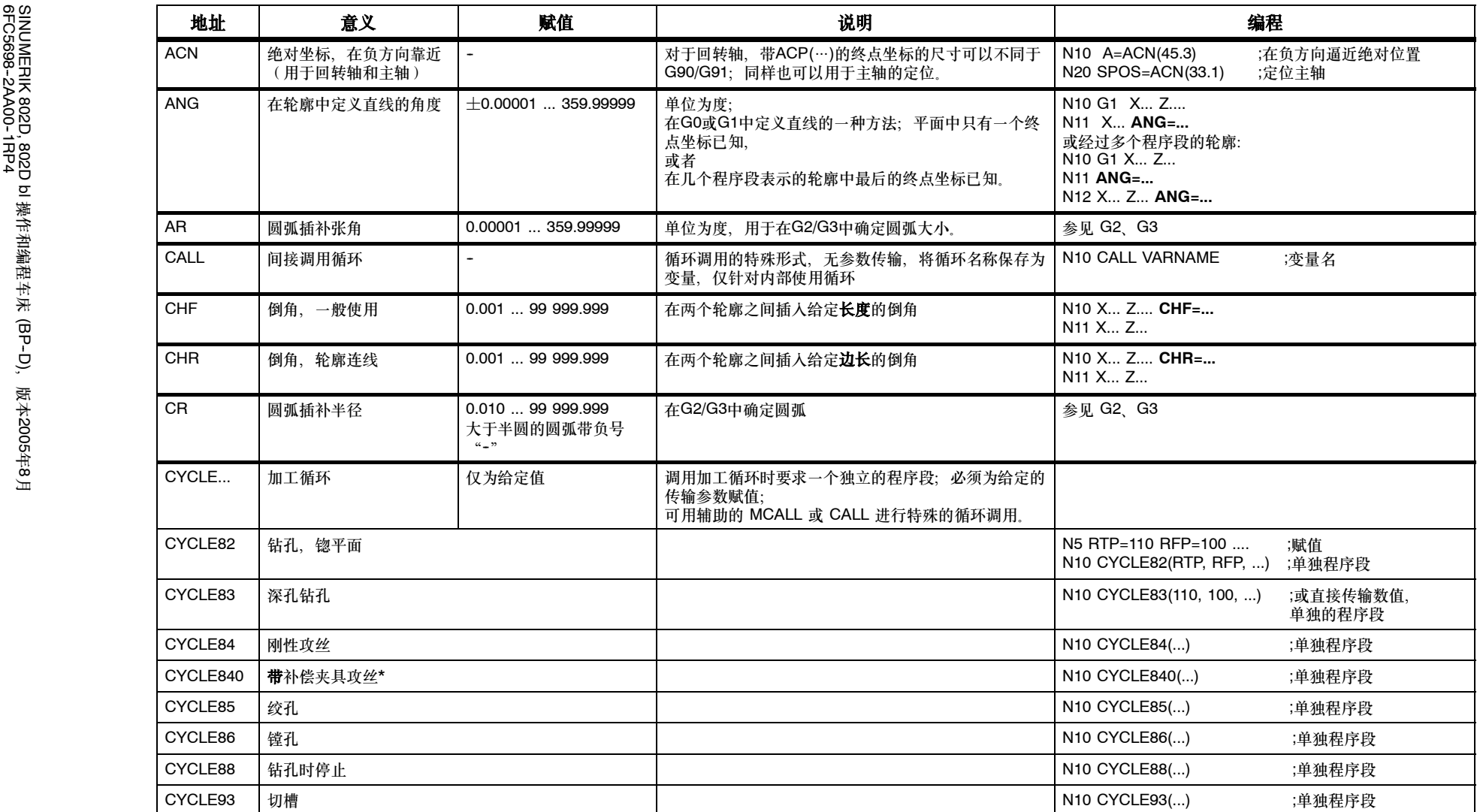

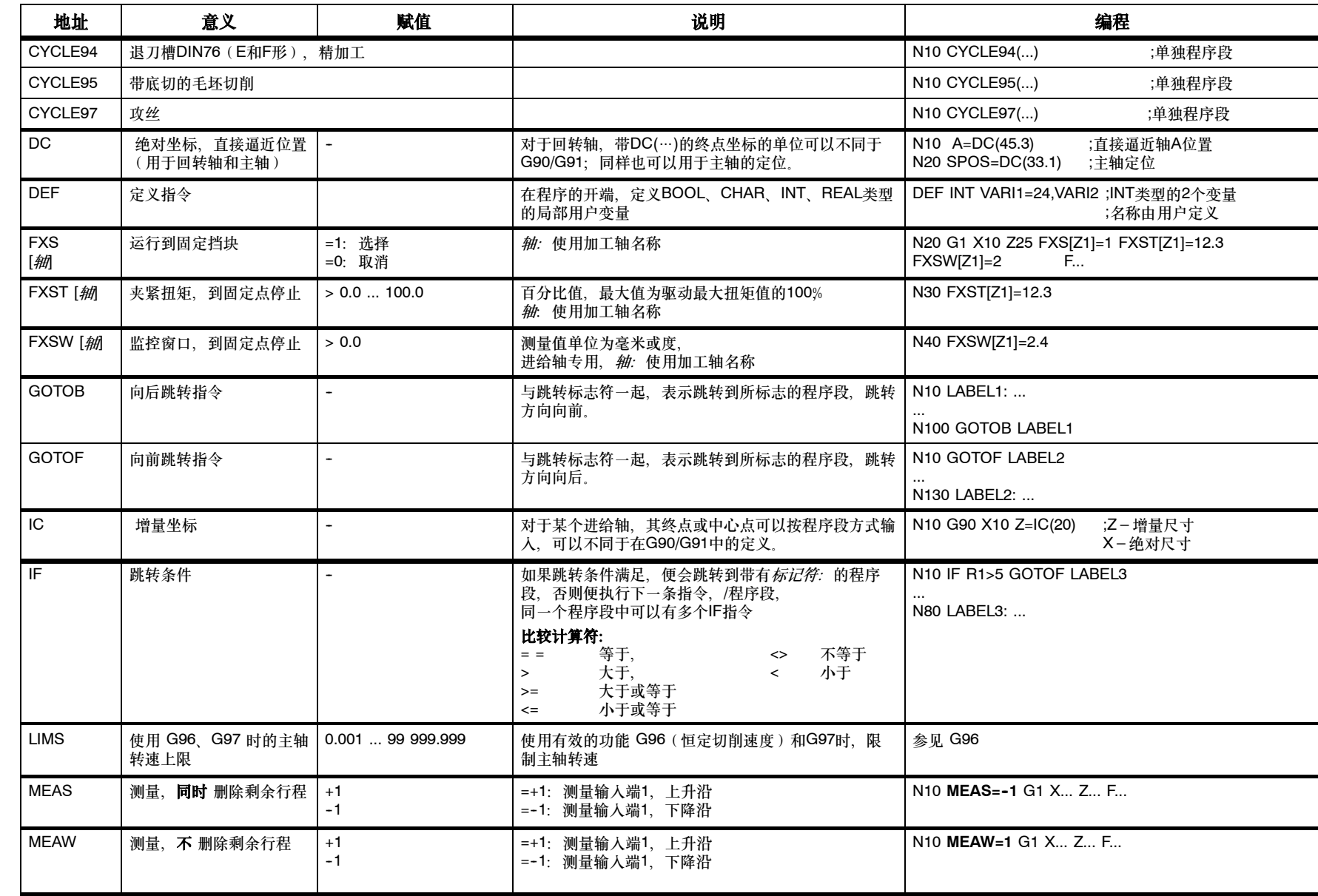

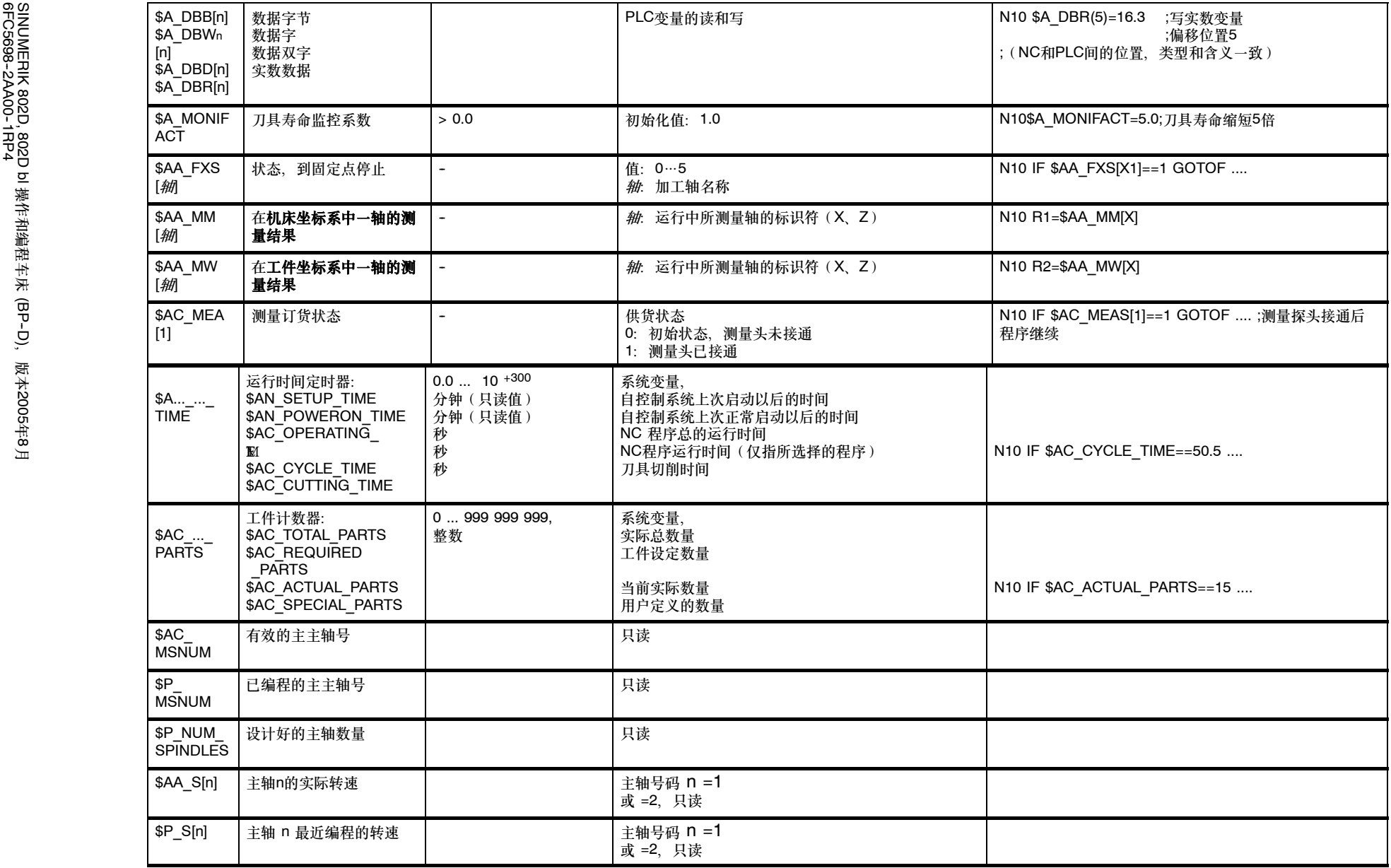

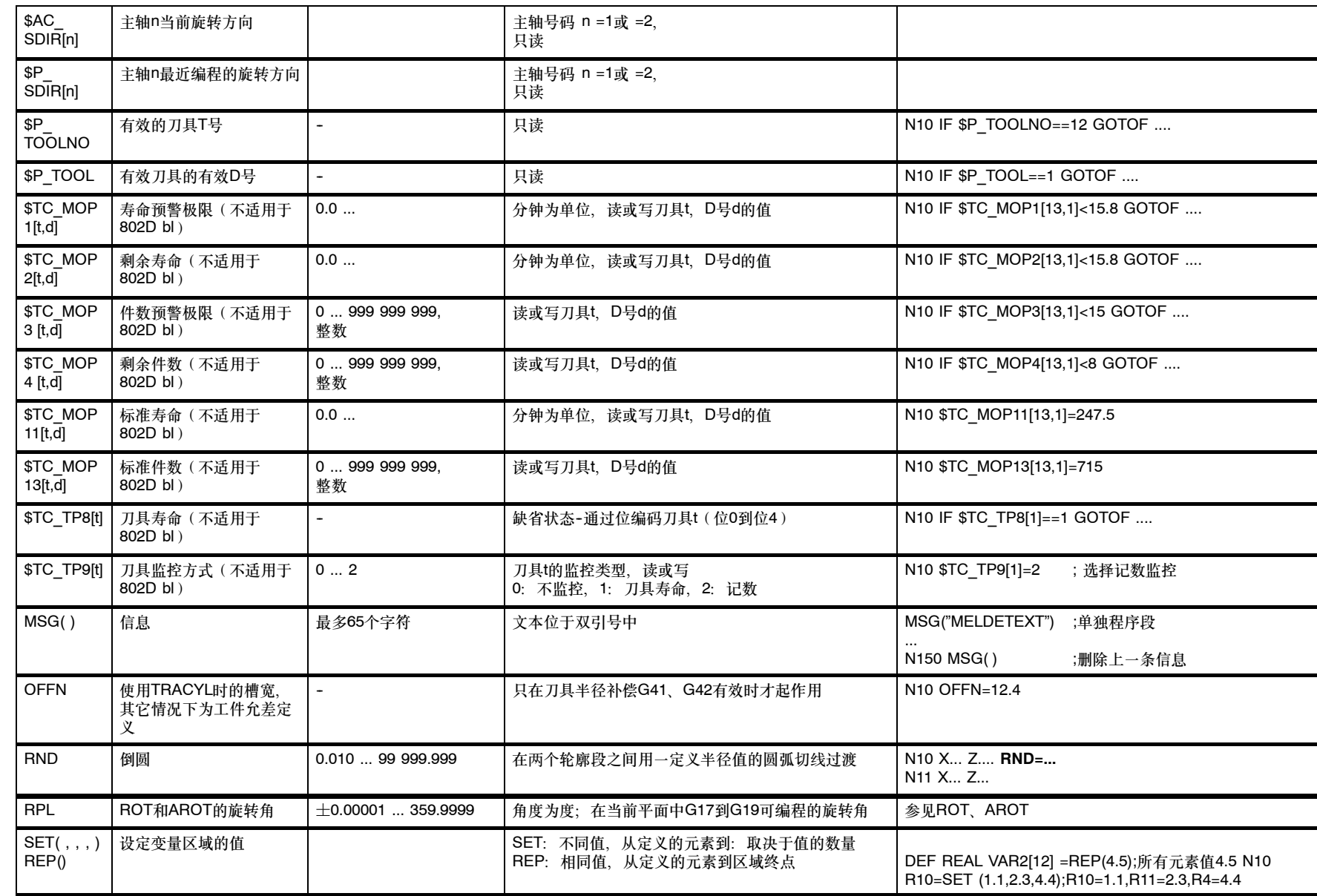

编程

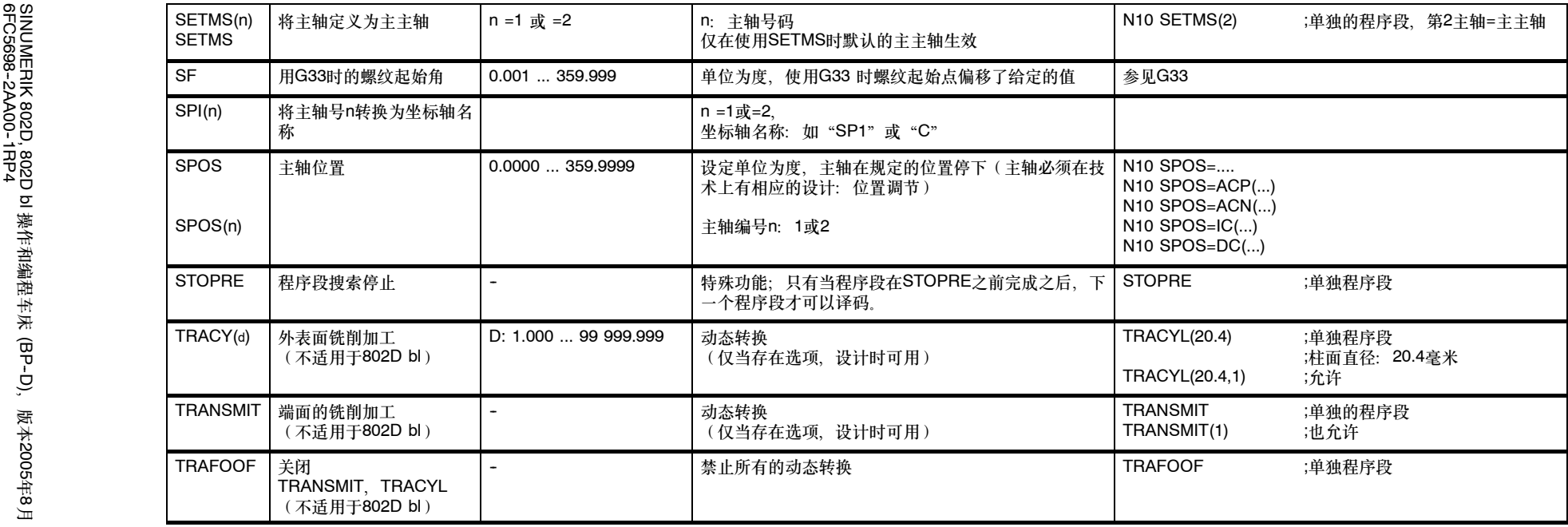

*8.2* 位移尺寸

# **8.2** 位移尺寸

## **8.2.1** 绝对和增量尺寸说明:**G90**、**G91**、**AC**、**IC**

功能

G90 和 G91 指令分别对应着 X 轴位移信息输入和 Z 轴位移信息输入。其中 G90 表示坐标 系中目标点的坐标尺寸,G91 表示待运行的轴位移量。G90/G91适用于所有坐标轴。 在位移信息不同于G90/G91的设定时,可以在程序段中通过AC/IC以绝对尺寸/相对尺寸方式进 行设定。

这两个指令不决定到达终点位置的轨迹,轨迹由G功能组中的其它G能指令决定(G0、G1、 G2、G3、…参见章节8.3"坐标轴运动")。

## 编程

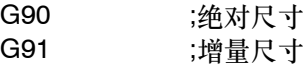

Z=AC(..) ;某轴以绝对尺寸输入(这里是Z轴),程序段方式 Z=IC(..) ;某轴以增量尺寸输入(这里是Z轴),程序段方式

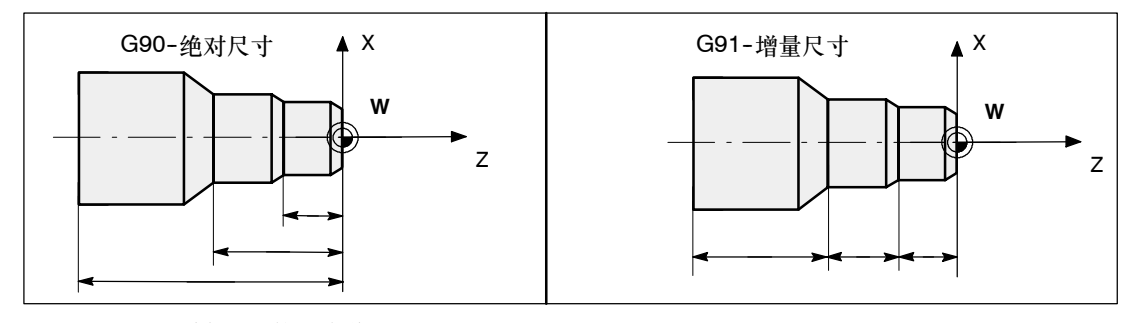

图 8-3 图纸中不同的尺寸说明

#### 绝对尺寸 **G90**

在绝对位置数据输入中尺寸取决于当前坐标系(工件坐标系或机床坐标系)的零点位置。零点 偏移有以下几种情况:可编程零点偏移,可设定零点偏移或者没有零点偏移。

程序启动后 G90 适用于**所有坐标轴**, 并且一直有效, 直到在之后的程序段中由 G91 (增量 尺寸数据)替代为止(模态有效)。

#### 增量尺寸 **G91**

在增量位移信息输入中,尺寸表示待运行的轴位移。移动的方向由符号决定。

G91适用于所有坐标轴,并且可以在后面的程序段中由G90(绝对位置数据输入)替换。

# 用 **=AC(**…**)**、**=IC(**…**)** 定义

赋值时必须要有一个等于符号。数值要写在园括号中。 圆心坐标也可以以绝对尺寸用=AC(…)定义。否则圆心的基准点是圆弧起始点。

# 编程示例

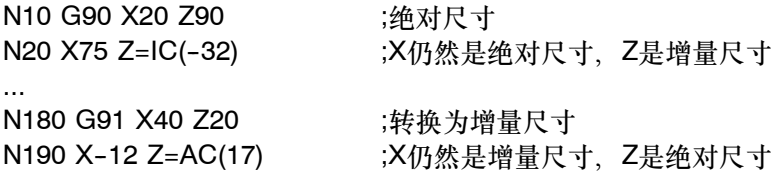

# **8.2.2** 公制尺寸 **/** 英制尺寸:**G71**、**G70**、**G710**、**G700**

## 功能

工件所标注尺寸的尺寸系统可能不同于系统设定的尺寸系统(英制或公制),但这些尺寸可以 直接输入到程序中,系统会完成尺寸的转换工作。

### 编程

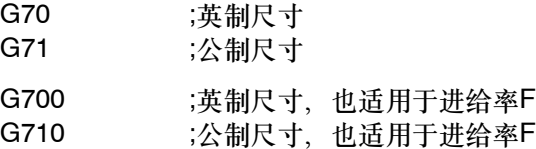

#### 编程示例

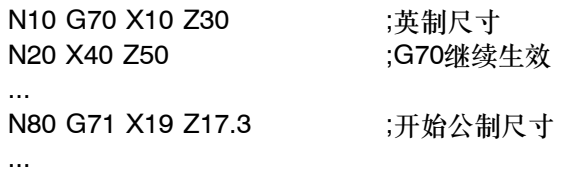

# 说明

系统根据所设定的状态把所有的几何值转换为公制尺寸或英制尺寸。这里,刀具补偿值和可设 定的零点偏移也作为几何值;同样,进给率F的单位分别为毫米/分或英寸/分。可以通过机床数 据设定基本设置。

本说明中所给出的例子均以公制的基本设置为基础。

用G70或G71编程所有与工件直接相关的几何数据, 相应的为英制或公制尺寸, 比如:

- 在G0、G1、G2、G3、G33、CIP、CT功能下的位置数据X、Z
- S 插补参数 I、K(也包括螺距)
- $\bullet$  圆弧半径 CR
- 可编程的零点偏移(TRANS、ATRANS)

所有其它与工件没有直接关系的几何数值,诸如进给率,刀具补偿值,可设定的零点偏移,它们 与**G70/G71**的编程无关。

但是**G700/G710**用于设定进给率F的尺寸系统(英寸/转,英寸/转或者毫米/分钟,毫米/转)。

# **8.2.3** 半径**/**直径尺寸规定:**DIAMOF**,**DIAMON**

功能

要在车床上进行零件加工,通常将**X**轴(端面轴)的位置数据编程为直径尺寸。如有需要,可 在程序中切换至半径尺寸。 DIAMOF或DIAMON将X轴的终点规定值看作是半径或直径值。实际值将相应地在工件坐标系 中显示。

## 编程

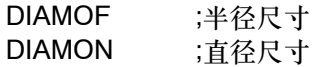

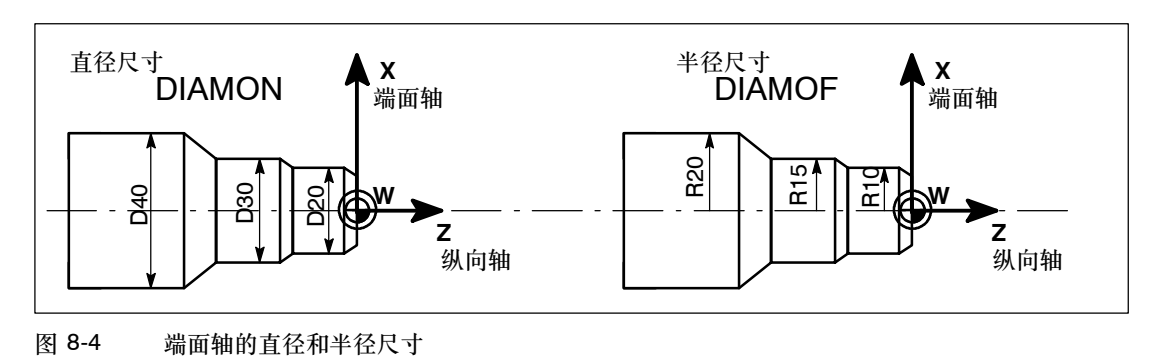

#### 编程示例

N10 DIAMON X44 Z30 ;对于X轴直径 N20 X48 Z25 ;DIAMON继续生效 N30 Z10 ... N110 DIAMOF X22 Z30 ;自此切换到X轴半径尺寸 N120 X24 Z25 N130 Z10 ...

## 提示

总是将带有 TRANS X... 或 ATRANS X... 的可编程偏移评估为半径尺寸。该项功能的说 明:参见下一章。

## **8.2.4** 可编程的零点偏移:**TRANS**、**ATRANS**

#### 功能

如果在某个工件的不同位置上有重复出现的形状/结构,或者仅为尺寸选用了一个新的基准点 或作为粗加工时的加工余量,在这种情况下可以使用可编程的零点偏移。由此就产生一个当前 工件坐标系。新输入的尺寸均是在该坐标系中的数据尺寸。 可以在所有坐标轴中进行零点偏移。

#### 说明:

在X轴中,工件零点将由于直径编程:DIAMON和恒定切削速度:G96这两个功能而位于车削 中心。因此:在 X 轴中未使用或仅使用极少的偏移(如用作加工余量)。

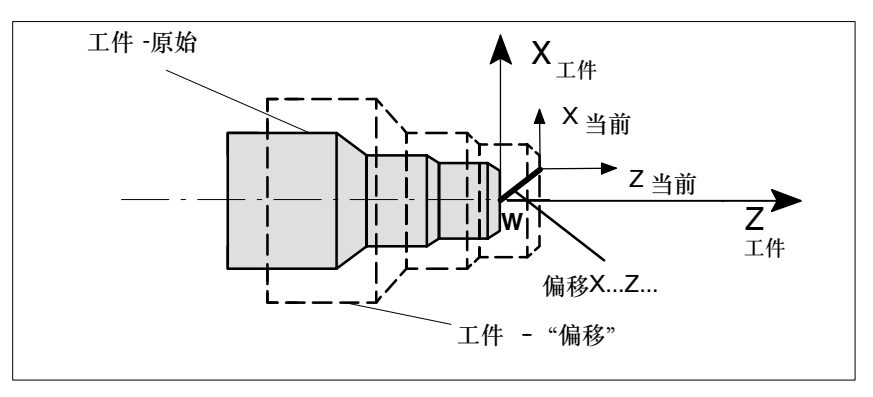

图 8-5 可编程偏移的作用

#### 编程

*8.2* 位移尺寸

## 编程

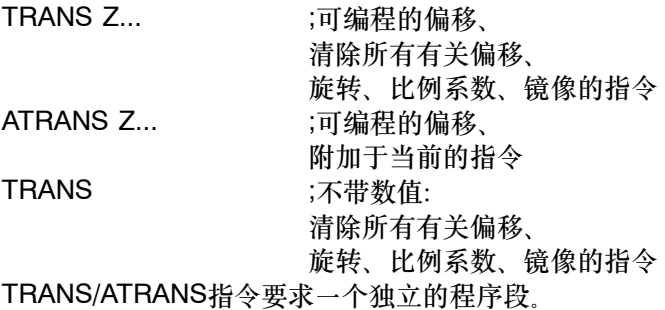

## 编程示例

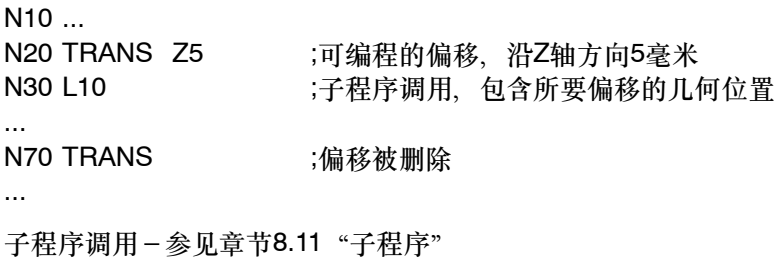

# **8.2.5** 可编程的比例系数:**SCALE**、**ASCALE**

#### 功能

用SCALE,ASCALE可以为所有坐标轴编程一个比例系数, 按此比例使所给定的轴放大或缩 小。

当前设定的坐标系用作比例缩放的参照标准。

## 编程

SCALE X... Z... ;可编程的比例系数,清除所有有关 偏移、旋转、比例系数、镜像的指令 ASCALE X... Z... ;可编程的比例系数,附加于当前的指令 SCALE ;不带数值:清除所有有关偏移、旋转、比例系数、镜像的指令 SCALE,ASCALE指令要求一个独立的程序段。

## 说明

- 图形为圆弧时,两个轴所使用的比例系数必须一致。
- 如果在 SCALE/ASCALE 有效时编程 ATRANS, 则偏移值也同样被比例缩放。

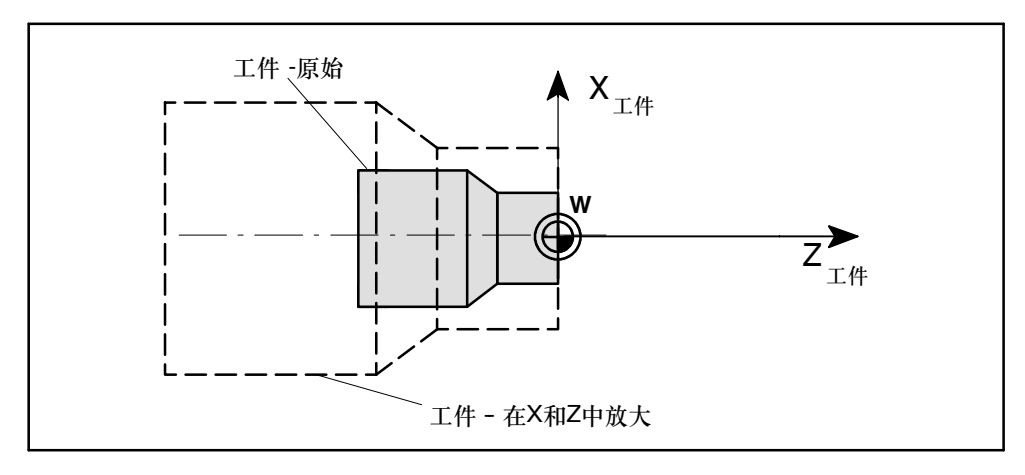

图 8-6 可编程的比例系数示例

## 编程示例

N20 L10 **butter in the control of the control in the control of the control in the control in the control in th** N30 SCALE X2 Z2 ;2倍放大后在X和Z中的轮廓 N40 L10 ...

子程序调用-参见章节8.11 "子程序"

#### 说明

除了可编程偏移和比例系数之外,还有以下功能: 可编程旋转ROT、AROT和 可编程镜像MIRROR、AMIRROR。

在铣削加工时,优先使用这些功能。在车床上可用TRANSMIT或TRACYL实现该功能(参见章 节8.14 "车床上的铣削加工")。

有关旋转和镜像的示例: 参见章节8.1.6 "指令表" 详细说明: 参考文献: SINUMERIK 802D "操作和编程 - 铣削"

#### 编程

*8.2* 位移尺寸

# **8.2.6** 工件装夹 **--** 可设定的零点偏移:**G54**到**G59**,**G500**,**G53**,**G153**

#### 功能

可调节的零点偏移给出在机床中的工件零点位置(工件零点以机床零点为基准偏移)。当工件 夹紧到机床上后求出偏移值,并通过操作面板输入到规定的数据区。程序可以通过选择相应的 G功能G54至G59激活此值。

操作请参见章节"输入/修改零点偏移"

#### 编程

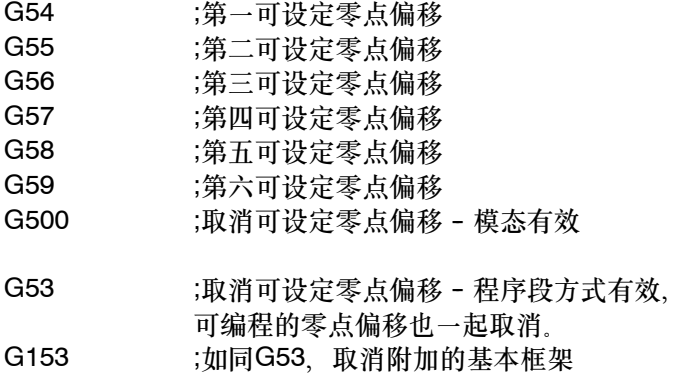

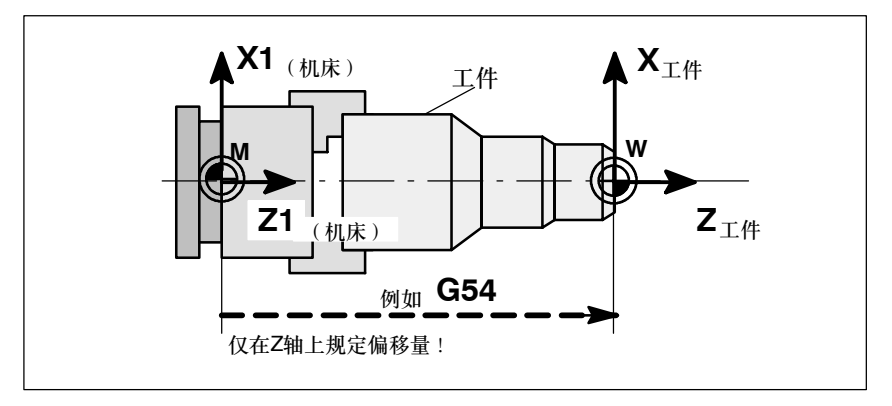

图 8-7 可设定的零点偏移

## 编程示例

N10 G54 ... ;调用第一个可调整的零点偏移 N20 X... Z... ;pdf ;加工工件 ... N90 G500 G0 X... ;关闭可调整的零点偏移

# **8.2.7** 可编程的工作区域限制: **G25**、**G26**、**WALIMON**、**WALIMOF**

#### 功能

可以用 G25/26 定义所有轴的工作区域,规定哪些区域可以运行,哪些区域不可以运行。当 刀具长度补偿有效时,指刀尖必须要在此区域内;否则,刀架基准点必须在此区域内。坐标值 以机床为参照系。

可以在设定数据(在偏移/设定数据/工作区域限制)中分别规定每个轴和每个方向其工作区域 限制的有效性。在该对话窗口中同样可以对工作区域限制的值进行预设,以便其可以在JOG 式下有效。除了通过G25/G26在程序中编程这些值之外,另外也可以通过操作面板在设定数据 中输入这些值。为了启用或取消各个轴和方向的工作区域限制,可以使用可编程的指令组 WALIMON/WALIMOF

#### 编程

- G25 X... Z... ;工作区域下限 G26 X... Z... ;工作区域上限
- WALIMON ;工作区域限制启用 WALIMOF ;工作区域限制取消

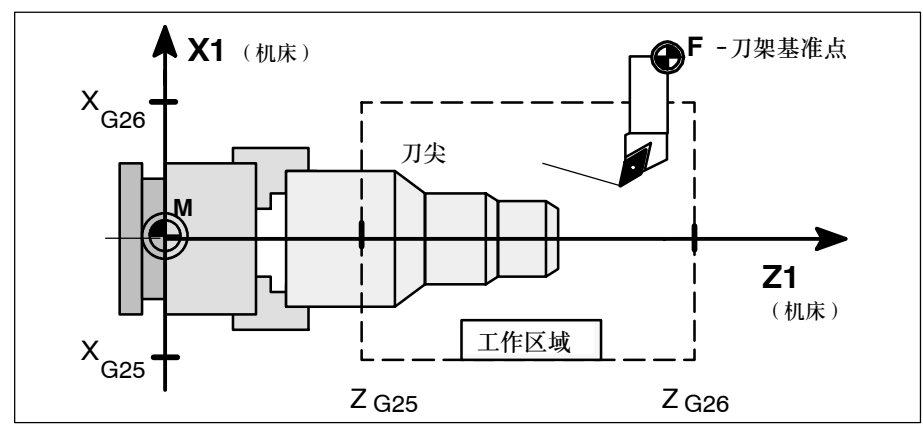

图 8-8 可编程的工作区域限制

## 说明

- 使用G25、G26加工时, 必须通过机床数据20080: **AXCONF CHANAX NAME TAB定义通道轴名称。** 从软件版本2.0起,在SINUMERIK 802D中可以进行动态转换。此处,可为 MD 20080 和 几何轴名称 MD 20060: AXCONF\_GEOAX\_NAME\_TAB 设计不同的轴名称。
- G25、G26 也可以与地址 S 一起用于主轴转速限制(参见章节"主轴转速限制")。

### 编程

*8.2* 位移尺寸

• 坐标轴只有在回参考点之后工作区域限制才有效。

# 编程示例

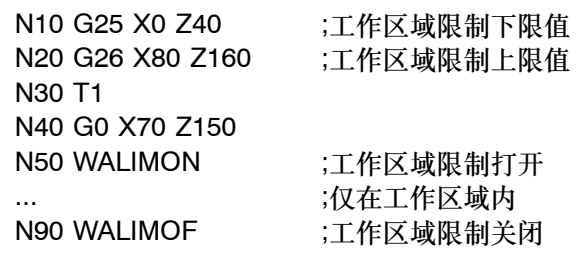

# **8.3.1** 快速直线插补:**G0**

功能

轴快速移动 G0 用于快速定位刀具, 但不用于直接进行工件加工。 可以在所有轴上同时执行快速移动, 由此产生一线性轨迹。

机床数据中规定每个坐标轴快速移动速度的最大值,一个坐标轴运行时就以此速度快速移动。 如果两个坐标轴同时运行,则所选的轨迹速度(所产生的速度)必须能够在考虑到这两个轴的 情况下给出最大可能的轨迹速度。

用 G0 快速移动时在F指令下编程的进给率无效。 G0一直有效,直到被G功能组中其它的指令(G1、G2、G3、…)取代为止。

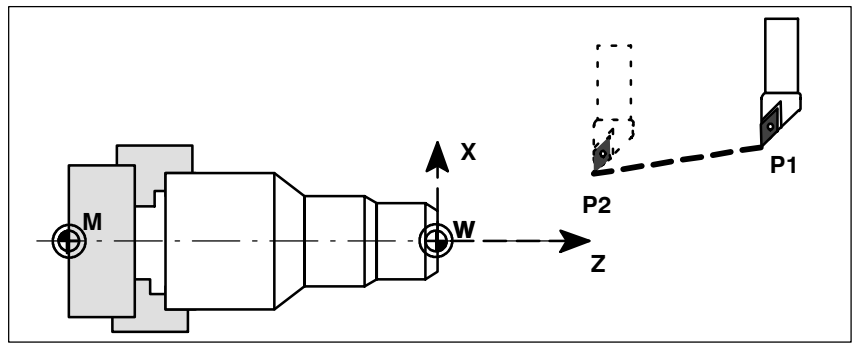

图 8-9 从P1到P2快速移动的直线插补

## 编程示例

N10 G0 X100 Z65 说明: 另外还可以使用角度ANG=进行直线编程(参见章节"轮廓定义编程")。

说明

还有另一个G功能组可用于定位功能(参见章节8.3.13 "准停/连续路径方式: G60、G64")。 在用G60准确定位时,可以在窗口下选择不同的精度。另外,用于准确定位还有一个程序段方 式有效的指令:G9。 在进行准确定位时请注意对几种方式的选择。

# **8.3.2** 带进给率的直线插补:**G1**

### 功能

刀具以直线轨迹从起始点移动到终点。轨迹速度由编程的**F**字决定。 所有的坐标轴可以同时运行。 G1一直有效,直到被G功能组中其它的指令(G0、G2、G3、…)取代为止。

**M W X Z**

图 8-10 用 G1 进行直线插补

## 编程示例

N05 G54 G0 G90 X40 Z200 S500 M3 ;刀具快进, 主轴转速 = 500转/分,顺时针旋转 N10 G1 Z120 F0.15 ; 进给率为0.15毫米/转时的直线插补 N15 X45 Z105 N20 Z80 N25 G0 X100 ;快进中的空运转 N30 M2 ;程序结束 说明: 另外还可以使用角度ANG=进行直线编程(参见章节"轮廓定义编程")。

# **8.3.3** 圆弧插补:**G2**、**G3**

## 功能

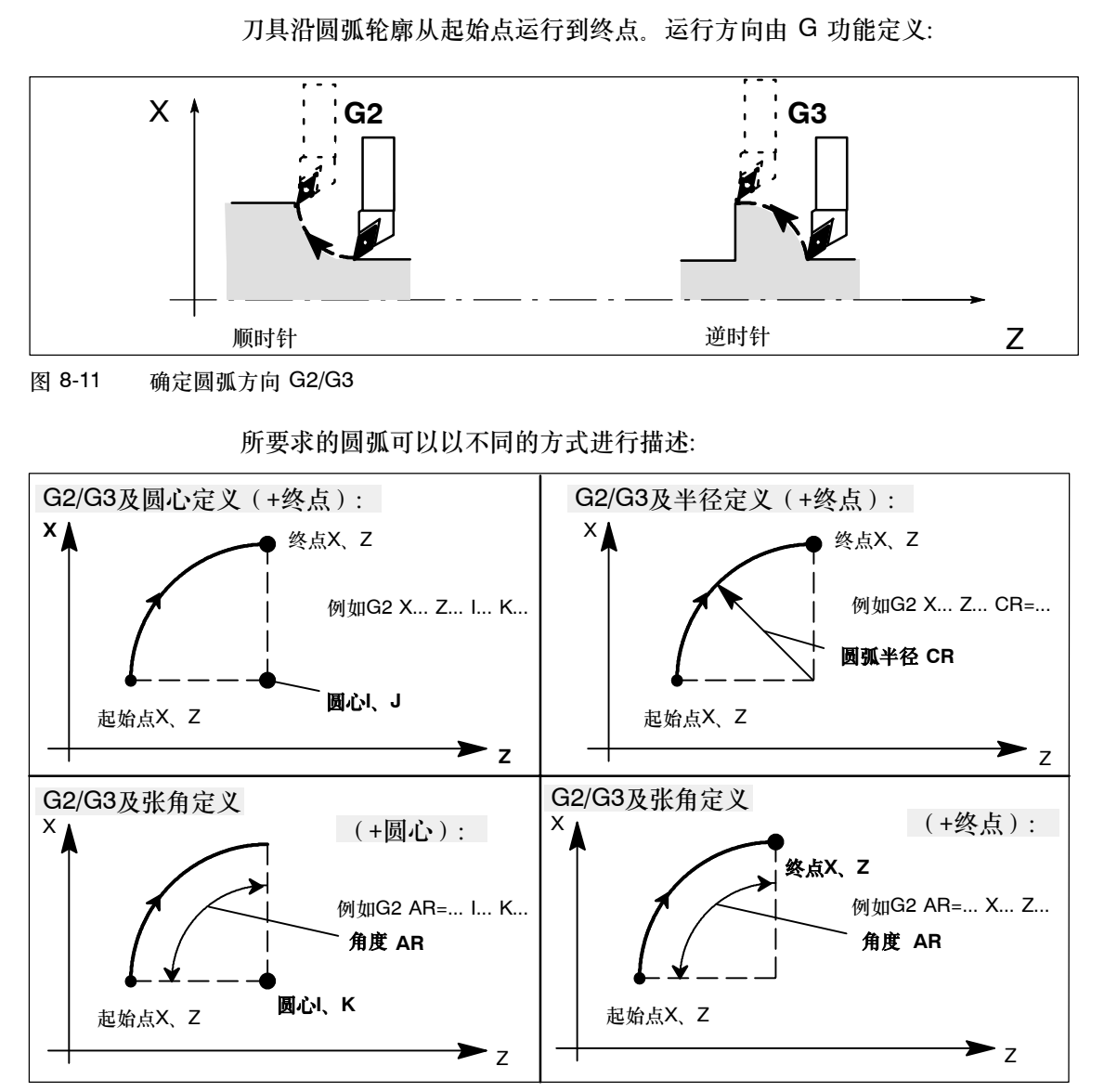

图 8-12 圆弧编程的方法

G2/G3一直有效,直到被G功能组中其它的指令(G0、G1、…)取代为止。 轨迹速度由编程的**F**字决定。

# 提示

其它的圆弧编程方法有: CT - 圆弧用切线连接 CIP - 通过中间点的圆弧(参见后面的章节)

## 圆弧的输入公差

系统仅能接收一定范围之内的公差。比较圆弧的起始点和终点,如果差值在公差之内,则可以 精确地设定圆心,否则发出报警。

公差值可以通过机床数据调整。

# 圆心和终点定义的编程举例:

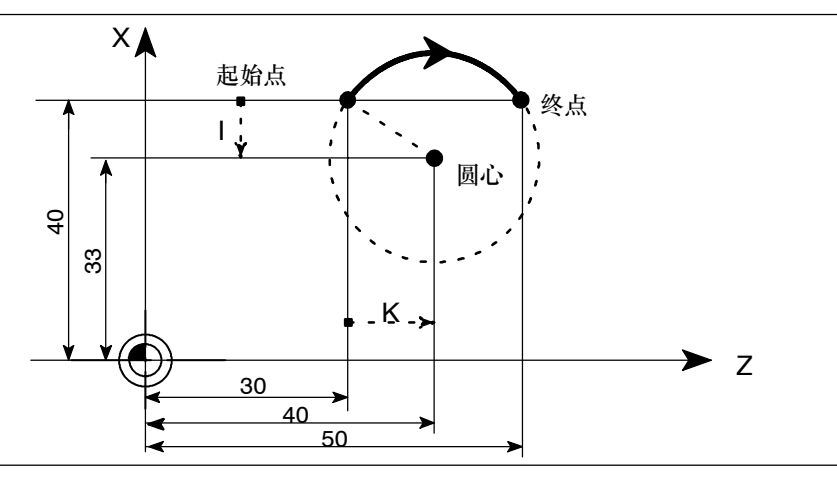

图 8-13 圆心和终点坐标定义

N5 G90 Z30 X40 ;用于N10的圆弧起始点 N10 G2 Z50 X40 K10 I-7 ;终点和圆心

说明: 圆心的值与圆弧的起始点有关!

终点和半径定义的编程举例:

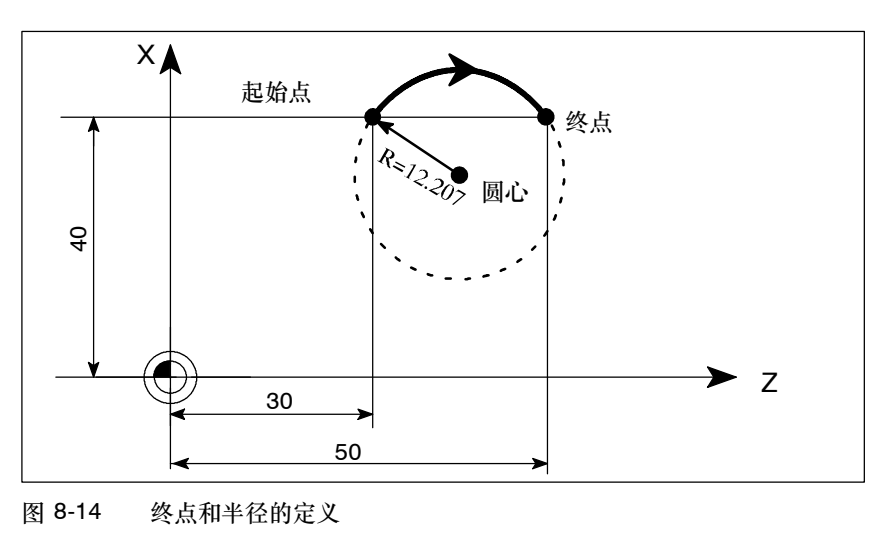

N5 G90 Z30 X40 ;用于N10的圆弧起始点 N10 G2 Z50 X40 CR=12.207 ; 终点和半径

说明:CR=--…中的负号会选择一个大于半圆的圆弧段。

# 终点和张角定义的编程举例:

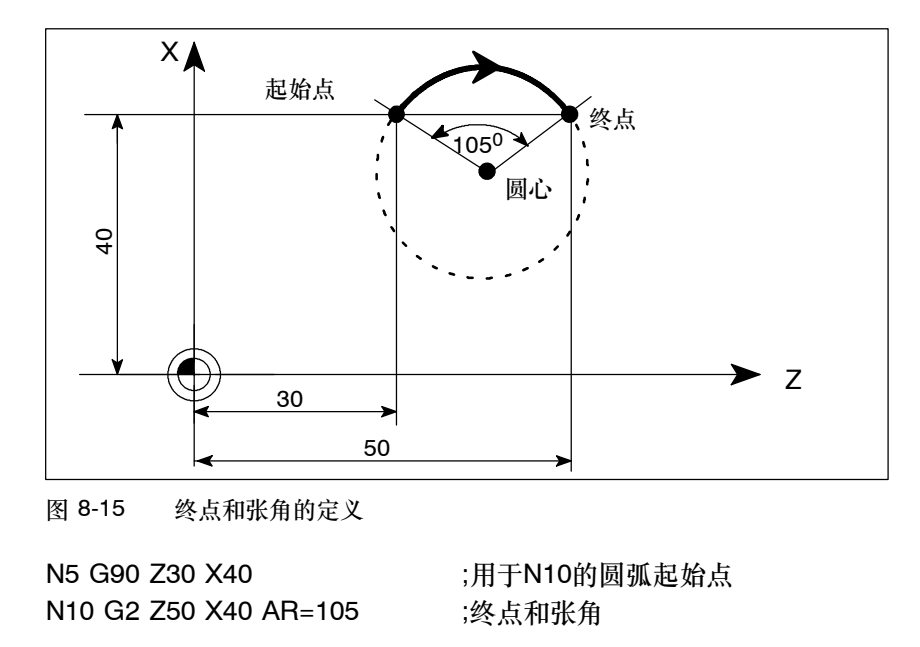

## 圆心和张角定义的编程举例:

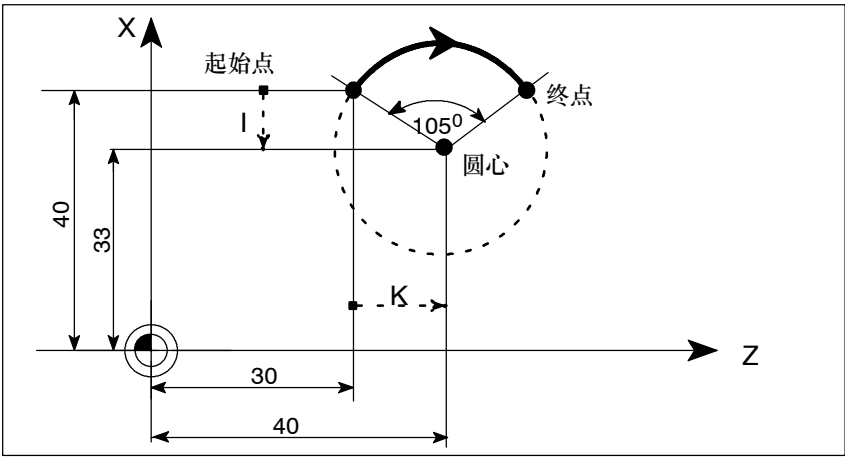

图 8-16 终点和张角的定义

N5 G90 Z30 X40 ;N10的圆弧起始点 N10 G2 K10 I-7 AR=105 ;圆心和张角 说明: 圆心的值与圆弧的起始点有关!

## **8.3.4** 通过中间点进行圆弧插补:**CIP**

# 功能

在此,圆弧方向由中间点的位置确定(中间点位于起始点和终点之间)。CIP一直有效,直到 被G功能组中其它的指令(G0、G1、G2、…)取代为止。

说明: 可设定的位置数据输入G90或G91指令对终点和中间点有效!

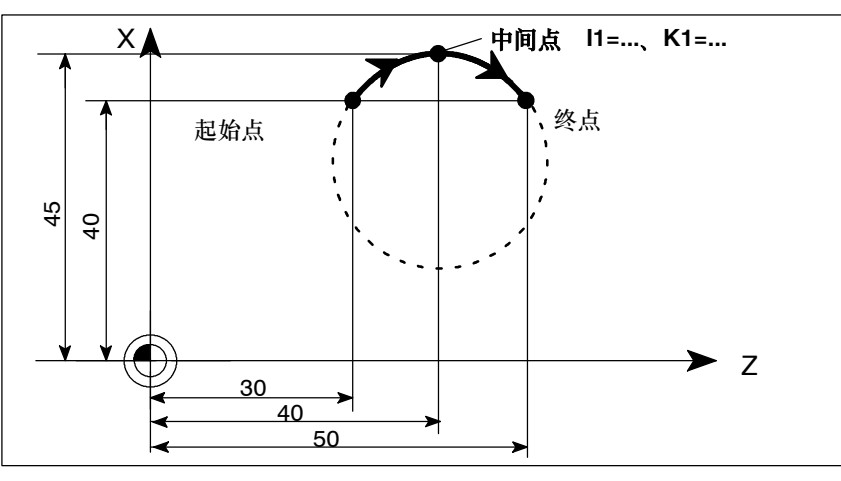

图 8-17 已知终点和中间点的圆弧插补(用G90)

### 编程示例

N5 G90 Z30 X40 <br>
70 The Manus (用于N10的圆弧起始点 N10 CIP Z50 X40 K1=40 I1=45 ; 终点和中间点

#### **8.3.5** 切线过渡圆弧:**CT**

在当前平面 G18至 G19 中, 使用 CT 和已编程的终点可以生成一个圆弧, 该圆弧与前面的 轨迹(圆弧或直线)在该平面中进行切线连接。 圆弧的半径和圆心可以从前面的轨迹与编程的圆弧终点之间的几何关系中得出。

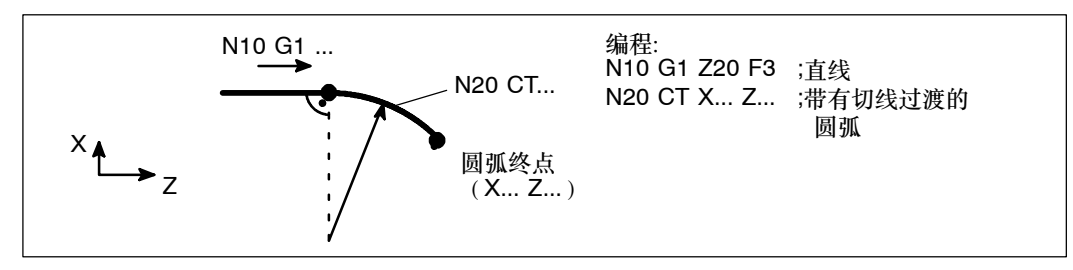

图 8-18 圆弧与前面的轨迹切向连接

# **8.3.6** 恒螺距螺纹切削:**G33**

## 功能

用功能 G33 可以加工带下列类型恒螺距的螺纹

- 圆柱体上的螺纹
- S 锥体上的螺纹
- 外部/内部螺纹
- 单头和多头螺纹
- 多段连续螺纹(螺纹的接连排列)

该功能要求主轴带有位移测量系统。

G33一直保持有效, 直到被G组中其它的指令取代为止(G0, G1, G2, G3, …)。

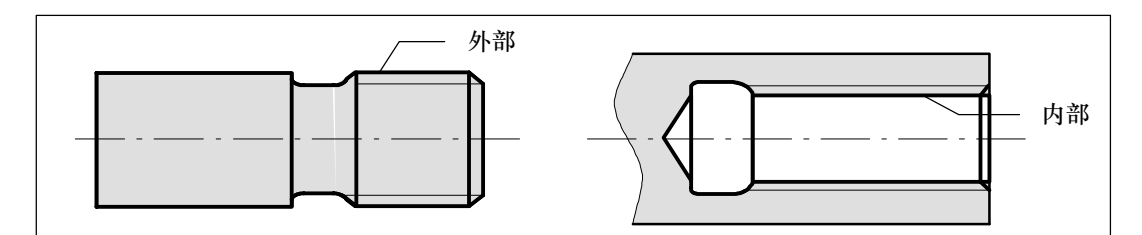

图 8-19 圆柱螺纹示例上的外部/内部螺纹

## 右旋螺纹或左旋螺纹

右旋或左旋螺纹由主轴的旋转方向确定(M3-顺时针旋转, M4-逆时针旋转, 参见章节8.4 "主轴运动")。这就要求在地址S下编程速度值,或者设定一个速度值。

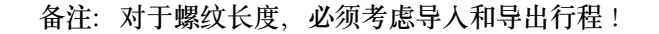

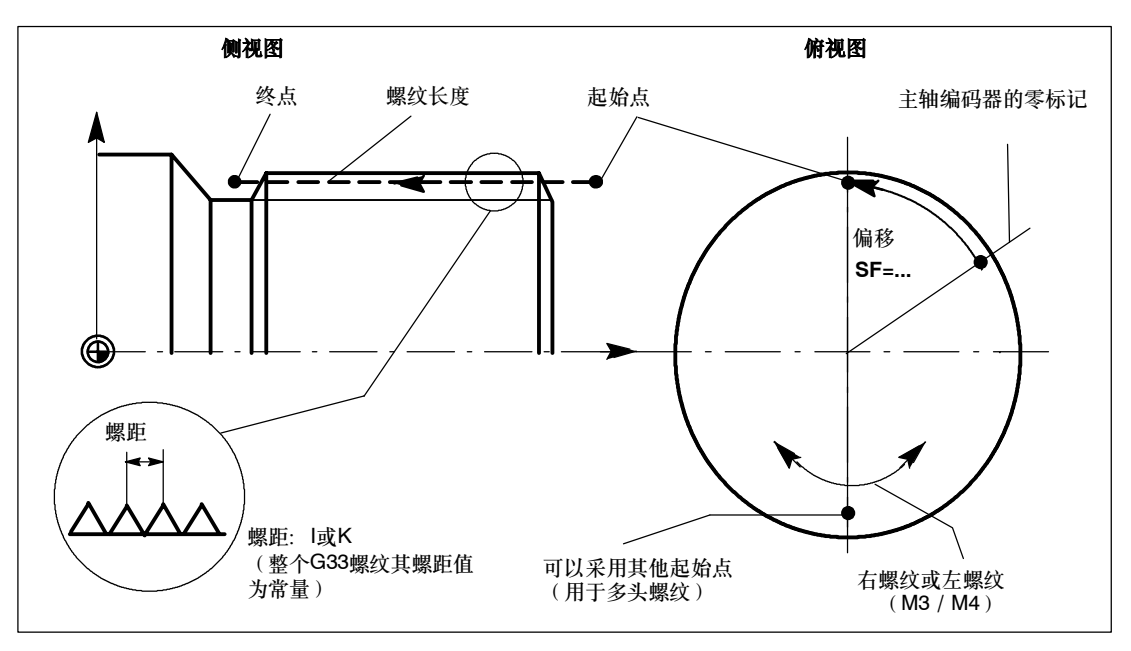

图 8-20 对于带 G33 螺纹的可编程尺寸

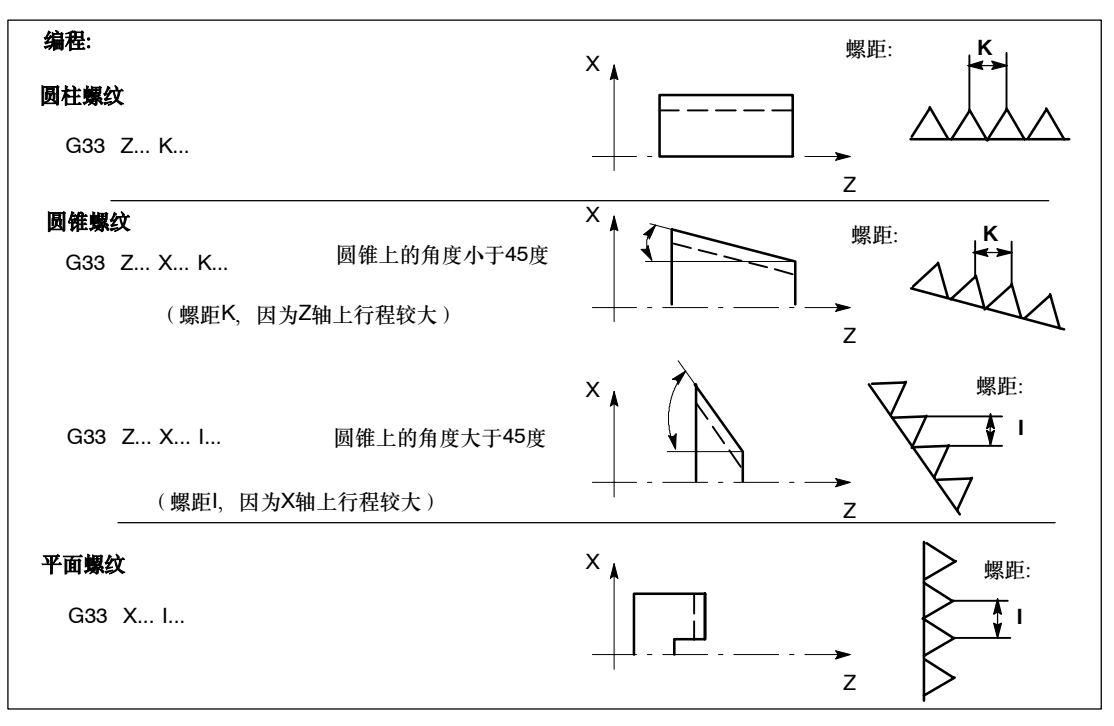

图 8-21 示例中的螺距分配,Z/X 轴

## 圆锥螺纹

对于圆锥螺纹(需要两个轴数据)必须使用所需的带有**最大位移**(最大螺纹长度)的坐标轴螺 距地址 I 或 K。不会给出第二个螺距。

## 起始点偏移 **SF=**

如果要加工位置偏移的螺纹或者多头螺纹,则需要偏移主轴的起始点。在螺纹段中用G33在 **SF**地址下对起始点偏移(绝对位置)进行编程。 如果未写入起始点偏移,则设定数据中的值有效。 注意:用于SF=的编程值也总是输入至设定数据中。

### 编程示例

圆柱双头螺纹,起始点偏移180度,螺纹长度(包括导入和导出)100毫米,螺距4毫米/转。 右旋螺纹,圆柱已经预制:

N10 G54 G0 G90 X50 Z0 S500 M3 ;回起始点, 主轴右向转动 N20 G33 Z-100 K4 SF=0 ;螺距: 4毫米/转 N30 G0 X54 N40 Z0 N50 X50 N60 G33 Z-100 K4 SF=180 ;第二条螺纹线,偏移180度 N70 G0 X54 ...

## 多段连续螺纹

如果连续编程多个螺纹段(多段连续螺纹),则起始点偏移数据仅在第一个螺纹段中有意义。 仅在此处才使用该参数。

用G64连续路径方式自动连接多段螺纹(参见章节8.3.13 "准停/连续路径方式: G60、 G64")。

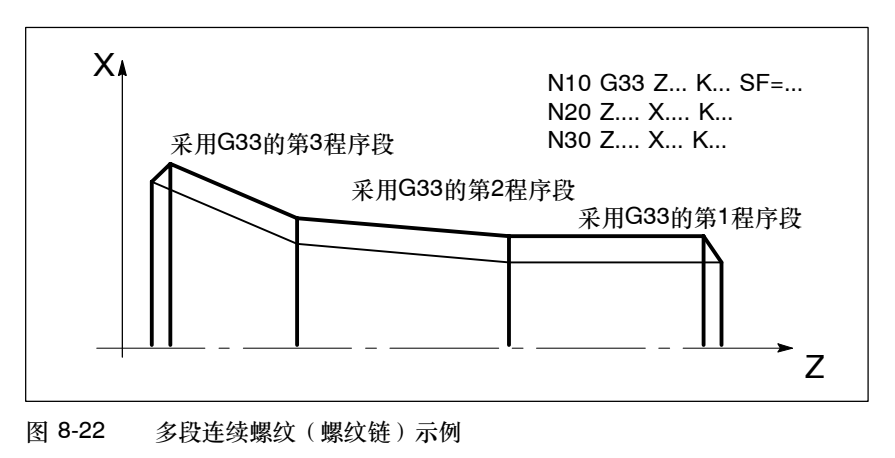

### 坐标轴速度

G33 加工螺纹时,坐标轴速度由主轴转速和螺距确定,用于螺纹长度。与进给率**F**没有关 系。进给率处于存储状态。在此、机床数据中规定的最大轴速度(快速移动速度)不允许超 过。如超出则发生报警。

## 说明

### 重要信息

- 在加工螺纹期间不得改变主轴转速补偿开关(主轴倍率)。
- 在此程序段中进给修调开关不起作用。

## **8.3.7** 可变螺距螺纹切削:**G34**,**G35**

### 功能

G34、G35 用于在一个程序段中加工具有不同螺距的螺纹:

- G34 ;螺距增大的螺纹
- G34 ;螺距减小的螺纹。

这两个功能其它方面与G33的功能相同并要求具备相同的前提条件。

G34 或 G35 在程序段中将一直生效,直至被其它的 G 功能取代(G0,G1,G2,G3, G33,…)。

螺纹螺距:

• l或K ;起始螺距单位为毫米/转,属于X轴或Z轴

螺距变化:

在采用G34或G35的程序段中,地址F的含义为螺距变化: 螺距(毫米/转)每一转变化一次。

• F ;螺距变化单位为毫米/转2。

说明: 除了 G34、G35 外, 地址F另外还具有进给率或使用G4时停留时间的含义。此处的编 程值保持有效。

## 计算 **F**

如果一个螺纹的初始和结束螺距已知,便可以按照以下方程式计算所要编程的螺距变化F:  $|K^2_{e} - K^2_{a}|$ F = ------------- [毫米/转<sup>2</sup>]  $2^{\star}$ L<sub>G</sub> 其中: Ke 表示轴目标点坐标的螺距[毫米/转] K<sub>a</sub> 表示螺纹初始螺距(在l, K中编程)[毫米/转] LG 表示螺纹长度,单位[毫米]

### 编程

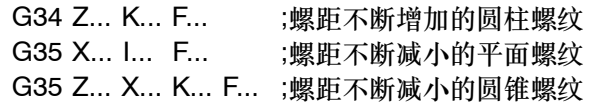

#### 编程示例

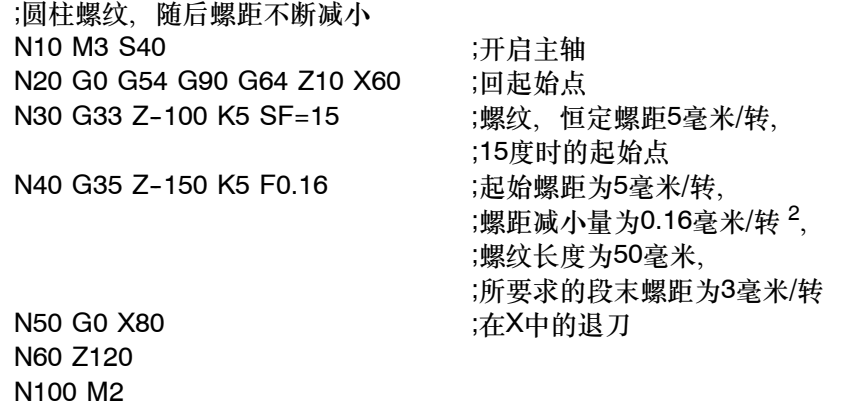

## **8.3.8** 螺纹插补:**G331**、**G332**

#### 功能

要求主轴必须是位置控制的主轴,且具有位移测量系统。 如果主轴和坐标轴的动态性能许可,可以用G331/G332进行不带补偿夹具的螺纹切削。 如果在这种情况下还是使用了补偿夹具,则由补偿夹具接受的行程差值会减少,从而可以进行 高速主轴攻丝。

用G331加工螺纹, 用G332退刀。 攻丝深度通过诸如Z轴进行规定; 螺距通过相关的插补参数确定(在此为: K)。 在G332中编程的螺距与在G331中编程的螺距一样,主轴自动反向。 主轴转速用S编程,不带M3/M4。 在攻丝之前, 必须用SPOS =…指令使主轴处于位置控制运行状态(参见章节8.4.3 "主轴定 **位: SPOS**")。

# 右旋**/**左旋螺纹

螺距的符号确定主轴方向:

正:右旋(同M3) 负:左旋(同M4)

注释:

CYCLE84标准循环提供了一个完整的带螺纹插补的攻丝循环。

### 坐标轴速度

G331/G332中在加工螺纹时坐标轴速度由主轴转速和螺距确定,与进给率**F**没有关系。它仍被 存储。在此,机床数据中规定的最大轴速度(快速移动速度)不允许超过。如超出则发生报 警。

#### 编程

*8.3* 坐标轴运动

### 编程示例

公制螺纹5, 表中的螺距: 0.8毫米/转, 钻孔已预先完成。 N5 G54 G0 G90 X10 Z5 ;回起始点 N10 SPOS=0 ;主轴处于位置控制状态 N20 G331 Z-25 K0.8 S600 ;攻丝, K为正, 表示主轴右旋 终点-25毫米 N40 G332 Z5 K0.8 ; 退刀 N50 G0 X... Z...

## **8.3.9** 返回固定点:**G75**

#### 功能

用G75可以返回到机床中某个固定点,比如换刀点。固定点位置固定地存储在机床数据中, 它 不会产生偏移。每个轴的返回速度就是其快速移动速度。 G75需要一独立程序段,并按程序段方式有效。机床坐标轴的名称必须要编程! 在G75之后的程序段中原先"插补方式组中的G指令(G0、G1、G2、…)将再次生效。

## 编程示例

N10 G75 X1=0 Z1=0

说明: 程序段中X1和Z1 (在此=0)下编程的数值不识别, 必须写入。

## **8.3.10** 回参考点:**G74**

#### 功能

用G74指令实现NC程序中回参考点功能,每个轴的方向和速度存储在机床数据中。 G74需要一独立程序段,并按程序段方式有效。机床坐标轴的名称必须要编程! 在G74之后的程序段中原先 "插补方式组中的G指令(G0、G1、G2、…)将再次生效。

### 编程示例

N10 G74 X1=0 Z1=0

说明: 程序段中X1和Z1 (在此=0) 下编程的数值不识别, 必须写人,

## **8.3.11** 用测量探头测量:**MEAS**、**MEAW**

## 功能

如果在轴运动的一个程序段中有指令MEAS=…或者MEAW=…,则在所连接测量探头的开关边 沿处采集运行轴的位置并存储。每个轴的测量结果在程序中可读。 指令为MEAS时,当所选择的测量探头的开关边沿到达后,则制动正在运行的坐标轴,并且其 剩余的行程将会清除。

## 编程

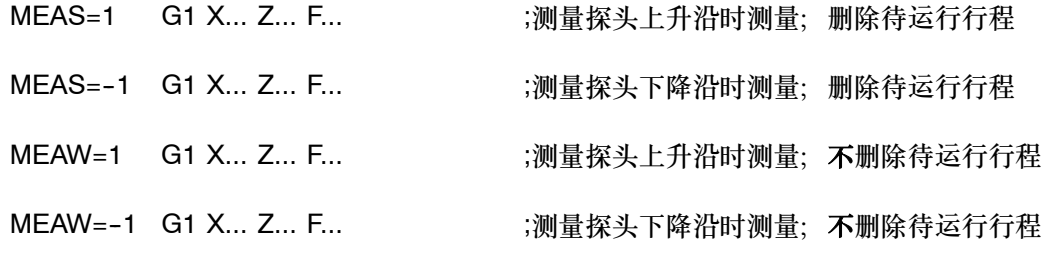

## 小心

使用MEAW时:在松开测量探头后,它也会运行至编程设计的位置。有损坏危险!

# 测量任务状态

若测量探头已经打开,则在测量记录之后变量\$AC\_MEA[1]的值为1;否则值为0。 启动测量记录时该变量设定为0。

## 测量结果

测量探头打开并记录之后,通过下面变量记录的测量结果供运行的坐标轴使用: 在机床坐标系中: **\$AA\_MM**[*轴*] 在工件坐标系中: \$AA\_MW[轴] 轴是指X或Z轴。

### 编程示例

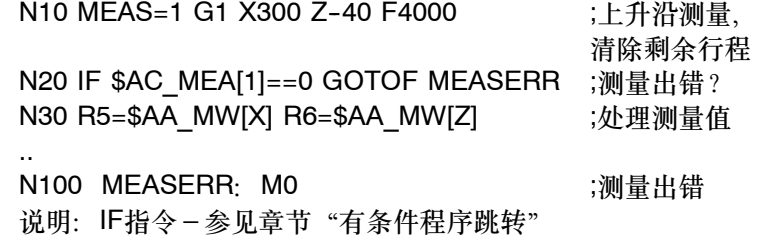

## **8.3.12** 进给率**F**

## 功能

进给率F是刀具轨迹速度,它是所有参与坐标轴的速度元素之矢量和的值。 坐标轴速度是刀具轨迹速度在坐标轴上的分量。 进给率F在G1、G2、G3、CIP、CT插补方式中生效,并且一直有效,直到被一个新的F指令取 代为止。

### 编程

F...

说明: 在取整数值方式下可以取消小数点后面的数据, 如F300

## 进给率**F**的单位**G94**和**G95**

F指令的单位由G功能确定:

- S G94 直线进给率**F**毫米**/**分钟
- S G95 旋转进给率**F**毫米**/**转 (只有主轴旋转才有意义!)

说明:

...

这些数值以公制尺寸给出,根据章节8.2.2 "公制和英制尺寸"中的说明,这里也可以采用英 制。

## 编程示例

N10 G94 F310 ;进给率毫米/分钟

N110 S200 M3 ;主轴旋转 N120 G95 F15.5 ;进给率毫米/转 说明: G94和G95更换时要求写入一个新的F指令!

## <span id="page-172-0"></span>说明

对于车床,G94 和 G95 的作用会扩展到恒定切削速度 G96 和 G97 功能。这些功能还会对S 指令产生影响(参见章节8.5.1 "恒定切削速度")。

## **8.3.13** 准停**/**连续路径方式:**G9**、**G60**、**G64**

## 功能

针对程序段转换时不同的性能要求,802D提供一组G功能用于进行最佳匹配的选择。比如,有 时要求坐标轴快速定位;有时要求按轮廓编程对几个程序段进行连续路径加工。

#### 编程

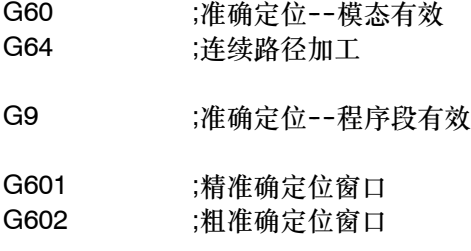

### 准停 **G60**,**G9**

G60或G9功能生效时,当到达定位精度后,移动轴的进给速度减小到零。

如果一个程序段的轴位移结束并开始执行下一个程序段,则可以设定下一个模态有效的G功能:

• G601 精准停窗口 所有的坐标轴都到达 "精准停窗口"(机床数据中设定值)后, 开始进行程序段转换。

• G602 粗准停窗口 当所有的坐标轴都到达"粗准停窗口"(机床数据中设定值)后,开始进行程序段转换。 在执行多次定位过程时, "准停窗口"如何选择将对加工运行总时间影响很大。精确调整需要 较多时间。

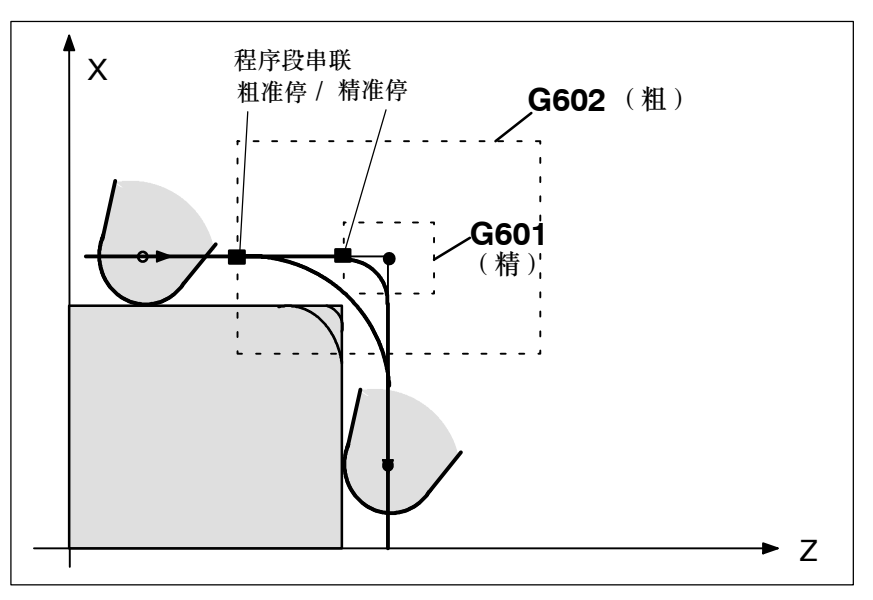

图 8-23 G60/G9生效时粗准确定位窗口和精准确定位窗口说明

## 编程示例

N5 G602 ;粗准停窗口 N10 G0 G60 Z... ;准停,模态方式 N20 X... Z... **inductring and in the set of the set of the set of the set of the set of the set of t** ... N50 G1 G601 ... ;精准停窗口 N80 G64 Z... (5) - Francisco de Tanta (1): 转换到连续路径方式 ... N100 G0 G9 Z... ;准停仅对该程序段有效 N111 ... (N) 100 ... (5) ... (5) ... (5) ... (5) ... (5) ... (5) ... (5) ... (5) . 说明: 指令G9仅对包含G9的准停程序段有效, 而G60准停一直有效, 直到被G64取代为止。

## 连续路径方式 **G64**

连续路径方式的目的就是在一个程序段到下一个程序段转换过程中避免进给停顿,并使其尽可 能以相同的轨迹速度(切线过渡)转换到下一个程序段,并以可预见的速度过渡执行下一个程 序段的功能(预见功能)。

在有拐角的轨迹过渡时(非切线过渡)有时必须降低速度,从而保证程序段转换时不发生速度 的突然变化,这有可能产生一个较大的冲击(加速度变化)。或者加速度的改变受到限制(如 果SOFT有效)。

### 编程示例

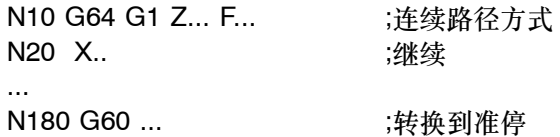

#### 速度前瞻(**Look Ahead**)

在 G64 连续路径方式下,控制系统预先自动确定多个 NC 程序段的速度。在接近切线过渡的 情况下,可以连续几个程序段进行加速或减速。若加工路径由几个较短的位移组成,则使用预 览功能可以达到更高的速度。

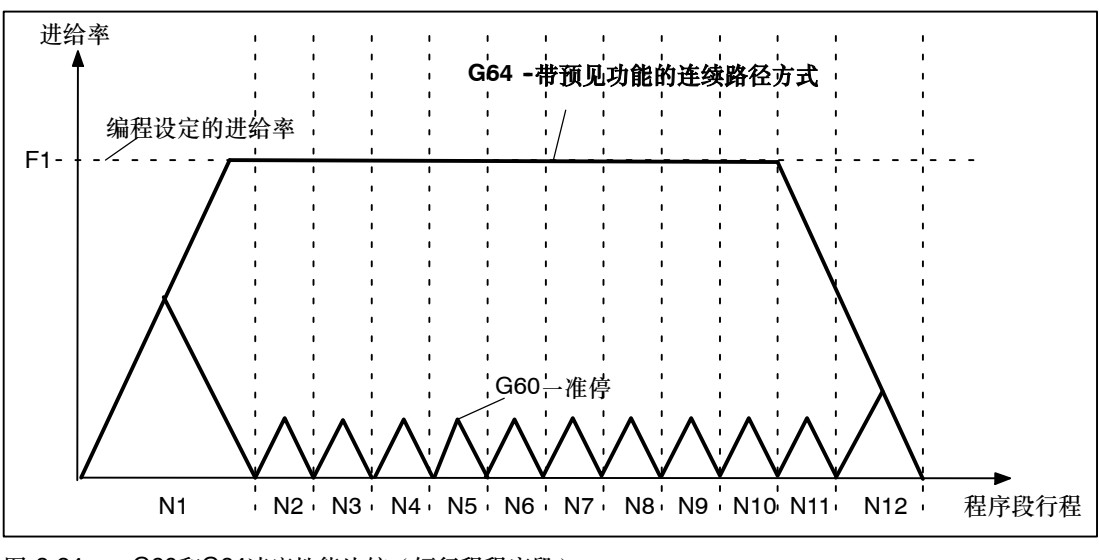

# 图 8-24 G60和G64速度性能比较(短行程程序段)

## **8.3.14** 加速度性能:**BRISK**、**SOFT**

#### **BRISK**

机床坐标轴按最大加速度的轨迹运行,直至达到所要求的进给率。提供时间最优化的加工过程, 从而可以在很短时间之内就可以达到设定速度,但必须注意到在加速过程中会出现一些跳动。

#### **SOFT**

机床坐标轴按上升的加速度的轨迹运行,直至达到所要求的进给率。SOFT加速性能避免了加 速度的突变,从而使产生的轨迹精度更高,并减轻对机床的负担。在制动时也是一样。

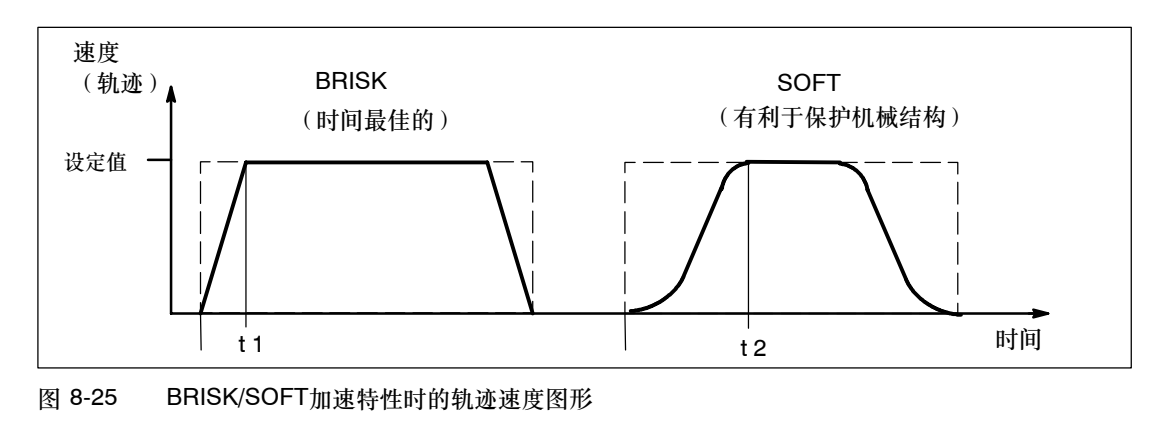

编程

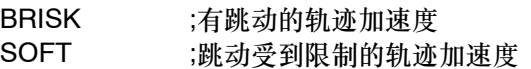

## 编程示例

N10 SOFT G1 X30 Z84 F6.5 ;跳动受到限制的轨迹加速度 ... N90 BRISK X87 Z104 ;以有跳动的轨迹加速度继续 ...

# **8.3.15** 加速度补偿值的百分数:**ACC**

## 功能

在某些程序段,有时必须对机床数据中设定的进给轴或主轴的加速度进行修改。这种可编程的 加速度就是一种比例加速度补偿。

对于每个进给轴(比如X轴)或主轴(S)可以编程一个 >0% 和 ≤200% 的比例值。在这种情 况下,轴就以这种比例加速度进行插补。基准值(100%)为用于加速度的有效机床数据值 (取决于进给轴或主轴,若是主轴则还与传动级和定位方式或速度方式相关)。

#### 编程

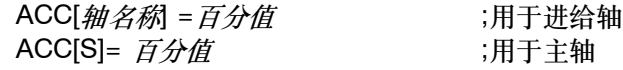

## 编程示例

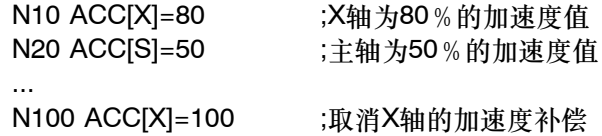

## 生效方式

极限值的限制适用于自动方式和MDA方式下各种插补方式,但对JOG方式和回参考点方式不 适用。

ACC[…]=100时取消加速度的补偿;用复位方式及程序结束也同样取消加速度的补偿。 在空运行时编程的补偿也一样有效。

### 小心

只有当驱动具有相应的驱动能力时编程值大于100%才可以执行。否则会导致机械损坏或者发出报 警。

## **8.3.16** 带预控制功能运行:**FFWON**、**FFWOF**

#### 功能

通过先导控制功能可以把轨迹运行时速度相关的随动距离减少为零。 利用预控制功能,可以使轨迹运行精度更精确,从而使加工结果更令人满意。

#### 编程

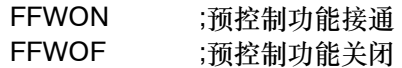

### 编程示例

N10 FFWON ;预控制功能接通 N20 G1 X... Z... F9 ... N80 FFWOF ;预控制功能关闭

### **8.3.17** 第**3**轴和第**4**轴

## 功能

#### 前提条件:控制系统扩充至4根轴

取决于机床的结构设计,有时必须要有一个第3轴和第4轴。这些轴可以设计成直线轴、也可以 设计成回转轴。该轴可以设计成直线轴,也可以设计成回转轴。这些轴的名称必须要相应地设 计, 比如: U或C或A等等。若为回转轴, 则设计的运行范围在0…<360度之间(取模特性)。 如果机床做相应的设计,则一个第 3 轴或第 4 轴可以作为线性轴与原先的进给轴(剩余轴) 一起运行。如果该轴与剩余轴(X、Z)一起在一个程序段中,并且含有G1或G2/G3指令,则 它不具有一个独立的进给率F,其速度取决于轴X、Z的轨迹时间,并且与剩余轨迹轴一起开始 和结束。但是,该速度值不能大于所规定的极限值。 仅在该程序段时,该轴在含有G1指令时以有效的进给率F运行。如果是一回转轴,则用G94时 单位是度/分钟,用G95时为度/转。 该轴可以设定偏移量(G54…G57)并且进行编程(TRANS, ATRANS)。

#### 编程示例

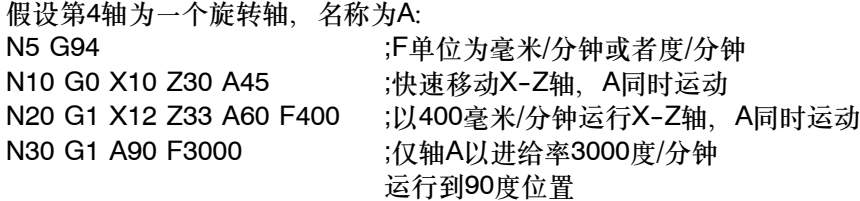

## 回转轴中使用的特殊指令:**DC**、**ACP**、**ACN**

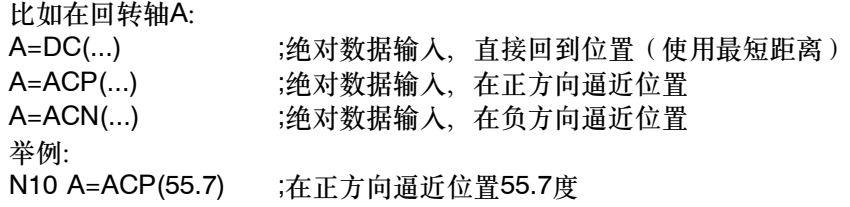

#### **8.3.18** 停留时间:**G4**

#### 功能

通过在两个程序段之间插入一个G4程序段,可以使加工中断给定的时间,比如退刀槽切削。 G4程序段(含地址F或S)只对单独程序段有效,并暂停所给定的时间。在此之前程编的进给 量F和主轴转速S保持存储状态。

### 编程

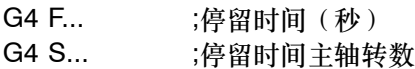

### 编程示例

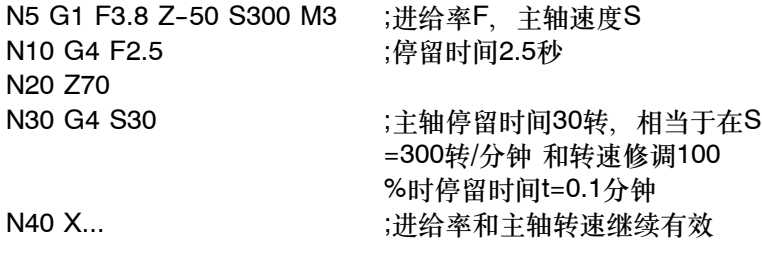

## 注释

G4 S…只有在受控主轴情况下才有效(当转速给定值同样通过 S…编程时)。

# **8.3.19** 运行到固定挡块

## 功能

此功能作为一选项适用于软件版本2.0及更高版本。 使用此功能"运行到固定挡块"(FXS = 固定点停止),可以获得夹紧工件所需的作用力, 如套筒和夹具所需的作用力。而且,此功能还可以用于回机械参考点。随着扭矩尽可能地减 少,无需使用探头就可以进行简单的测量。

## 编程

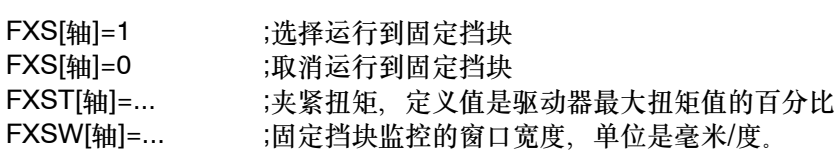

说明: 定义坐标轴名称时优先使用加工轴名称, 如: X1。如果没有旋转动作且该轴直接分配给 加工轴,则允许使用通道轴名称(如:X)。

这些命令是模态有效的。剩余行程和功能FXS[轴] = 1的选择必须编程在单独的程序段中。

#### 编程举例-选择

N10 G1 G94 ... N100 X250 Z100 F100 FXS[Z1]=1 FXST[Z1]=12.3 FXSW[Z1]=2 ;用于加工轴Z1 选择了FXS功能, ;夹紧扭矩是12.3%, ;监控窗口的宽度是2毫米

#### 说明

- 选择该功能时,确保固定挡块位于起始位置和目标位置之间。
- 扭矩(FXST[ ]=)和窗口宽度(FXSW[ ]=)可以选择定义。如果没有定义它们, 将使用现有的 设定数据的值。如果已定义,则使用定义的值。首先,载入的设定数据的值来自于机床数 据。FXST[ ]=…或FXSW[ ]=…可以在程序中随时更改。这些更改在程序中编程的进给运 动前生效。

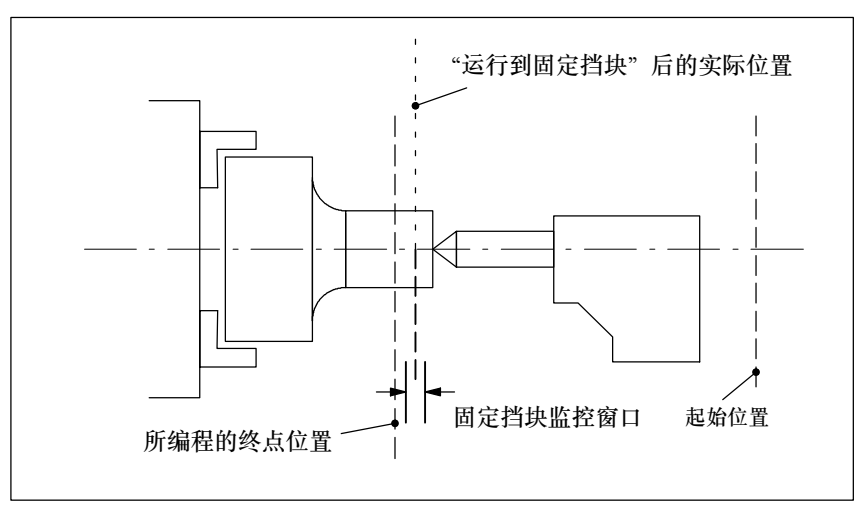

图 8-26 运行到固定挡块示例:套筒被压到工件上

## 其它编程举例

N10 G1 G94 ...

N20 X250 Z100 F100 FXS[X1]=1 ;加工轴X1选择了FXS, 夹紧扭矩和窗口 宽度采用设定数据中的值

N20 X250 Z100 F100 FXS[X1]=1 FXST[X1]=12.3

;加工轴X1选择了FXS, 夹紧扭矩为 12.3%,窗口宽度使用设定数据值

N20 X250 Z100 F100 FXS[X1]=1 FXST[X1]=12.3 FXSW[X1]=2 ;加工轴X1选择了FXS, 夹紧扭矩为12.3%, 窗口宽度为2毫米

N20 X250 Z100 F100 FXS[X1]=1 FXSW[X1]=2

;加工轴X1选择了FXS, 夹紧 扭矩使用设定数据值,窗口宽度为2毫米
### 到达固定挡块处

到达固定挡块后,

- 删除剩余行程, 修改位置设定值,
- 驱动扭矩增加至编程的极限值 FXST[ ] =… 或编程的设定数据值, 然后保持恒量
- 在窗口宽度范围内的固定挡块监控生效 (FXSW[ ]=…或 SD 中的设定值)。

#### 取消功能

取消该功能会导致预处理停止。具有FXS[X1]=0的程序段必须包含进给运动。

举例:

N200 G1 G94 X200 Y400 F200 FXS[X1] = 0 ;轴X1由固定挡块退回到 X=200毫米位置。

#### 重要

到返回位置的进给动作必须远离固定停止点;否则,会损坏固定停止点或机床。

到达返回位置后更改程序段。如果未定义返回位置,则在扭矩极限值禁止后立即进行程序段更 改。

## 其它说明

- 不能在同一个程序段中同时编程"测量时删除剩余行程"(MEAS指令)和"运行到固定挡 块"。
- 在"运行到固定挡块"过程中不执行轴相关轮廓监控。
- 如果扭矩限值下降的过多,轴将不能跟随指定的设定点;然后位置控制器到达限值,并且 轮廓偏差增加。此时,由于扭矩极限值的增加,会产生猛烈运动。为了确保轴仍然按照设 定值定义,不要让轮廓偏差大于使用不受限制的扭矩情况下的偏差。
- 提供了一些机床数据用来定义新的扭矩极限值,以防意外地设定扭矩极限值(如压迫套 筒)。

*8.3* 坐标轴运动

#### 该状态系统变量:**\$AA\_FXS[**轴**]**

此系统变量表达了指定轴的"运行到固定挡块"的状态:

- 值= 0: 轴未到达停止点
	- 1: 成功返回停止点 (轴位于固定挡块监控窗口)
	- 2: 未成功返回固定停止点(轴不在停止点)
	- 3: 激活了运行到固定挡块
	- 4: 停止被识别
	- 5: 将取消运行到固定挡块。取消动作还未完成。

零件程序中系统变量的问号触发了一个预处理停止。

对于SINUMERIK 802D,只要求功能选择/取消前处于静止状态。

#### 报警抑制

通过机床数据,可以抑制以下报警的输出:

- 20091 "未到达固定挡块"
- 20094 "固定挡块破坏"

参考文献: "功能说明", 章节 "运行到固定挡块"。

# **8.4** 主轴运动

# **8.4.1** 主轴转速 **S**,旋转方向

功能

当机床具有受控主轴时,主轴的转速可以编程在地址S下,单位转/分钟。 旋转方向和主轴运动起始点和终点通过M指令规定(参见章节8.7"辅助功能M")。 M3 主轴正转 M4 主轴反[转](#page-206-0) M5 主轴停止 说明: 在S值取整情况下可以去除小数点后面的数据, 比如S270。

#### 说明

如果在程序段中不仅有M3或M4指令、而且还写有**坐标轴运动**指令、则M指令在坐标轴运动之 前生效。 缺省设定: 当主轴运动之后 (M3、M4), 坐标轴才开始运动, 同样M5也在坐标轴运行之前给

出。但无需等待主轴停止。坐标轴在主轴停止之前就开始运动。 可以通过程序结束或复位停止主轴。 程序开始时主轴转速零(S0)有效。 说明:其它的设定可以通过机床数据进行。

#### 编程示例

N10 G1 X70 Z20 F3 S270 M3 ;在X、Z轴运行之前,主轴 ;以270转/分启动,方向顺时针

N80 S450 ... ;改变转速

N170 G0 Z180 M5 ;程序段中的Z轴运行,主轴停止

#### **8.4.2** 主轴转速极限:**G25**、**G26**

...

...

# 功能

通过在程序中写入 G25 或 G26 指令和地址 S 下的转速,可以限制特定情况下主轴的极限值 范围。与此同时原来设定数据中的数据被覆盖。 G25或G26指令均要求一独立的程序段。原先编程的转速S保持存储状态。

*8.4* 主轴运动

## 编程

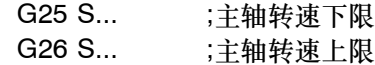

# 说明

主轴转速的最高极限值在机床数据中设定。通过面板操作可以激活用于其它极限情况的设定参 数。 对于 G96 功能"恒定切削速度"还可以附加编程/输入一个转速上限。

## 编程示例

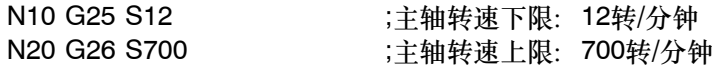

# **8.4.3** 主轴定位:**SPOS**

## 功能

前提条件: 主轴必须设计成可以进行位置控制运行。

利用功能SPOS可以把主轴定位到一个确定的转角位置,然后主轴通过位置控制保持在这一位 置。

定位运行速度在机床数据中规定。

从主轴旋转状态(顺时针旋转/逆时针旋转)进行定位时定位运行方向保持不变;从静止状态 进行定位时定位运行按最短位移进行,方向从起始点位置到终点位置。

例外的情况是:主轴首次运行,也就是说测量系统还没有进行同步。此种情况下定位运行方向 在机床数据中规定。

用SPOS=ACP(…),SPOS=ACN(…),…设定的主轴其它运行指令同样适用于回转坐标轴(参见 章节"第3轴和第4轴")。

主轴定位运动可以与同一程序段中的坐标轴运动同时发生。当两种运行都结束以后,此程序段 才结束。

# 编程

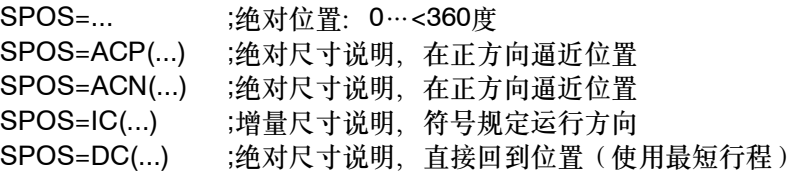

#### 编程示例

N10 SPOS=14.3 ;主轴位置14.3度 ... N80 G0 X89 Z300 SPOS=25.6 ;主轴定位与坐标轴运动同时进行。所有运动都结束以后, 程序段才结束。 N81 X200 Z300 ;N80中主轴位置到达以后才开始执行 N81 程序段。

# **8.4.4** 传动级

# 功能

最多可为主轴配置5个传动级来调节速度/扭矩。传动级通过程序中的M指令来选择 (参见章 节8.7 "辅助功能M"):

- [M40](#page-206-0) ;自动传动级换档
- M41 到 M45 ;传动级1到5

# **8.4.5** 第**2**主轴

在SINUMERIK 802D中, 从软件版本2.0起可提供第2主轴。这一点不适用于802D-bl。

#### 功能

从软件版本2.0起,可以使用动态转换功能TRANSMIT 和TRACYL 进行车削和铣削。这些功 能需要第2主轴用于铣刀。 使用这些功能时,主主轴被当成旋转轴使用(参见章节8.14)。

# 主主轴

主主轴的关联功能只适用于该主轴:

- G95 ;旋转进给率
- G96、G97 ;恒定切削速度
- LIMS ;使用 G96、G97 时的转速上限
- G33、G34、G35、G331、G332;切削螺纹, 螺纹插补
- M3、M4、M5、S...;简单规定旋转方向、停止点和转速

主主轴是通过设计(机床数据)来定义的。主主轴通常为主轴1。也可以在程序中定义其它主 轴为主主轴:

• SETMS(n) ;当前的主主轴为主轴 n (= 1 或 2)

*8.4* 主轴运动

可以使用以下方法进行转换:

- SETMS ;所设计的主主轴从现在起重新成为主主轴, 或者
- SETMS(1) ;主轴1从现在起重新成为主主轴。

程序中改变的主主轴定义只能在程序末尾或程序终止时。然后,设计的主主轴重新生效。

# 以主主轴号编程

可以根据主轴号选择一些主轴功能:

- S1=...、S2=... ;主轴1或2的主轴转速
- M1=3, M1=4, M1=5 ;规定主轴1的旋转方向、停止点
- M2=3, M2=4, M2=5;规定主轴2的旋转方向、停止点
- M1=40, ..., M1=45 ;主轴1的传动级 (如果存在的话)
- M2=40, ..., M2=45 ;主轴2的传动级(如果存在的话)
- SPOS[ n ] ;主轴n定位
- SPI (n) ; 将主轴编号n转换为轴名称, 例如 "SP1"或 "CC" ;n必须为有效的主轴编号(1或2) ;主轴名称SPI(n)和Sn作用相同。
- P S[ n ] ;主轴 n 最近编程的转速
- \$AA\_S[ n ] ;主轴n的实际转速
- \$P\_SDIR[ n ] ;主轴 n 最近编程的旋转方向
- \$AC SDIR[ n ] ;主轴n的当前旋转方向

# 已安装有 **2** 个主轴

可以在程序中查询以下内容:

- \$P\_NUM\_SPINDLES ;已设计的主轴数量(通道中)
- \$P\_MSNUM ;已编程的主主轴编号
- \$AC\_MSNUM ;有效的主主轴号

# **8.5** 特殊车削功能

# **8.5.1** 恒定切削速度:**G96**、**G97**

功能

前提条件: 必须存在一个被控制的主轴。

在使用G96功能时,主轴速度与当前加工的工件直径(端面轴)相适应,从而使工件加工处的 刀具切削速度S始终保持恒定(主轴速度x直径=常数)。

从G96程序段开始,S指令下的转速值作为切削速度处理。G96为模态有效,直到被G功能组中 一个其它G指令(G94、G95、G97)替代为止。

#### 编程

G96 S... LIMS=... F... ;恒定切削速度开启 G97 ;恒定切削速度关闭

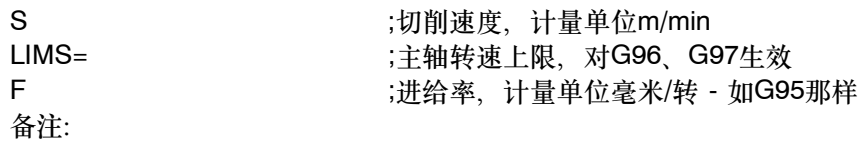

如果原先激活的是G94而不是G95,就必须重新写入一个适当的F值!

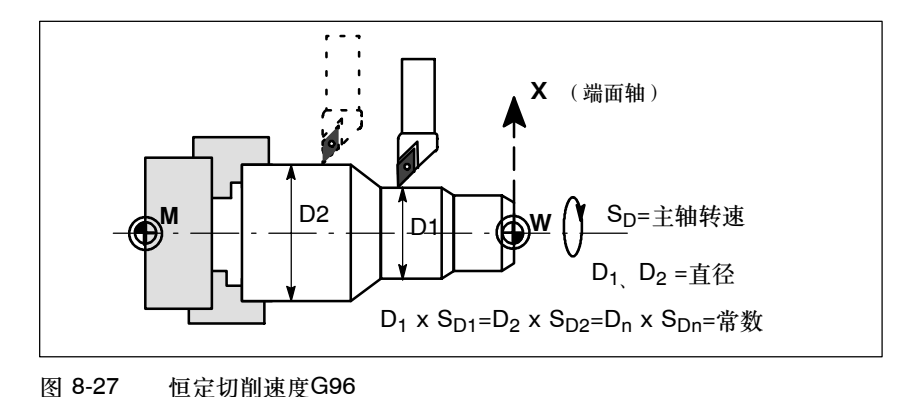

# 用快速移动速度运行

用 G0 进行快速移动时不改变转速。

例外情况: 如果以快速返回轮廓, 并且下一个程序段中含有插补方式指令G1或G2、G3、 CIP、CT(轮廓程序段),则在用G0快速移动的同时已经调整用于下面进行轮廓插补的主轴 转速。

*8.5* 特殊车削功能

#### 转速上限 **LIMS=**

当工件从大直径加工到小直径时,主轴转速可能大幅度提高。因此,建议采用主轴转速上限的 规定值LIMS=... . LIMS仅在G96和G97中有效。 利用LIMS=...的编程,将覆盖设定数据中所输入的数值。 不能够通过 LIMS= 超过用 G26 编程或通过机床数据定义的转速上限值。

## 取消恒定切削速度:**G97**

用G97指令取消"恒定切削速度"功能。如果G97生效,则已写入的一个**S**指令又被评估为主 轴转速,单位为转/分钟。 如果没有重新写入 S 字, 则主轴以原先 G96 功能生效时最后计算的转速旋转。

# 编程示例

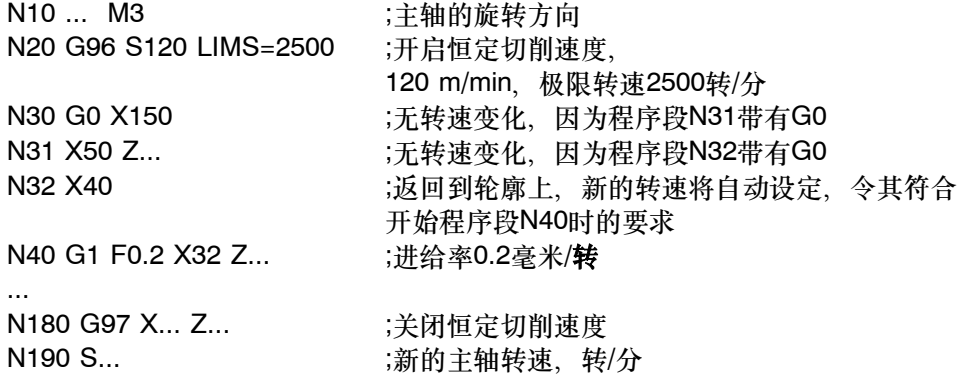

说明

G96 功能也可以用 G94 或 G95 指令 (相同的 G 功能组)取消。在这种情况下, 如果没有 写入新的 S 字主轴按在此之前最后编程的主轴转速 S 旋转。

在横向轴 X 中不可使用可编程的偏移 TRANS 或 ATRANS(参见同名章节),或者仅能使 用较小的数值。工件零点应该位于车削中心。只有这样才可以保证 G96 功能的精确性。

# 8.5.2 倒圆, 倒角

# 功能

在任何一个轮廓拐角都可以插入倒圆和倒角。 指令CHF=…或者RND=…与加工拐角的轴运动指令一起写入到程序段中。

# 编程

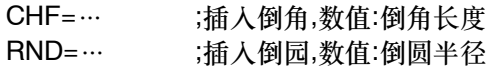

# 倒角**CHF=**

直线轮廓和圆弧轮廓的任意组合之间切入一直线段。并倒去棱角。

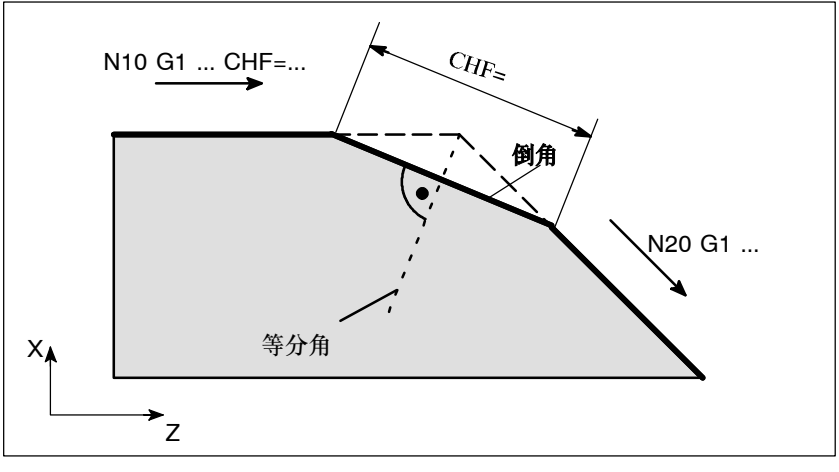

图 8-28 两段直线之间倒角举例

# 倒角编程举例

N10 G1 Z... CHF=5 ; 倒角5毫米 N20 X... Z...

*8.5* 特殊车削功能

#### 倒圆**RND=**

直线轮廓之间、圆弧轮廓之间**两位脉冲圆弧轮廓**之间切入一圆弧,圆弧与轮廓进行切线 过渡。

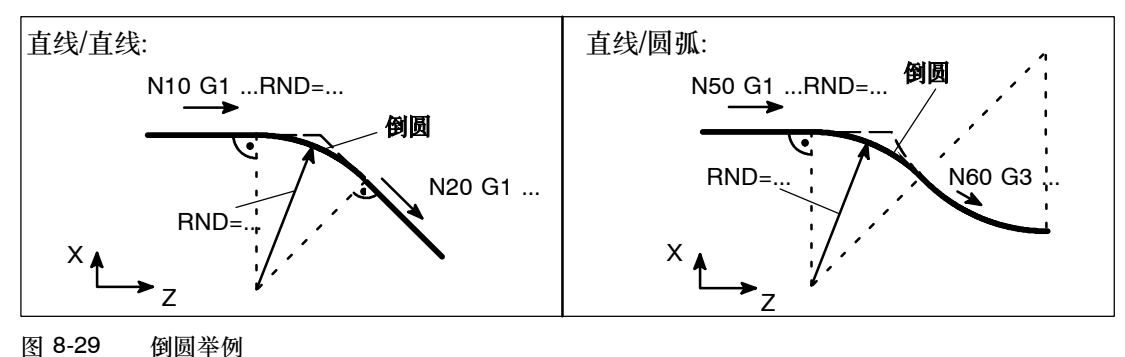

#### 倒圆编程举例

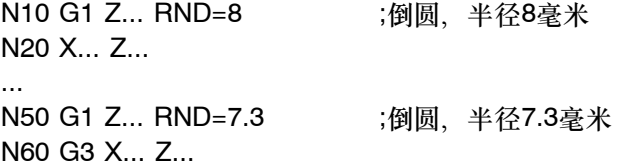

说明

在参与的程序段中若轮廓长度不够时,则会自动地削减倒角和倒圆的编程值。 如果接着对多于一个不包含轴运行信息的程序段进行编程,则不加入倒角/倒圆。

## **8.5.3** 轮廓编程

## 功能

如果从图纸中无法看出轮廓终点坐标,则可以用角度确定一条直线。在任何一个轮廓拐角都可 以插入倒圆和倒角。在拐角程序段中写入相应的指令CHR=…或者RND=…。 可以在含有G0或G1的程序段中使用轮廓定义编程。 理论上讲,你可以使任意多的直线程序段发生关联,并且在其之间插入倒圆或倒角。在这种情 况下,每条直线必须通过点和/或角度参数明确定义。

#### 编程

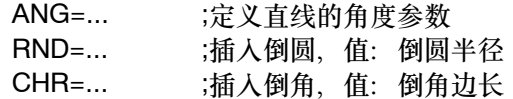

# 角度 **ANG=**

如果在平面中一条直线只给出一终点坐标,或者几个程序段确定的轮廓仅给出其最终终点坐标, 则可以通过一个角度参数来明确地定义该直线。该角度始终以 Z 轴为参考(通常情况下:G18 有效)角度以逆时针方向为正方向。

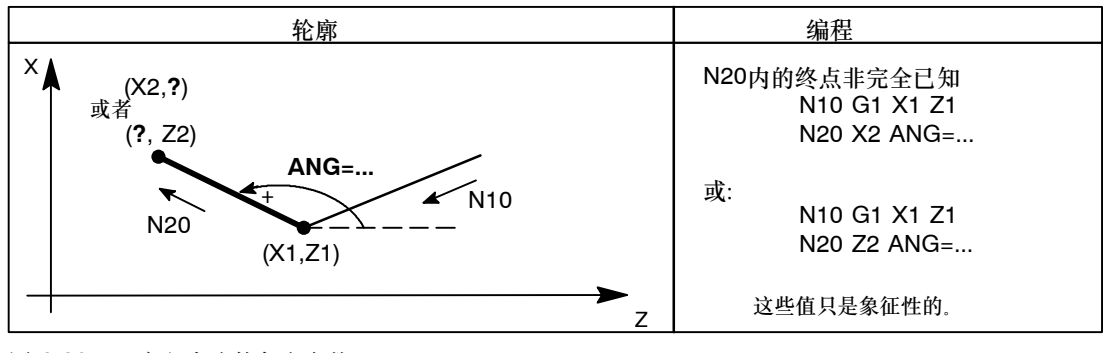

图 8-30 定义直线的角度参数

# 倒圆**RND=**

在拐角处的两段直线之间插入一个圆弧,并使它们切线相连(参见图8-29)。

# 倒角**CHR=**

在拐角处的两段直线之间插入一段直线,编程值就是倒角的直角边长。

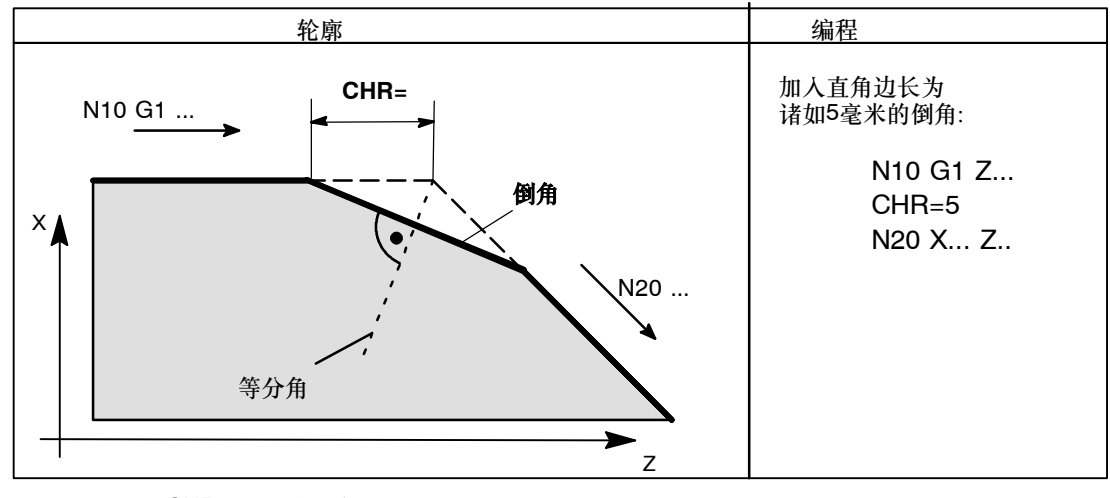

图 8-31 用CHR插入一个倒角

说明

- S 如果在一个程序段中编程半径和倒角,则和编程序列无关,仅插入半径。
- 除了轮廓定义编程之外,另外还有用CHF=的倒角定义。在这种情况下,该值为倒角斜边长 度,而非用CHR=定义的倒角直角边长。

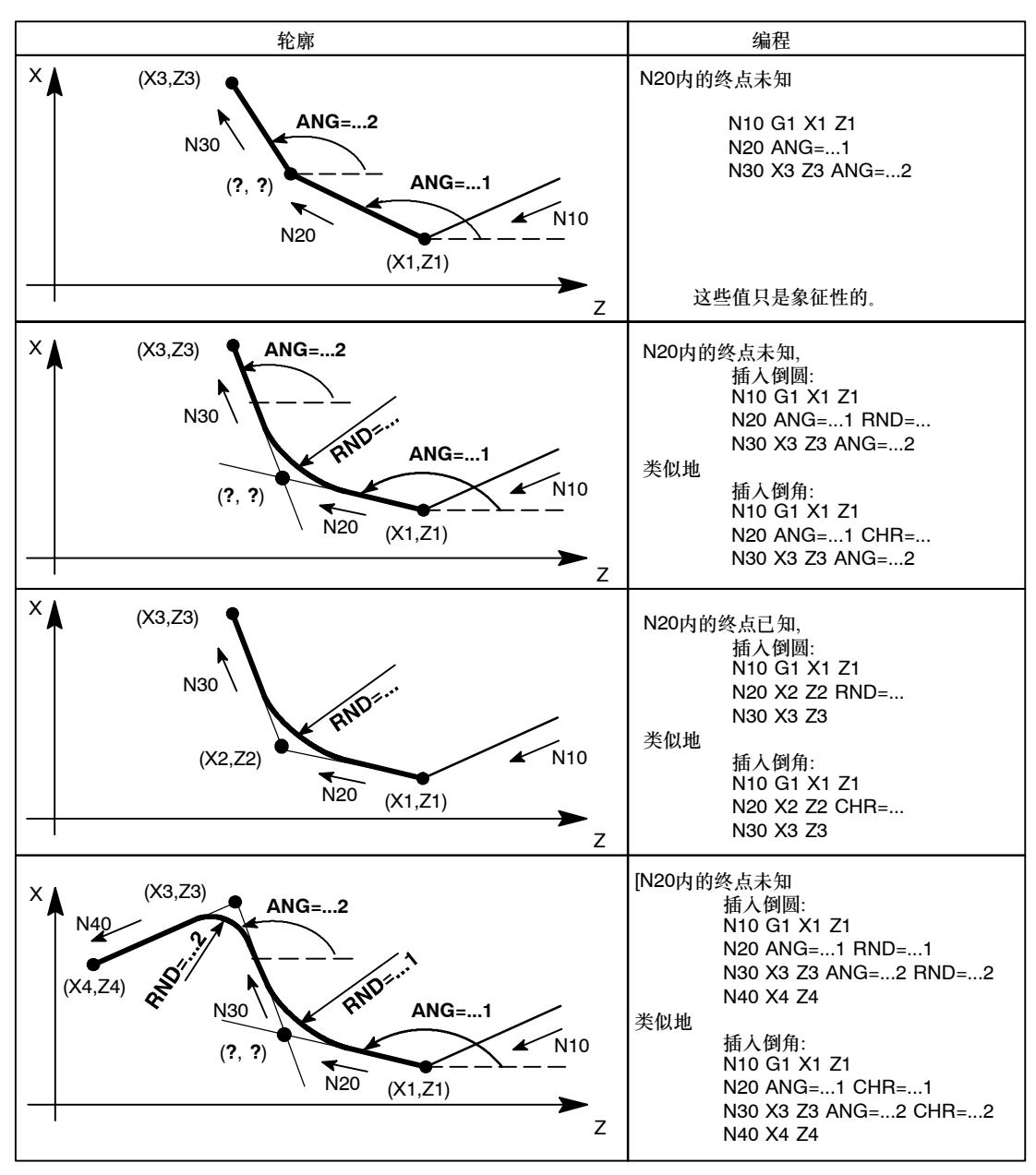

图 8-32 多程序段轮廓示例

# **8.6** 刀具和刀具补偿

# **8.6.1** 一般说明

功能

在对工件的加工进行编程时,你无需考虑刀具长度或切削半径。你可以直接根据图纸对工件尺 寸进行编程。

刀具参数单独输入到一专门的数据区。

在程序中只需调用所要求的刀具及刀补参数。控制器利用这些数据执行所要求的轨迹补偿,从 而加工出所要求的工件。从而加工出所要求的工件。

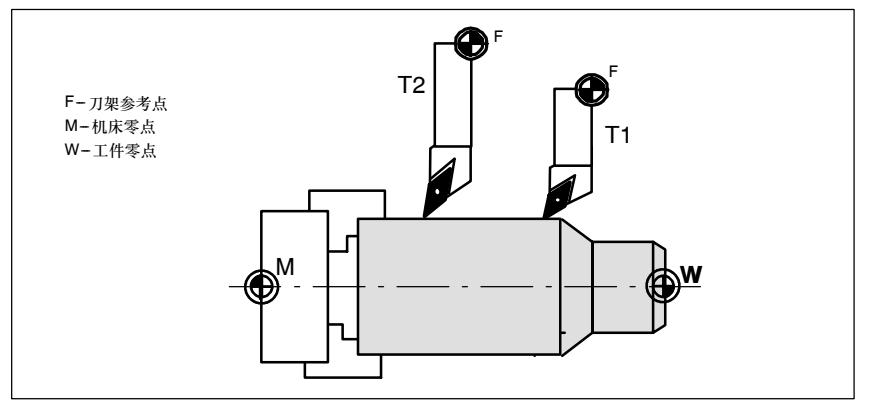

图 8-33 用不同尺寸的刀具加工工件

# **8.6.2** 刀具 **T**

功能

编程T指令可以选择刀具。在此,是用 T 指令直接更换刀具还是仅仅进行刀具的预选,这必 须要在机床数据中确定:

- 用 T 指令直接更换刀具(刀具调用) (比如: 车床中常用的刀具转塔刀架)或者
- S 仅用T指令预选刀具,另外还要用**M6**指令才可进行刀具的更换(参见章节8.7"辅助功能  $M^{\prime\prime}$ ).

#### 注意:

如果已经激活一个刀具,则它一直保持有效,不管程序是否结束以及电源开/关。 如果要手动更换一个刀具[,则必](#page-206-0)须把更换的刀具输入到控制系统,并且确定系统已经识别正确 的刀具。比如可以在MDA运行方式下启动一个带新的T刀具号的程序段。

*8.6* 刀具和刀具补偿

#### 编程

T... ;刀具编号:1 ... 32 000

提示:在802D中最多可在控制系统中同时存储**32**个刀具,在802D bl中则最多可同时存储**18** 个刀具。

# 编程示例

不带M6的换刀: N10 T1 ;刀具1 ... N70 T588 ;刀具588

# **8.6.3** 刀具补偿号 **D**

#### 功能

一个刀具可以匹配从1到9几个不同补偿的数据组(用于多个切削刃)。用D及其相应的序号可 以编程一个专门的刀沿。 如果没有编写 D 指令, 则 D1 自动生效。 如果编程 DO, 则刀具补偿值无效。

## 编程

D... ;刀具补偿号:1…9、D0;没有补偿值有效!

提示:最多可在控制系统中同时存储**64**个带刀具补偿程序段的数据区(在802D bl中为**36**个)。

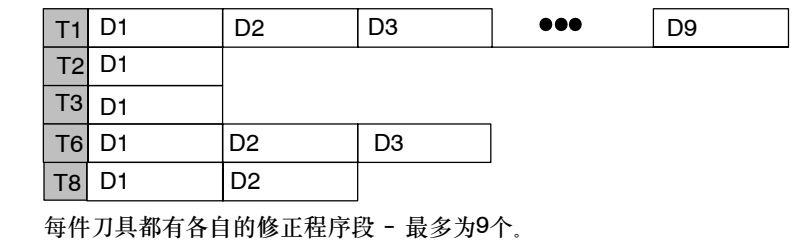

图 8-34 刀具中刀具补偿号匹配举例

# 说明

刀具调用后, 刀具长度补偿立即生效; 如果没有编程 D 号码, 则 D1 值自动生效。 先编程的长度补偿先执行,对应的坐标轴也先运行。 刀具半径补偿必须额外由 G41/G42 激活。

# 编程示例

更换刀具:

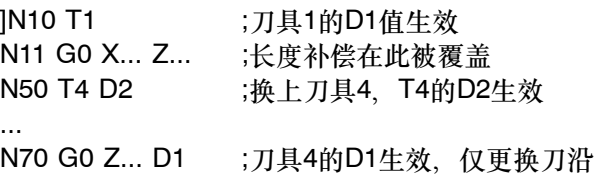

# 补偿存储器内容

- S 几何尺寸:长度,半径 几何尺寸由许多分量组成:基本尺寸和磨损尺寸。控制器处理这些分量,计算并得到最后 尺寸(比如:总和长度,总和半径)。在激活补偿存储器时这些最终尺寸有效。 由刀具类型指令和G17,G18和G19指令确定如何在坐标轴中计算出 这些尺寸值(参见下 面图表)。
- 刀具类型通过刀具类型确定需要哪些几何参数, 以及怎样进行计算(钻头、车刀或铣刀)。
- 刀沿位置当刀具类型为"车刀"时,还需给出刀沿位置参数。

下面图形中给出在此刀具类型下所要求的刀具参数情况。

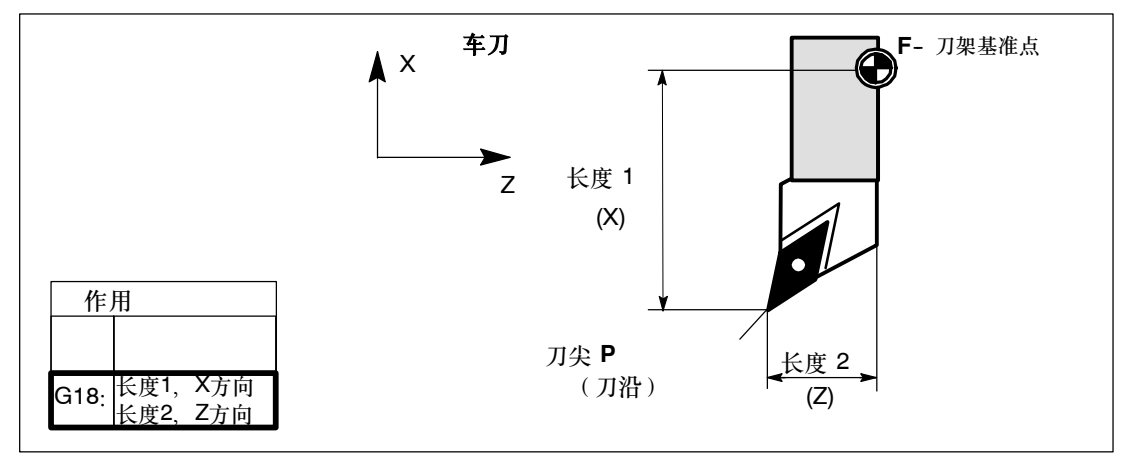

图 8-35 对于车刀的长度补偿值

# *8.6* 刀具和刀具补偿

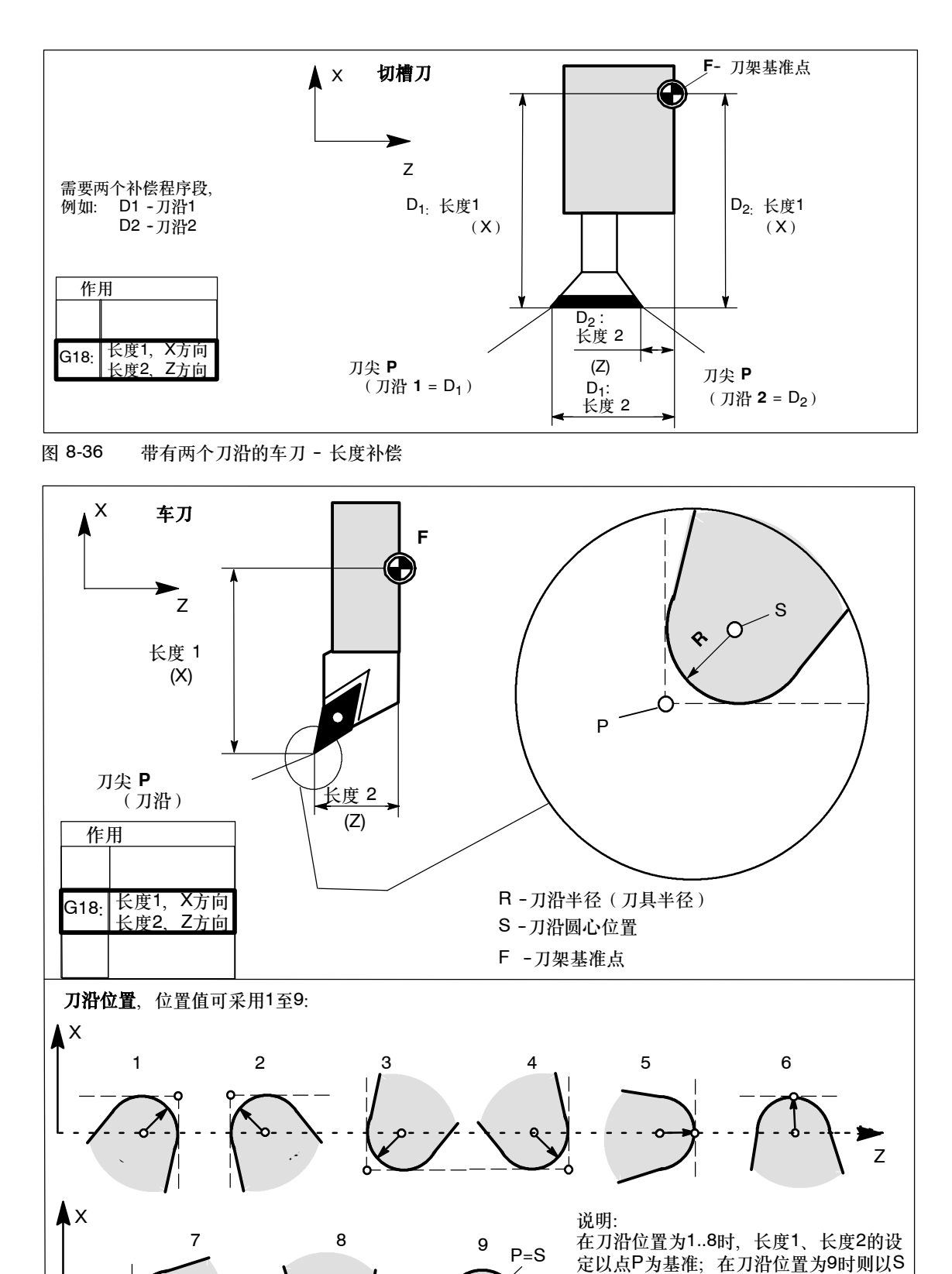

Z

-3

为基准 ( S=P )

图 8-37 用带有刀具半径补偿的车刀加工时的补偿

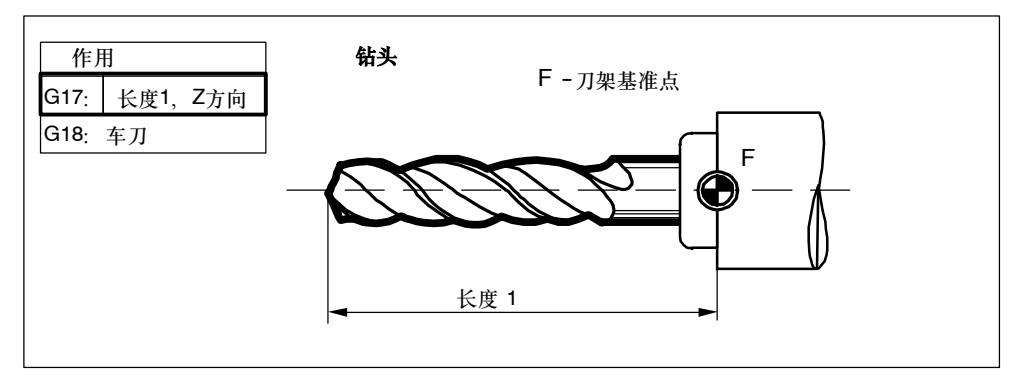

图 8-38 用钻头进行加工时的补偿

# 中心孔钻削

在引入中心孔钻削概念时必须要转换到 G17。钻头的长度补偿在 Z 轴方向上生效。在钻削结 束之后用 G18 转换回车刀正常的补偿。

示例: N10 T... **1996** ; 钻头 N20 G17 G1 F... Z... ;Z轴长度补偿 N30 Z... N40 G18 .... ;钻孔结束

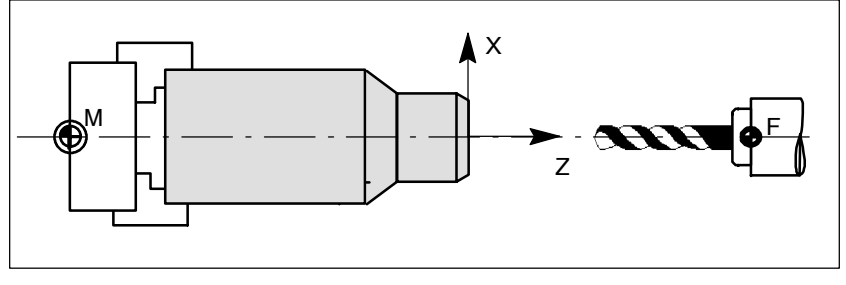

图 8-39 进行中心孔钻削

*8.6* 刀具和刀具补偿

# **8.6.4** 刀具半径补偿选择:**G41**、**G42**

# 功能

刀具必须有相应的D号才能有效。刀具半径补偿(刀沿半径补偿)由 G41/G42 激活。控制器 自动计算出当前刀具运行所产生的、与编程轮廓等距离的刀具轨迹。 G18 必须处于有效状态。

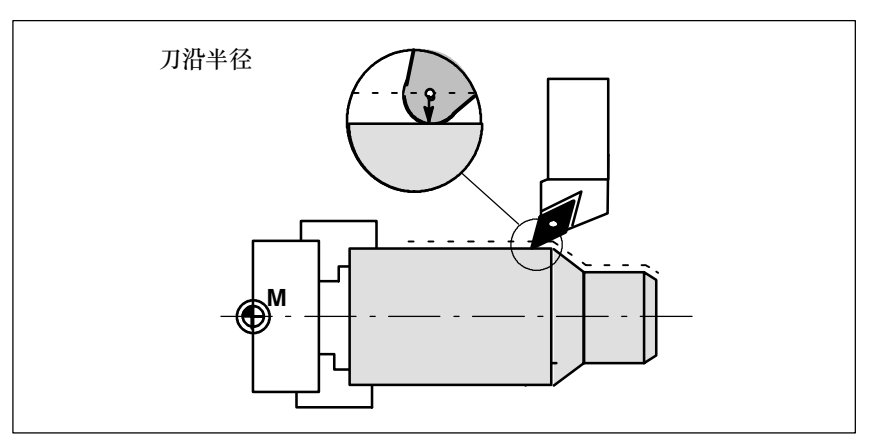

图 8-40 刀具半径补偿(刀沿半径补偿)

## 编程

G41 X... Z... ;在工件轮廓左边刀补有效 G42 X... Z... ;在工件轮廓右边刀补有效

说明: 只有在线性插补时(G0、G1)才可以进行G41/G42的选择。 编程两个坐标轴。如果你只给出一个坐标轴的尺寸,则第二个坐标轴自动地以在此之前最后编 程的尺寸赋值。

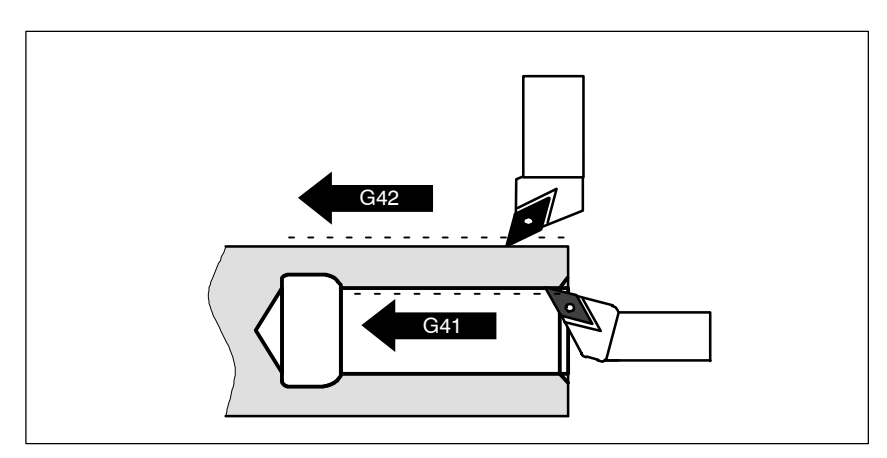

图 8-41 工件轮廓左边/右边补偿

# <span id="page-198-0"></span>开始补偿

刀具以直线回轮廓,并在轮廓起始点处与轨迹切向垂直。 正确选择起始点,保证刀具运行不发生碰撞。

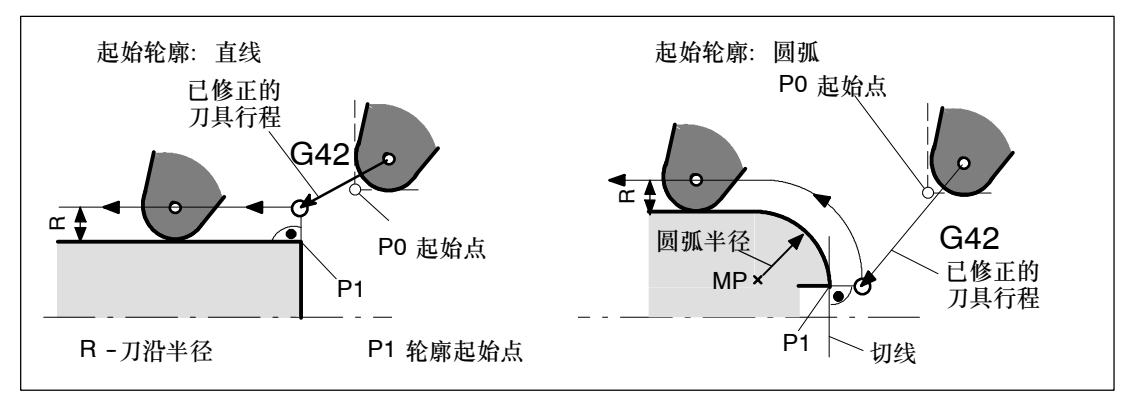

图 8-42 示例:G42,刀沿位置=3 时进行刀具半径补偿

# 说明

在通常情况下,在G41/G42程序段之后紧接着工件轮廓的第一个程序段。但轮廓描述可以由其 中某一个没有位移参数(比如只有 M 指令)的程序段中断。

## 编程示例

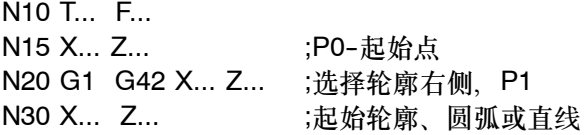

# **8.6.5** 拐角特性:**G450**、**G451**

## 功能

在G41/G42有效的情况下,一段轮廓到另一段轮廓以不连续的拐角过渡时可以通过G450和 G451功能调节拐角特性。 控制器自动识别内角和外角。对于内角必须要回到轨迹等距线交点。

*8.6* 刀具和刀具补偿

# 编程

G450 ;圆弧过渡 G451 ;交点

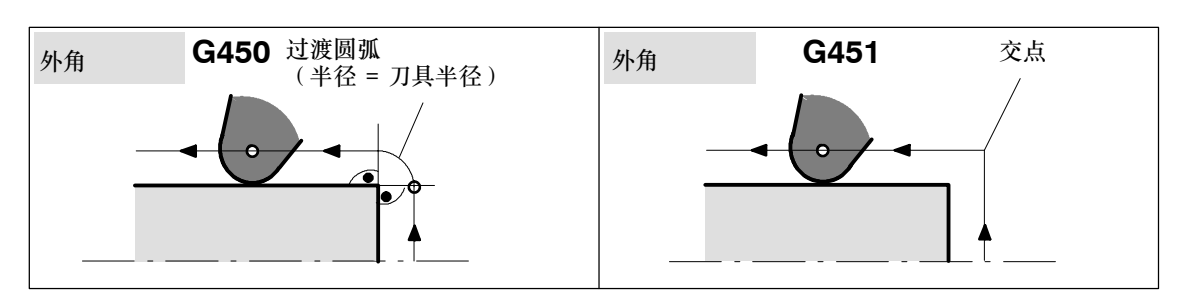

#### 图 8-43 外角的角度特性

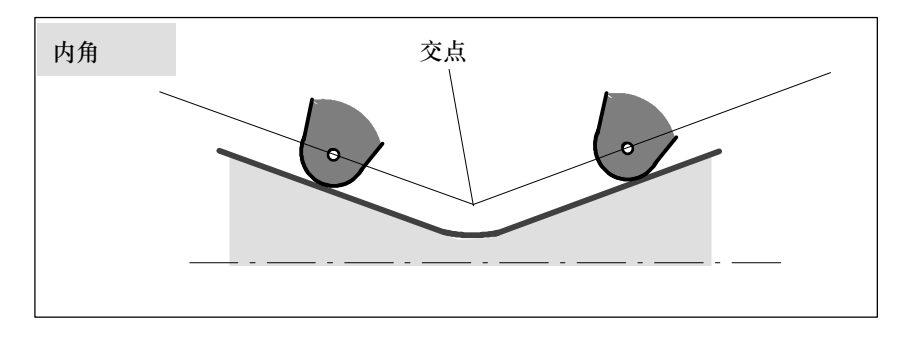

图 8-44 内角的角度特性

# 圆弧过渡 **G450**

刀具中心轨迹为一个圆弧,其起点为前一曲线的终点,终点为后一曲线的起点,半径等于刀具 半径。 圆弧过渡在运行下一个、带运行指令的程序段时才有效;比如有关进给值。

# 交点 **G451**

对于 G451 - 返回刀具中心轨迹交点---以刀具半径为距离的等距线交点(圆弧或直线)。

# **8.6.6** 取消刀具半径补偿:**G40**

# 功能

用G40取消补偿运行(G41/G42)。此状态也是编程开始时所处的状态。 **G40**指令之前的程序段刀具以正常方式结束(结束时补偿矢量垂直于轨迹终点处切线);与起 始角无关 如果 G40 指令有效,则基准点为刀尖。由此,在取消选择时,刀尖返回已编程的点。 在选择G40程序段编程终点时要始终确保运行不会发生碰撞。

# 编程

G40 X... Z... ;取消刀具半径补偿

说明: 只有在线性插补(G0、G1)情况下才可以取消补偿运行。

编程两个坐标轴。如果你只给出一个坐标轴的尺寸,则第二个坐标轴自动地以在此之前最后编 程的尺寸赋值。

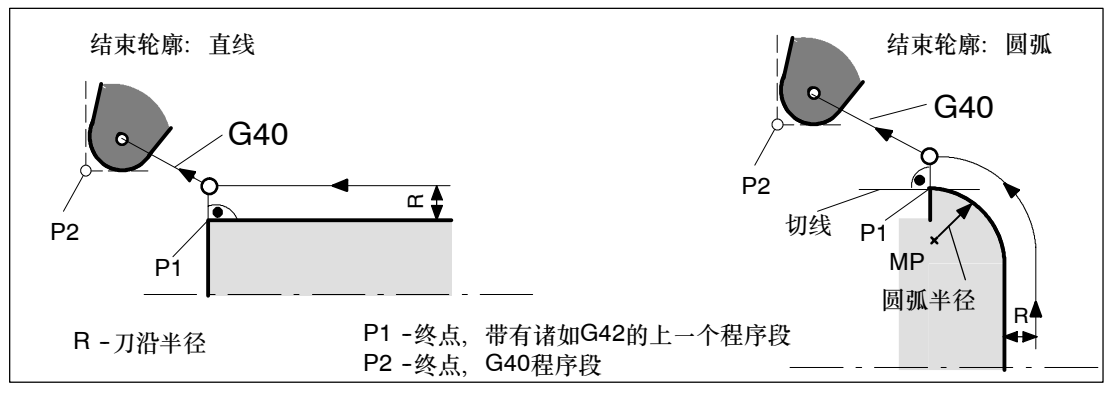

图 8-45 示例:G42,刀尖位置 = 3 时用 G40 结束刀具半径补偿

#### 编程示例

...

N100 X... Z... ; 第陈上的上一个程序段、圆弧或直线, P1 N110 G40 G1 X... Z... ;关闭刀具半径补偿, P2

<span id="page-201-0"></span>*8.6* 刀具和刀具补偿

# **8.6.7** 刀具半径补偿中的特殊情况

# 更换补偿方向

补偿方向指令G41和G42可以相互变换, 无需在其中再写入G40指令。 原补偿方向的程序段在其轨迹终点处按补偿矢量的正常状态结束,然后在在新的补偿方向开始 进行补偿(在起始点按正常位置)。

#### **G41**,**G41** 或 **G42**,**G42** 重复执行

重复执行相同的补偿方式时可以直接进行新的编程而无需在其中写入 G40 指令。 新补偿调用之前的程序段在其轨迹终点处按补偿矢量的正常状态结束、然后开始新的补偿(性 能与"更换补偿方向"一样)。

#### 变换补偿号码 **D**

可以在补偿运行过程中变换补偿号D。补偿号变换后,在新补偿号程序段的段起始处新刀具半 径就已经生效,但整个变化需等到程序段结束才能发生。这些修改值由整个程序段连续执行; 在圆弧插补时也一样。

#### 通过 **M2** 中断补偿

如果通过 M2(程序结束),而不是用 G40 指令结束补偿运行,则最后的程序段以补偿矢量 正常位置坐标结束。**不进行**补偿移动,程序以此刀具位结束。

#### 临界加工情况

在编程时特别要注意下列情况:内角过渡时轮廓位移小于刀具半径;在两个相连内角处轮廓位 移小于刀具直径

避免出现这种情况!

检查多个程序段, 使在轮廓中不要含有"瓶颈"。

在进行测试或空运行时,请选用可供选择的最大的刀具半径。

## 轮廓尖角

如果在G451交点有效时出现很尖锐的外角(≤10°),则控制系统会自动转换到圆弧过渡。这 可以避免出现较长的空行程。

# **8.6.8** 刀具半径补偿示例

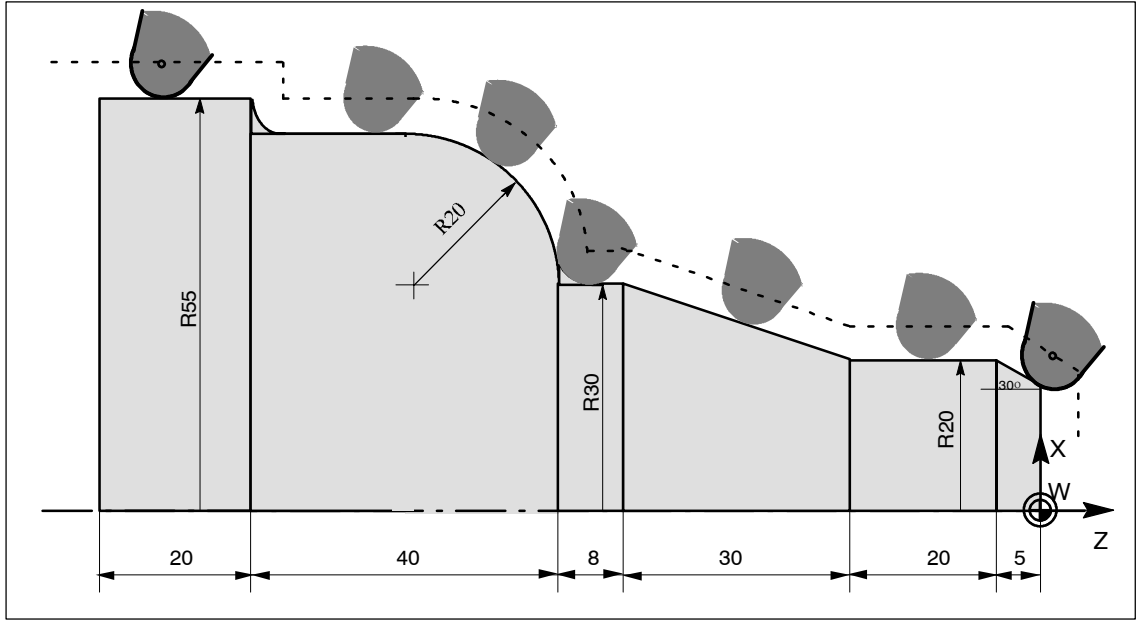

图 8-46 刀具半径补偿示例,刀沿半径放大显示

## 编程示例

N1 **b** a set the set of the set of the set of the set of the set of the set of the set of the set of the set of the set of the set of the set of the set of the set of the set of the set of the set of the set of the set of N2 T1 **bidden** ;刀具1,带补偿值D1 N10 DIAMON F... S... M... ;半径尺寸设定,工艺值 N15 G54 G0 G90 X100 Z15 N20 X0 Z6 N30 G1 G42 G451 X0 Z0 ;补偿运行开始 N40 G91 X20 CHF=(5\*1.1223) ;插入倒角,30度 N<sub>50</sub> Z-25 N60 X10 Z-30 N70 Z-8 N80 G3 X20 Z-20 CR=20 N90 G1 Z-20 N95 X5 N100 Z-25 N110 G40 G0 G90 X100 ;补偿运行结束 N120 M2

*8.6* 刀具和刀具补偿

# **8.6.9** 铣刀的使用

# 功能

动态转换功能TRANSMIT和TRACYL需和车床上的铣刀一起使用(参见章节8.14 )。 使用铣刀时的刀具补偿的作用和车刀的不同。

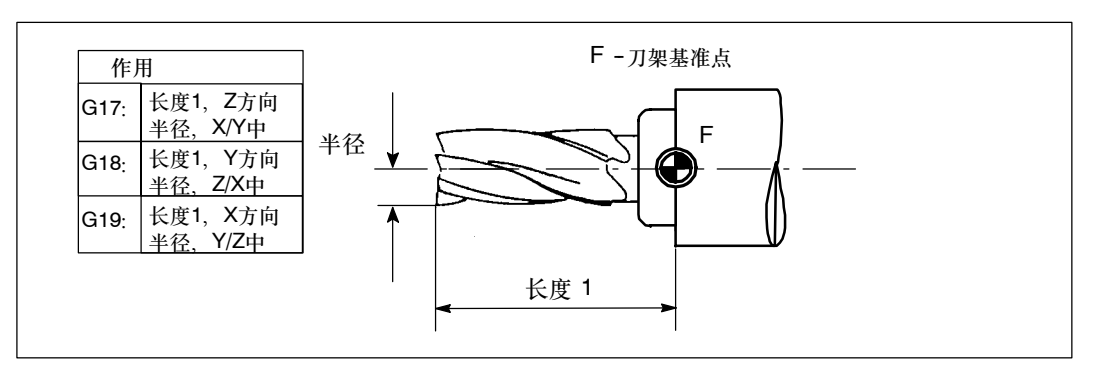

图 8-47 对于铣刀类型补偿值的作用

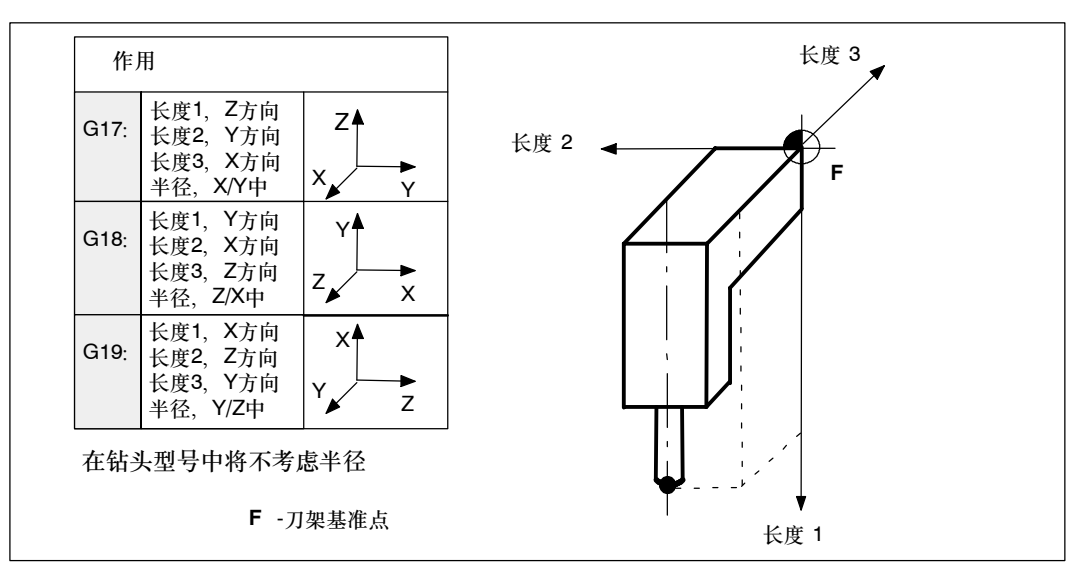

图 8-48 三维刀具长度补偿值的作用(特殊情况)

# 铣刀半径补偿 **G41**、**G42**

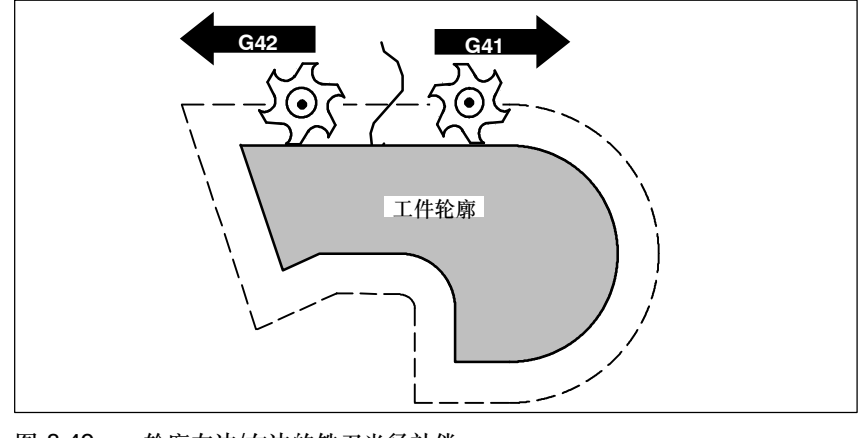

图 8-49 轮廓左边/右边的铣刀半径补偿

# 开始补偿

刀具以直线回轮廓,并在轮廓起始点处与轨迹切向垂直。 正确选择起始点,保证刀具运行不发生碰撞。

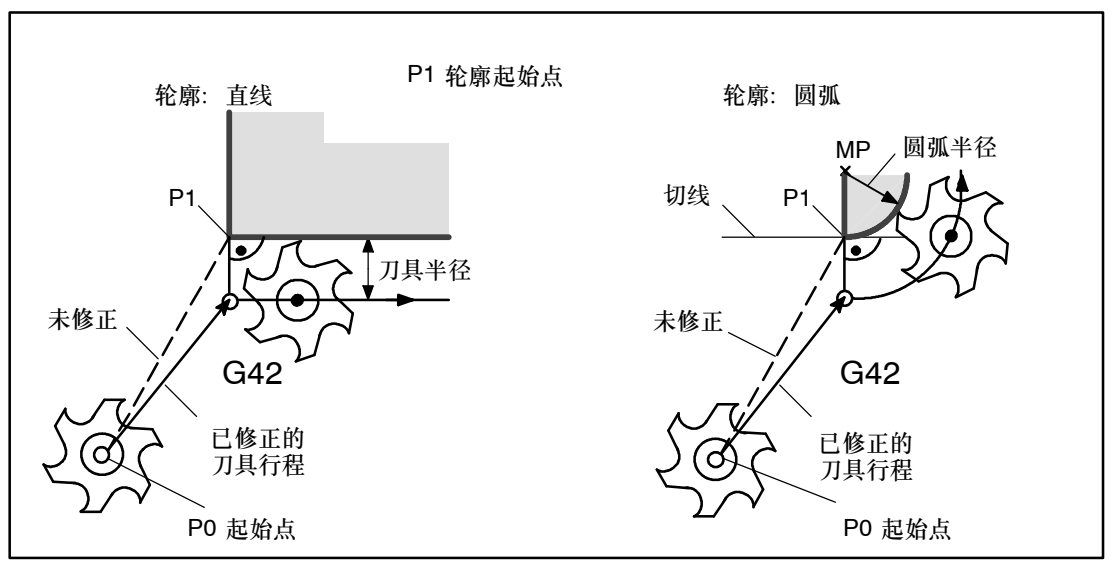

图 8-50 示例:G42 ,开始进行铣刀半径补偿

## 说明

在其它情况下,刀具半径补偿和车刀的半径补偿相同(参见章节8.6.5到8.6.7)。 有关更详尽的说明,请参考

参考文献: "[操作和](#page-198-0)编程 - 铣床" SINUMERIK 802D

*8.6* 刀具和刀具补偿

# **8.6.10** 刀具补偿的特殊情况

在SINUMERIK 802D中,从软件版本2.0起,可提供以下特殊处理方法用于刀具补偿。

#### 设定数据的影响

使用下列设定数据,可影响到操作人员/编程人员如何使用刀具的长度补偿值进行计算:

- SD 42940: TOOL LENGTH CONST (几何轴的刀具长度部分分配)
- SD 42950: TOOL LENGTH TYPE (刀具长度部分的分配与刀具类型无关)
- 说明: 修改的设定数据将在选择新刀沿时生效。

# 示例

采用SD 42950: TOOL LENGTH TYPE =2时, 所使用的铣刀其长度补偿的计算方法与车刀相同:

- G17: 长度 1 位于 Y 轴, 长度 2 位于 X 轴
- G18: 长度 1 位于 X 轴, 长度 2 位于 Z 轴
- G19: 长度 1 位于 Z 轴, 长度 2 位于 Y 轴

采用 SD 42940: TOOL LENGTH CONST =18时, 自G17至G19所有平面中的长度分配和G18的相同:

· 长度 1 位于 X 轴, 长度 2 位于 Z 轴

#### 程序中的设定数据

除了可通过操作设置设定数据外,也可以在程序中写入这些设定数据。

举例: N10 \$MC\_TOOL\_LENGTH\_TYPE=2 N20 \$MC\_TOOL\_LENGTH\_CONST=18

# 说明

有关刀具补偿特殊情况的详尽说明,请参考 参考文献: 功能说明, 章节"刀具补偿特殊处理方法"

# <span id="page-206-0"></span>**8.7** 辅助功能 **M**

# 功能

利用辅助功能M可以设定一些开关操作,如"打开/关闭冷却液"等等。

除少数M功能被数控系统生产厂家固定地设定了某些功能之外,其余部分均可供机床生产厂家 自由设定。

#### 说明:

控制系统中所使用和预留的辅助功能M参见章节8.1.6 "指令表"

# 编程

M… ;在一个程序段中最多编程5个M功能

# 作用

#### **M**功能在坐标轴运动程序段中的作用情况:

如果**M0**、**M1**、**M2**功能位于一个有坐标轴运行指令的程序段中,则只有在坐标轴运动之后这些 功能才会有效。

而在坐标轴运行之前就将 **M3**、**M4**、**M5** 功能信号输出到内部的可编程控制器(PLC)中。 只有当受控主轴按M3或M4启动之后,才开始坐标轴运动。在执行M5指令时并不等待主轴停 止。坐标轴已经在主轴停止(标准设置)之前开始运动。

其它M功能信号与坐标轴运行信号一起输出到PLC上。

如果你有意在坐标轴运行之前或之后编程一个M功能,则你须插入一个独立的M功能程序段。 请注意: 此程序段会中断G64连续路径方式并产生准确停止状态!

#### 编程示例

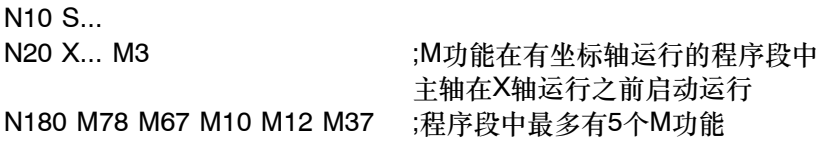

# 提示

除了M功能和H功能之外,T、D和S功能也可以传送到PLC(存储器可编程控制系统)。每个 程序段中最多可以写入10个这样的功能指令。

*8.8 H*功能

# 说明

从软件版本2.0起,可以有两个主轴。这样便能获得一种通过M指令进行的扩展编程功能 - 仅 适用于主轴: M1=3、M1=4、M1=5、M1=40、... ;M3、M4、M5、M40、...针对主轴1 M2=3、M2=4、M2=5、M2=40、... ;M3、M4、M5、M40、...针对主轴2

# **8.8 H**功能

# 功能

用H功能可以把浮点数据由程序传送到PLC(类型与计算参数相同, 参见章节"计算参 数R")。 H功能数值的含义由机床制造商定义。

## 编程

H0=…到H9999=… ;每个程序段最多编程3个H功能

#### 编程示例

N10 H1=1.987 H2=978.123 H3=4 ;程序段中有3个H功能 N20 G0 X71.3 H99=-8978.234 ;程序段中有轴运动指令 N30 H5 ;对应: H0=5.0

# 提示

除了M功能和H功能之外,T、D和S功能也可以传送到PLC(存储器可编程控制系统)。一个 程序段中总共最多可以写入 10 个这样的功能指令。

# **8.9** 算参数 **R**,**LUD** 和 **PLC** 变量

# **8.9.1** 计算参数 **R**

功能

要使一个NC程序不仅仅适用于特定数值下的一次加工,或者必须要计算出数值,这两种情况 均可以使用计算参数。你可以在程序运行时由控制器计算或设定所需要的数值; 也可以通过操作面板设定参数数值。如果参数已经赋值,则它们可以在程序中对由变量确定的 地址进行赋值。

## 编程

R0=…到R299=…

## 赋值

可以在以下数值范围内给计算参数赋值:

 $+$ (0.000 0001 ... 9999 9999) (8个小数位,带符号和小数点)。

在取整数值时可以去除小数点。正号可以一直省去。

举例:

R0=3.5678 R1=-37.3 R2=2 R3=-7 R4=-45678.1234

用指数表示法可以赋值更大的数值范围:

 $\pm$  ( 10<sup>-300</sup> ... 10<sup>+300</sup> )

指数值写在**EX**字符之后;最大字符数:10(包括符号和小数点)。 EX值域:--300到+300

### 举例:

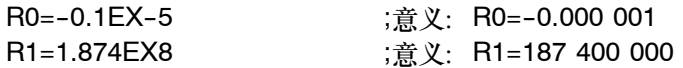

说明:一个程序段中可以有多个赋值语句;也可以用计算表达式赋值。

#### 给其它的地址赋值

通过给其它的NC地址分配计算参数或参数表达式,可以增加NC程序的通用性。可以用数值、 算术表达式或计算参数对任意NC地址赋值。但对地址**N**、**G**和**L**例外。

*8.9* 算参数 *R*,*LUD* 和 *PLC* 变量

赋值时在地址符之后写入符号"="。赋值语句也可以赋值一负号。 给坐标轴地址(运行指令)赋值时,要求有一独立的程序段。

#### 举例:

N10 G0 X=R2 ;给X轴赋值

# 参数的计算

在计算参数时也遵循通常的数学运算规则。圆括号内的运算优先进行。另外,乘法和除法运算 优先于加法和减法运算。 角度计算单位为度。 允许的算术运算: 参见章节"指令表"

# 编程举例:**R**参数

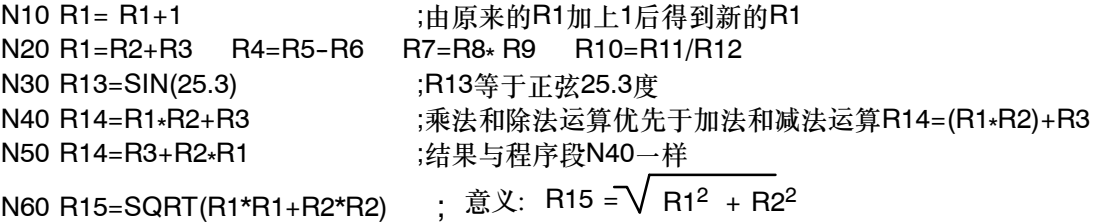

# 编程举例**:**坐标轴赋值

N10 G1 G91 X=R1 Z=R2 F3 N20 Z=R3  $N30 X=-R4$  $N40$  Z=-R5 ...

# **8.9.2** 局部用户数据(**LUD**)

功能

用户/编程人员可以在程序中定义自己的不同数据类型的变量(LUD)。这些变量只出现在定义 它们的程序中。这些变量在程序的开头定义且可以为它们赋值。否则它们的初始值为零。

用户可以定义变量名称。命名时应遵守以下规则:

- 最大长度为 32 个字符
- 起始的两个符号必须是字母;其它的字符可以是字母、下划线或数字。
- 控制系统中已经使用的名字不能再使用(NC 地址、关键字、程序名、子程序名、等等)。

# 编程

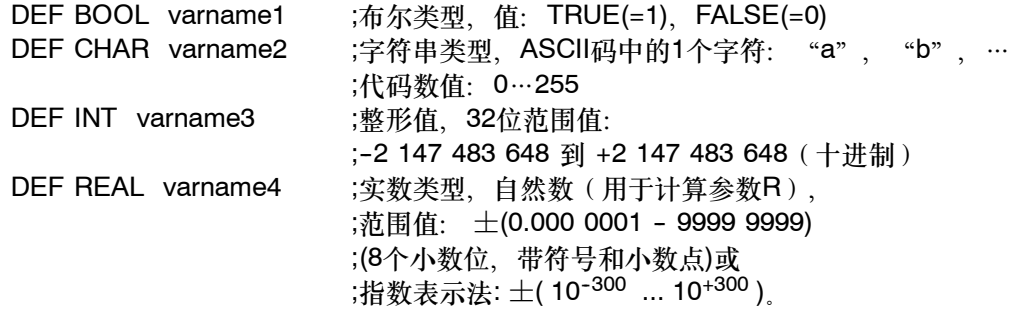

每种类型要求单独的程序行。但是,在同一行中可以定义具有相同类型的几个变量。 举例:

DEF INT PVAR1, PVAR2, PVAR3=12, PVAR4 ;INT类型的4个变量

# 域

除了单个变量,还可以定义这些数据类型变量的一维或二维的域: DEF INT PVAR5[n] ;INT类型的一维域,n:整数 DEF INT PVAR6[n,m] ;INT类型的二维域, n,m: 整数

举例:

DEF INT PVAR7[3] ;域中包含INT类型的3个元素

通过域索引,可以读取各个域元素;每个域元素可以作为单独的变量来处理。域索引范围为" 0到元素数量减去1"。

举例:

N10 PVAR7[2]=24 ;第三个域元素(索引2)的值为24。

包含SET语句的域的赋值:

N20 PVAR5[2]=SET(1,2,3) ;从第三个域元素起,定义不同的值。

包含REP语句的域的赋值: N20 PVAR7[4]=REP(2) ;从域元素[4]起, 所有的元素具有相同的值, 此处是2。

*8.9* 算参数 *R*,*LUD* 和 *PLC* 变量

#### **LUD** 的数量

对于SINUMERIK802D,可最多定义200个LUD。请注意: SIEMENS的标志循环中也使用LUD, 这些LUD的数量也包含在内。使用这些循环时始终保证有足够的LUD可用。

#### 显示说明

LUD没有特定的显示。它们可以在程序运行时看到。 出于测试目的,创建程序时,可以将LUD赋值给计算参数R,因此能在计算参数显示中看见, 但它们已转换为REAL类型。 另一个显示的方法可以在程序的STOP状态,输出信息: MSG( "值VAR1: " <<PVAR1<< "值VAR2:": "<<PVAR2) ; PVAR1、PVAR2的值M0

# **8.9.3 PLC**变量的读和写

#### 功能

为了在NC和PLC之间进行快速的数据交换,在PLC用户接口提供了一个特殊的数据区,该区 域容量为512字节。在此区域中,PLC数据具有相同的数据类型和位置偏移量。这些一致的变 量可以在NC程序中读写。 为此,需提供特殊的系统变量:

\$A DBB[n] ;数据字节(8位值) \$A\_DBW[n] ;数据字(16位值) \$A\_DBD[n] ;数据双字(32位值) \$A\_DBR[n] ;REAL数据(32位值) n表示位置偏移量(从数据区的起始到变量的起始),单位字节。

举例:

R1=\$A\_DBR[5] ;读取REAL值,偏移量5(从区域的字节5处开始)

# 说明

- S 读取变量时,会产生预处理停止(内部STOPRE)。
- 可同时(在一个程序段中)编程最多 3 个变量。

# **8.10** 程序跳转

# **8.10.1** 程序跳转的跳转目标

### 功能

标记符或程序段号用于标记程序中所跳转的目标程序段、用跳转功能可以实现程序运行分支。 标记符可以自由选取,但必须由2-8个字母或数字组成,其中开始两个符号必须是字母或下划 线。

跳转目标程序段中标记符后面必须为冒号。标记符位于程序段段首。如果程序段有段号,则标 记符紧跟着段号。

在一个程序中,标记符不能含有其它意义。

# 编程示例

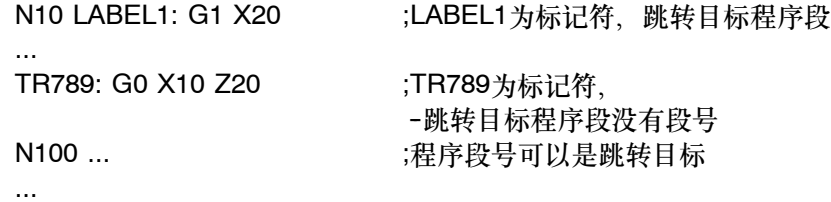

# **8.10.2** 绝对跳转

功能

NC程序在运行时以写入时的顺序执行程序段。 程序在运行时可以通过插入程序跳转指令改变执行顺序。 跳转目标只能是有标记符或程序号的程序段。该程序段必须在此程序之内。 绝对跳转指令必须占用一个独立的程序段。

*8.10* 程序跳转

# 编程

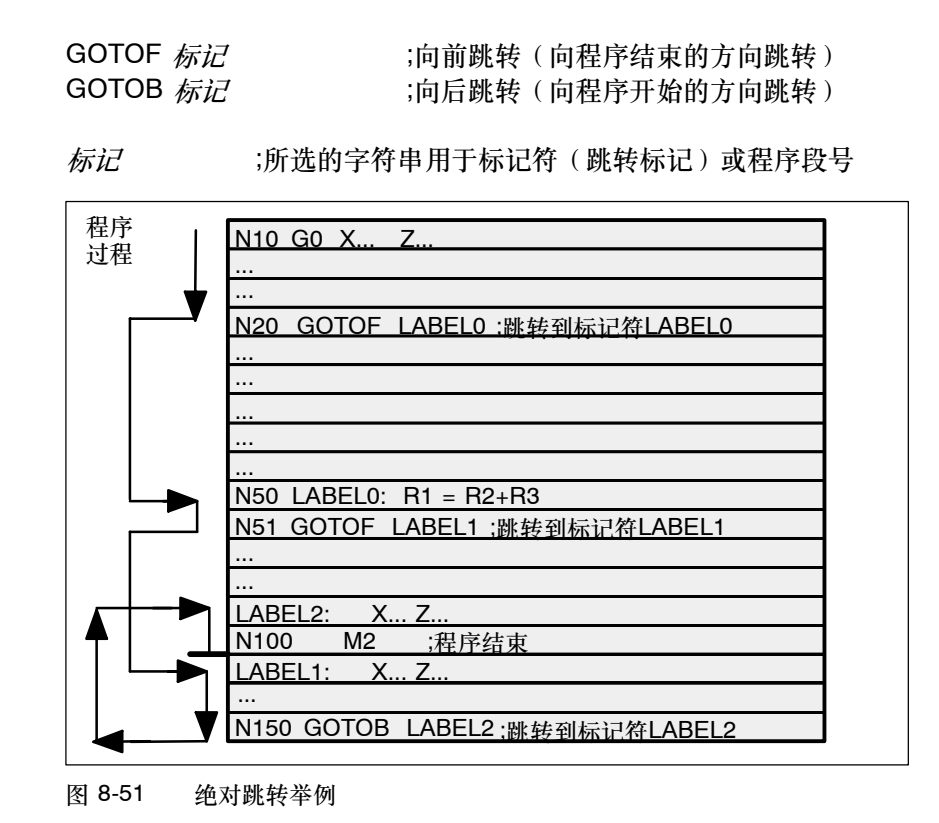

# **8.10.3** 有条件跳转

功能

用IF条件语句表示有条件跳转。如果满足跳转条件(也就是值不等于零),则进行跳转。 跳转目标只能是有标记符或程序号的程序段。该程序段必须在此程序之内。 有条件跳转指令要求一个独立的程序段。在一个程序段中可以有许多个条件跳转指令。 使用了条件跳转后有时会使程序得到明显的简化。

## 编程

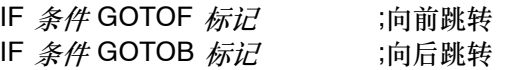

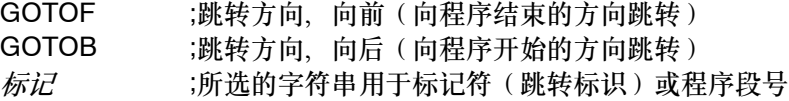

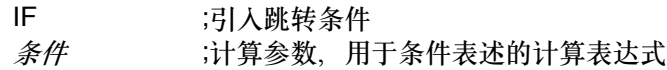

## 比较运算

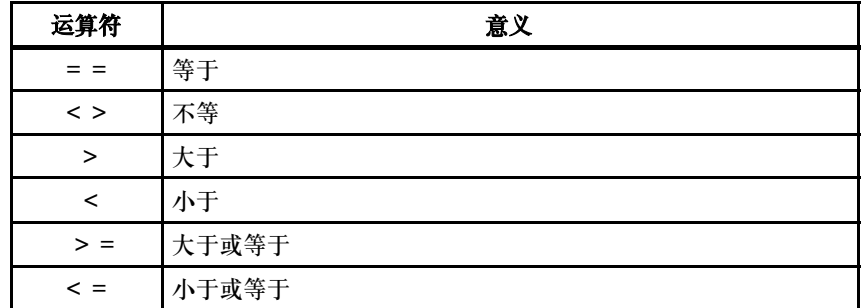

用上述比较运算表示跳转条件,计算表达式也可用于比较运算。比较运算的结果有两种, 一种为"满足",另一种为"不满足"。"不满足"时,该运算结果值为零。

# 比较运算符编程示例

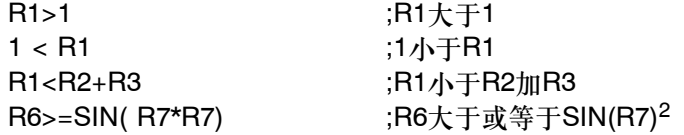

## 编程示例

N10 IF R1 GOTOF LABEL1 ;R1不等于零时,跳转到LABEL1程序段

... N90 LABEL1:… N100 IF R1>1 GOTOF LABEL2 ;R1大于1时, 跳转到LABEL2程序段 ... N150 LABEL2:… ... N800 LABEL3:… ... N1000 IF R45==R7+1 GOTOB LABEL3 ;R45等于R7加1时, 跳转到LABEL3程序段 ... 一个程序段中有多个条件跳转: N10 MA1: ... ... N20 IF R1==1 GOTOB MA1 IF R1==2 GOTOF MA2 ... ... N50 MA2: ... 说明: 第一个条件实现后就进行跳转。

*8.10* 程序跳转

# **8.10.4** 程序跳转示例

# 任务

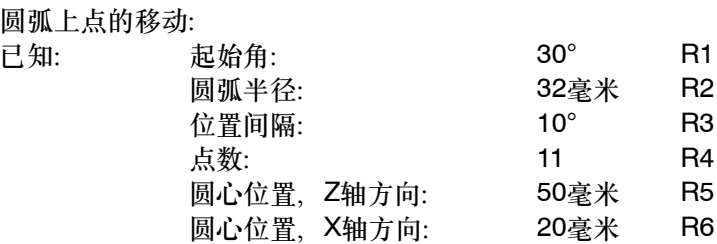

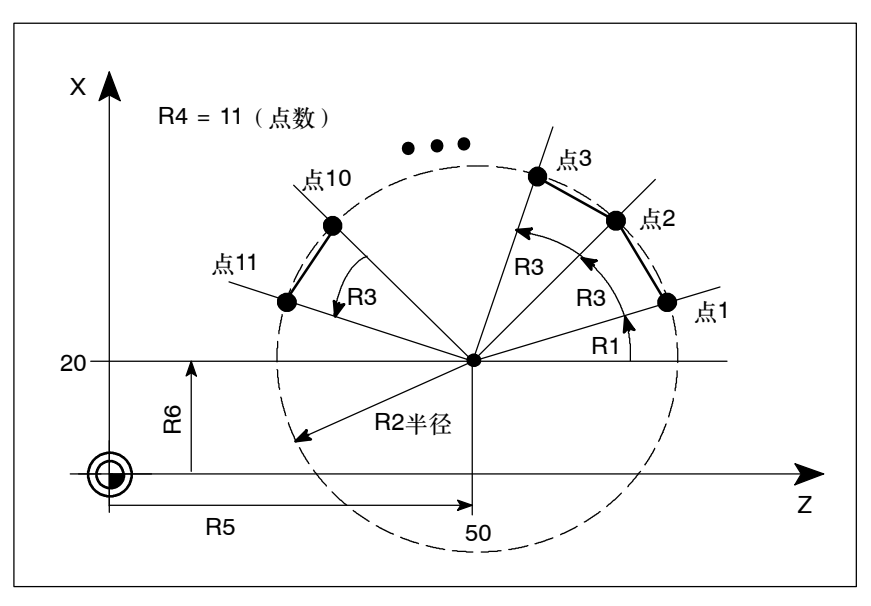

图 8-52 圆弧上点的移动

# 编程示例

N10 R1=30 R2=32 R3=10 R4=11 R5=50 R6=20 ;赋初始值 N20 MA1: G0 Z=R2 \*COS (R1)+R5 X=R2\*SIN(R1)+R6 ;坐标轴地址的计算及赋值 N30 R1=R1+R3 R4= R4--1 N40 IF R4 > 0 GOTOB MA1 N50 M2

# 注释

在程序段N10中给相应的计算参数赋值。在N20中进行坐标轴X和Z的数值计算并进行赋值。

在程序段N30中R1增加R3角度; R4减小数值1。 如果R4>0,则重新执行N20,否则运行N50,程序结束。
# **8.11** 子程序技术

#### **8.11.1** 概述

使用

原则上讲主程序和子程序之间并没有区别。

用子程序编写经常重复进行的加工,比如某一确定的轮廓形状。子程序位于主程序中适当的地 方,在需要时进行调用、运行。

子程序的一种型式就是加工循环,加工循环包含一般通用的加工工序, (诸如切削螺纹, 毛坯 切削等)。通过给规定的计算参数赋值就可以实现各种具体的加工。

## 结构

子程序的结构与主程序的结构一样(参见章节8.1.2"程序结构"),在子程序中也是在最后一 个程序段中用**M2**结束子程序运行。子程序结束后返回主程序。

#### 程序结束

除了用[M2](#page-132-0)指令外,还可以用**RET**指令结束子程序。RET要求占用一个独立的程序段。

用RET指令结束子程序、返回主程序时不会中断G64连续路径方式,用M2指令则会中断G64运 行方式,并进入准确停止状态。

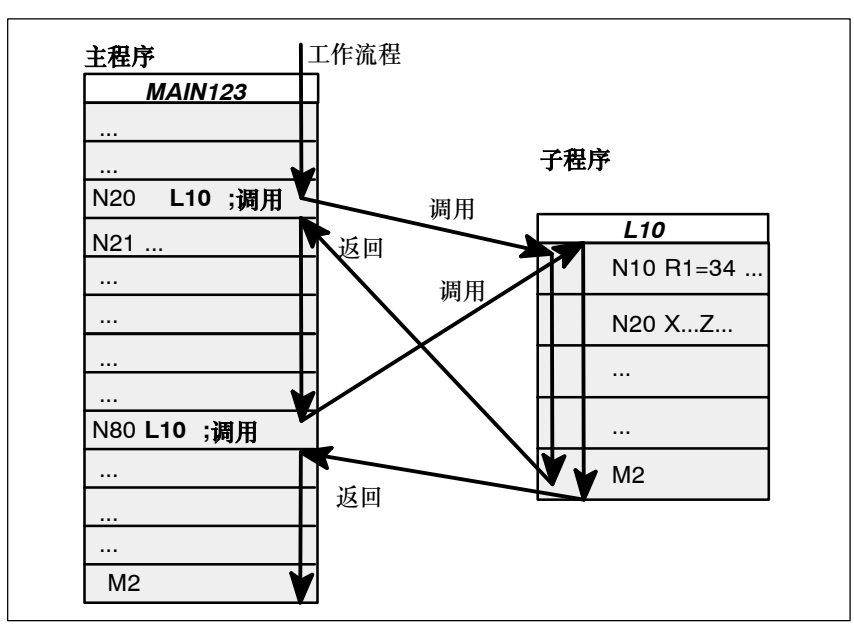

图 8-53 示例:两次调用子程序的运行过程

*8.11* 子程序技术

#### 子程序名称

为了方便地选择某一子程序,必须给子程序取一个程序名。在创建程序时,程序名称可以在遵 循命名规则的前提下自由选取。

其命名规则和主程序名的命名规则相同。

#### 举例:**BUCHSE7**

另外,在子程序中还可以使用地址字**L**…,其后的值可以有7位(只能为整数)。

注意: 地址字L之后的每个零均有意义, 不可省略。

举例:**L128**并非**L0128**或**L00128**!

以上表示3个不同的子程序。

说明:子程序名**LL6**专门用于刀具更换。

## 子程序调用

在一个程序中(主程序或子程序)可以直接用程序名调用子程序。 子程序调用要求占用一个独立的程序段。

#### 举例:

N10 L785 ;调用子程序L785 N20 WELLE7 ;调用子程序WELLE7

## 程序重复调用次数 **P**…

如果要求多次连续地执行某一子程序,则在编程时必须在所调用子程序的程序名后地址**P**下写 入调用次数,最大次数可以为**9999**(P1…P9999)。

#### 举例:

N10 L785 P3 ;调用子程序L785,运行3次

## 嵌套深度

子程序不仅可以从主程序中调用,也可以从其它子程序中调用,这个过程称为子程序的嵌套。 子程序的嵌套深度可以为**8**层,也就是四级程序界面(包括主程序界面)。

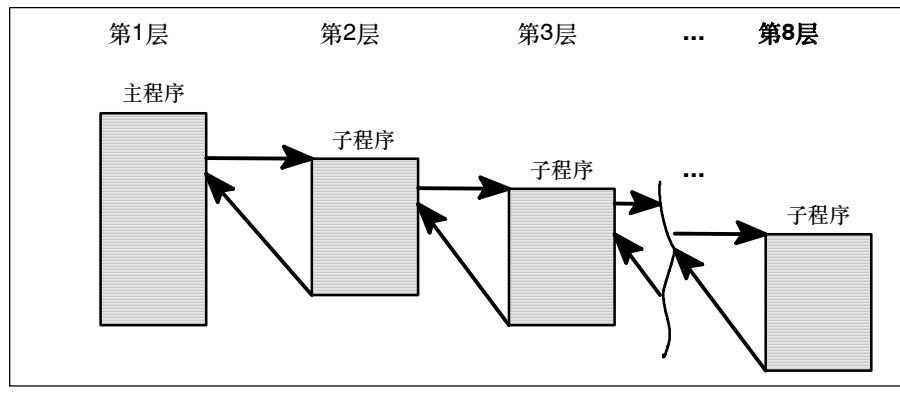

图 8-54 8级程序界面运行过程

#### 说明

在子程序中可以改变模态有效的G功能,比如G90到G91的变换。在返回调用程序时请注意检 查一下所有模态有效的功能指令,并按照要求进行调整。

对于R参数也需同样注意,不要无意识地用上级程序界面中所使用的计算参数来修改下级程序 界面的计算参数。

西门子循环需要4级程序。

## **8.11.2** 调用加工循环

#### 功能

循环是指用于特定加工过程的工艺子程序,比如用于钻削、坯料切削或螺纹切削等。循环在用 于各种具体加工过程时只要改变参数就可以。

## 编程示例

N10 CYCLE83(110, 90, ...) ;调用循环83; 直接传输数值, 单独程序段 N40 RTP=100 RFP= 95.5 ... ;设置循环82的传输参数 N50 CYCLE82(RTP, RFP, ...) ;调用循环82,单独程序段

*8.12* 定时器和工件计数器

# **8.12** 定时器和工件计数器

#### **8.12.1** 运行时间定时器

功能

用定时器作为系统变量(\$A…), 用于监控程序中的工艺过程, 或者仅用于显示。 这些定时器只能读出时间,其中有些定时器一直有效,而其它定时器则须通过机床数据才可激 活。

#### 定时器 - 一直有效

- 自从上次"控制系统用缺省值引导"后的时间(分钟): \$AN SETUP TIME (只读) 当"控制系统用缺省值引导"时,定时器自动复位到零。
- S 自从上次控制系统引导后的时间(分钟): \$AN\_POWERON\_TIME (只读) 当控制系统引导时,定时器自动复位到零。

#### 定时器 - 可取消激活

以下列出的定时器必须通过机床数据激活。 不同的定时器启动不一样。在程序状态不处于"程序运行"时,或者进给修调为零时,则每次 有效的运行时间测量就会自动中断。 可以通过机床数据确定处于空运行时和程序测试时有效时间测量的性能:

- S 在自动方式下NC程序运行的总时间(秒): \$AC\_OPERATING\_TIME 在自动方式下,加上所有程序在起始和结束/复位之间的运行时间。控制系统每次启动时定 时器置为零。
- S 所选NC程序的运行时间(秒): \$AC CYCLE TIME 测量所选NC程序在起始和结束/复位之间的运行时间。启动一个新程序时,定时器被清除。
- S 刀具干涉时间(秒): \$AC CUTTING TIME 刀具有效时测量在所有NC程序中程序启动和结束/复位之间轨迹轴(没有快速运行)的运行 时间。 在停留时间生效时,测量过程被中断。 控制系统每次启动时,定时器自动复位到零。

编程

#### 编程示例

N10 IF \$AC\_CUTTING\_TIME>=R10 GOTOF WZZEIT ;刀具干涉时间极限值?

... N80 WZZEIT: N90 MSG("刀具干涉时间:到达极限值") N100 M0

### 显示

激活的系统变量内容显示在屏幕操作区域 "偏置/参数"-> 软键 "设定数据" (第2页): 运行时间 = \$AC\_OPERATING\_TIME **循环时间** $$=$  $AC CYCLE TIME$ 切削时间 = \$AC\_CUTTING\_TIME 安装时间  $=$  \$AN\_SETUP\_TIME  $H$ 电时间 = \$AN\_POWERON\_TIME

此外, 在自动方式下, 在操作区域"加工"中提示行下显示"循环时间"。

## **8.12.2** 工件计数器

## 功能

使用该功能可以计数加工工件数量。 作为系统变量,可以通过程序或操作(注意写保护级!)进行读写存取。 可以通过机床数据控制计数器生效、复位到零的时间和计算规则。

#### 计数器

- S 要求的工件数(工件设定值): \$AC\_REQUIRED\_PARTS 可以定义工件的数量,当达到该数值时,当前工件数\$AC\_ACTUAL\_PARTS置为零。 可以通过机床数据激活显示报警21800 "达到所要求的数量"。
- S 所有生产工件的数量(总数实际值): \$AC\_TOTAL\_PARTS 计数器显示所有自开始生产起的工件数量。 当控制系统启动时,计数器自动复位到零。
- S 当前工件的数量(当前实际值): \$AC\_ACTUAL\_PARTS 计数器计数所有自开始生产起的工件数量。当达到所要求的数量时,计数器自动复位到零 (\$AC\_REQUIRED\_PARTS, 值大干零)。

#### 编程

*8.12* 定时器和工件计数器

...

S 用户定义的工件数: \$AC\_SPECIAL\_PARTS 用该计数器用户可以按照自己的定义进行工件计数。当达到所要求的数量 \$AC\_REQUIRED\_PARTS(工件设定值)时也可以定义一个报警输出。用户必须自己把计 数器复位到零。

#### 编程示例

N10 IF \$AC\_TOTAL\_PARTS==R15 GOTOF SIST ;达到工件数?

N80 SIST: N90 MSG("达到工件设定值) N100 M0

## 显示

激活的系统变量内容显示在屏幕操作区域 "偏置/参数"-> 软键"设定数据"(第2页): 工件总数 = \$AC\_TOTAL\_PARTS 要求的工件数 = \$AC\_REQUIRED\_PARTS 工件计数 = \$AC\_ACTUAL\_PARTS \$AC\_SPECIAL\_PARTS 不显示

此外, 在自动方式下, 在操作区域"加工"中提示行下显示"循环时间"。

## **8.13** 刀具监控的语言指令

## **8.13.1** 刀具监控概述

对于SINUMERIK802D, 此功能作为一个选项适用于软件版本2.0及更高版本。

## 功能

刀具监控可以通过机床数据激活。 可以监控有效刀具刀沿的以下方面:

#### • 刀具寿命监控

#### • 工件数监控

以上的监控功能可以同时生效。

优先通过操作实现刀具监控的控制/数据输入。另外,也可以编程这些功能。

#### 监控计数器

每个监控功能都有监控计数器。监控计数器在设定值大于零到零的范围中运行。如果监控计数 器值小于等于零时,则被认为已到达极限值。将产生报警并输出接口信号。

#### 监控类型和状态的系统变量

- \$TC\_TP8[t] 刀具号为t的刀具状态:
	- 位0=1:刀具有效
	- =0:刀具无效 位1=1:刀具已释放
	- =0:刀具未释放
	- 位2=1:刀具已禁用
		- =0: 刀具未禁<mark>用</mark><br>3: 保留
	- 位3:
	- 位<br>位4=1: **到达预警极限值** 
		- =0:未到达
- \$TC\_TP9[t] 刀具号为t的刀具监控功能类型:
	- =0:无监控
	- =1:被监控刀具的寿命
	- =2:被监控刀具的计数

这些系统变量可以在NC程序中读/写。

#### 刀具监控数据系统变量

表 8-2 刀具监控数据

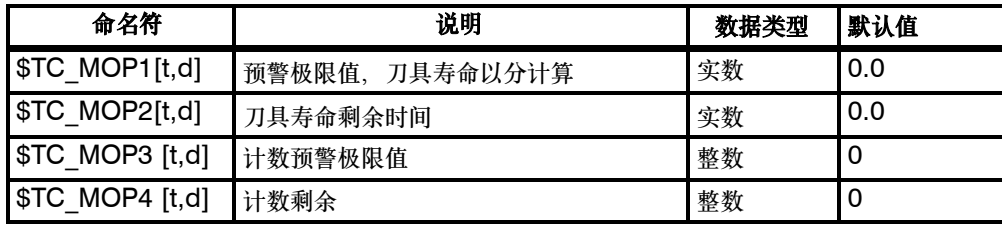

*8.13* 刀具监控的语言指令

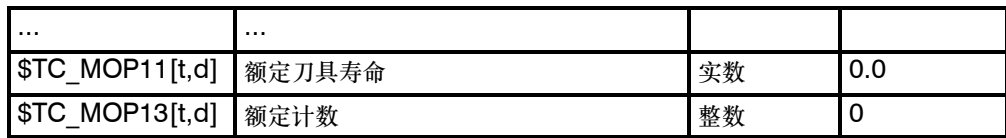

t 用于刀具号码 T, d 用于 D 号码。

#### 有效刀具的系统变量

通过系统变量可以在NC程序中读取以下内容:

- \$P TOOLNO-有效刀具号T
- \$P TOOL-有效刀具的有效D号

#### **8.13.2** 刀具寿命监控

监控当前有效的刀沿的寿命(当前有效刀具T的有效刀沿D)。

一旦轨迹轴运行(G1、G2、G3、....但不使用G0)、此刀沿的剩余寿命(\$TC\_MOP2[t,d])即 被更新。如果在加工过程中,刀沿的剩余寿命由"刀具寿命预警极限值"(\$TC\_MOP1[t,d]) 管理,则通过一个接口信号给PLC信息。

如果刀具剩余寿命小于等于零,则输出报警,同时设置另一个接口信号。然后,刀具状态变成 "无效"且不能再次编程, 直到"无效状态"被取消。因此, 操作人员需采取措施, 更换刀具 或确保可用于加工的刀具存在。

#### 系统变量 **\$A\_MONIFACT**

使用**\$A\_MONIFACT**系统变量(REAL数据类型)可以让监控时钟变慢或变快。可以在刀具使 用前设定此系数,如根据使用的工件材料考虑不同的磨损量。

系统上电后,复位/程序结束, \$A\_MONIFACT系数是1.0; 实际时间有效。 系统变量举例: \$A\_MONIFACT=1 实际时间1分钟 = 刀具寿命减少1分钟 \$A\_MONIFACT=0.1 实际时间1分钟=刀具寿命减少0.1分钟 \$A\_MONIFACT=5 实际时间1分钟=刀具寿命减少5分钟

#### 使用 **RESETMON( )**更新给定值

功能 RESETMON(state,t,d,mon)将实际值设为给定值:

-用于某个刀具的所有刀沿或只对于一个刀沿

-用于所有的监控类型或只对于某一个监控类型

## 编程 *8.13* 刀具监控的语言指令

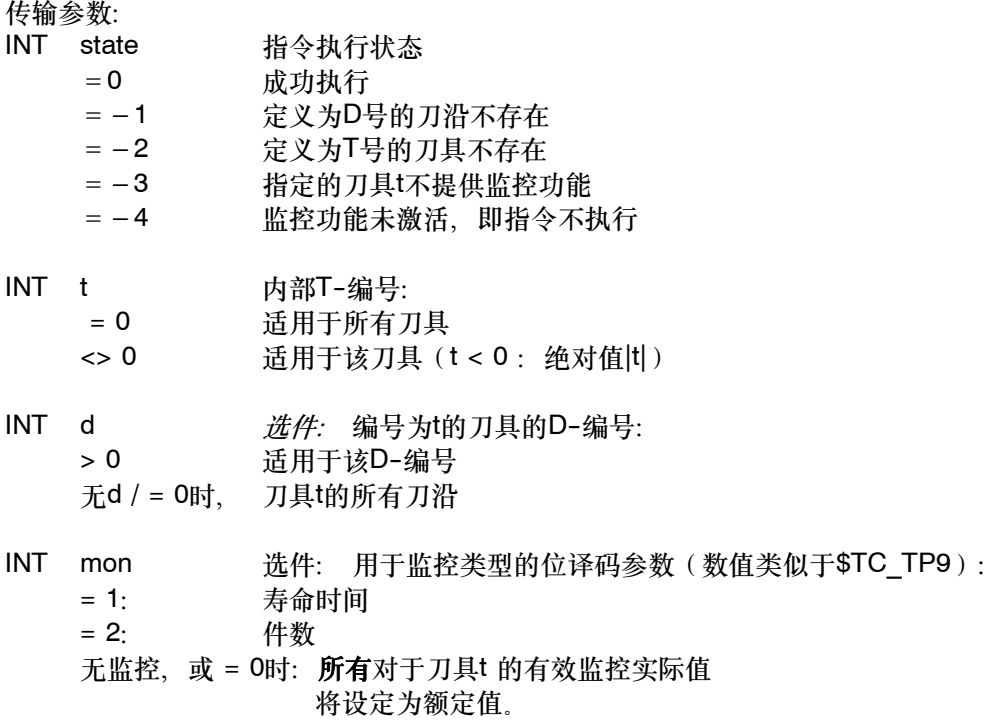

#### 说明:

- 接口信号"程序测试有效"设置时, RESETMON()无效。
- -- 必须使用DEF语句,在程序的开端定义用于状态反馈信息的变量**state** : DEF INT state也可以给变量定义不同的名称(不是"state",必须至少有15个字符, 起始使用2个字母)。变量只存在于它所编程的程序中。 这也适用于 **mon**。如果需要定义,可以直接作为数字来转化(1或2)。

## **8.13.3** 工件数监控

监控当前有效刀具的有效刀沿的工件计数。

工件计数监控包括对制造工件时使用的所有刀沿的监控。如果由于定义导致计数改变,自上次 工件计数有效的所有刀沿的监控数据将相应调整。

## 通过操作或**SETPIECE( )**更新工件数

工件计数可以通过操作(HMI)或在NC程序中使用SETPIECE()语言指令修改。

*8.13* 刀具监控的语言指令

使用**SETPIECE**功能,用户可以修改在加工过程中所使用刀具的计数监控数据。自上次 SETPIECE激活后所有有效的刀具要求有相应的D号。如果刀具是在SETPIECE调用时激活 的,该刀具也在此范围内。 一旦在SETPIECE( )后编程了包含轨迹轴动作的程序段,下次调用SETPIECE时将考虑该刀

具。

SETPIECE(X):

X:=1...32000 自上次SETPIECE功能执行以来所制造的工件数。剩余计 数(\$TC\_MOP4[t,d])将减去该值。 x:=0 取消用于在加工中刀具/D号的所有剩余计数(\$TC\_MOP4[t,d])的计数器

作为选择,建议通过操作(HMI)复位计数器。

## 编程示例

N10 G0 X100 N20 ... N30 T1 N40 M6 N50 D1 N60 SETPIECE(2) ;\$TC\_MOP4[1,1](T1,D2)减少2

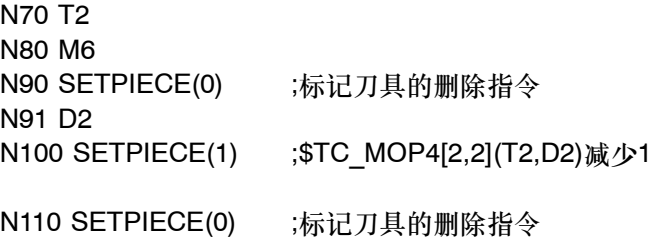

N120 M30

## 说明:

- -- 程序段搜索过程中SETPIECE( ) 命令无效
- -- 建议只在简单程序中直接写入 \$TC\_MOP4[t,d]。这需要编程一个包含STOPRE指令的 程序段。

## 更新给定值

修改给定值, 即将剩余计数(\$TC\_MOP4[t,d])修改成所需的数量(\$TC\_MOP13[t,d]), 通 常由操作(HMI)实现。这也可以通过功能RESETMON(state,t,d,mon)来实现,正如在刀具寿命 监控中所介绍的。

举例:

DEF INT state; 在程序开端, 定义状态反馈信息的变量。

... N100 RESETMON(state, 12, 1, 2); T12, D1...工件计数器给定值修改 ...

## 编程示例

DEF INT state ;定义RESETMON()状态反馈的变量; G0 X... **1996年11月11日 12:00 12:00 12:00 12:00 12:00 12:00 12:00 12:00 12:00 12:00 12:00 12:00 12:00** T7 ;装入新刀具,可以通过M6 \$TC\_MOP3[\$P\_TOOLNO,\$P\_TOOL]=100 ;预警极限值100个 \$TC\_MOP4[\$P\_TOOLNO,\$P\_TOOL]=700 ;剩余件数 \$TC\_MOP13[\$P\_TOOLNO,\$P\_TOOL]=700 ;计数设定值 ;设定后激活: \$TC\_TP9[\$P\_TOOLNO,\$P\_TOOL]=2 ;激活计数监控,有效刀具ANF: BEARBEIT ;工件加工的子程序 SETPIECE(1) ;修改计数器 M0 **induces** ;按NC启动键继续 IF (\$TC\_MOP4[\$P\_TOOLNO,\$P\_TOOL]]>1) GOTOB ANF MSG( "刀具T7已磨损-请更换") M0 ;71具更换后,按NC启动键继续 RESETMON(state,7,1,2) ;修改工件计数器设定值 IF (state<>0) GOTOF ALARM GOTOB ANF ALARM: :; 显示出错: MSG("出错 RESETMON":<<state) M0  $M<sub>2</sub>$ 

# **8.14** 车床上的铣削加工

#### 说明

不适用于802D bl。

# **8.14.1** 端面铣削加工 - TRANSMIT

对于SINUMERIK802D, 此功能作为一个选项适用于软件版本2.0及更高版本。

## 功能

- 使用动态转换功能 TRANSMIT 时,可以对夹在旋转夹具上的待车削的工件进行端面铣削 或钻削。
- S 编程此加工工序时,应使用笛卡儿坐标系。
- 控制系统将编程的笛卡儿坐标系中的进给运动转换为实际加工轴的运动。此时,此时主主 轴用作机床回转轴。
- 必须通过专用的机床数据设计 TRANSMIT。允许使用相对于车削中心的刀具中心偏移并 允许通过这些机床数据进行设计。
- 除了刀具长度补偿外, 也可使用刀具半径补偿(G41、G42)进行加工。
- S 速度控制考虑到了旋转运动定义的极限。

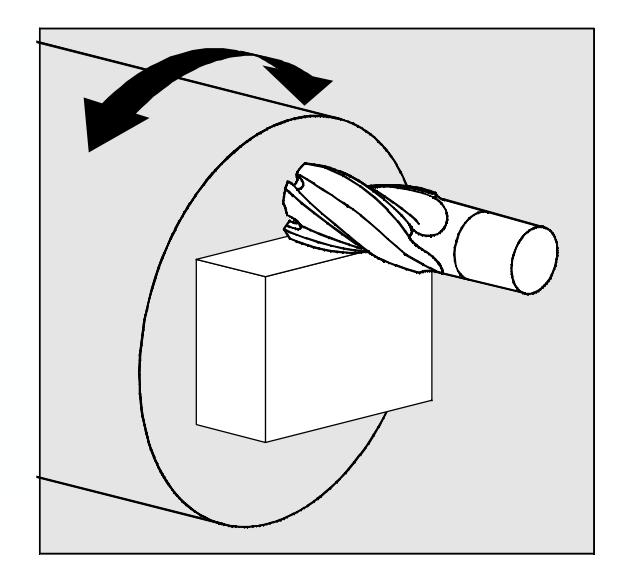

图 8-55 端面铣削加工

## 编程

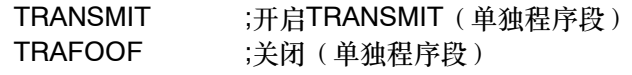

TRAFOOF将取消任何有效的转换功能。

## 编程示例

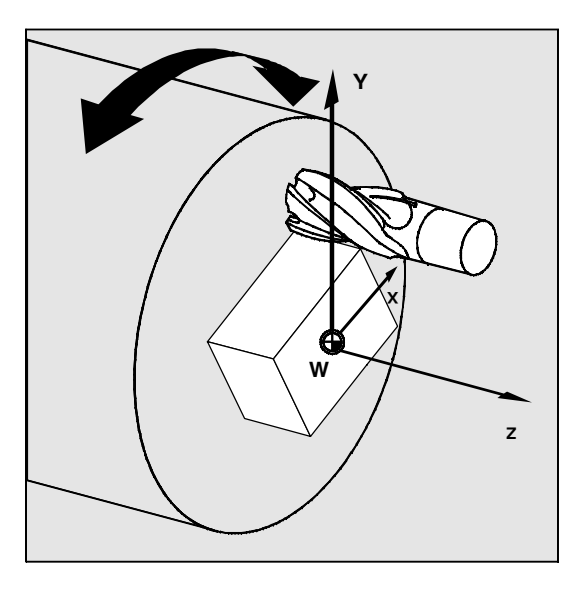

图 8-56 使用 TRANSMIT 编程时、笛卡儿坐标系 X、Y、Z 的原点位于车削中心

;铣四边形, 偏心并旋转 N10 T1 F400 G94 G54 ; 铣刀, 进给率, 进给方式 N20 G0 X50 Z60 SPOS=0 ;返回到起始位置 N25 SETMS(2) ;主主轴现在为铣削主轴 N30 TRANSMIT ;激活TRANSMIT功能 N35 G55 G17 ;激活零点偏移, X/Y平面<br>N40 ROT RPL=-45 :在X/Y平面内的可编程旋 ;在X/Y平面内的可编程旋转 N50 ATRANS X-2 Y3 ;可编程偏移 N55 S600 M3 ;开启铣削主轴 N60 G1 X12 Y-10 G41 ;开启刀具半径补偿 N65 Z-5 ; 统刀进给 N70 X-10 N80 Y10 N90 X10 N100 Y-12 N110 G0 Z40 ;铣刀退刀 N120 X15 Y-15 G40 ;关闭刀具半径补偿 N130 TRANS ;关闭可编程偏移和旋转 N140 M5 ;关闭铣削主轴 N150 TRAFOOF ;关闭TRANSMIT N160 SETMS ;主主轴现在重新为主主轴 N170 G54 G18 G0 X50 Z60 SPOS=0;返回起始位置 N200 M2

#### 说明

车削中心将 X0/Y0 标记为极点。因此不建议在极点附近加工工件,因为在某些情况下,要求 进给率减小以防止旋转轴过载。刀具位置正处于极点时,应避免选择TRANSMIT。避免将极点 X0/Y0经过刀具中点。

参考文献: 功能说明, 章节 "动态转换"。

## **8.14.2** 柱面铣削加工 - TRACYL

对于SINUMERIK802D, 此功能作为一个选项适用于软件版本2.0及更高版本。

#### 功能

- S 动态转换功能 TRACYL 用于圆柱体外表面的铣削加工,可以生成任意方向开口的槽。
- 以特定的加工圆柱直径将柱面展开并编程了扁平外表面中的槽铣削过程。

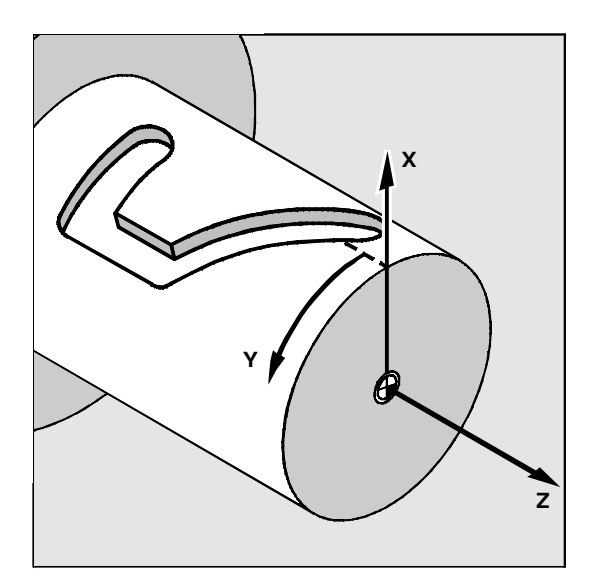

图 8-57 TRACYL编程时的笛卡儿坐标系X、Y、Z

- 控制系统将编程的笛卡儿坐标系中的进给动作转换为实际机床轴的动作要求使用旋转轴此 时, 此时主主轴用作机床回转轴。
- 必须使用专用的机床数据设计 TRACYL。同时也定义了在旋转轴的什么位置发现Y=0。

• 铣床具有一个实际的加工轴 Y(YM), 因此, 可以设计一个扩展的 TRACYL 变量。这样 就可以加工槽, 使用槽壁修正: 槽壁与槽底相互垂直, 即使刀沿直径小于槽宽。否则, 只 能完全匹配的刀沿。

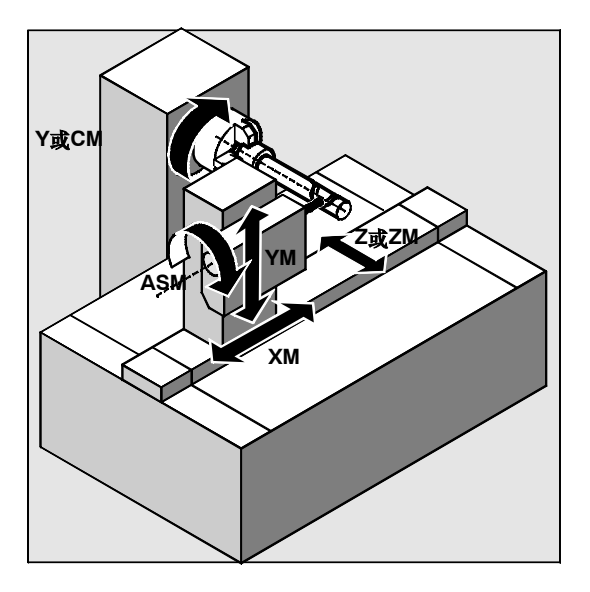

图 8-58 带有附件机床 Y 轴(YM)的特殊机床运动

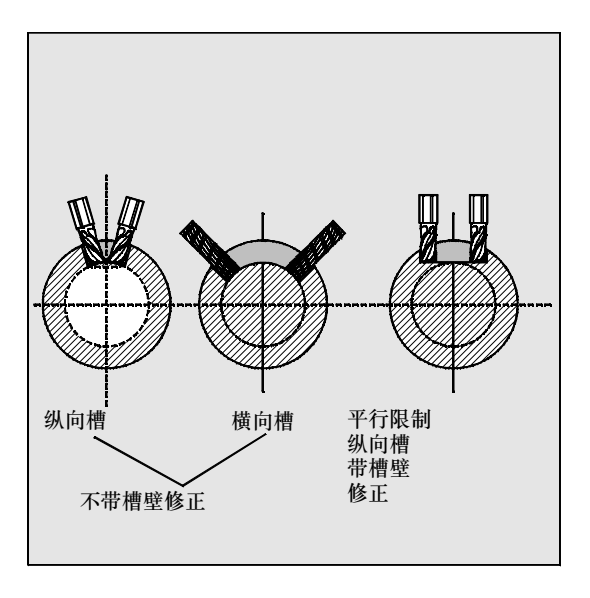

图 8-59 各种槽(截面视图)

编程

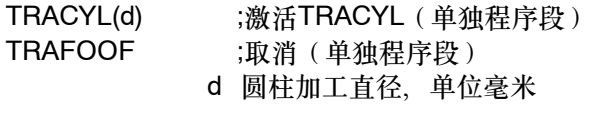

TRAFOOF将取消任何有效的转换功能。

#### **OFFN** 地址

槽壁到所编程的路径的距离。

通常,需编程槽中心线。使用刀具半径补偿时(G41、G42),OFFN定义槽宽(一半)。 编程 OFFN=… ;距离, 以毫米为单位

说明:

槽加工好以后,设定OFFN=0。除了TRACYL,OFFN也用于编程使用G41、G42时的毛坯余 量。

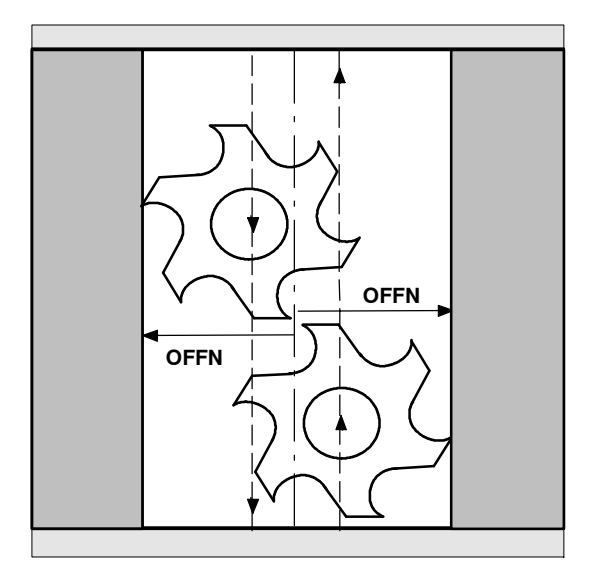

图 8-60 使用OFFN定义槽宽

#### 编程说明

为了可以使用TRACYL铣削槽,应在零件程序中编程槽中心线,定义坐标,并且通过OFFN编 程槽宽(一半)。

OFFN只在刀具半径补偿选择后才生效。而且,必须保证 OFFN不小于刀具半径,以避免损 坏槽壁。

通常,槽铣削的零件程序中包含以下内容:

- 1. 刀具的选择
- 2. TRACYL的选择
- 3. 相应零点偏移的选择
- 4. 定位
- 5. OFFN编程
- 6. TRC的选择
- 7. 返回程序段(返回到槽壁,考虑TRC)
- 8. 通过槽中心线编程槽加工
- 9. 取消TRC
- 10. 出发程序段(从槽壁出发,考虑TRC)
- 11. 定位
- 12. OFFN删除
- 13. TRAFOOF (取消TRACYL)
- 14. 重新选择原来的零点偏移 (参见编程举例)

#### 说明

S 导槽: 使用和槽宽完全匹配的刀具直径,可以加工准确的槽。刀具半径补偿(TRC)需一直有 效。 使用TRACYL时,也可以用小于槽宽的刀具直径来加工槽。在这种情况下,需充分利用刀

具半径补偿(G41、G42)和OFFN。 为了避免精度的问题,刀具直径只可略小于槽宽。

- 使用带槽壁补偿的 TRACYL 时, 用于补偿的轴 (YM)应位于车削中心。这样, 加工的槽 是以编程的中心线为槽中心的。
- S 选择刀具半径补偿(TRC): TRC作用于编程的槽中心线,在槽壁上体现。为了使刀具移动到槽壁的左侧(槽中心线的 右侧),输入G42。相应地,如果要使刀具移向槽壁的右侧(槽中心线的左侧),必须输 入G41。 如果要修改G41<-->G42,可以在OFFN中定义负的槽宽。
- TRC 有效时,如果也不使用 TRACYL, 但考虑 OFFN, 则在 TRAFOOF 之后, OFFN 应复位到零。使用与不使用TRAYCL下的OFFN的作用不同。
- 可在零件程序中更改 OFFN。这样可以修改实际的中心线。

参考文献: 功能说明, 章节 "动态转换。

#### 编程示例

加工钩型槽

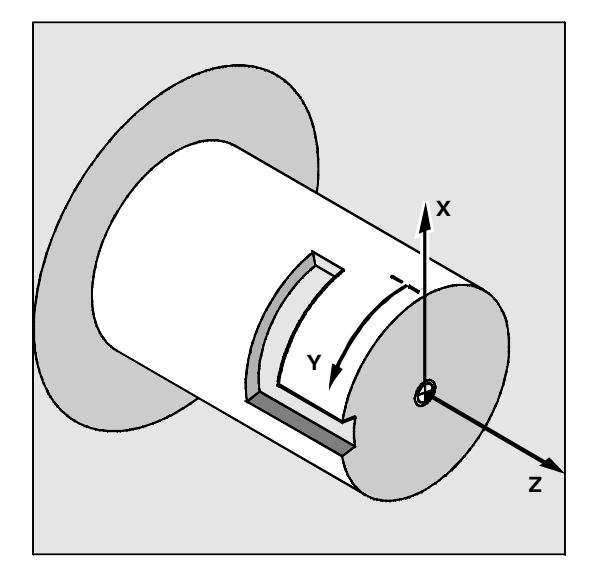

图 8-61 槽加工举例

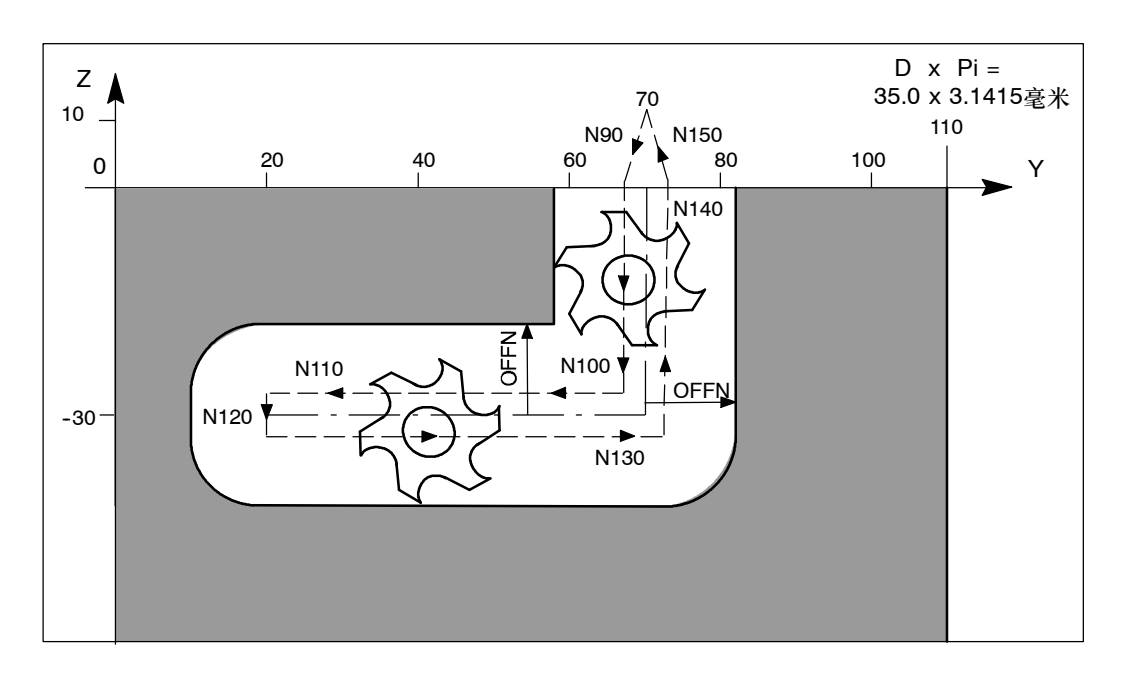

图 8-62 槽编程;槽底的值

;槽底部圆柱形的加工直径:35.0毫米 ;所要求的槽的总宽度:24.8毫米,所使用的铣刀半径为:10.123毫米 N10 T1 F400 G94 G54 ; 统刀刀具, 进给率, 进给方式, 零偏补偿值 N30 G0 X25 Z50 SPOS=200 ;返回起始位置 N35 SETMS(2) ;主主轴现在为铣削主轴 N40 TRACYL (35.0) ;开启TRACYL,加工直径为35.0毫米 N50 G55 G19 **(20)** ;零偏补偿值,平面选择: Y/Z平面 N60 S800 M3 ;开启铣削主轴 N70 G0 Y70 Z10 ;起始位置Y / Z N80 G1 X17.5 ; 统刀进到槽底部 N70 OFFN=12.4 ;槽壁与槽中线距离为12.4毫米 N90 G1 Y70 Z1 G42 ;开启TRC, 返回槽壁 N100 Z-30 **be controlled in the controlled in the controlled in the controlled in the controlled in the controlled in the controlled in the controlled in the controlled in the controlled in the controlled in the controlle** N110 Y20 **be a set a controlled by the set of the set of the set of the set of the set of the set of the set o** N120 G42 G1 Y20 Z-30 ;TRC重新开始, 返回另一个槽壁, ;槽壁于槽中线间的距离仍为12.4毫米 N130 Y70 F600 ;槽截面平行于圆周 N140 Z1 ;槽截面平行于圆柱轴 N150 Y70 Z10 G40 ;关闭TRC N160 G0 X25 ; 统刀退刀 N170 M5 OFFN=0 ;关闭铣削主轴, 删除槽壁距离 N180 TRAFOOF ; 关闭TRACYL N190 SETMS ;主主轴现在重新改为主主轴 N200 G54 G18 G0 X25 Z50 SPOS=200 ;返回起始位置 N210 M2

# **8.15 SINUMERIK 802S**车床中相当的 **G** 功能

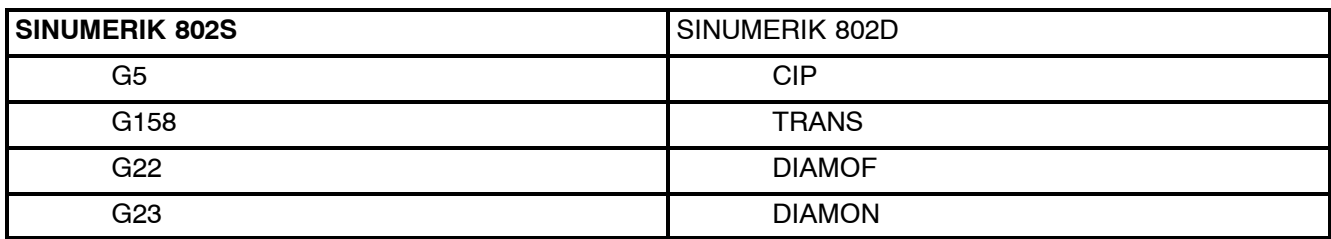

其它的G功能在802S和802D中有相同的含义,如果该功能存在的话。

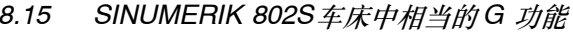

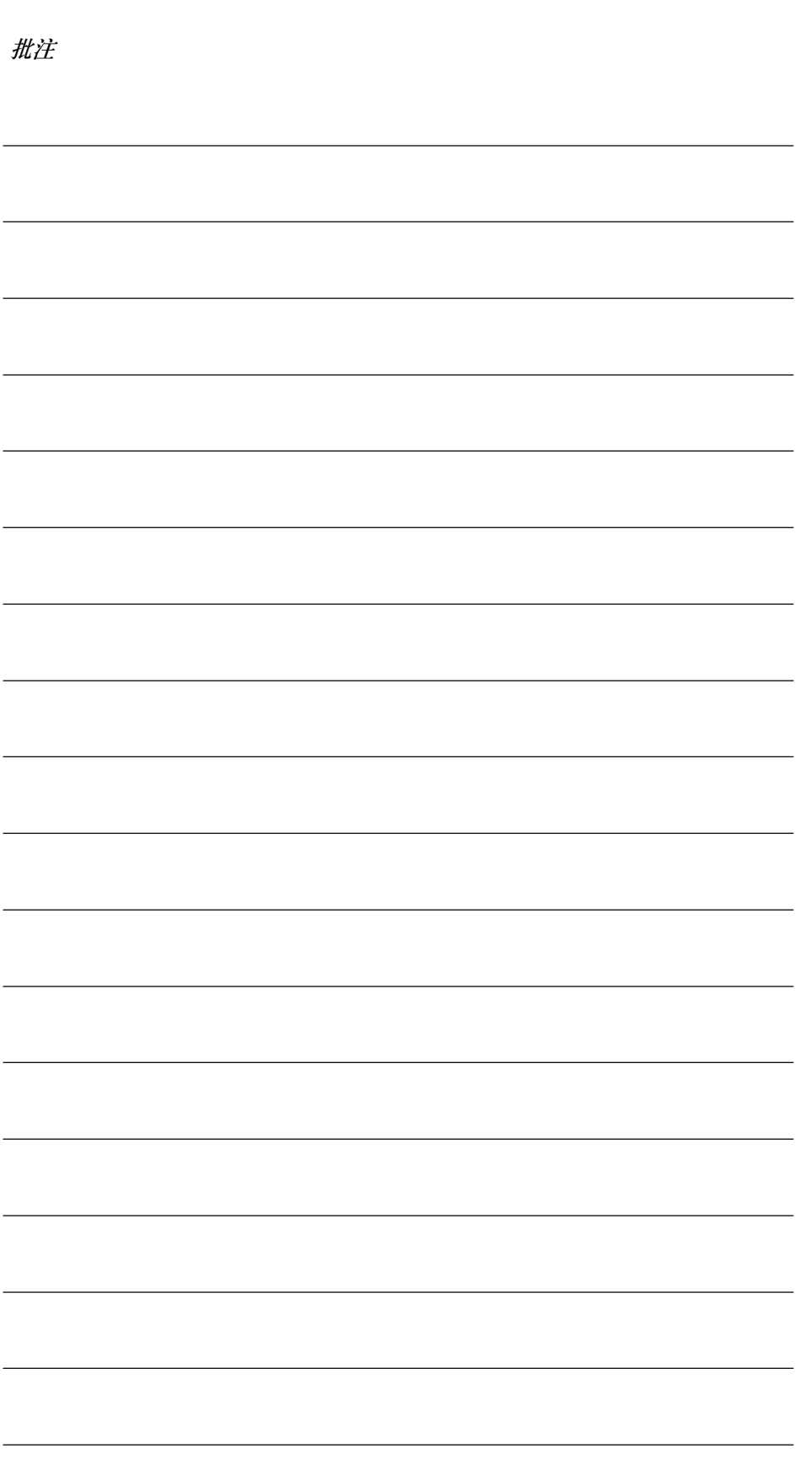

**9**

# 循环

# **9.1** 循环概述

循环是指工艺子程序,利用它们可以普遍实现特定的加工过程,如螺纹攻丝。循环在用于各种 具体加工过程时只要定义参数就可以。

本章介绍的循环和SINUMERIK840D/810D中的相同。

## 钻孔循环和车削循环

SINUMERIK 802D 控制系统中可以使用以下标准循环:

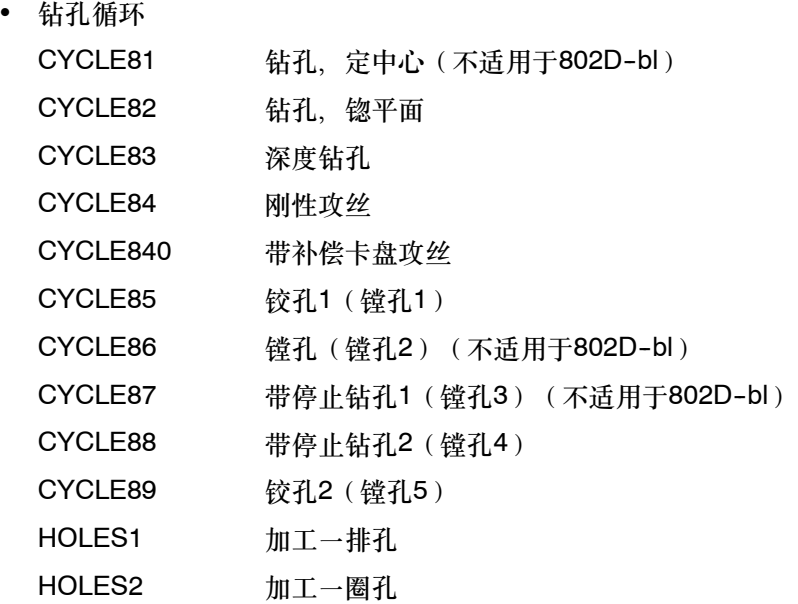

在SINUMERIK840D中,镗孔循环CYCLE85…CYCLE89称为镗孔1…镗孔5,但它们的功能与 SINUMERIK802D的完全相同。

• 车削循环

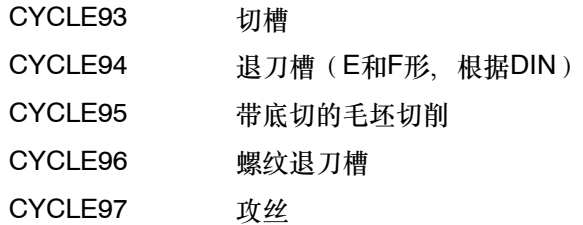

#### 循环

*9.2* 编程循环

CYCLE98 刀具的螺纹串列 (不适用于802D-bl) 这些循环由工具盒提供。当控制系统启动时,循环程序通过RS232接口载入零件程序存储器 中。

## 辅助循环子程序

循环包中包含以下辅助子程序:

- $\bullet$  cyclest.spf
- steigung.spf和
- $\bullet$  meldung.spf.

这些子程序必须始终载入系统中。

## **9.2** 编程循环

标准循环是作为子程序定义的,有名称和参数表。

## 调用**/**返回条件

在调用该循环前,有效的G功能和可编程的偏移在循环之后仍保持有效。 循环调用前, G17在钻孔循环中或G18在车削循环中进行定义。 对于钻孔循环、钻孔操作由垂直于当前平面的坐标轴来完成。

## 循环执行时的信息输出

在一些循环过程中,系统屏幕上会出现表示加工状态的信息。 这些信息不会影响程序执行并将持续显示直至下一条信息出现。 信息内容和含义与它所表示的循环列在一起。 有关显示信息的汇总可在第9.4章中查到。

#### 循环执行时显示程序段

循环执行时当前程序段中显示循环调用。

## 循环调用和参数列表

调用循环时,有关循环的定义参数可以通过参数列表传输。

## 说明

循环调用始终要求编程在一个程序段中。

#### 标准循环参数赋值的基本说明

编程说明中介绍了每个循环的参数列表的

- S 顺序和
- 类型

必须遵守参数定义的顺序。

一个循环的每个定义参数具有特定的数据类型。当循环调用时,必须注意需要使用的参数类 型。在参数列表中,可以传输

- R参数(只允许数字值)
- S 恒量

如果在参数列表中使用了R参数,这些参数必须在调用程序中最先赋值。循环调用可以通过

- S 使用不完整的参数列表
- S 或在忽略参数的情况下

进行。

如果要在参数表最后省略转换参数, 就必须以")"提前结束参数表。如果必须在程序中省略参 数, 则应使用逗号"...,,..."来作为占位符。

除非循环产生错误响应,否则无需使用规定的值域来对参数值进行合理性检查。

调用循环时,如果参数表中包含比循环中定义的参数数量多的条目,会显示通用NC报警 12340 "过多参数",且不执行循环。

#### 循环调用

每个循环的编写方法显示在各个循环的编程示例中。

#### 循环模拟

模拟时可以先测试具有循环调用的程序。 模拟时,在屏幕上可以看见循环的运动过程。 *9.3* 程序编辑器中图形循环支持

# **9.3** 程序编辑器中图形循环支持

系统中的程序编辑器可以帮助在程序中添加调用循环以及输入参数。

## 功能

循环支持包括三个部分:

- 1. 循环选择
- 2. 参数赋值的输入屏幕格式
- 3. 每个循环的辅助图形。

## 所需文件概述

以下文件构成了循环支持的基础:

- $\cdot$  sc.com
- cov.com

## 说明

这些文件将在控制系统调试时装载,并必须始终处于载入状态。

## 循环选择的操作

如果在程序中添加循环调用,应依次执行以下步骤:

- 在水平软键区域,使用已有的软键"钻削"或"车削"可以在选择区域获得各个循环。
- S 使用垂直键直至出现具有正确帮助信息的输入屏幕格式,然后选择循环。
- 参数值即可以直接输入(数字值)或间接输入(R参数,如, R27, 或是包含R参数的表达 式, 如: R27+10) 如果输入的是数字值,则检查该值是否在允许范围内。
- S 使用转换键选择一些仅有几个值可供选择的参数。
- 对于钻孔循环, 也可以使用垂直软键"模态调用"调用循环模式。 如果要取消选择模式调用,在列表中选择用于钻孔循环的"取消模态"。
- 按"确定"键确认(或出错时按"中断")。

## 重新编译

程序代码的重新编译是使用循环支持对现有的程序进行修改。 将光标置于需修改的行,然后按软键"**重新编译**"。 这将重新打开创建程序的输入屏幕格式,然后可以修改并接收它的值。 *9.4* 钻孔循环

# **9.4** 钻孔循环

## **9.4.1** 一般规则

钻孔循环是用于钻孔, 镗孔, 攻丝, 按照DIN66025定义的动作顺序进行。

这些循环以具有定义的名称和参数表的子程序的形式来调用。

它们包括不同的技术程序,因此具有不同的参数值。

钻孔循环可以是模态的,即在包含动作命令的每个程序块的末尾执行这些循环(参见章节 8.1.6或者9.3)。用户写的其它循环也可以按模态调用。

有两种类型的参数:

- 几何参数和
- S 加工参数

几何参数在所有钻孔循环中都相同。它们定义参考平面和返回平面,以及安全间隙和绝对或相 对的最后钻孔深度。在首次钻孔循环CYCLE82中几何参数只赋值一次。

加工参数在各个循环中具有不同的含义和作用。因此它们在每个循环中单独编程。

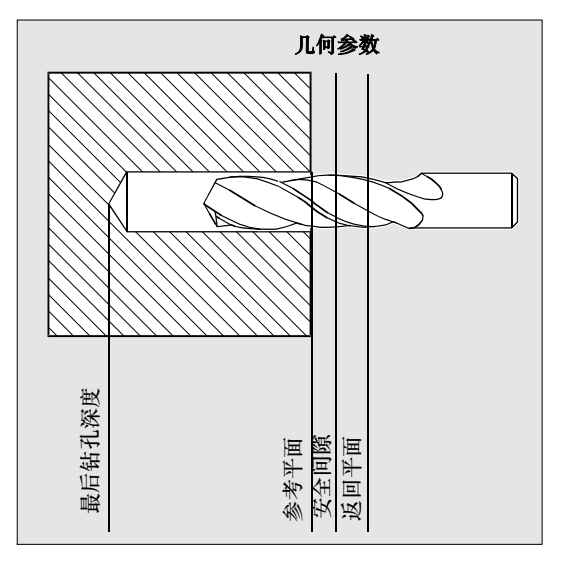

图 9-1

## **9.4.2** 前提条件

## 调用和返回条件

钻孔循环是独立于具体轴名称而编程的。循环调用之前,在前部程序必须使之到达钻孔位置。 如果在钻孔循环中没有定义赋值参数,就必须在零件程序中给定进给率、主轴转速和主轴旋转 方向的值。

循环调用之前,有效的G功能和当前数据组在循环之后仍然有效。

#### 平面定义

钻孔循环时,通常通过选择平面G17并激活可编程的偏移来定义进行加工的当前的工件坐标 系。钻孔轴始终是垂直于当前平面的坐标系的轴。

循环调用前必须选择刀具长度补偿。它的作用是始终与所选平面垂直并保持有效,即使在循环 结束后.

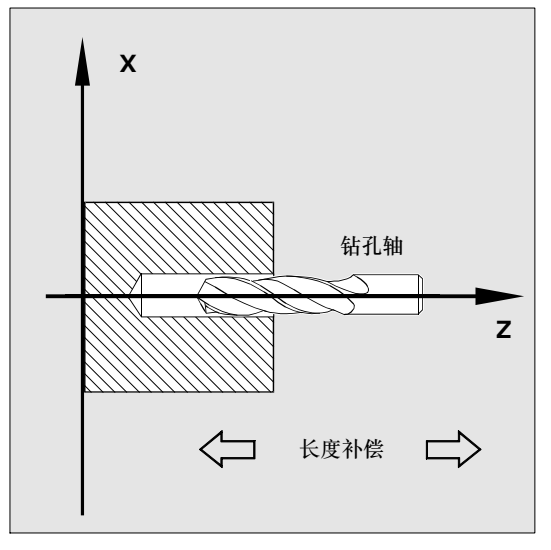

在车削时, 钻孔轴为Z轴。在工件的端面钻孔。

图 9-2

## 停留时间编程

钻孔循环中的停留时间参数始终分配给F字且值必须为秒。任何不同于此程序的偏差必须明确说 明。

*9.4* 钻孔循环

## **9.4.3** 钻削、中心钻孔**CYCLE81**

### 说明

该标准循环在802D-bl中不可用。

#### 编程

#### CYCLE81(RTP, RFP, SDIS, DP, DPR)

表 9-1 CYCLE81参数

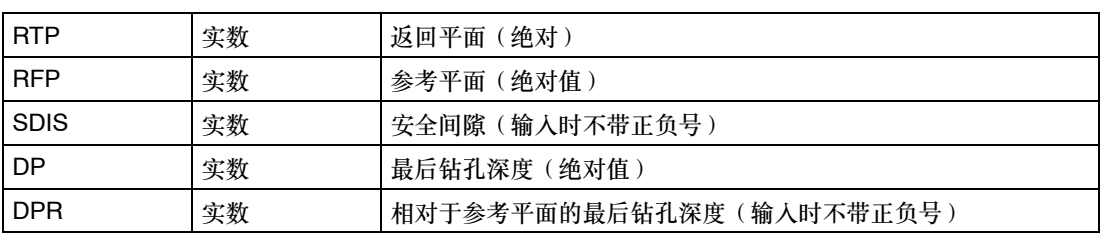

## 功能

刀具按照编程的主轴速度和进给率进行钻孔,直至达到最后钻孔深度。

#### 工作流程

#### 循环启动前到达位置:

钻孔位置在所选平面的两个进给轴中。

#### 循环形成以下动作顺序:

使用G0回到安全间隙之前的参考平面。

- S 按循环调用前所编程的进给率(G1)移动到最后的钻孔深度。
- 使用G0返回到返回平面。

## 参数说明

#### **RFP**和**RTP**(参考平面和返回平面)

通常,参考平面(RFP)和返回平面(RTP)具有不同的值。在循环中,返回平面定义在参考 平面之前。这说明从返回平面到最后钻孔深度的距离大于参考平面到最后钻孔深度间的距离。

**SDIS**(安全间隙)

安全间隙作用于参考平面。参考平面由安全间隙产生。 安全间隙作用的方向由循环自动决定。

## **DP**和**DPR**(最后钻孔深度)

最后钻孔深度可以定义成参考平面的绝对值或相对值。

相对值定义时,循环将使用参考平面和返回平面的位置自动计算出深度。

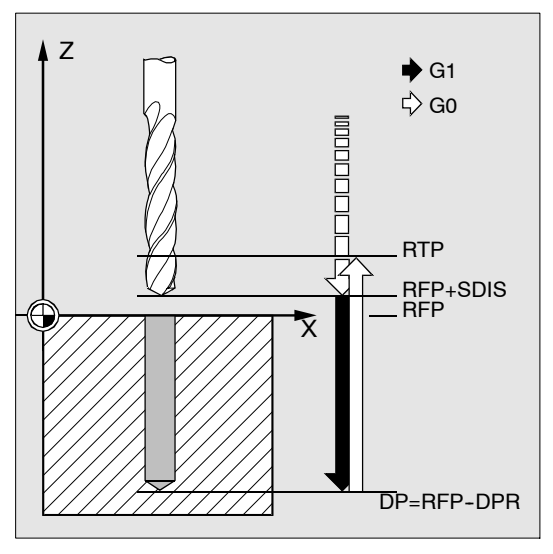

图 9-3

#### 说明

如果一个值同时输入给DP和DPR,最后钻孔深度则来自DPR。如果该值不同于由DP编程的绝 对值深度, 在信息栏会出现"深度: 符合相对深度值"。

如果参考平面和返回平面的值相同,不允许深度的相对值定义。将输出错误信息61101 "参考 平面定义不正确"且不执行循环。如果返回平面在参考平面后,即到最后钻孔深度的距离更小 时,也会输出此错误信息。

## 编程举例: 钻孔 中心孔

在一个使用钻孔循环CYCLE81的程序中,可以钻3个孔,并且可使用不同的参数赋值调用它。 钻孔轴始终为Z轴。

*9.4* 钻孔循环

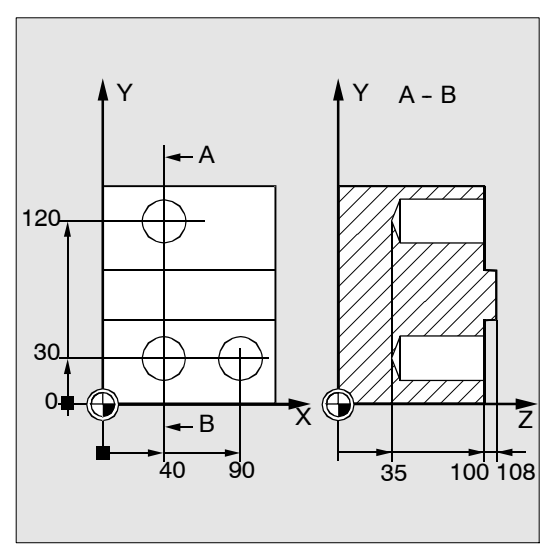

图 9-4

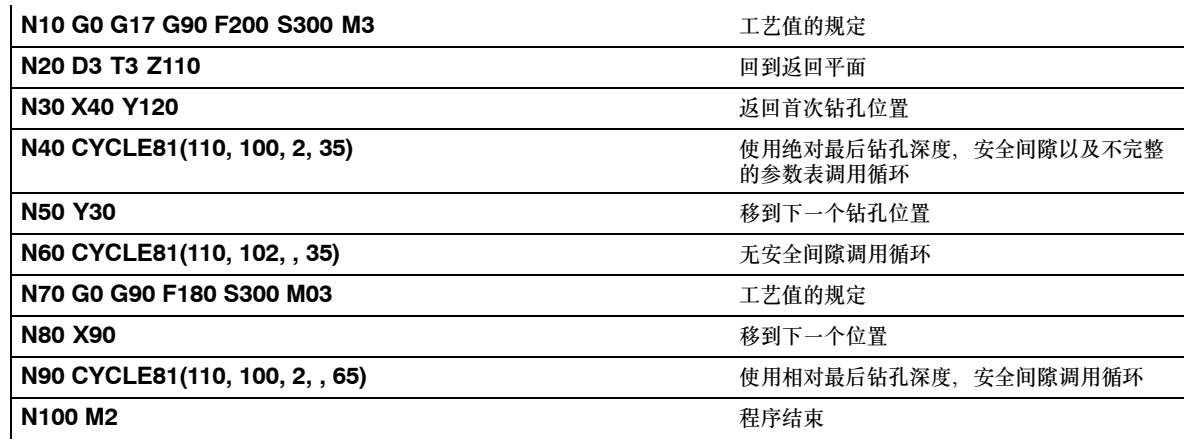

# 9.4.4 钻孔, 锪平面CYCLE82

## 编程

CYCLE82(RTP, RFP, SDIS, DP, DPR, DTB)

# 参数

表 9-2 CYCLE82参数

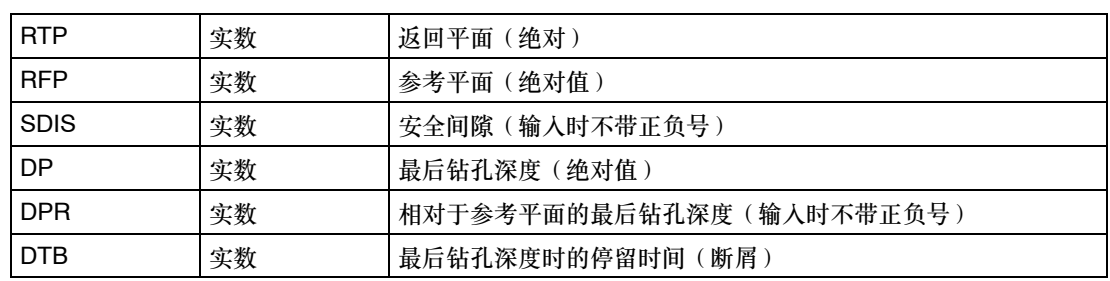

## 功能

刀具按照编程的主轴速度和进给率进行钻孔,直至达到最后钻孔深度。到达最后钻孔深度时允 许停留时间。

## 工作流程

## 循环启动前到达位置:

钻孔位置在所选平面的两个进给轴中。

## 循环形成以下动作顺序:

- 使用G0回到安全间隙之前的参考平面。
- 按循环调用前所编程的进给率(G1)移动到最后的钻孔深度。
- S 在最后钻孔深度处的停留时间。
- 使用G0返回到返回平面。

## 参数说明

对于参数RTP、RFP、SDIS、DP、DPR,参见CYCLE81。

*9.4* 钻孔循环

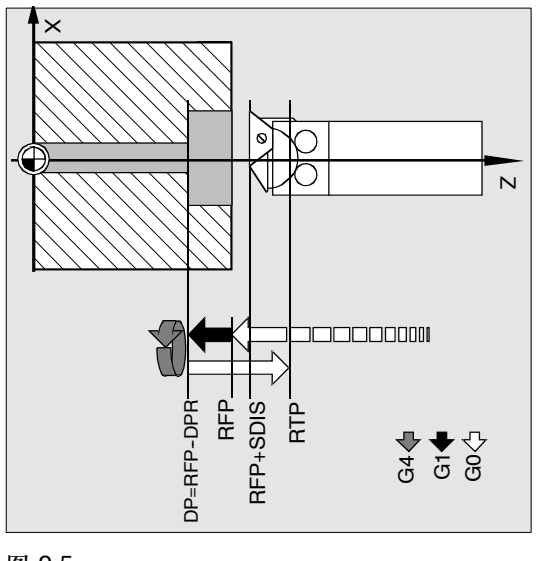

图 9-5

## **DTB**(停留时间)

参数DTB以秒为单位编程了到达最后钻孔深度的停留时间(断屑)。

## 说明

如果一个值同时输入给DP和DPR,最后钻孔深度则来自DPR。如果该值不同于由DP编程的绝 对值深度, 在信息栏会出现"深度: 符合相对深度值"。

如果参考平面和返回平面的值相同,不允许深度的相对值定义。将输出错误信息61101"参考 平面定义不正确"且不执行循环。如果返回平面在参考平面后,即到最后钻孔深度的距离更小 时,也会输出此错误信息。

## 编程举例: 钻孔\_锪平面

该程序使用CYCLE82循环在X0处加工一个深20毫米的单孔。 编程的停留时间是3秒, 钻孔轴Z轴的安全间隙是2.4毫米。

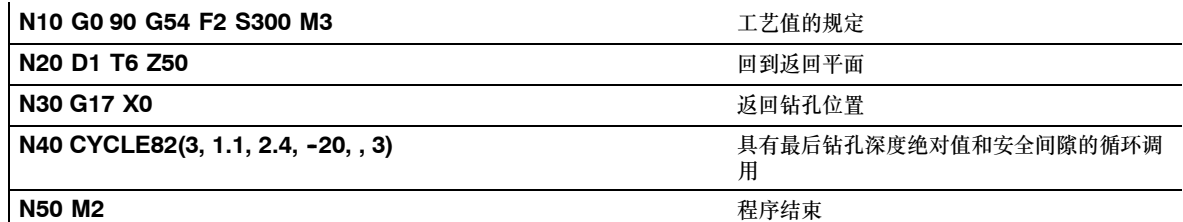

## **9.4.5** 深孔钻削**CYCLE83**

## 编程

CYCLE83(RTP, RFP, SDIS, DP, DPR, FDEP, FDPR, DAM, DTB, DTS, FRF, VARI)

# 参数

表 9-3 CYCLE83的参数

| <b>RTP</b>  | 实数 | 返回平面 (绝对)                      |
|-------------|----|--------------------------------|
| <b>RFP</b>  | 实数 | 参考平面(绝对值)                      |
| <b>SDIS</b> | 实数 | 安全间隙(输入时不带正负号)                 |
| <b>DP</b>   | 实数 | 最后钻孔深度(绝对值)                    |
| <b>DPR</b>  | 实数 | 相对于参考平面的最后钻孔深度(输入时不带正负号)       |
| <b>FDEP</b> | 实数 | 起始钻孔深度(绝对值)                    |
| <b>FDPR</b> | 实数 | 相当于参考平面的起始钻孔深度(输入时不带正负号)       |
| <b>DAM</b>  | 实数 | 递减量 ( 输入时不带正负号 )               |
| <b>DTB</b>  | 实数 | 最后钻孔深度时的停留时间(断屑)               |
| <b>DTS</b>  | 实数 | 起始点处和用于排屑的停留时间                 |
| <b>FRF</b>  | 实数 | 起始钻孔深度的进给系数(输入时不带正负号)值域:0.0011 |
| VARI        | 整数 | 加工方式:<br>断屑=0<br>排屑=1          |

## 功能

刀具按照编程的主轴速度和进给率进行钻孔,直至达到最后钻孔深度。

深孔钻削是通过多次执行最大可定义的进给深度并逐步增加直至到达最后钻孔深度来实现的。 钻头可以在每次进给深度完以后退回到参考平面+安全间隙用于排屑,或者每次退回1毫米用于 断屑。

## 工作流程

# 循环启动前到达位置:

钻孔位置在所选平面的两个进给轴中。

*9.4* 钻孔循环

## 循环形成以下动作顺序:

#### 深孔钻削排屑(**VARI=1**):

- 使用G0回到安全间隙之前的参考平面。
- 使用G1移动到起始钻孔深度, 进给率来自程序调用中的进给率, 它取决于参数FRF(进给 系数)。
- 在最后钻孔深度处的停留时间(参数DTB)。
- 使用G0返回到安全间隙之前的参考平面,用于排屑。
- 起始点的停留时间(参数DTS)。
- 使用G0回到上次到达的钻孔深度,并保持预留量距离。
- 使用G1钻削到下一个钻孔深度(持续动作顺序直至到达最后钻孔深度)。
- 使用G0返回到返回平面。

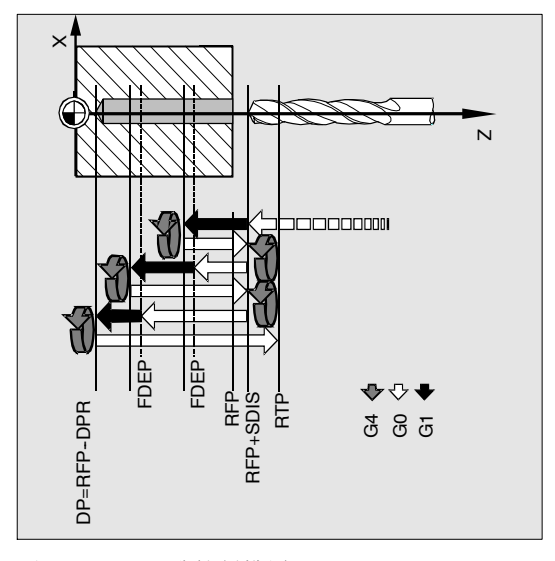

图 9-6 深孔钻削排屑

#### 深孔钻削断屑(VARI=0)::

- 使用G0回到安全间隙之前的参考平面。
- S 用G1钻孔到起始深度,进给率来自程序调用中的进给率,它取决于参数FRF(进给系数)。
- S 在最后钻孔深度处的停留时间(参数DTB)。
- S 使用G1从当前钻孔深度后退1毫米,采用调用程序中的编程的进给率(用于断屑)。
- 用G1按所编程的进给率执行下一次钻孔切削(该过程一直进行下去,直至到达最终钻削深 度)。
- 使用G0返回到返回平面。

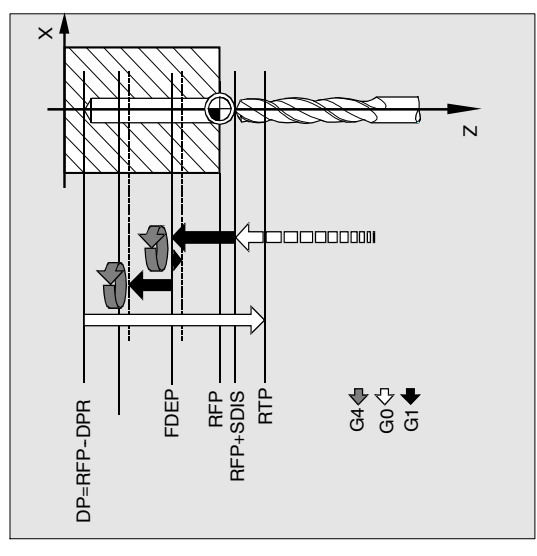

图 9-7 深孔钻削断屑时

#### 参数说明

对于参数RTP、RFP、SDIS、DP、DPR,参见CYCLE81。

## 参数**DP**(或**DPR**)、**FDEP**(或**FDPR**)和**DMA**

中央钻孔深度是以最后钻孔深度,首次钻孔深度和递减量为基础,在循环中按如下方法计算出 来的:

- S 首先,进行首次钻深,只要不超出总的钻孔深度。
- S 从第二次钻深开始,冲程由上一次钻深减去递减量获得的,但要求钻深大于所编程的递减 量。
- S 当剩余量大于两倍的递减量时,以后的钻削量等于递减量。
- S 最终的两次钻削行程被平分,所以始终大于一半的递减量。
- 如果第一次的钻深值和总钻深不符,则输出错误信息61107 "首次钻深定义错误而且不执行 循环程序。

参数FDPR和DPR在循环中有相同的作用。如果参考平面和返回平面的值相等,首次钻深则可 以定义为相对值。

如果编程的首次钻深大于最终钻深,则不允许超过最终钻深。循环会自动减少首次钻深,只钻 一次达到最终钻深。

#### **DTB**(停留时间)

参数DTB以秒为单位编程了到达最后钻孔深度的停留时间(断屑)。

#### 循环

*9.4* 钻孔循环

#### **DTS**(停留时间)

起始点的停留时间只在VARI=1(排屑)时执行。

#### **FRF**(进给系数)

对于此参数,可以输入一个有效进给率的缩减系数,该系数只适用于循环中的首次钻孔深度。

#### **VARI**(加工方式)

如果参数VARI=0, 钻头在每次到达钻深后退回1毫米用于断屑。如果VARI=1(用于排屑), 钻 头每次移动到安全间隙之前的参考平面。

## 说明

预期间隙的大小由循环内部计算所得:

- S 如果钻深为30毫米,预期间隙的值始终是0.6毫米。
- S 对于更大钻深,使用公式钻深/50(最大值7毫米)。

#### 编程举例**--**深孔钻削

该程序在位置X0处执行循环CYCLE83。首次钻孔时,停留时间为零且加工方式为断屑。最后钻 深和首次钻深的值为绝对值。钻孔轴是Z轴。

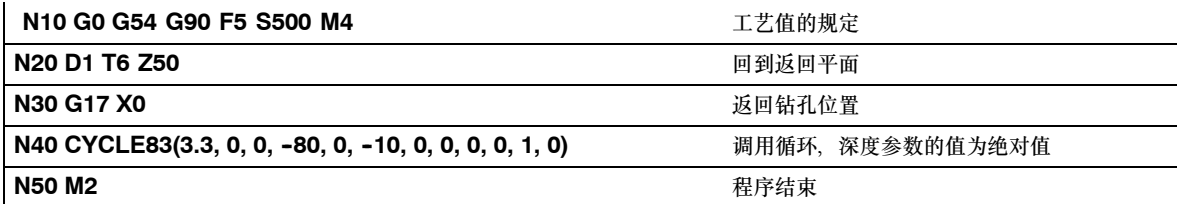
## **9.4.6** 刚性攻丝**CYCLE84**

## 编程

CYCLE84(RTP, RFP, SDIS, DP, DPR, DTB, SDAC, MPIT, PIT, POSS, SST, SST1)

# 参数

表 9-4 CYCLE84的参数

| <b>RTP</b>       | 实数 | 返回平面 (绝对)                                                    |
|------------------|----|--------------------------------------------------------------|
| <b>RFP</b>       | 实数 | 参考平面(绝对值)                                                    |
| <b>SDIS</b>      | 实数 | 安全间隙(输入时不带正负号)                                               |
| DP               | 实数 | 最后钻孔深度(绝对值)                                                  |
| <b>DPR</b>       | 实数 | 相对于参考平面的最后钻孔深度(输入时不带正负号)                                     |
| <b>DTB</b>       | 实数 | 螺纹深度时的停留时间(断屑)                                               |
| <b>SDAC</b>      | 整数 | 循环结束后的旋转方向<br>值: 3、4或5(用于M3、M4或M5)                           |
| <b>MPIT</b>      | 实数 | 螺距作为螺纹尺寸(有符号)<br>数值范围3 (用于M3) 48 (用于M48) ;符号决定了在螺纹中的旋<br>转方向 |
| <b>PIT</b>       | 实数 | 螺距作为数值(有符号)<br>数值范围: 0.0012000.000毫米);符号决定了在螺纹中的旋转方<br>向     |
| <b>POSS</b>      | 实数 | 循环中定位主轴停止的位置(以度为单位)                                          |
| <b>SST</b>       | 实数 | 攻丝速度                                                         |
| SST <sub>1</sub> | 实数 | 退回速度                                                         |

# 功能

刀具以编程的主轴速度和进给率钻孔,直至到达所定义的最后螺纹深度。 CYCLE84可以用于刚性攻丝。

## 说明

只有用于钻孔操作的主轴在技术上可以进行位置控制,才能使用CYCLE84。

对于带补偿夹具的攻丝,可以使用另外的循环CYCLE840。

### 工作流程

### 循环启动前到达位置:

钻孔位置在所选平面的两个进给轴中。

#### 循环形成以下动作顺序:

- 使用G0回到安全间隙之前的参考平面。
- 定位主轴停止 (值在参数POSS中)以及将主轴转换为进给轴模式。
- 攻丝至最终钻孔深度,速度为SST。
- S 螺纹深度处的停留时间(参数DTB)。
- 退回到安全间隙前的参考平面、速度为SST1且方向相反。
- 使用G0退回到返回平面;通过在循环调用前重新编程有效的主轴速度以及SDAC下编程的旋 转方向,从而改变主轴模式。

#### 参数说明

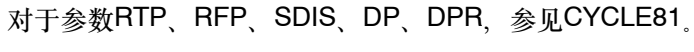

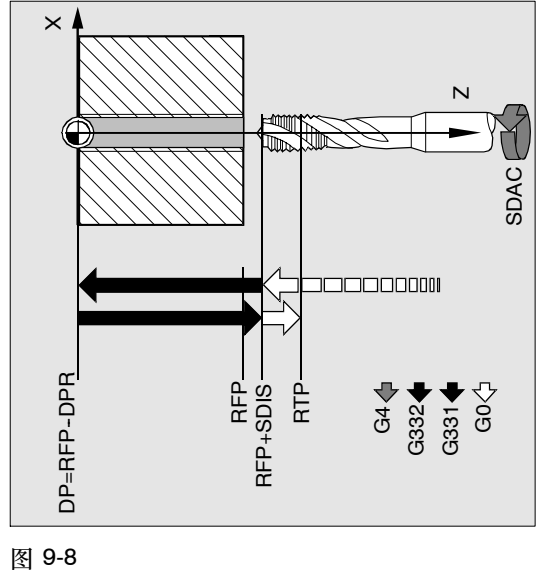

### **DTB**(停留时间)

停留时间以秒编程。钻螺纹孔时,建议忽略停留时间。

### **SDAC**(循环结束后的旋转方向)

在SDAC中,将对主轴在循环结束后的旋转方向进行编程。 在循环内部自动执行攻丝时的反方向。

### **MPIT**和**PIT**(以螺距作为螺纹尺寸和数值)

可以将螺纹螺距的值定义为螺纹大小(公称螺纹只在M3和M48之间)或一个值(螺纹之间的距 离作为数值)。不需要的参数在调用中省略或赋值为零。

右旋螺纹或左旋螺纹由螺距参数符号定义:

- 正值→右螺纹(如M3)
- 负值→左螺纹(如M4)

如果两个螺纹螺距参数的值有冲突,循环将产生报警61001 "螺纹螺距错误且循环中断。

#### **POSS**(主轴位置)

攻丝前,使用命令 SPOS 使主轴停止在循环中定义的位置并转换成位置控制。 POSS设定主轴的停止位置。

#### **SST**(速度)

参数SST包含了用于攻丝程序的主轴转速。

## **SST1**(退回速度)

在SST1中,可以在用地址为G332的程序段攻丝后,对退回转速进行编程。如果该参数的值为 零,则按照SST下编程的速度退回。

#### 说明

循环中攻丝时的旋转方向始终自动颠倒。

#### 编程举例:刚性攻丝

在位置X0处,将在没有补偿夹具的情况下攻丝,钻孔轴为Z轴。未编程停留时间;编程的深度 值为相对值。必须给旋转方向参数和螺距参数赋值。被加工螺纹公称直径为M5。

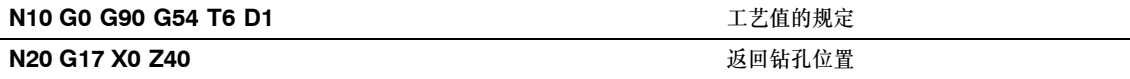

#### 循环

*9.4* 钻孔循环

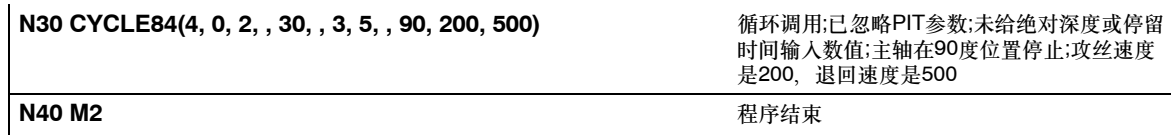

## **9.4.7** 带补偿夹具攻丝**CYCLE840**

## 编程

CYCLE840(RTP, RFP, SDIS, DP, DPR, DTB, SDR, SDAC, ENC, MPIT, PIT)

# 参数

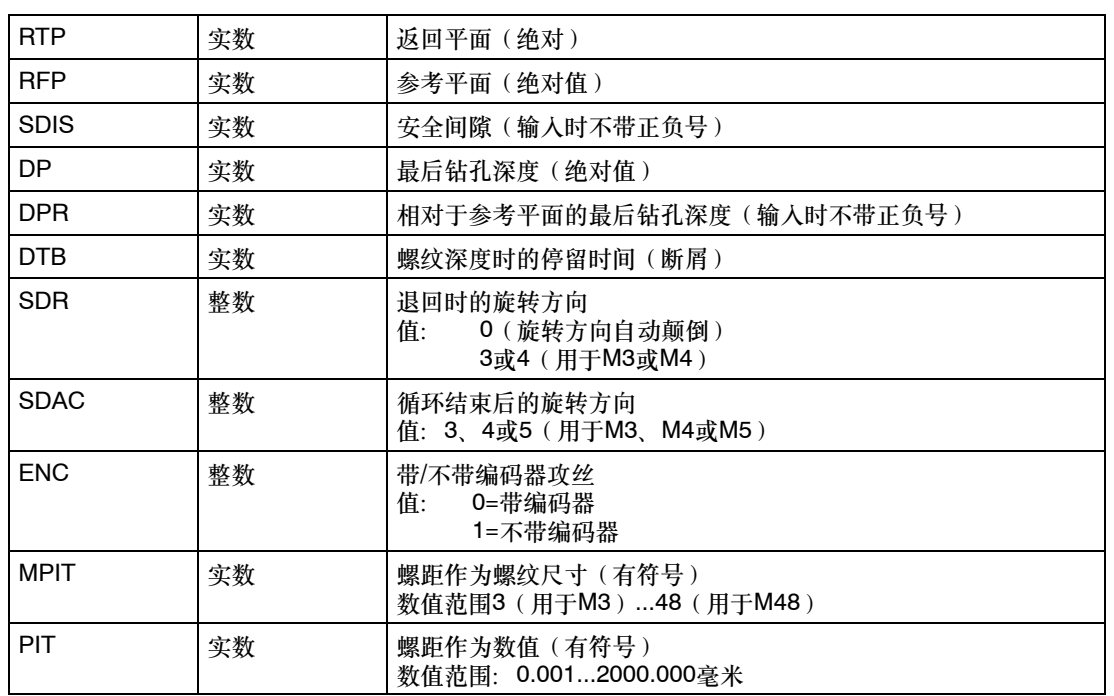

表 9-5 CYCLE840的参数

功能

刀具以编程的主轴速度和进给率钻孔,直至到达所定义的最后螺纹深度。 使用此循环,可以进行带补偿夹具的攻丝

- S 无编码器和
- S 有编码器。

## 无编码器带补偿夹具攻丝

## 循环启动前到达位置:

钻孔位置在所选平面的两个进给轴中。

## 循环形成以下动作顺序:

- 使用G0回到安全间隙之前的参考平面。
- S 攻丝至最终钻孔深度。
- S 螺纹深度处的停留时间(参数DTB)。
- 退回到安全间隙前的参考平面。
- 使用G0返回到返回平面。

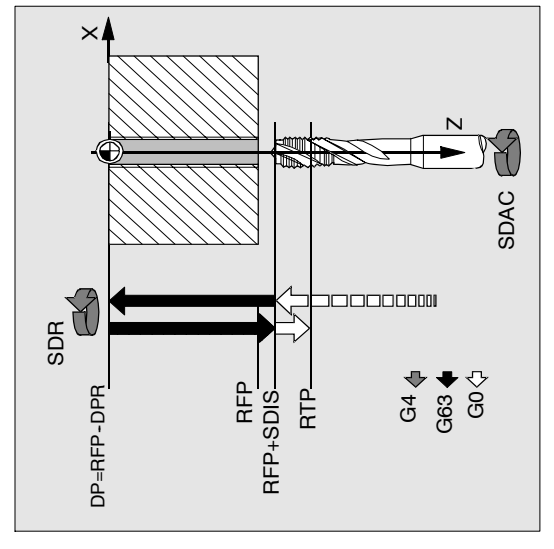

图 9-9

## 有编码器带补偿夹具的攻丝

## 循环启动前到达位置:

钻孔位置在所选平面的两个进给轴中。

#### 循环形成以下动作顺序:

- 使用G0回到安全间隙之前的参考平面。
- S 攻丝至最终钻孔深度。
- S 螺纹深度处的停留时间(参数DTB)。
- 退回到安全间隙前的参考平面。
- 使用G0返回到返回平面。

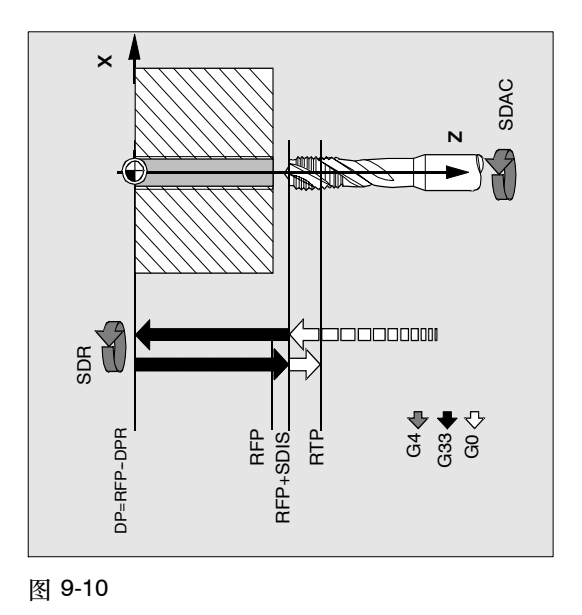

#### 参数说明

对于参数RTP、RFP、SDIS、DP、DPR,参见CYCLE81。

## **DTB**(停留时间)

停留时间以秒编程。时间仅在不带编码器进行攻丝时生效。

#### **SDR**(退回时的旋转方向)

如果要使主轴方向自动颠倒,必须设置SDR=0。

如果机床数据定义成无编码器(机床数据MD30200NUM\_ENCS为0),参数值必须定义为3或 4; 否则, 将输出报警61202 "主轴方向未编程"且循环中断。

## **SDAC**(旋转方向)

因为循环可以模式调用(参见章节9.3),所以需要一个旋转方向用于更多的攻丝。参数SDAC下 编程了此方向,该方向和首次调用前在前部程序中编程的旋转方向一致。如果SDR=0, SDAC的 值在循环中没有意义,可以在参数化时忽略。

#### **ENC**(攻丝)

尽管有编码器存在,如果要进行无编码器攻丝,参数ENC的值必须设为1。

如果没有安装编码器且参数值为0,循环中不考虑编码器。

### **MPIT**和**PIT**(以螺距作为螺纹尺寸和数值)

如果螺距参数只对带编码器的攻丝有意义。循环通过主轴速度和螺距计算出进给率。

可以将螺纹螺距的值定义为螺纹大小(公称螺纹只在M3和M48之间)或一个值(螺纹之间的距 离作为数值)。不需要的参数在调用中省略或赋值为零。 如果两个螺纹螺距参数的值有冲突,循环将产生报警61001 "螺纹螺距错误"且循环中断。

#### 其它说明

根据机床数据MD30200 NUM\_ENCS中的设定,循环可以选择攻丝时带或不带编码器。 丝杠的旋转方向必须在循环调用之前用M3或M4编程。

在带有G63的螺纹程序块中,进给率修调开关和主轴速度修调开关的值都被限制为100%。 无编码器攻丝时通常需要更长的补偿夹具。

### 编程举例: 无编码器攻丝

利用该程序,可以不带编码器在位置X0处攻丝, 钻孔轴为Z轴。必须给旋转方向参数SDR和 SDAC赋值; 参数ENC的值为1,深度的值是绝对值。可以忽略螺距参数PIT。加工时使用补 偿夹具。

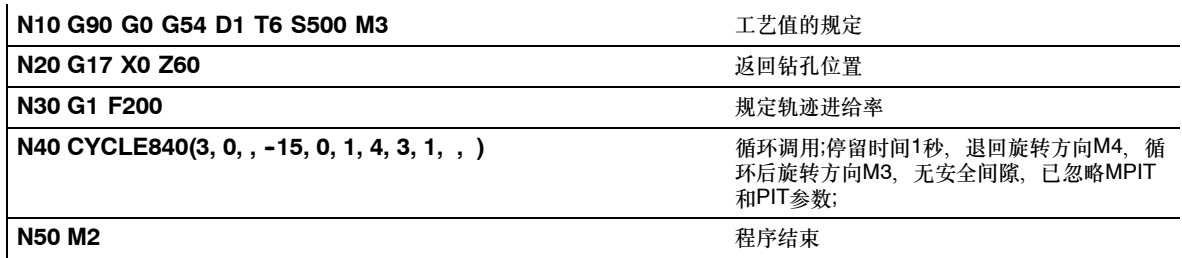

#### 举例: 带编码器攻丝

利用该程序可带编码器在位置X0处攻丝。钻孔轴是Z轴。必须定义螺距参数,旋转方向自动颠 倒已编程。加工时使用补偿夹具。

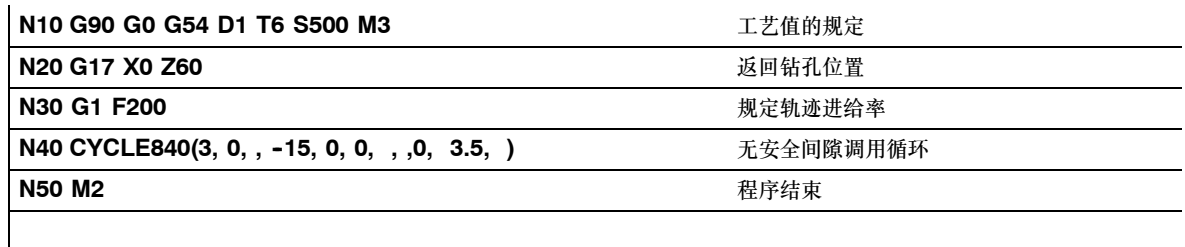

# **9.4.8** 铰孔**1**(镗孔**1**)**CYCLE85**

## 编程

CYCLE85(RTP, RFP, SDIS, DP, DPR, DTB, FFR, RFF)

### 参数

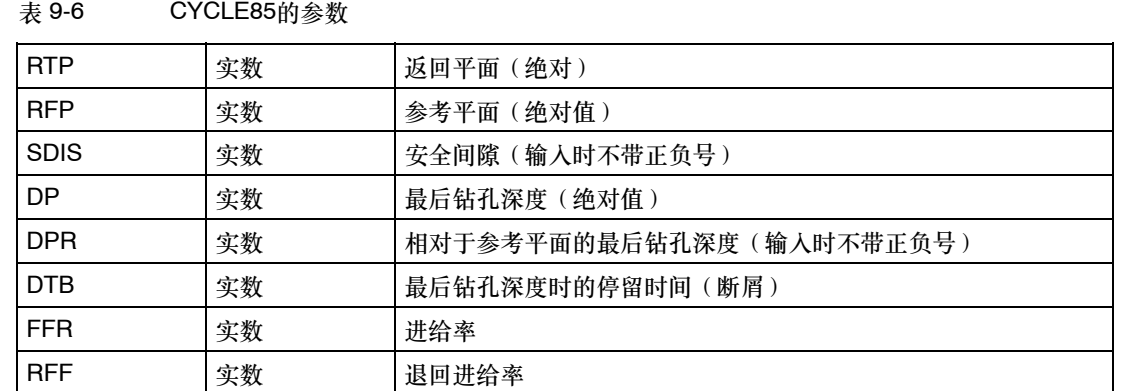

功能

刀具按编程的主轴速度和进给率钻孔直至到达定义的最后钻孔深度。 向内向外移动的进给率分别是参数FFR和RFF的值。

## 工作流程

## 循环启动前到达位置:

钻孔位置在所选平面的两个进给轴中。

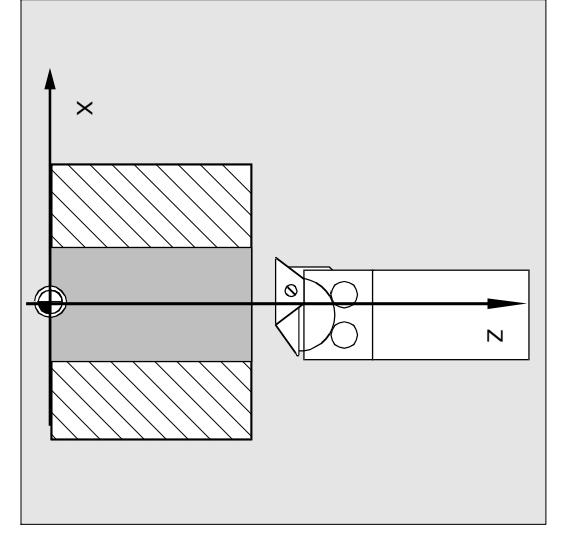

图 9-11

### 循环形成以下动作顺序:

- 使用G0回到安全间隙之前的参考平面。
- 使用G1并且按参数FFR所编程的进给率钻削至最终钻孔深度。
- S 在最后钻孔深度处的停留时间。
- 使用G1返回到安全间隙前的参考平面, 进给率是参数RFF中的编程值。
- 使用G0返回到返回平面。

## 参数说明

对于参数RTP、RFP、SDIS、DP、DPR,参见CYCLE81。

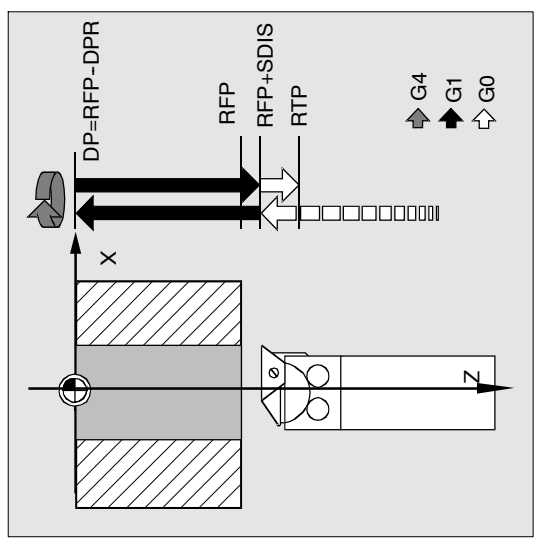

图 9-12

## **DTB**(停留时间)

DTB以秒为单位设定最后钻孔深度时的停留时间。

## **FFR**(进给率)

钻孔时FFR下编程的进给率值有效。

## **RFF**(退回进给率)

从孔底退回到参考平面+安全间隙时,RFF下编程的进给率值有效。

## 编程举例:首次镗孔

在Z70 X0处调用循环CYCLE85。钻孔轴是Z轴。循环调用中最后钻孔深度的值是作为相对值 来编程的;未编程停留时间。工件的上沿在Z0处。

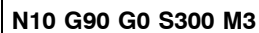

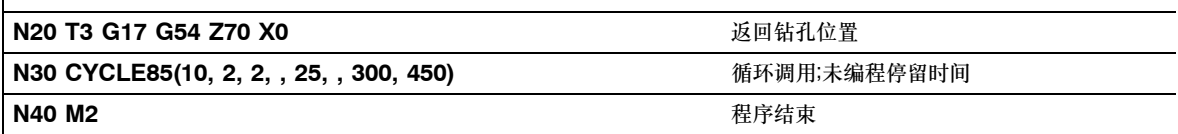

# **9.4.9** 镗孔(镗孔**2**)**CYCLE86**

#### 说明

该标准循环在802D-bl中不可用。

### 编程

CYCLE86(RTP, RFP, SDIS, DP, DPR, DTB, SDIR, RPA, RPO, RPAP, POSS)

## 参数

#### 表 9-7 CYCLE86的参数

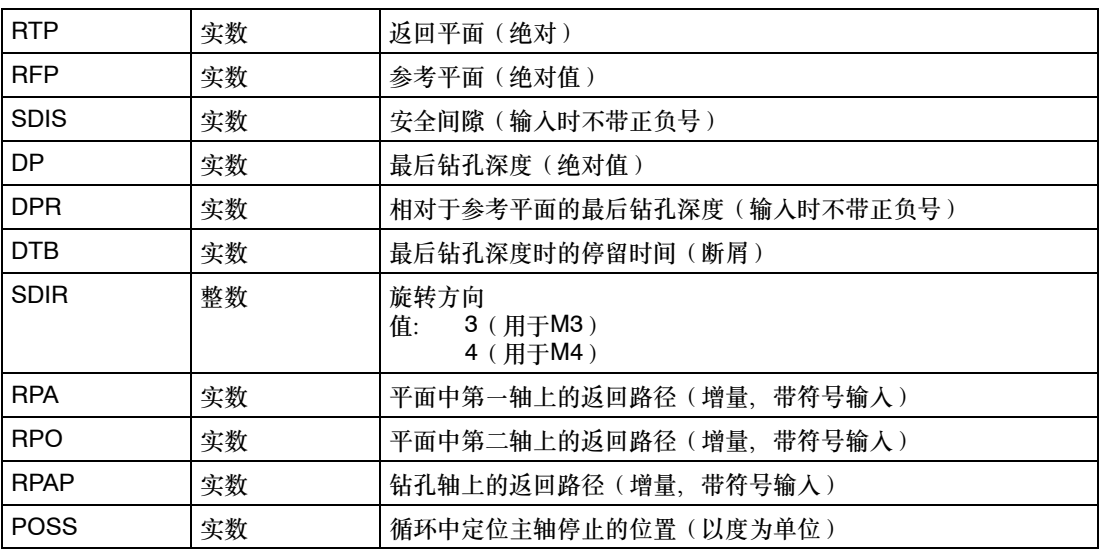

# 功能

此循环可以用来使用镗杆进行镗孔。

刀具按照编程的主轴速度和进给率进行钻孔,直至达到最后钻孔深度。

镗孔2时,一旦到达钻孔深度,便激活了定位主轴停止功能。然后,主轴从返回平面快速回到编 程的返回位置。

## 工作流程

# 循环启动前到达位置:

钻孔位置在所选平面的两个进给轴中。

#### 循环形成以下动作顺序:

- 使用G0回到安全间隙之前的参考平面。
- S 使用G1和循环调用前编程的进给率移到最终钻孔深度。
- S 执行最后钻孔深度处的停留时间。
- 定位主轴停止在POSS下编程的位置。
- 使用G0在三个轴方向上返回。
- 使用G0在钻孔轴方向返回到安全间隙前的参考平面。
- S 使用G0退回到返回平面(平面的两个轴方向上的初始钻孔位置)。

## 参数说明

对于参数RTP、RFP、SDIS、DP、DPR,参见CYCLE81。

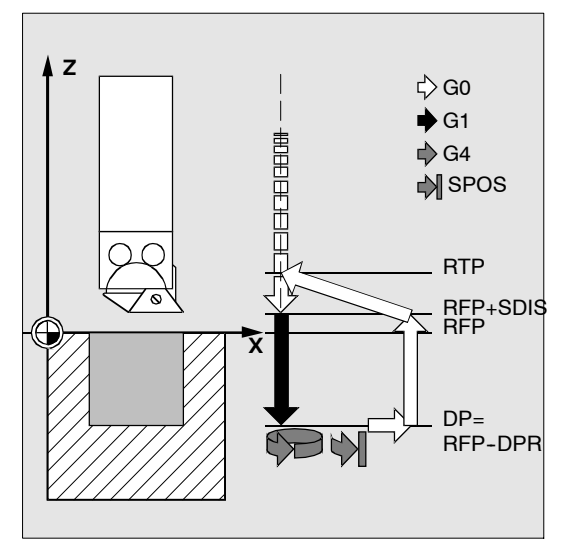

图 9-13

### **DTB**(停留时间)

参数DTB以秒为单位编程了到达最后钻孔深度的停留时间(断屑)。

#### **SDIR**(旋转方向)

使用此参数,可以定义循环中进行镗孔时的旋转方向。如果参数的值不是3或4(M3/M4),则 产生报警61102 "未编程主轴方向"且不执行循环。

### **RPA**(第一轴上的返回路径)

使用此参数定义在第一轴上(横坐标)的返回路径,当到达最后钻孔深度并执行了定位主轴停 止功能后执行此返回路径。

### **RPO**(第二轴上的返回路径)

使用此参数定义在第二轴上(纵坐标)的返回路径,当到达最后钻孔深度并执行了定位主轴停 止功能后执行此返回路径。

### **RPAP**(钻孔轴上的返回路径)

使用此参数定义在钻孔轴上的返回路径,当到达最后钻孔深度并执行了定位主轴停止功能后执 行此返回路径。

### **POSS**(主轴位置)

使用POSS编程定位主轴停止的位置,单位为度,该功能在到达最后钻孔深度后执行。

#### 说明

可以使当前有效的主轴停止在某个方向。使用转换参数编程角度值。 只有用于钻孔操作的主轴在技术上可以进行位置控制,才能使用CYCLE86。

### 编程举例: 镗孔 2

在XY平面中的X70Y50处调用CYCLE86。钻孔轴是Z轴。编程的最后钻孔深度值为绝对值,未 定义安全间隙。在最后钻孔深度处的停留时间是2秒。工件的上沿在Z110处。在此循环中,主 轴以M3旋转并停在45度位置。

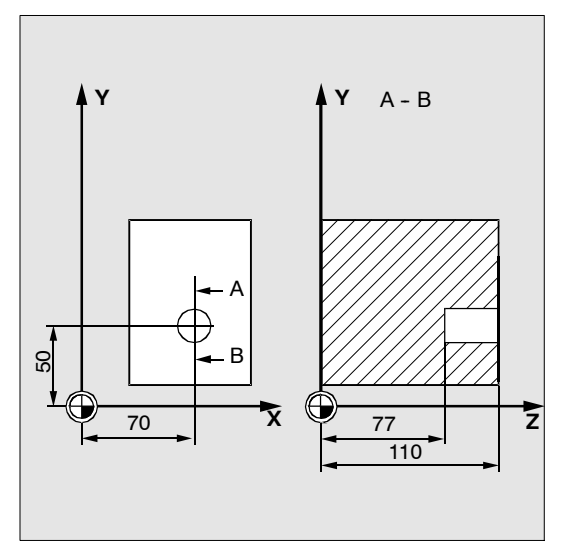

图 9-14

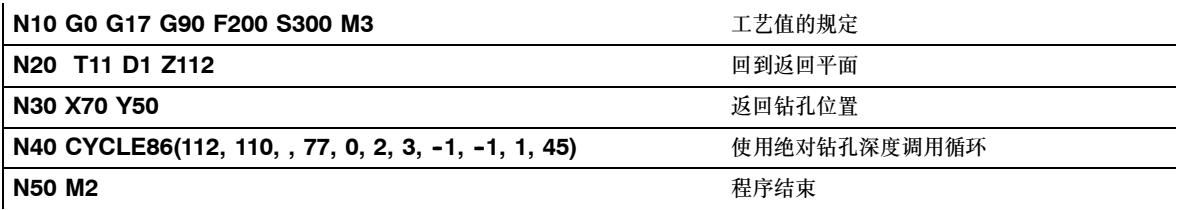

## **9.4.10** 带停止钻孔**1**(镗孔**3**)**CYCLE87**

#### 说明

该标准循环在802D-bl中不可用。

### 编程

CYCLE87 (RTP, RFP, SDIS, DP, DPR, SDIR)

## 参数

表 9-8 CYCLE87的参数

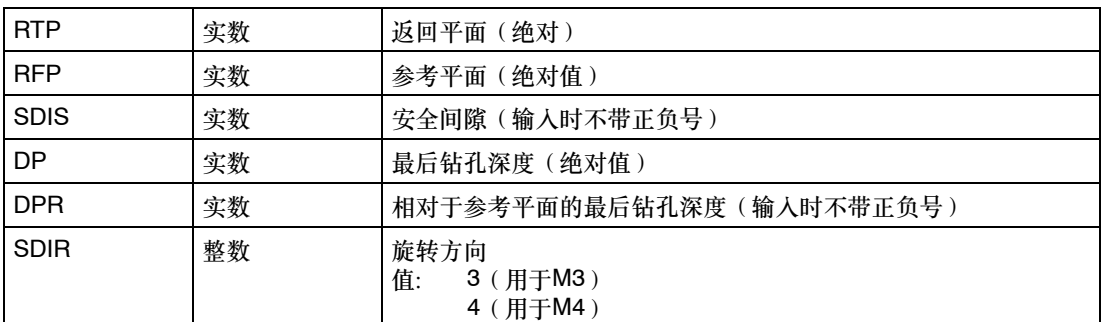

## 功能

刀具按照编程的主轴速度和进给率进行钻孔,直至达到最后钻孔深度。

镗孔3时,一旦到达钻孔深度,便激活了不定位主轴停止功能M5,并生成编程停止M0。按NC 启动键继续快速返回直至到达返回平面。

### 工作流程

## 循环启动前到达位置:

钻孔位置在所选平面的两个进给轴中。

### 循环形成以下动作顺序:

- 使用G0回到安全间隙之前的参考平面。
- S 使用G1和循环调用前编程的进给率移到最终钻孔深度。
- 使用M5主轴停止
- 按NC启动继续
- 使用G0返回到返回平面。

## 参数说明

对于参数RTP、RFP、SDIS、DP、DPR,参见CYCLE81。

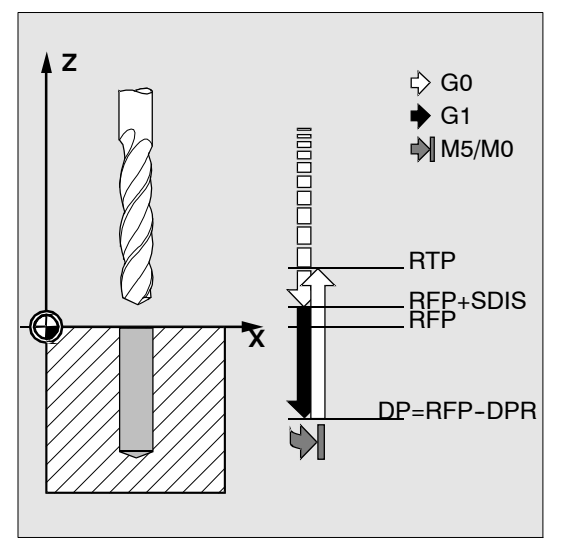

图 9-15

### **SDIR**(旋转方向)

参数决定循环中钻孔的旋转方向。

如果参数的值不是3或4(M3/M4), 则产生报警61102 "未编程主轴方向"且中断循环。

#### 编程举例: 镗孔3

在XY平面中的X70Y50处调用CYCLE87。钻孔轴是Z轴。最后钻孔深度以绝对值定义。安全间 隙为2毫米。

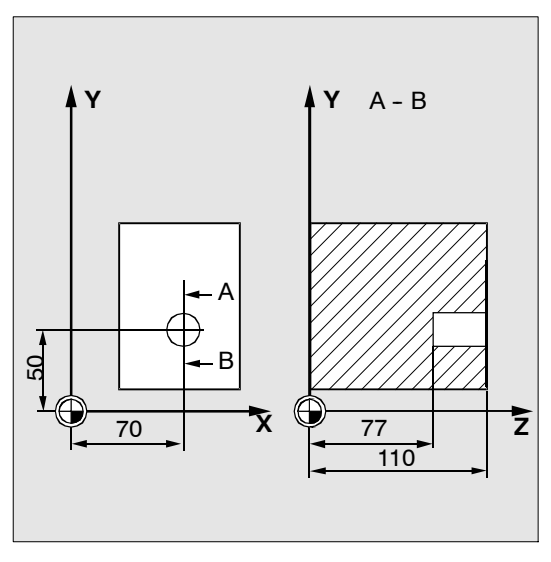

图 9-16

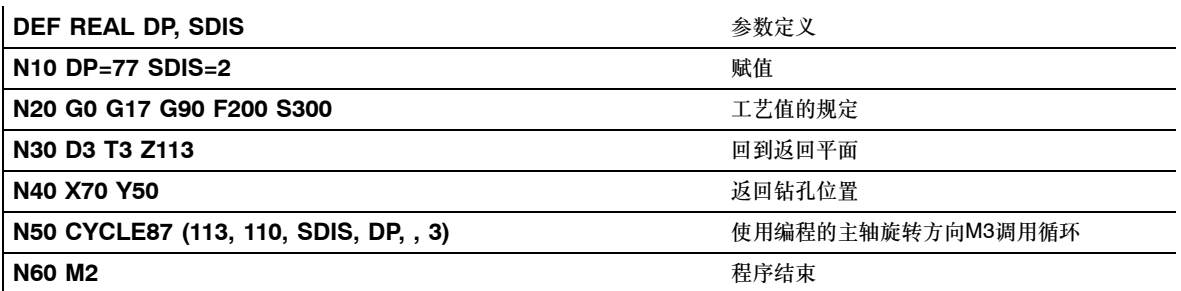

# **9.4.11** 带停止钻孔**2**(镗孔**4**)**CYCLE88**

### 编程

CYCLE88(RTP, RFP, SDIS, DP, DPR, DTB, SDIR)

# 参数

表 9-9 CYCLE88的参数

| <b>RTP</b>  | 实数 | 返回平面 (绝对)                          |
|-------------|----|------------------------------------|
| <b>RFP</b>  | 实数 | 参考平面(绝对值)                          |
| <b>SDIS</b> | 实数 | 安全间隙(输入时不带正负号)                     |
| <b>DP</b>   | 实数 | 最后钻孔深度(绝对值)                        |
| <b>DPR</b>  | 实数 | 相对于参考平面的最后钻孔深度(输入时不带正负号)           |
| <b>DTB</b>  | 实数 | 最后钻孔深度时的停留时间(断屑)                   |
| <b>SDIR</b> | 整数 | 旋转方向<br>3 (用于M3)<br>值:<br>4 (用于M4) |

## 功能

刀具按照编程的主轴速度和进给率进行钻孔,直至达到编程设定的最后钻孔深度。带扩孔4时, 到达最后钻孔深度时会产生无定向M5的主轴停止和已编程的停止M0。按NC启动键在快速移动 时持续退回动作,直到到达返回平面。

## 工作流程

#### 循环启动前到达位置:

钻孔位置在所选平面的两个进给轴中。

#### 循环形成以下动作顺序:

- 使用G0回到安全间隙之前的参考平面。
- S 使用G1和循环调用前编程的进给率移到最终钻孔深度。
- S 最后钻孔深度处的停留时间。
- 使用M5 M0主轴和程序停止。程序停止后,按NC启动键。
- 使用G0返回到返回平面。

## 参数说明

对于参数RTP、RFP、SDIS、DP、DPR,参见CYCLE81。

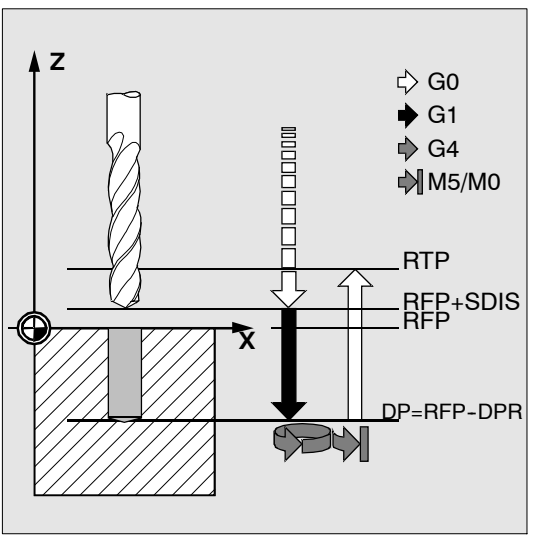

图 9-17

## **DTB**(停留时间)

参数DTB以秒为单位编程了到达最后钻孔深度的停留时间(断屑)。

## **SDIR**(旋转方向)

所编程的旋转方向对于到最后钻孔深度的距离有效。 如果参数的值不是3或4(M3/M4), 则产生报警61102"未编程主轴方向"且中断循环。

## 编程举例: 镗孔4

循环CYCLE88被调用到X0。钻孔轴是Z轴。安全距离编程值是3毫米;最后钻孔深度定义为参 考平面的相对值。M4在循环中有效。

#### **N10 T1 S300 M3**

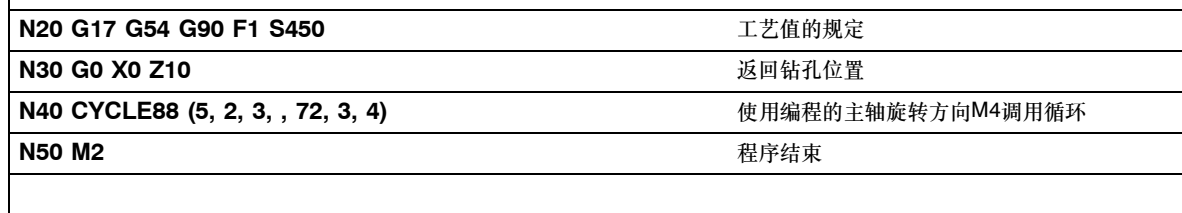

# **9.4.12** 铰孔**2**(镗孔**5**)**CYCLE89**

## 编程

CYCLE89 (RTP, RFP, SDIS, DP, DPR, DTB)

# 参数

表 9-10 CYCLE89的参数

| <b>RTP</b>  | 实数 | 返回平面 (绝对)                |
|-------------|----|--------------------------|
| <b>RFP</b>  | 实数 | 参考平面 (绝对值)               |
| <b>SDIS</b> | 实数 | 安全间隙(输入时不带正负号)           |
| DΡ          | 实数 | 最后钻孔深度(绝对值)              |
| <b>DPR</b>  | 实数 | 相对于参考平面的最后钻孔深度(输入时不带正负号) |
| <b>DTB</b>  | 实数 | 最后钻孔深度时的停留时间(断屑)         |

## 功能

刀具按照编程的主轴速度和进给率进行钻孔,直至达到最后钻孔深度。到达最后钻孔深度时, 可以编入一段停留时间。

## 工作流程

## 循环启动前到达位置:

钻孔位置在所选平面的两个进给轴中。

## 循环形成以下动作顺序:

- 使用G0回到安全间隙之前的参考平面。
- S 使用G1和循环调用前编程的进给率移到最终钻孔深度。
- S 执行最后钻孔深度处的停留时间。
- 使用G1和相同的进给率退回到安全间隙前的参考平面。
- 使用G0返回到返回平面。

## 参数说明

对于参数RTP、RFP、SDIS、DP、DPR,参见CYCLE81。

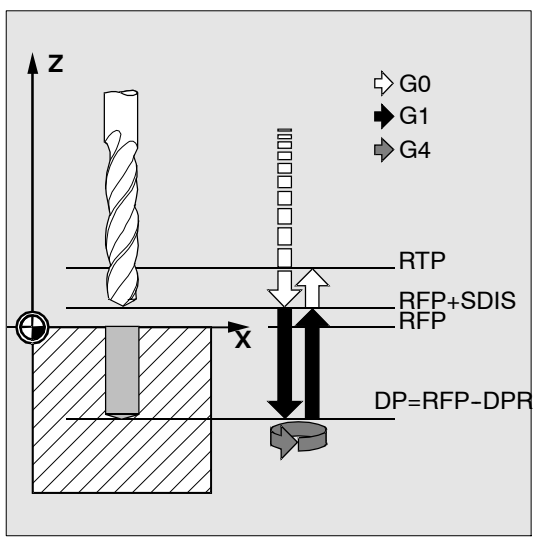

图 9-18

### **DTB**(停留时间)

参数DTB以秒为单位编程了到达最后钻孔深度的停留时间(断屑)。

## 编程举例: 镗孔5

在XY平面的X80Y90处, 调用钻孔循环CYCLE89。安全间隙为5毫米, 最后钻孔深度定义为绝 对值。钻孔轴是Z轴。

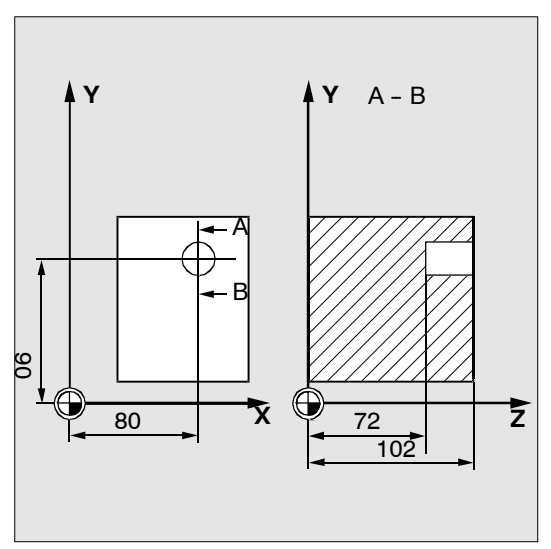

#### 图 9-19

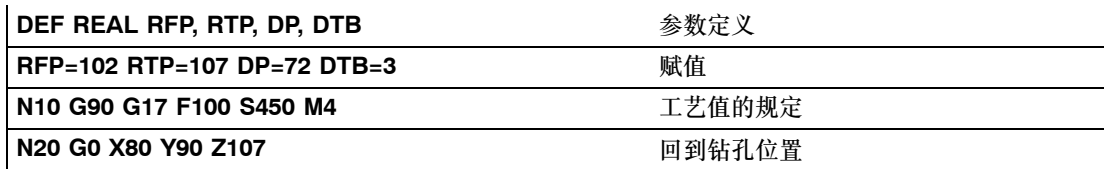

循环

*9.4* 钻孔循环

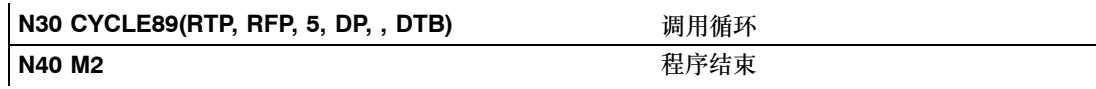

### **9.4.13** 排孔**HOLES1**

#### 编程

HOLES1 (SPCA, SPCO, STA1, FDIS, DBH, NUM)

## 参数

表 9-11 HOLES1的参数

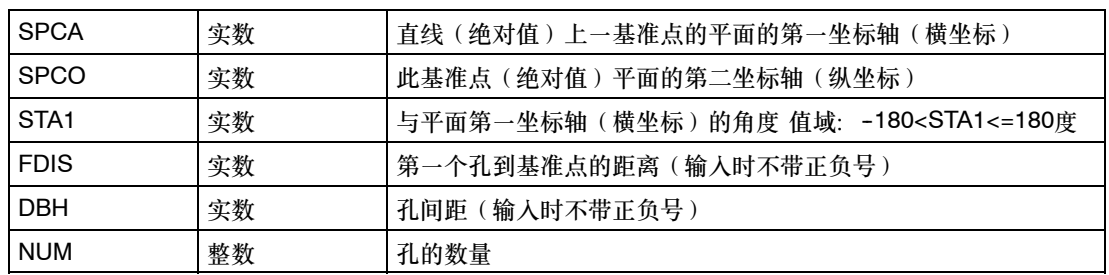

# 功能

此循环可以用来铣削一排孔。即,沿直线分布的一些孔,或网格孔。孔的类型由已被调用的钻 孔循环决定。

#### 工作流程

为了避免不必要的空行程,通过平面轴的实际位置和此排孔的几何分布,循环计算出是从第一 孔或是最后一孔开始加工。随后依次快速返回钻孔位置。

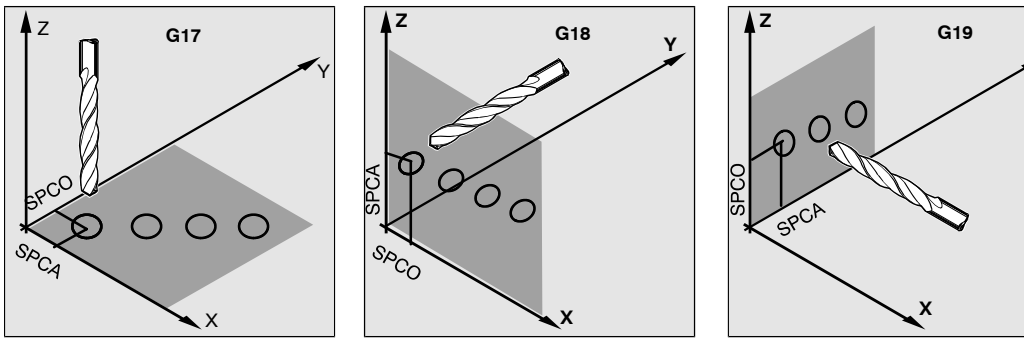

图 9-20

**Y**

#### 循环

*9.4* 钻孔循环

## 参数说明

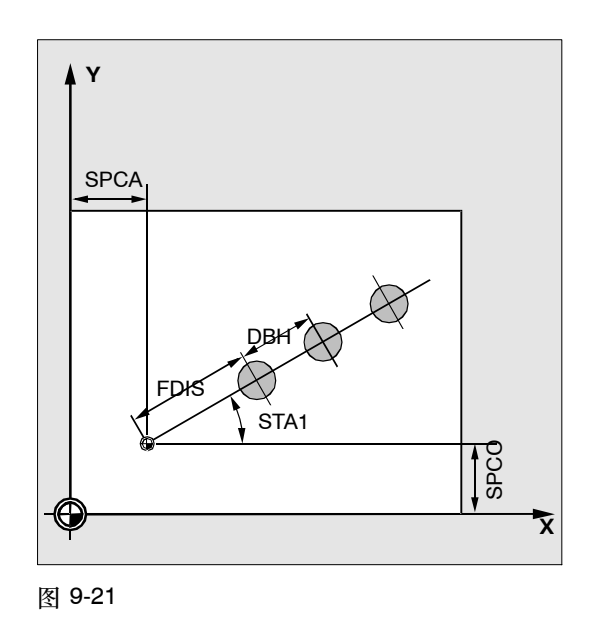

## **SPCA**和**SPCO**(平面的第一坐标轴和第二坐标轴的基准点)

排孔形成的直线上的某一点定义成基准点,用于计算孔之间的距离。定义了从这一点到第一个 孔FDIS的距离。

## **STA1**(角度)

直线可以是平面中的任何位置。它是由SPCA和SPCO定义的点以及直线和循环调用时有效的工 件坐标系平面中的第一坐标轴间形成的角度来确定的。角度值以度数输入STA1下。

# **FDIS**和**DBH**(距离)

使用FDIS对第一孔和由SPCA和SPCO定义的基准点间的距离进行规定。参数DBH定义了任何 两孔间的距离。

### **NUM**(数量)

参数NUM用来定义孔的数量。

## 编程举例:排孔

使用此程序可以用来加工平行于ZX平面中Z轴的5个螺纹孔并且孔间距是20毫米的排孔。排孔的 起始点位于Z20 X30处,第一孔距离此点10毫米。循环HOLES1中介绍了该排孔的几何分布。 首先, 使用CYCLE82进行钻孔, 然后使用 CYCLE84 (无补偿夹具攻丝)执行攻丝。孔深为 80毫米(参考平面和最后钻孔深度间的距离)。

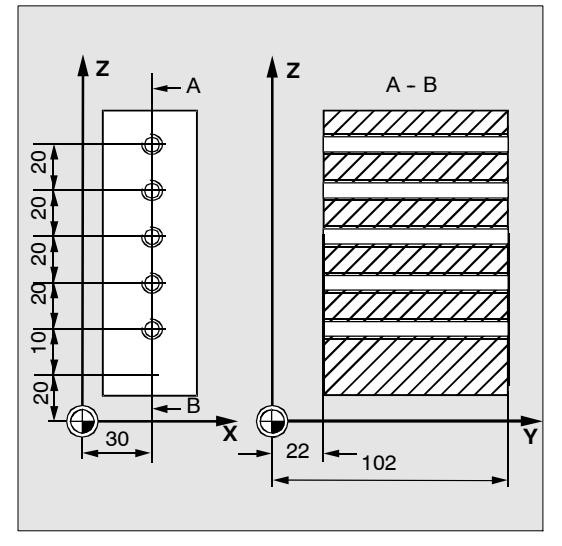

图 9-22

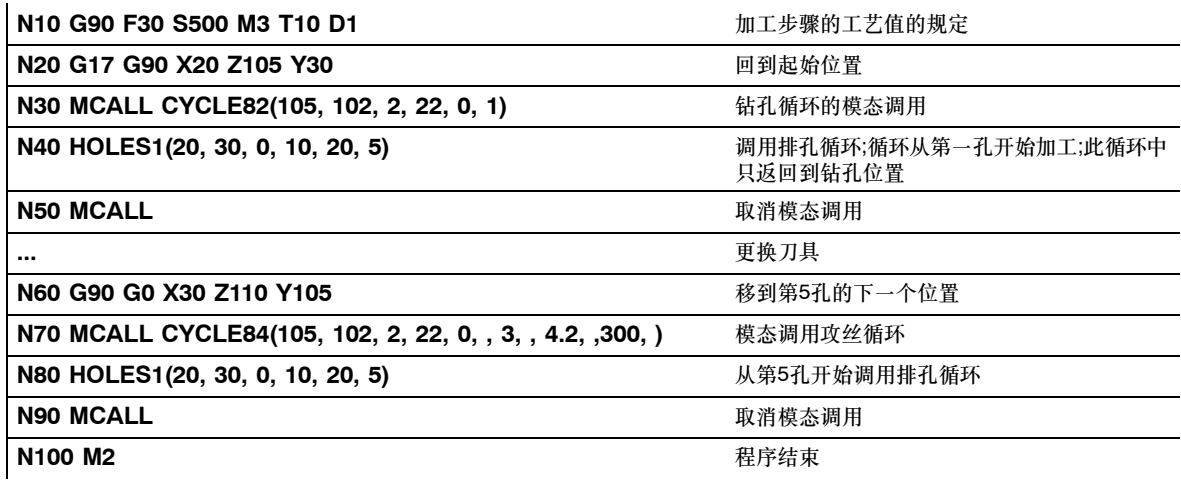

# 编程举例:网格孔

使用此程序来加工网格孔,包括5行,每行5个孔,分布在XY平面中,孔间距为10毫米。网格的 起始点在X30 Y20处。

在示例中, R-参数被用作循环的传输参数。

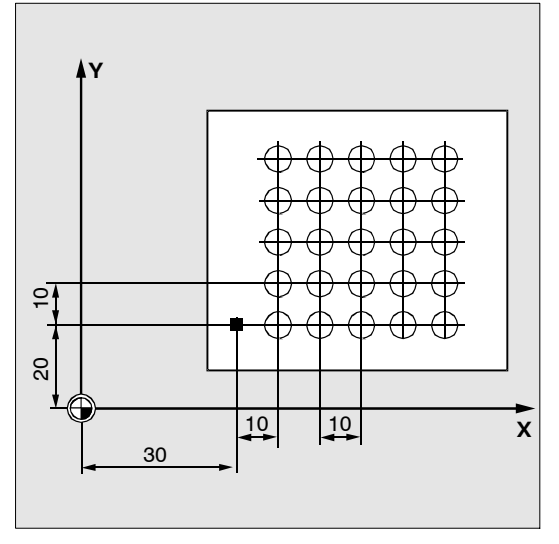

图 9-23

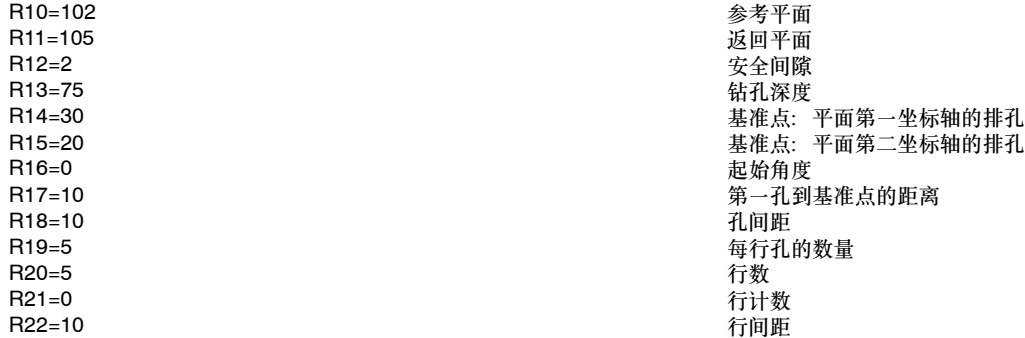

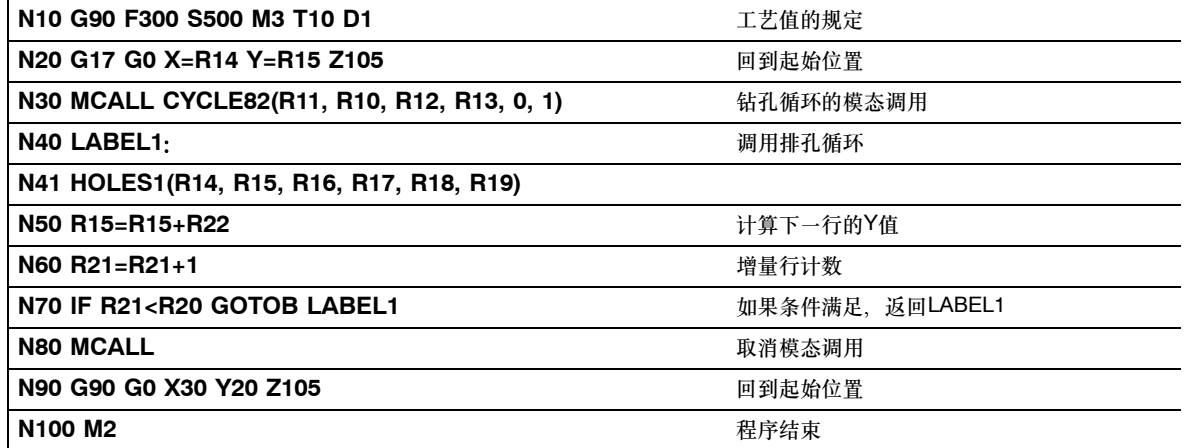

# **9.4.14** 圆周孔**HOLES2**

## 编程

HOLES2 (CPA, CPO, RAD, STA1, INDA, NUM)

# 参数

表 9-12 HOLES2的参数

| <b>CPA</b>       | 实数 | 圆周孔的圆心(绝对值),平面的第一坐标轴                              |
|------------------|----|---------------------------------------------------|
| CPO              | 实数 | 圆周孔的圆心(绝对值),平面的第二坐标轴                              |
| <b>RAD</b>       | 实数 | 圆周孔的半径(输入时不带正负号)                                  |
| STA <sub>1</sub> | 实数 | 起始角<br>值域: -180 <sta1<=180度< td=""></sta1<=180度<> |
| <b>INDA</b>      | 实数 | 增量角度                                              |
| <b>NUM</b>       | 整数 | 孔的数量                                              |

## 功能

使用此循环可以加工圆周孔。加工平面必须在循环调用前定义。 孔的类型由已被调用的钻孔循环决定。

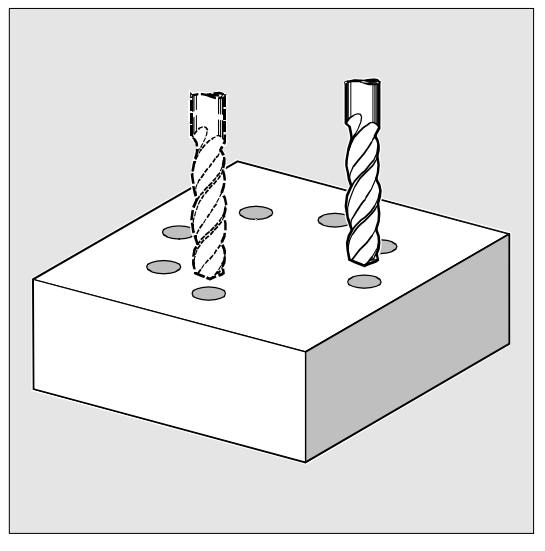

图 9-24

## 工作流程

在循环中,使用G0依次返回到平面中圆周孔上的钻孔位置。

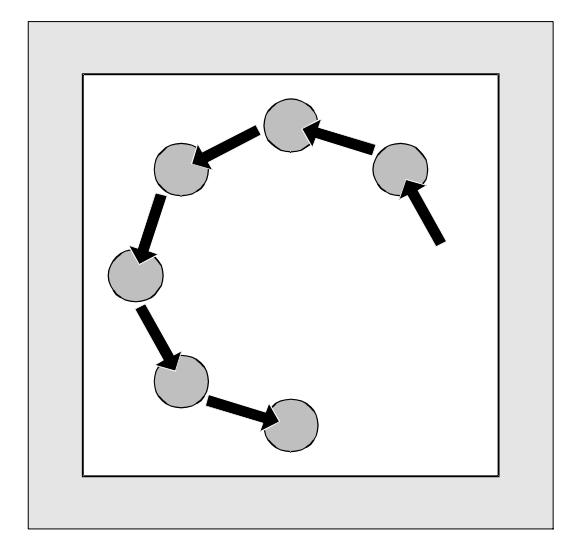

图 9-25

## 参数说明

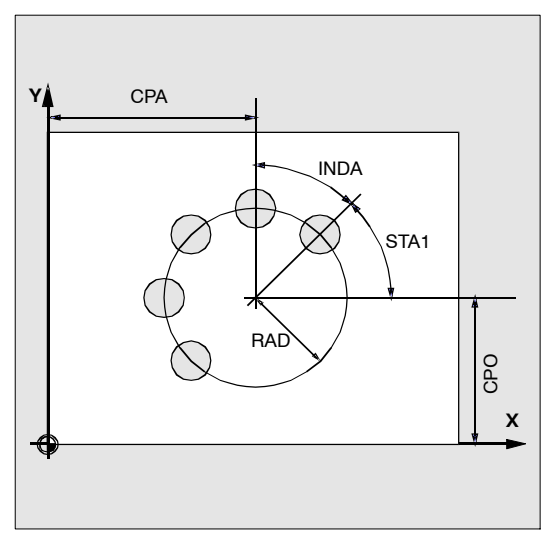

图 9-26

# **CPA**、**CPO**和**RAD**(圆心位置和半径)

加工平面中的圆周孔位置是由圆心(参数CPA和CPO)和半径(参数RAD)决定的。半径只允 许是正值。

# **STA1**和**INDA**(起始角和增量角)

通过这些参数,可确定钻孔在圆周孔上的布置情况。

参数STA1定义了循环调用前有效的工件坐标系中第一坐标轴的正方向(横坐标)与第一孔之间 的旋转角。参数INDA定义了从一个孔到下一个孔的旋转角。

如果参数INDA的值为零,循环则会根据孔的数量内部算出所需的角度,使之均匀分布在圆弧 上。

### **NUM**(数量)

参数NUM定义了孔的数量。

### 编程举例:圆周孔

该程序使用CYCLE82来加工4个孔,孔深为30毫米。最后钻孔深度定义成参考平面的相对值。 圆弧由平面中的圆心X70 Y60和半径42毫米决定。起始角是33度。钻孔轴Z的安全间隙是2毫 米。

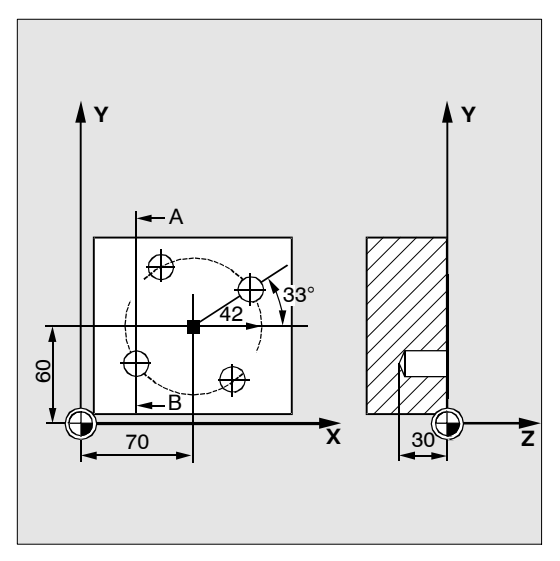

图 9-27

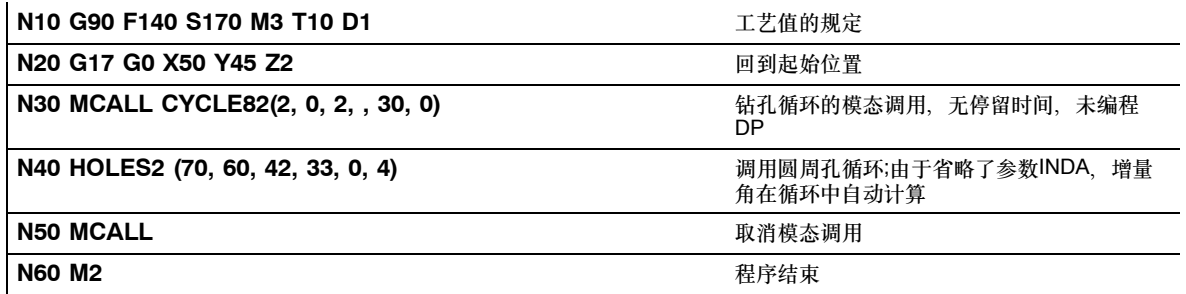

*9.5* 车削循环

# **9.5** 车削循环

### **9.5.1** 前提条件

车削循环为配置文件setup\_T.cnf的组成部分,该文件被装载到控制系统的用户存储器中。

### 调用**/**返回条件

在调用该循环前,有效的G功能在循环之后仍保持有效。

### 平面定义

加工平面应在调用该循环之前设定。通常在车削时使用G18(ZX平面)。车削时,当前平面的 两根轴随后将被称为纵向轴(该平面的第一轴)和横向轴(该平面的第二轴)。

在车削循环中,在激活直径编程后,总是将平面的第二轴算作横向轴(参见编程说明)。

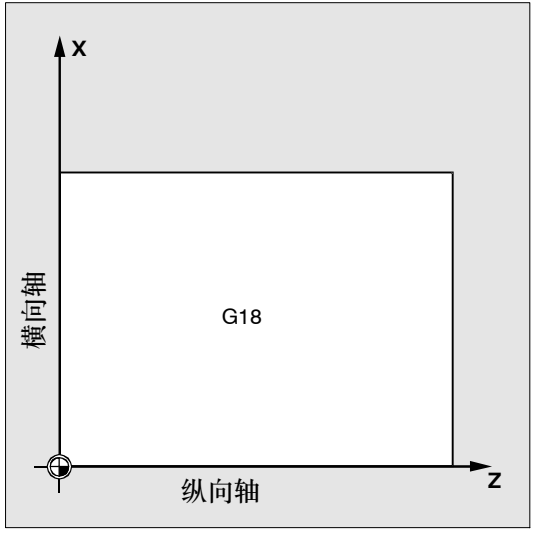

图 9-28

## 轮廓监控以刀具后角为基准

如果某些车削循环会产生带底切的进给运动,那么它就会监控有效刀具的后角是否会造成可能 出现的轮廓碰撞。该角度以数值形式输入到刀具补偿中(在D补偿值中的参数DP24下)。角度 的输入值在1和90之间(0=无监控),不带正负号。

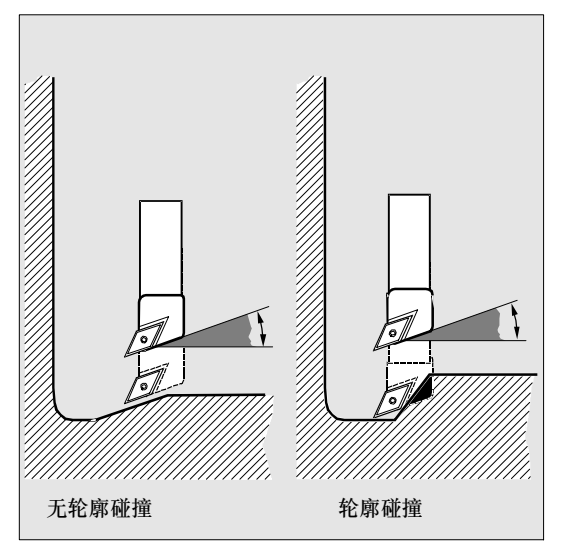

图 9-29

在输入后角时,应注意该角度取决于其加工方式是纵向还是横向平面加工。如果某一刀具用于 纵向和横向加工,就必须在不同的后角下使用两个刀具补偿值。

在循环中将检查是否可以用所选的刀具加工所编程的轮廓。

如果无法用该刀具进行加工,

S 循环就会中断,并发出错误信息(在毛坯切削时),或

S 发送出该信息后继续轮廓加工(在退刀槽循环中)。此时,刀沿几何位置决定着轮廓。 如果后角在刀具补偿中设定为零,便不进行监控。具体反应将在各个循环中进行说明。

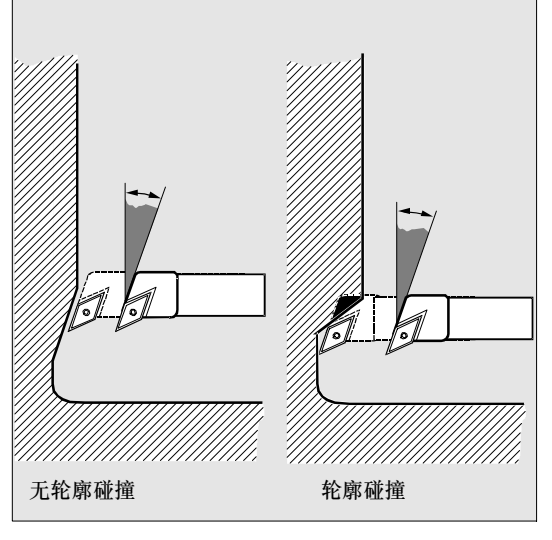

图 9-30

*9.5* 车削循环

# **9.5.2** 切槽**CYCLE93**

### 编程

CYCLE93(SPD, SPL, WIDG, DIAG, STA1, ANG1, ANG2, RCO1, RCO2, RCI1 RCI2, FAL1, FAL2, IDEP, DTB, VARI)

# 参数

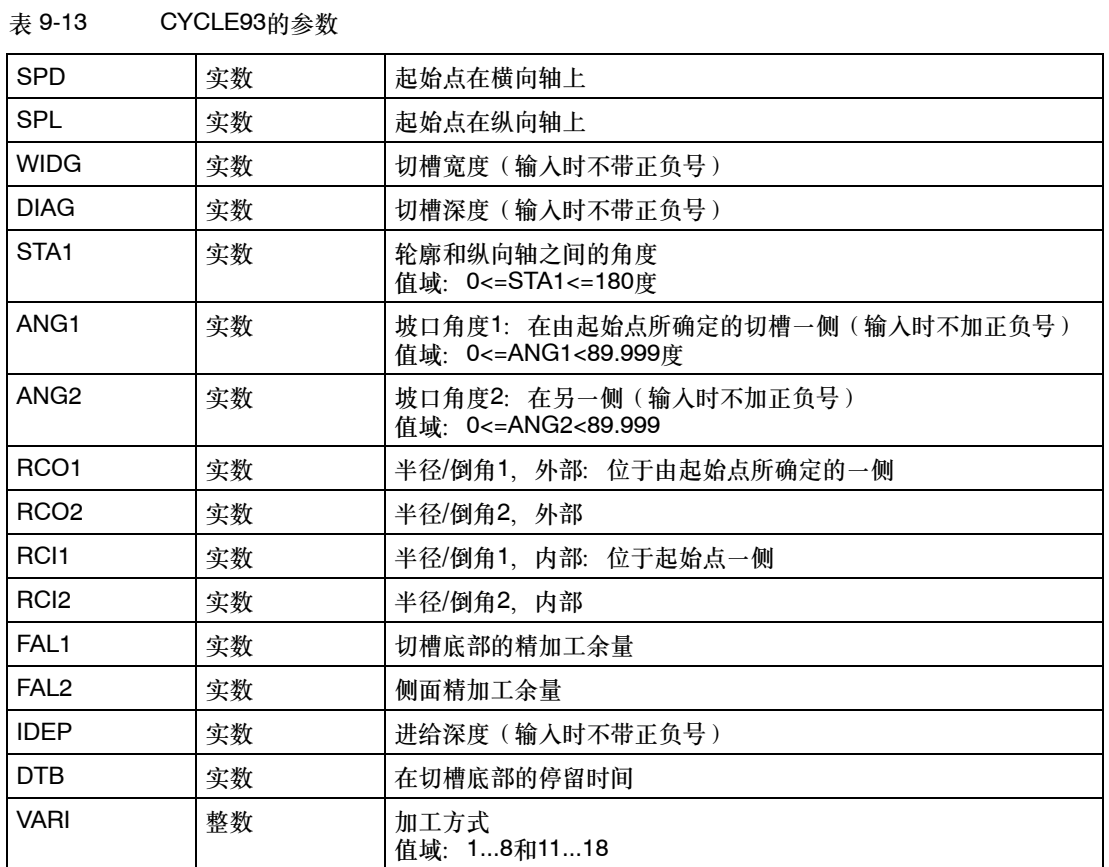

# 功能

利用切槽循环可以在任意直线轮廓段的纵向和横向加工时制造对称和非对称的切槽。用以完成 外部和内部切槽。

# 工作流程

在进给深度上(朝切槽底部方向)和宽度上(从切槽到切槽)的进刀位移将在循环内部进行计 算,并以尽可能大的值均匀分布。

在对斜面切槽时,将以最短的路径从一个切槽运行到下一个切槽,即平行于切槽加工锥面。这 时将算出循环内部到轮廓的安全距离。

第**1**步

在各个进给步骤中平行于轴进行粗加工,直到槽的底部 在每次进给后,将空转以进行断屑。

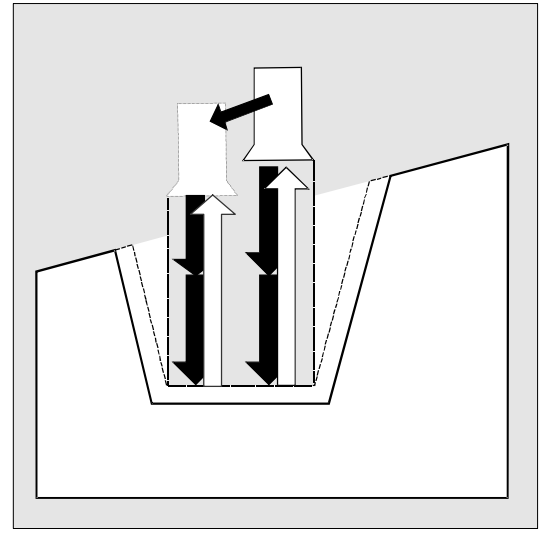

图 9-31

第**2**步

垂直于进给方向的切槽加工可一步进行,也可分多步完成。每一步将根据进给深度进行划分。 沿着切槽宽度的第二步起,将在退回之前分别空转1毫米。

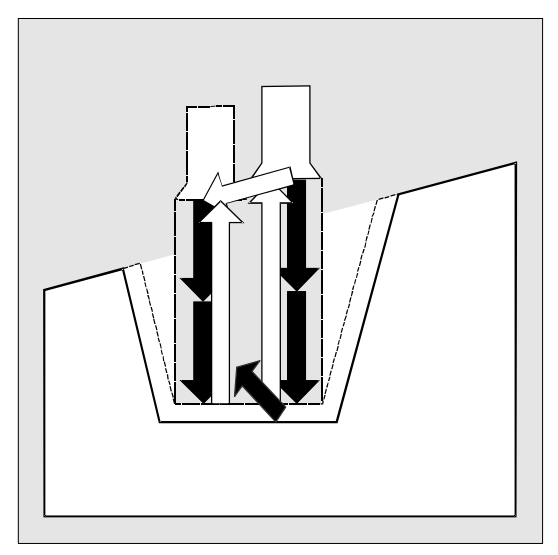

图 9-32

*9.5* 车削循环

## 第**3**步

如果在ANG1或ANG2中对角度进行了编程,侧面毛坯切削就将一步完成。如果侧面宽度较大, 则沿着切槽宽度的进刀位移分多步完成。

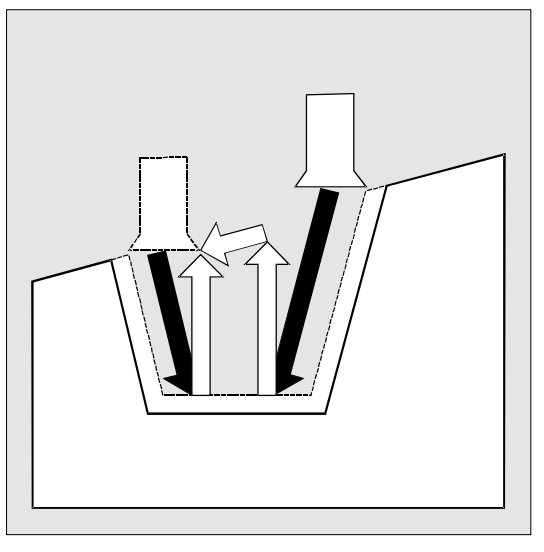

图 9-33

## 第**4**步

图 9-34

平行于轮廓,从边缘直到切槽中心进行精加工余量的毛坯切削。此时,刀具半径补偿将由循环 自动选用,然后再取消。

## 参数说明

## **SPD**和**SPL**(起始点)

利用这些坐标,将定义切槽的起始点,从这一点开始,将在循环中计算出形状。循环自行确定 在开始时应应到达的起始点。对于外部切槽,应首先沿纵轴方向,而对于内部切槽,则应首先 沿横向轴方向运行。

在一个弯曲的轮廓段上的切槽可以以不同的方式进行。根据曲线的形状和半径,可以在曲线的 最大值处作一条与轴平行的直线,或利用切槽边上的某一点来得到切线。

对于弯曲轮廓而言,只有当相应的边缘点位于循环中所规定的直线上时,切槽边缘上的半径和 倒角才有意义。

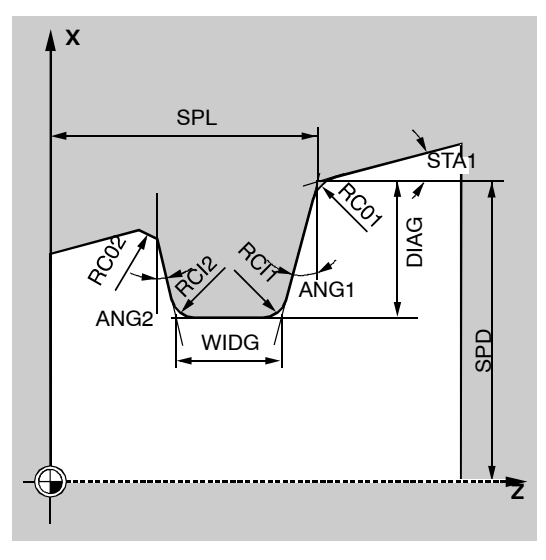

图 9-35

## **WIDG**和**DIAG**(切槽宽度和切槽深度)

利用切槽宽度(WIDG)和切槽深度(DIAG)这两个参数就可以确定切槽的形状。循环在计算 中总是从SPD和SPL中所编入的点出发。

如果切槽比活动的刀具宽,便会分多个步骤粗加工出宽度。这时,循环对整个宽度进行平均分 配。最大的进刀位移为扣除刀尖半径后的刀具宽度的95%。这样,便能保证切削重叠。

如果所编程的切槽宽度小于实际的刀具宽度, 便会显示错误信息61602 "刀具宽度设定错误", 并中断加工。如果在循环内部识别到刀沿宽度为零,便同样会出现该报警。

*9.5* 车削循环

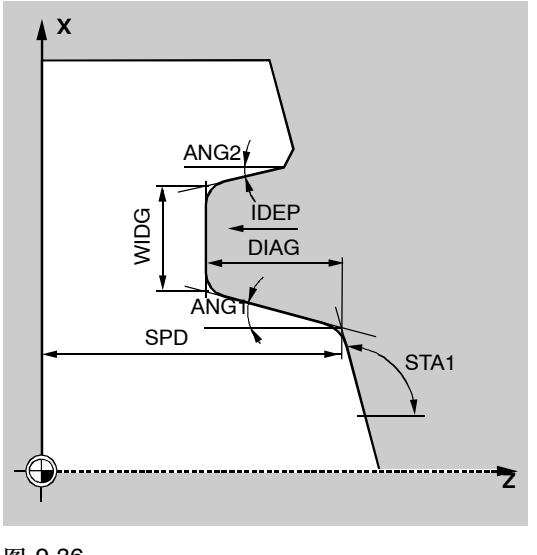

图 9-36

### **STA1**(角度)

利用参数STA1可对切槽加工时所对准的斜角的角度进行编程。角度可采用从0到180度之间的值, 且总是以纵向轴为基准。

### **ANG1**和**ANG2**(坡口角度)

通过另外规定的坡口角度,可以对非对称切槽进行描述。这些角度可以介于0和89.999度之间。

#### **RCO1**、**RCO2**和**RCI1**、**RCI2**(半径**/**倒角)

切槽的形状通过输入边缘和底部的半径/倒角进行修正。请注意,输入时半径应加上正号,倒角 应加上负号。

根据参数VARI的十位数,将确定以编程倒角的计算方法。

- VARI<10 (十位数=0) 时, 倒角用CHF=...
- VARI>10时, 倒角用CHR编程

(CHF / CHR参见章节8.1.6)

# **FAL1**和**FAL2**(精加工余量)

对于切槽底部和侧面可以[分别编](#page-137-0)写精加工余量。粗加工时,可以一直粗加工到该精加工余量位 置。然后将用相同的刀具,沿着最终轮廓进行平行于轮廓的切削。

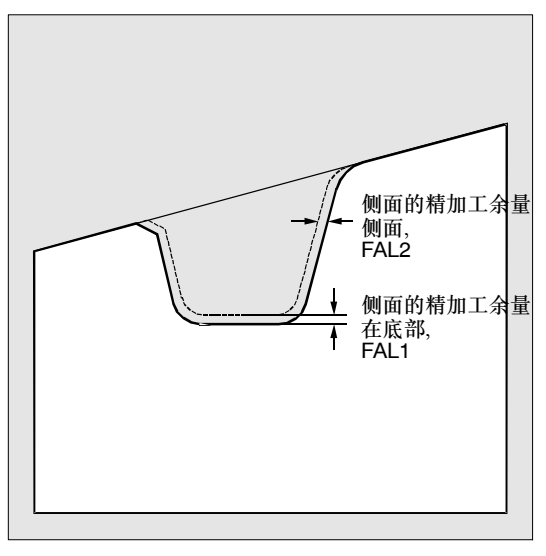

图 9-37

### **IDEP**(进给深度)

通过进给深度的编程,可以将平行于轴的切槽分为多个深度进给率。每次进给后,刀具将返回 1毫米,以断屑。

参数IDEP务必进行编程。

#### **DTB**(停留时间)

在选择切槽底部的停留时间时,必须保证至少主轴在此旋转一周。时间以秒来编程。

### **VARI**(加工方式)

利用参数VARI的个位数,可以确定切槽的加工方式。可以采用图中所示的值。 利用参数VARI的十位数,将确定倒角的计算方法。 VARI 1...8: 倒角将作为CHF进行计算 VARI 11...18: 倒角将作为CHR进行计算

*9.5* 车削循环

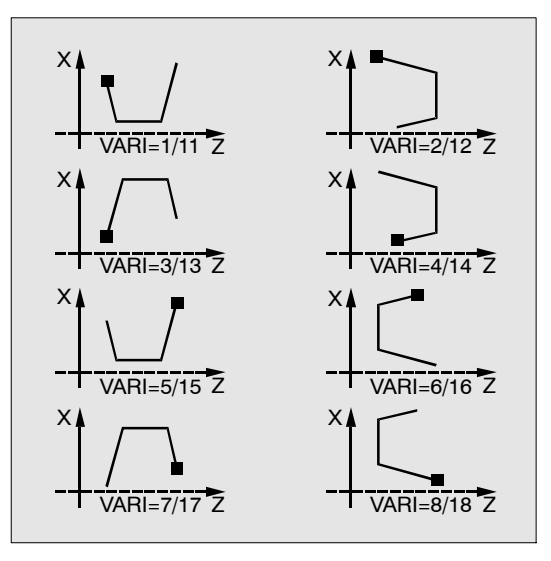

图 9-38

如果参数的值不同, 便会中断循环, 并发出报警61002 "加工方式设定错误"。

由循环进行轮廓监控,以保证切槽轮廓有意义。令半径/倒角不得触及切槽底部或与之相交,或 设法在平行于纵向轴的轮廓段上尝试进行横向切槽。循环会在这些情况下中断,并发出报警 61603"切槽形状设定错误"。

#### 其它说明

在调用切槽循环之前,必须激活双刃刀具。两个刀沿的补偿值必须存储在刀具的两个连续的D 编号中,它们必须在调用循环之前才被激活。循环将自行确定必须在哪个加工步骤中使用这两 个刀具补偿值,并自行激活刀具补偿。循环结束后,在循环调用之前所编入的补偿编号将重新 生效。如果在循环调用时未对刀具补偿编入D编号,便所执行的循环将被中断,同时发出报警 61000"未激活刀具补偿"。

## 编程示例:切槽

利用该程序将沿着一个斜角沿纵向,在外部完成一个切槽。 起始点位于位于X35 Z60右侧。 循环使用刀具T5的刀具补偿值D1和D2。切槽刀应进行相应设定。
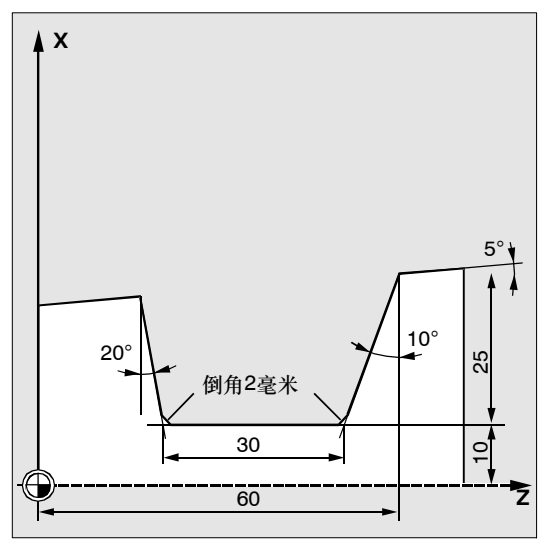

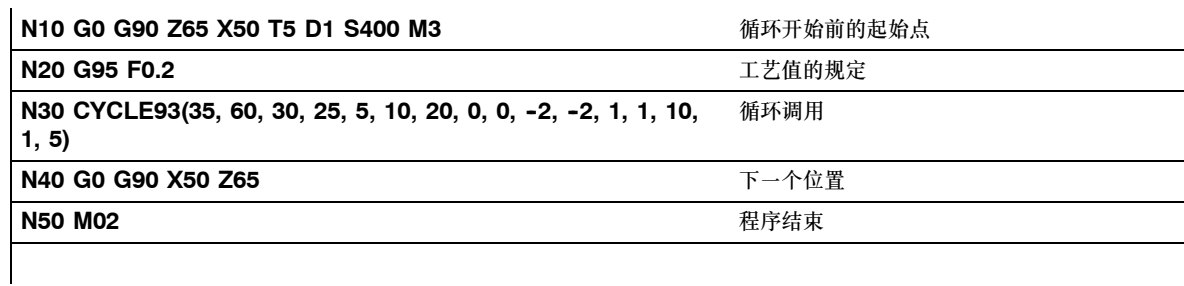

循环

*9.5* 车削循环

# **9.5.3** 退刀槽(形状**E**和**F**,根据**DIN**)**CYCLE94**

### 编程

CYCLE94(SPD, SPL, FORM)

# 参数

表 9-14 CYCLE94的参数

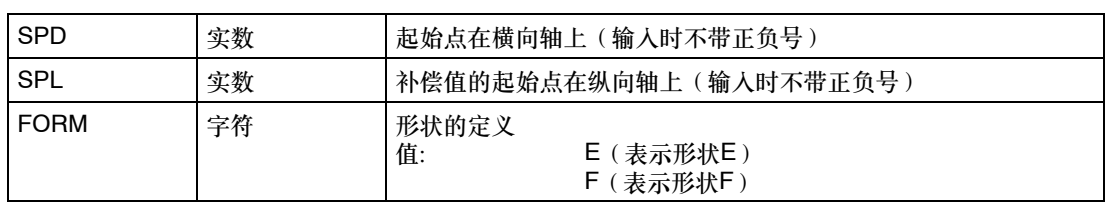

### 功能

利用该循环,可以根据DIN509,以通常所需的形状E和F,在成品直径>3毫米的情况下完成退 刀槽。

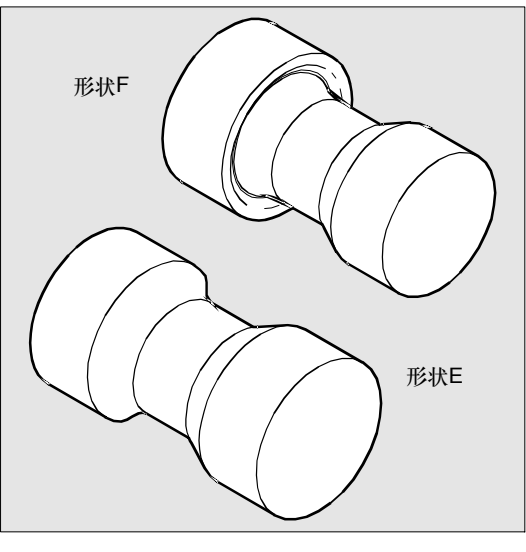

图 9-40

工作流程

# 循环启动前到达位置:

起始位置可以是任何位置,只要刀具能够返回退刀槽而不发生碰撞。

### 循环形成以下动作顺序:

- 以G0回到循环内部测定的起始点
- 根据有效的刀沿位置选择刀沿半径补偿,并以循环调用之前编入的进给率加工退刀轮廓
- 用G0退回起始点, 并以G40取消刀沿半径补偿

# 参数说明

## **SPD**和**SPL**(起始点)

利用参数SPD可以规定退刀槽的成品直径。参数SPL确定纵向轴上的成品尺寸。

如果根据为SPD所编入的值所得出的最终直径<3毫米,循环便会中断,并发出报警61601 "成 品直径太小"。

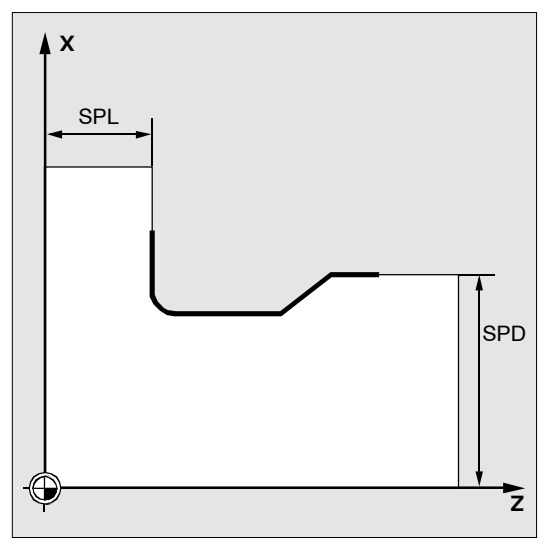

图 9-41

### **FORM**(定义)

形状E和形状F在DIN509中确定,并通过该参数来确定。 如果参数的值不同于E或F, 便会中断循环, 并生成报警61609 "形状设定错误"。

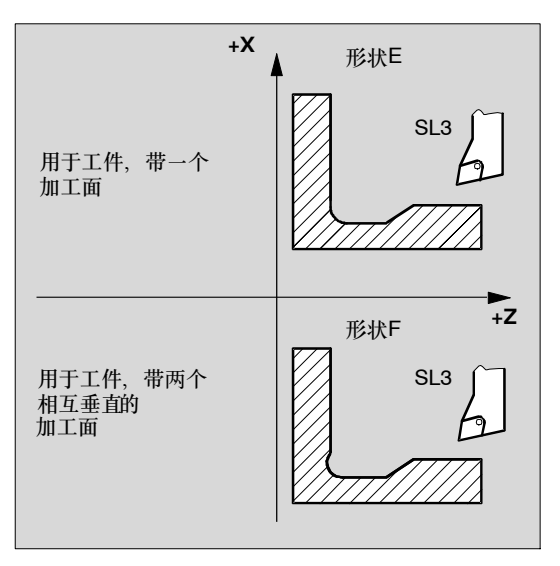

图 9-42

循环从有效的刀具补偿中自行测定刀具的刀沿位置(SL)。循环可以以刀沿位置1 ... 4来运 行。

如果循环识别到的刀沿位置为5 ... 9, 便会出现报警61608 "编入的刀沿位置错误",并且循 环将中断。

循环将自动测定其起始点。该点位于距离最终直径2毫米处,以及距纵向轴的最终尺寸10毫米 处。起始点相对于所编程的坐标值的位置将通过活动的刀具的刀沿位置来确定。

如果在相应的刀具补偿参数中规定了一个值,便将在循环中对活动的刀具后角进行监控。如果 确定由于后角太小而无法用所选的刀具加工退刀槽的形状,便会在控制系统上出现显示信息 "退刀槽形状变化"。但是加工会继续进行。

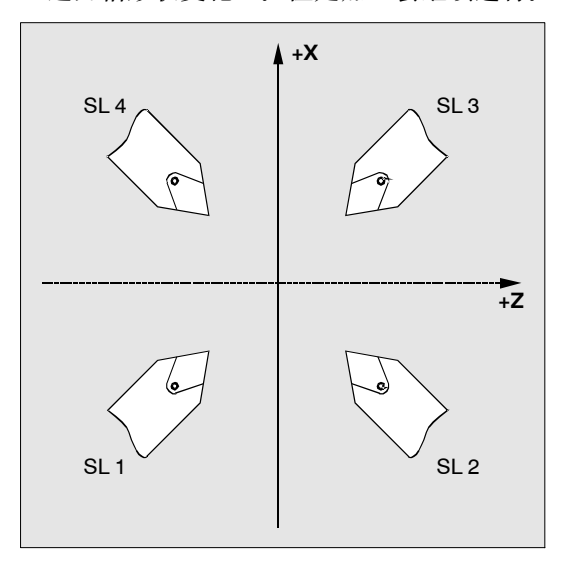

# 其它说明

调用循环之前,必须激活刀具补偿。否则便会在输出报警61000 "无活动的刀具补偿"后,中 断循环。

# 编程示例:退刀槽**\_**形状**\_E**

利用该程序,可以加工形状为E的退刀槽。

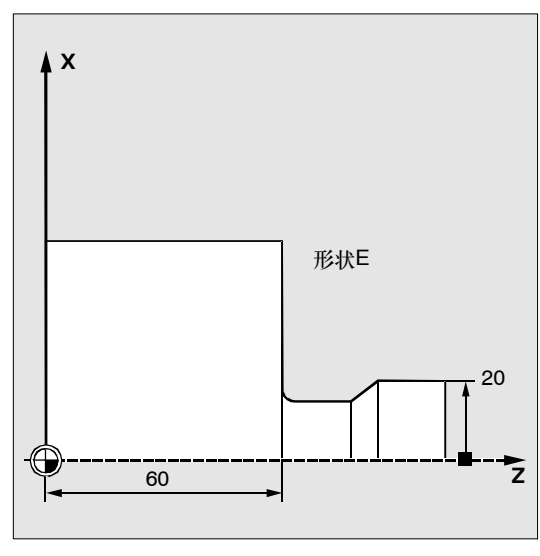

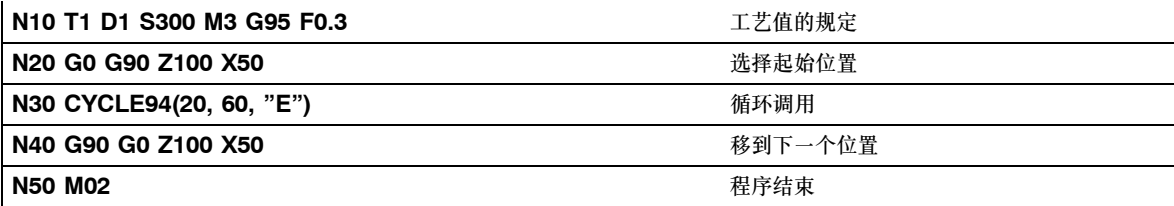

#### 循环

*9.5* 车削循环

# **9.5.4** 带底切的毛坯切削**CYCLE95**

### 编程

CYCLE95 (NPP, MID, FALZ, FALX, FAL, FF1, FF2, FF3, VARI, DT, DAM, \_VRT)

# 参数

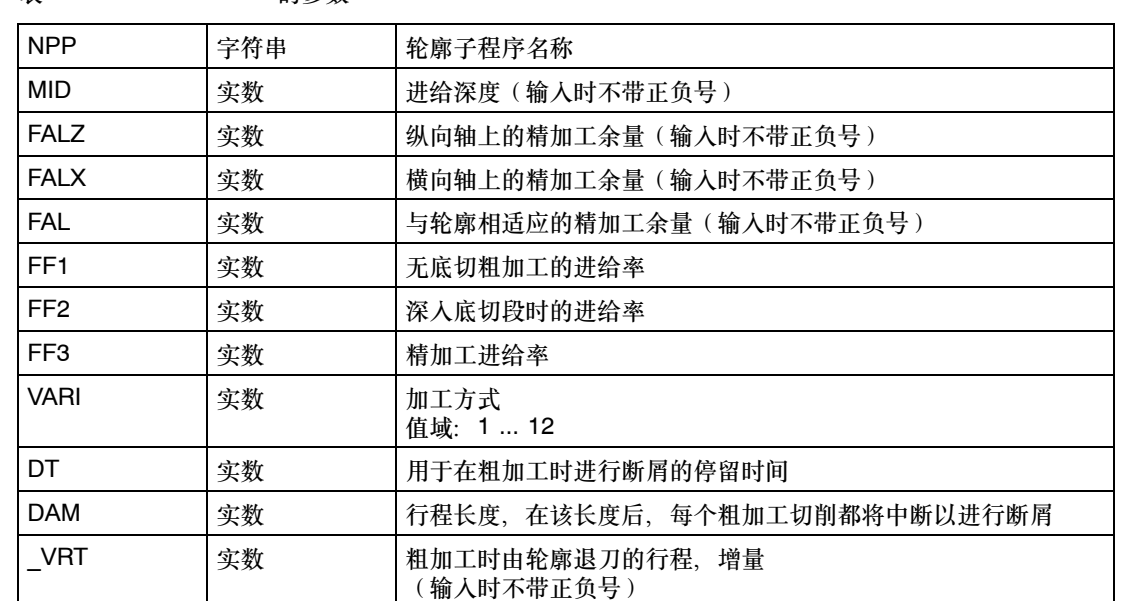

表 9-15 CYCLE95的参数

功能

利用毛坯切削循环,可以从毛坯开始,通过与轴平行的毛坯切削制造出一个在子程序中所编程 的轮廓。轮廓中可以包含底切段。利用该循环可以对轮廓进行纵向和横向,外部和内部加工。 工艺可任意选择(粗加工,精加工,综合加工)。对轮廓进行粗加工时,将以所编程的最大进 给深度平行于轴进行切削,并在到达与轮廓的一个交叉点后,立即对所形成的余角进行平行于 轮廓的毛坯切削。一直粗加工到所编程的精加工余量为止。

精加工与粗加工方向相同。刀具半径补偿将由循环自动选用,然后再取消。

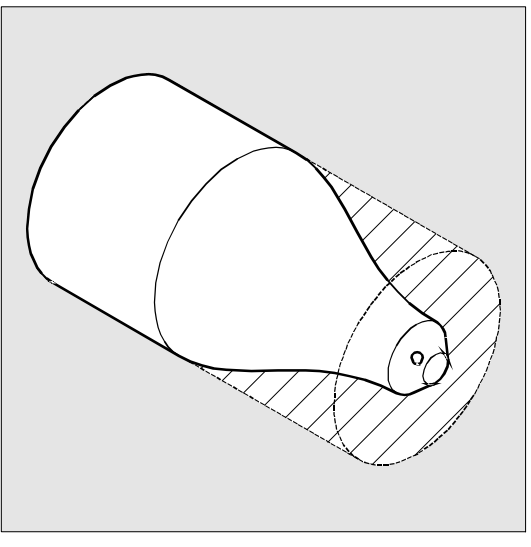

# 工作流程

# 循环启动前到达位置:

起始位置可以是任何位置,只要刀具能够返回轮廓起始点而不发生碰撞。

# 循环形成以下动作顺序:

循环起始点将在内部计算,并同时在两根轴上以G0返回到该起始点

### 没有底切段情况下的粗加工:

- S 平行于轴到当前的深度为止的进给率将在内部计算,并以G0返回该点。
- 平行于轴, 以G1和进给率FF1运行到粗加工交点。
- 平行于轮廓, 沿着轮廓+精加工余量用G1/G2/G3和FF1运行。
- VRT下所编程的量, 在每根轴上退刀, 并以G0返回。
- 重复该过程, 直至达到加工段的整个深度为止。
- S 在进行没有底切段的粗加工时,将逐轴返回到循环起始点。

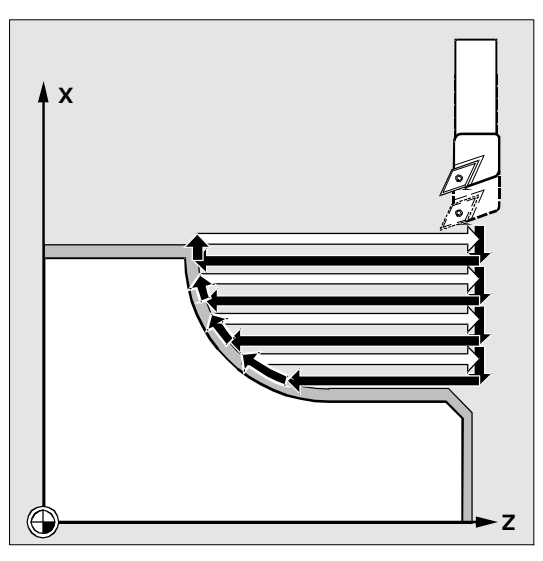

#### 底切段的粗加工:

- S 下一个底切的起始点将逐轴以G0返回。此时,应注意外加的循环内部安全距离。
- S 平行于轮廓,沿着轮廓+精加工余量用G1/G2/G3和FF2进给。
- 平行于轴, 以G1和进给率FF1运行到粗加工交点。
- S 沿着轮廓运行,退刀和返回与第一个加工段相同。
- 如果存在其他的底切段, 则将对每一个底切重复该过程。

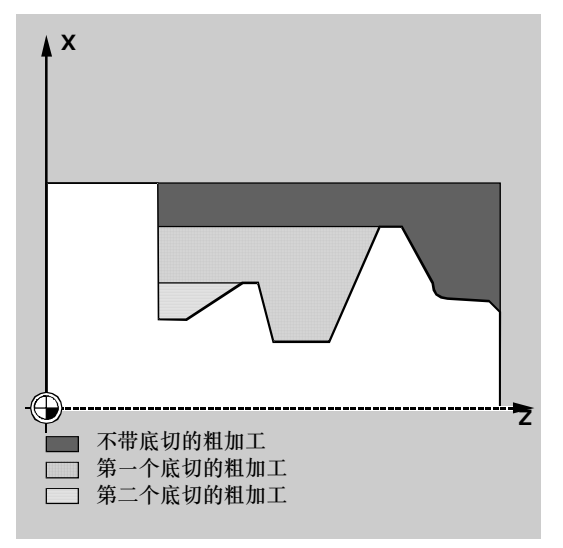

#### 精加工:

- 逐轴以G0返回循环起始点。
- S 在两个轴上同时以G0返回轮廓起始点。
- 精加工沿着轮廓以G1/G2/G3和FF3进行
- 以两根轴和G0退回到起始点

# 参数说明

# **NPP**(名称)

在该参数下将输入轮廓名称。

1. 轮廓可以定义为一个子程序: NPP=子程序名

轮廓子程序的名称应符合列在编程手册中规定的命名规则。

输入:

- -- 子程序已经存在---->输入名称,继续
- 子程序不存在-->输入名称并按软键"新文件"。将出现一个具有名称的程序(主程序) 且程序跳到轮廓编辑中。

如果要退出输入, 按软键"工艺界面"; 程序返回循环支持界面。

2. 轮廓也可以是调用程序的一部分: NPP=起始标志的名称: 末尾标志的名称

输入:

- -- 轮廓已经存在---->起始标志名:输入末尾标志名
- 轮廓还不存在-->输入起始标志名并按软键"添加轮廓" 起始和末尾标志将按照所输入的名称自动建立。然后程序将跳到轮廓编程界面。

如果要退出输入、按软键"工艺界面";程序返回循环支持界面。

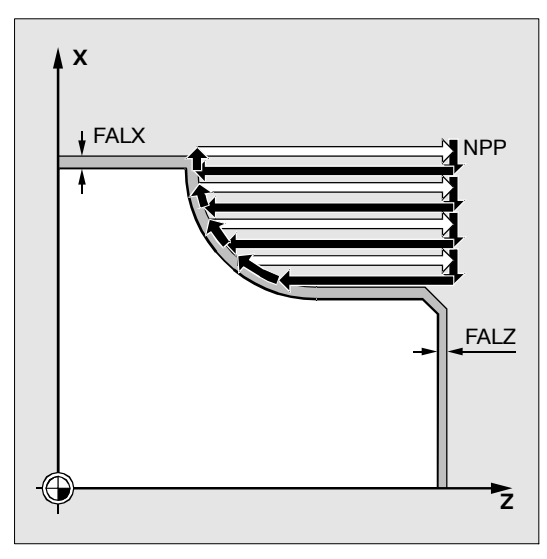

图 9-48

举例:

# **NPP=KONTUR 1 http://edu/controlledu/controlledu/controlledu/controlledu/controlledu/controlledu/controlledu/controlledu/controlledu/controlledu/controlledu/controlledu/controlledu/controlledu/controlledu/controlledu/co**

**NPP=ANFANG:ENDE Example and ADDE** and the Example of The Example and The Example and The Example and The Example and The Example and The Example and The Example and The Example and The Example and The Example and The E 包含标志ANFANG的程序段开始到包含标志 ENDE的程序段结束。

### **MID**(进给深度)

在参数MID下设定粗加工过程中所可能的最大进给深度。

循环将在进行粗加工时,自行计算当前的进给深度。

在粗加工过程中,当轮廓带有底切段时,将由循环细分为各个粗加工段。对于每个粗加工段, 都将由循环重新计算出当前的进给深度。该深度总是位于所编程的进给深度到进给深度的一半 之间。根据粗加工段的总深度和所编程的最大进给深度,将确定所需的粗加工段数,并将所要 加工的总深度平均分配给这些加工段。这样便能达到最佳的切削条件。对于该轮廓的粗加工, 所得出的各加工段如图所示。

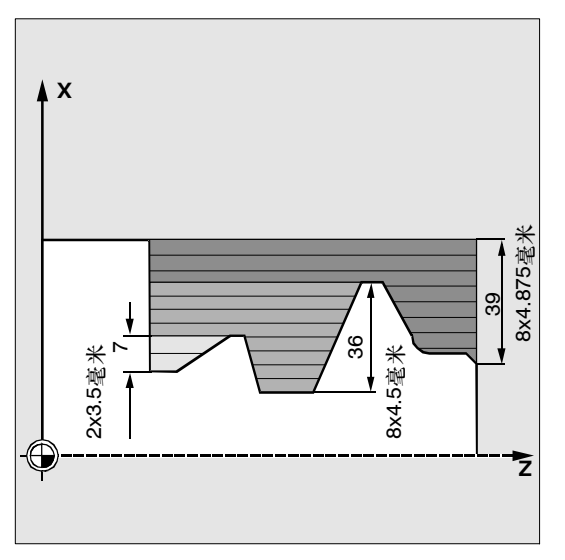

当前进给深度的计算举例:

加工段1的总深度为39毫米。当最大进给深度为5毫米时,就需要8个粗加工段。这些粗加工段 的进刀位移均为4.875毫米。

在加工段2中,将同样采用8个粗加工段,进刀位移分别为4.5毫米(总深度为36毫米)。

在加工段3中,将以当前进刀位移3.5(总深度为7毫米),进行两次粗加工。

#### **FAL**、**FALZ**和**FALX**(精加工余量)

在为粗加工规定精加工余量时,如果要对各轴规定不同的精加工余量,便可以通过参数FALZ和 FALX进行,或者如果要按照轮廓确定精加工余量,便可以通过参数FAL进行。然后,这个值便 可以在两个轴上作为精加工余量进行计算。

对于已编程的值,将不进行可靠性检查。如果所有三个参数都设定有相应的值,便可以由循环 对所有这些精加工余量进行计算。但是,有必要确定一种精加工余量的定义方式。

粗加工总是将进行到该精加工余量为止。此时,在每次与轴平行的粗加工过程后,所产生的余 角会立即沿着平行于轮廓的方向被切削掉,从而使粗加工结束后不需要再进行余角切削。如果 未对精加工余量进行编程,则在粗加工时将一直切削到最终轮廓为止。

#### **FF1**、**FF2**和**FF3**(进给率)

对于不同的加工段,可以如图9-50所示,规定不同的进给率。

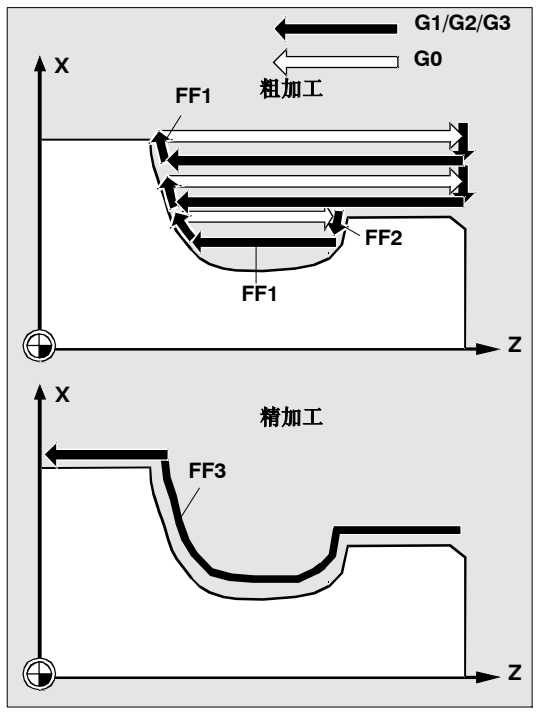

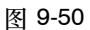

# **VARI**(加工方式)

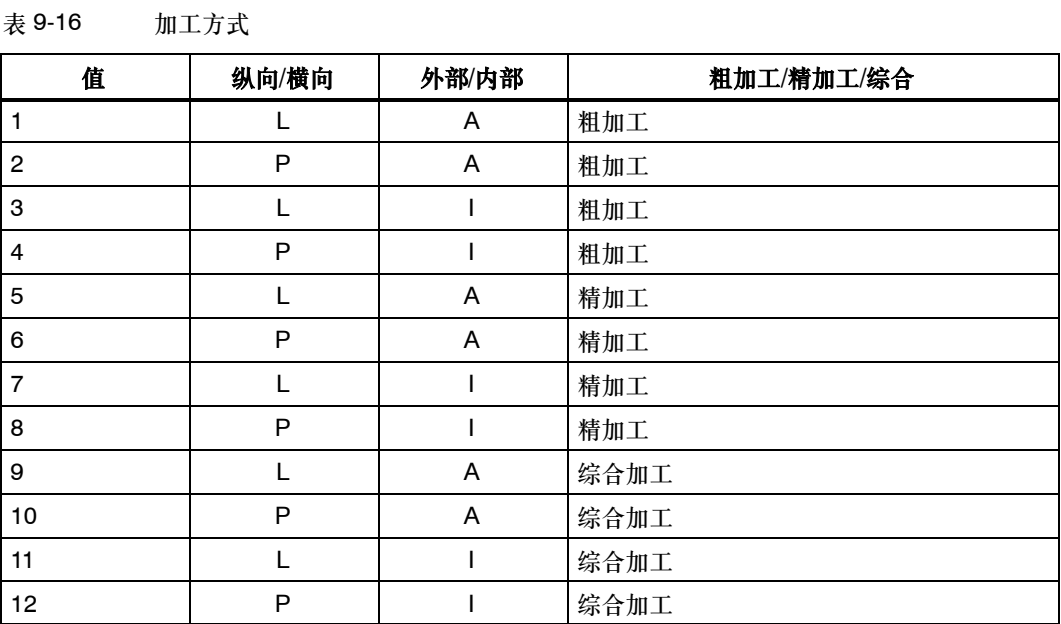

在纵向加工时,进刀位移总是在横向轴上进行,而在横向加工时,则是在纵向轴上。 外部加工是指沿负轴的方向进给。内部加工时,进刀位移沿正轴方向进行。

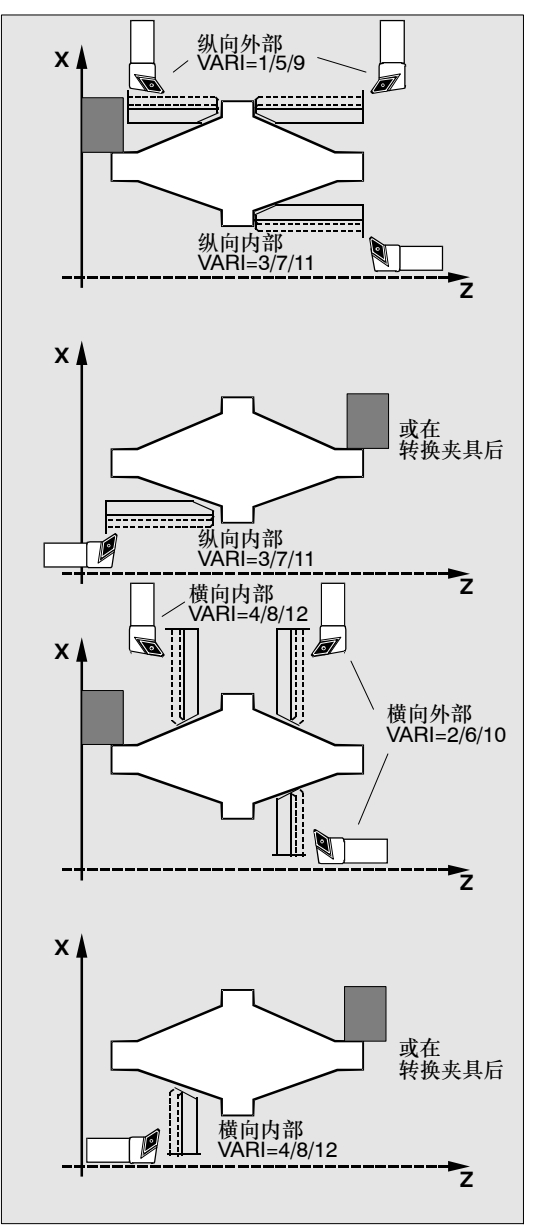

对于参数VARI,将进行可靠性检查。如果在循环调用时,其数值未处于1 ... 12的范围内, 循 环就会中断,并发出报警61002 "加工方式设定错误"。

图 9-51

# **DT**和**DAM**(停留时间和行程长度)

利用这两个参数,各个粗加工段可以在特定的行程后中断,以完成断屑。这些参数仅在粗加工 时有意义。在参数DAM中,将设定进行断屑前的最大行程。在DT中,还可以编入一段停留时间 (单位秒),可在每一个切削中断点处执行。如果规定没有切削中断的行程(DAM=0),便会 产生没有停留时间的不中断粗加工段。

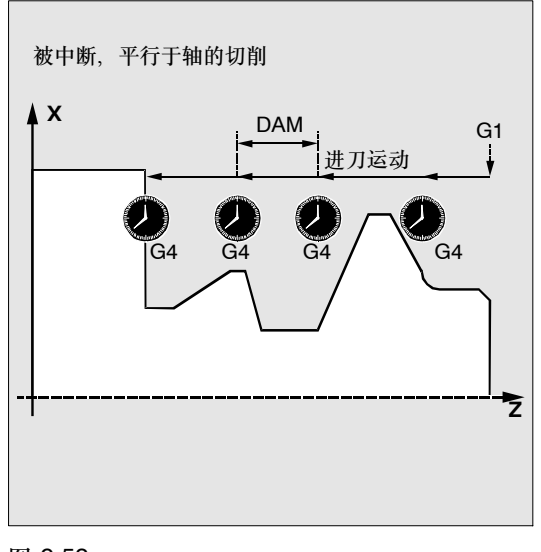

图 9-52

#### **\_VRT**(退刀行程)

在参数\_VRT下,可以编入粗加工时在两根轴上的退刀量。 当 VRT=0时(参数未编程), 将退刀1毫米。

# 其它说明: 轮廓定义

轮廓必须至少包含在加工平面的两根轴内运动的3个程序段。

如果轮廓较短,则循环将在输出报警10933 "轮廓编程包含的轮廓程序段太少"和61606 "轮廓 预处理出错"后中断。

底切段可以直接相邻排列。平面中无运动的程序段可以任意写入。

在循环内部,将对当前平面前两根轴的所有的进给程序段进行处理,因为只有这些程序段参与 切削加工。其它轴的运动可以包含在轮廓子程序中,但是其工艺行程在循环过程中不生效。

轮廓中的几何形状只允许用G0、G1、G2和G3进行直线和圆弧编程。此外,还可以编入倒圆和 倒角指令。如果在轮廓中编入了其它运动指令、循环便会中断、并发出报警10930 "毛坏切削 轮廓中的插补方式为不许可"。

在当前加工平面中有工艺动作的第一个程序段必须包含一个运动指令G0、G1、G2或G3;否则, 循环便会中断,并发出报警15800"CONTPRON起始点条件错误。该报警还会在激活G41/42时 出现。轮廓的起始点是加工平面中第一个被编程的位置。

为了完成已编程轮廓的加工,将在循环内部准备一个可以容纳最大数量的轮廓段的存储器。数 量取决于轮廓。如果一个轮廓含有太多的轮廓段,循环便会中断,并发出报警10934 "轮廓表溢 出"。然后必须将轮廓分为多个轮廓段,循环将在每一段中被调用。

如果最大直径不在所编程的轮廓终点或起始点内,便会由循环自动在加工结束时加上一条平行 于轴的,达到轮廓最大值的直线,并将轮廓的这一部分作为底切进行毛坯切削。

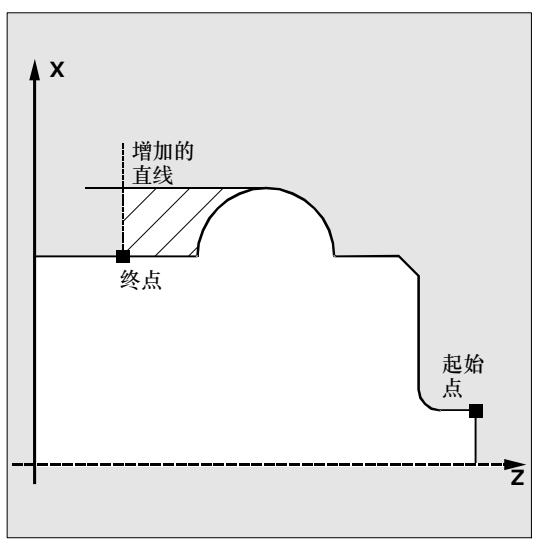

利用G41/G42在轮廓子程序中进行刀具半径补偿值编程会令循环中断, 并发出报警10931 "毛 坯切削轮廓错误"。

### 轮廓方向

毛坯切削轮廓所编程的方向可任意选择。循环内部将自动确定加工方向。综合加工时,轮廓将 以和粗加工相同的方向进行精加工。

确定加工方向时,将观察第一个和最后一个已编程的轮廓点。因此务必需要在轮廓子程序的第 一个程序段中设定这两个坐标。

### 轮廓监控

循环包含对于以下各点的轮廓监控:

- 有效刀具的后角
- 张角> 180的圆弧的圆弧编程

如果有底切段,便会在循环中检查是否可以用活动的刀具进行加工。如果循环发现加工会导致 轮廓碰撞坏,它便会中断,并发出报警61604"有效刀具和编程轮廓碰撞"。

#### 循环

*9.5* 车削循环

如果后角在刀具补偿中设定为零,便不进行监控。 如果在补偿值中发现圆弧太大, 便会出现报警10931 "毛坯切削轮廓错误"。

起始点

循环将自行测定加工的起始点。起始点位于执行深度进给的轴上,与轮廓的距离等于精加工余 量+退刀行程(参数 \_VRT)。在另一根轴上,该点位于轮廓起始点之前,距离为精加工余量+  $_VRT$ 

在返回起始点时,将在循环内部选择刀沿半径补偿值。

因此在选择调用循环前的最后一点时必须令调用循环后不会出现碰撞,且有足够的位置进行补 偿运动。

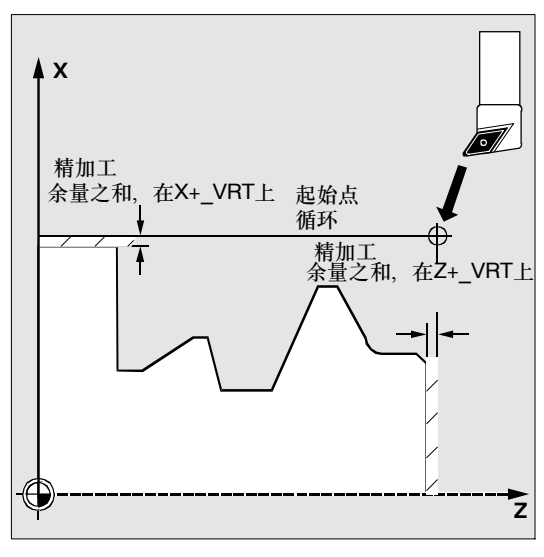

图 9-54

### 循环的进刀策略

由循环所测定的起始点在粗加工时总是两根轴同时进刀,而在精加工时则总是逐轴进刀。精加 工时,先运行横向进给轴。

#### 编程示例1: 毛坯切削循环

图中用于对赋值参数进行说明的轮廓应进行完整的纵向外部加工。各根轴分别规定了精加工余 量。粗加工时将没有切削中断。最大的进刀位移为5毫米。

轮廓将保存在一个单独的程序中。

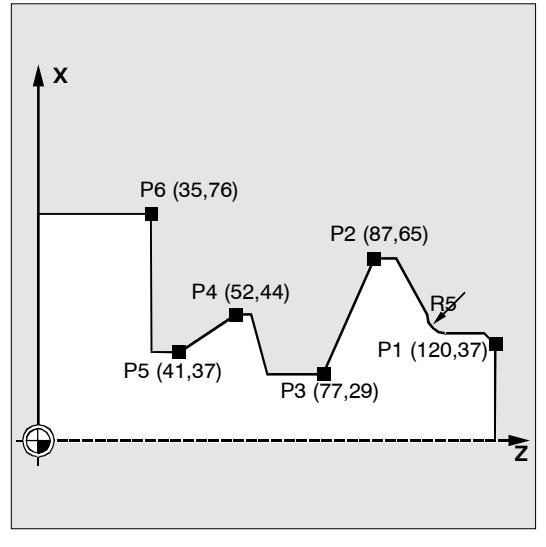

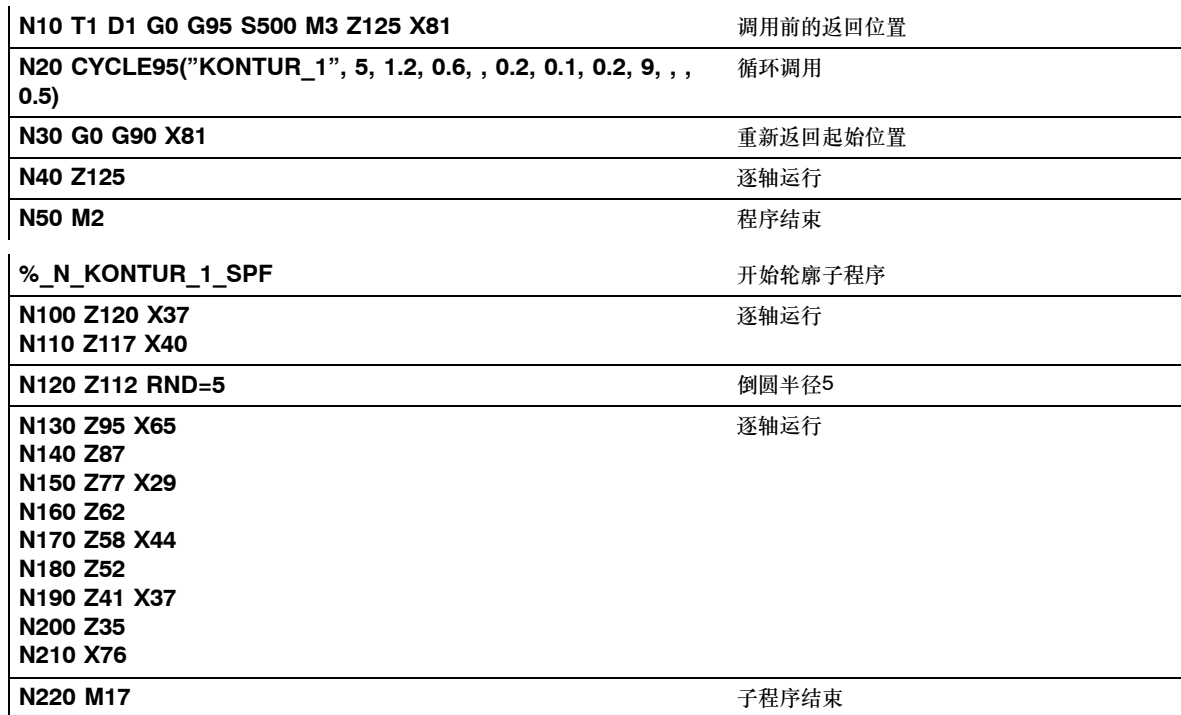

# 编程示例**2**:毛坯切削循环

毛坯切削轮廓在所调用的程序中设定,并在精加工循环调用后直接加工轮廓。

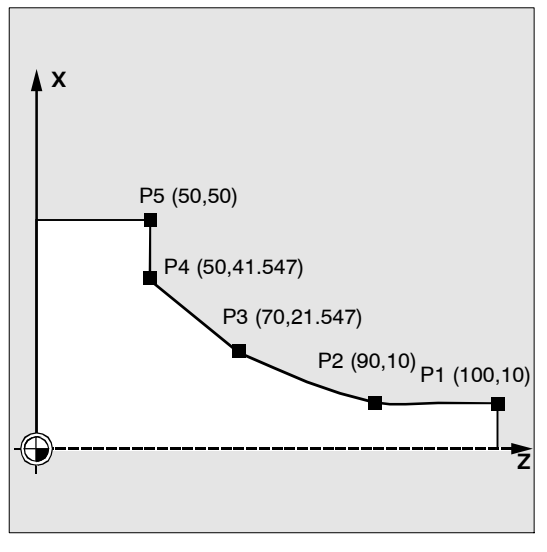

图 9-56

 $\bar{z}$ 

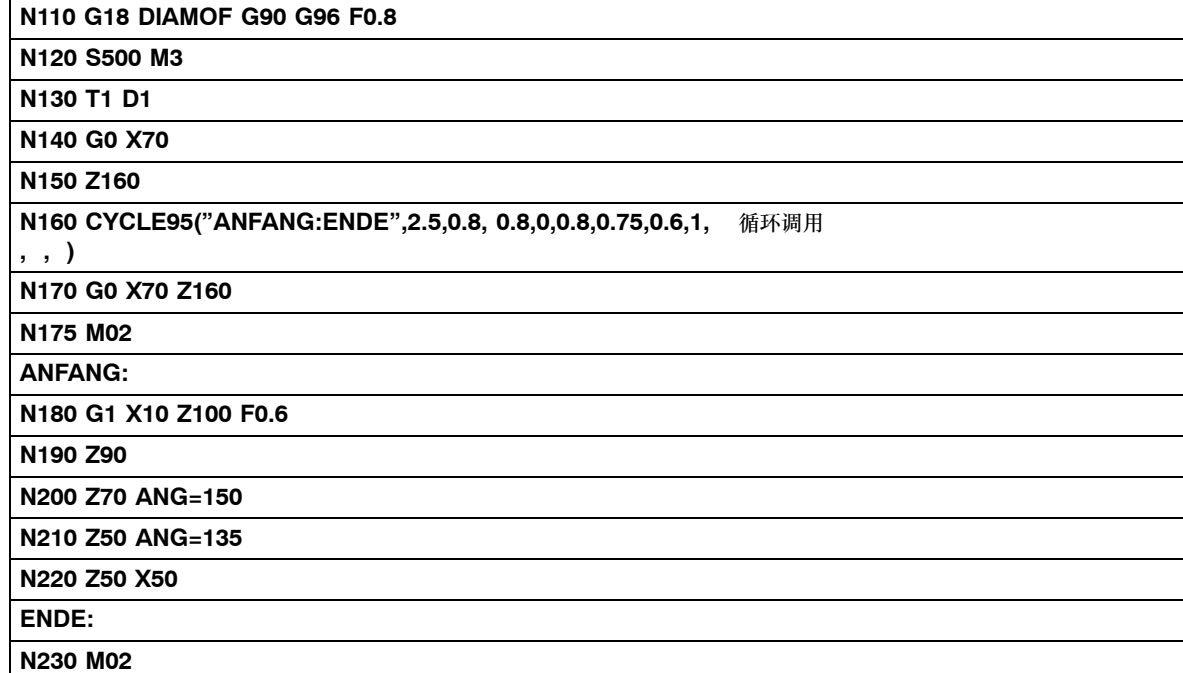

# **9.5.5** 螺纹退刀槽**CYCLE96**

# 编程

CYCLE96 (DIATH, SPL, FORM)

# 参数

表 9-17 CYCLE94的参数

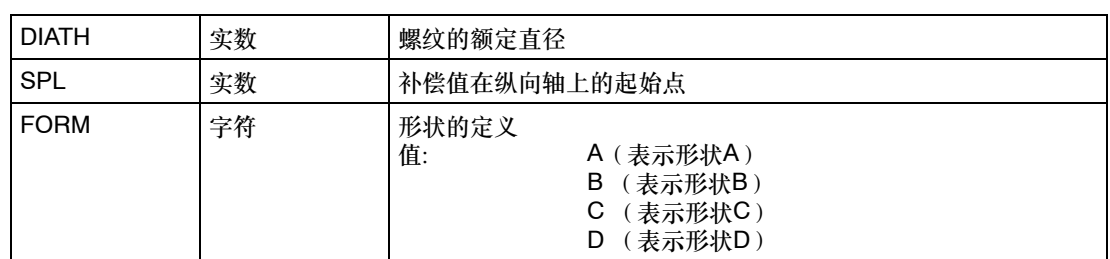

# 功能

利用该循环,可以根据DIN76为公制ISO螺纹的零件加工螺纹退刀槽。

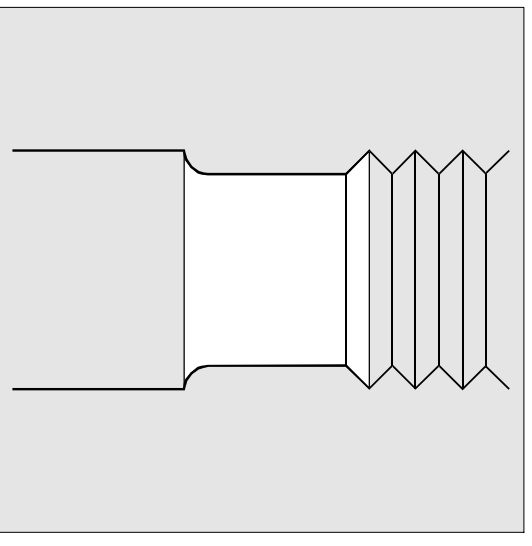

图 9-57

# 工作流程

# 循环启动前到达位置:

起始位置可以是任何位置,只要刀具能够返回每个螺纹退刀槽而不发生碰撞。

#### 循环形成以下动作顺序:

- 以G0回到循环内部测定的起始点
- 根据活动的刀沿位置选择刀具半径补偿。循环调用之前所编程的进给率加工退刀槽轮廓
- 以G0退回起始点, 并以G40取消刀具半径补偿

### 参数说明

#### **DIATH**(额定直径)

利用该循环可以加工从M3到M68的公制ISO螺纹的退刀槽。

如果根据为DIATH所编程的值,所得出的最终直径<3毫米,循环便会中断并发出报警 61601 "成品直径太小"。

如果参数的值与DIN76第1部分中的规定值不同,则循环也会在此中断,并发出报警 61001"螺距设定错误"。

# **SPL**(起始点)

利用参数SPL可确定纵向轴上的成品尺寸。

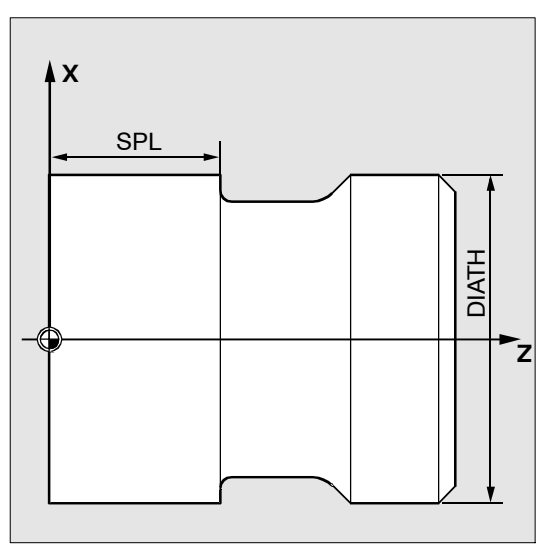

图 9-58

# **FORM**(定义)

形状为A和B的螺纹退刀槽是为外螺纹而设定的,形状A用于普通螺纹收尾,形状B用于短螺纹收 尾。

形状C和D的螺纹退刀槽用于内螺纹,形状C用于普通螺纹收尾,形状D用于短螺纹收尾。 如果参数的值不同于A ... D, 便会中断循环, 并生成报警61609 "形状设定错误"。

在循环内部,将自动选择刀具半径补偿。

循环只能在刀沿位置为1 ... 4时工作。如果循环识别到刀沿位置为5 ... 9, 或者无法在所选的 刀沿位置下加工退刀槽形状, 便会显示报警61608 "刀沿位置编程错误", 并中断循环。

循环将自动根据活动的刀具刀沿位置和螺纹直径确定起始点。该起始点相对于所编程的坐标值 的位置将通过活动的刀具的刀沿位置来确定。

对于形状A和B,将在循环中对有效刀具的后角进行监控。如果确定无法用所选的刀具加工退刀 槽的形状,便会在控制系统上显示信息"退刀槽形状变化",但是加工将继续进行。

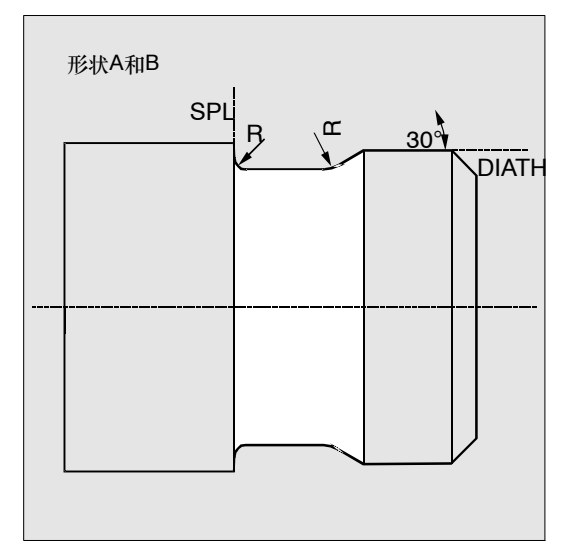

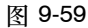

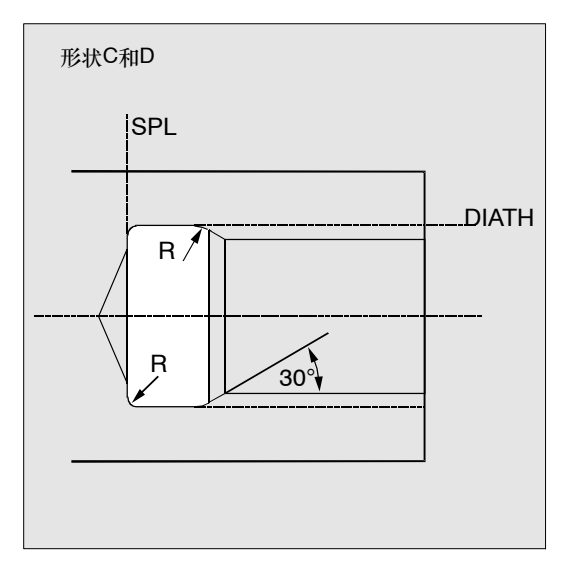

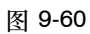

# 其它说明

在调用循环之前,必须激活刀具补偿。否则便会在输出了错误信息61000 "未激活刀具补偿" 后中断循环。

# 编程示例:螺纹退刀槽**\_**形状**\_A**

利用该程序可以加工形状为A的螺纹退刀槽。

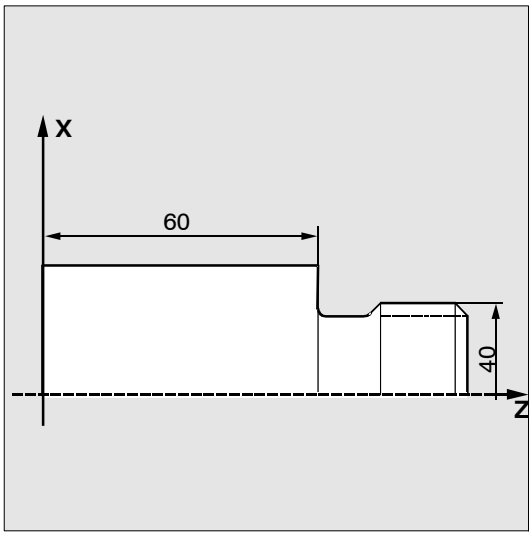

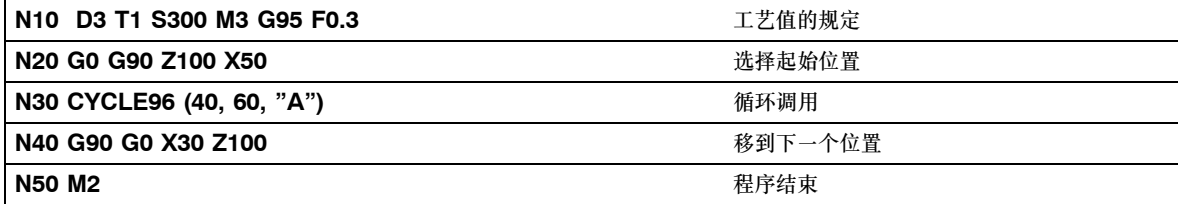

# **9.5.6** 攻丝**CYCLE97**

### 编程

CYCLE97(PIT, MPIT, SPL, FPL, DM1, DM2, APP, ROP, TDEP, FAL, IANG, NSP, NRC, NID, VARI, NUMT)

# 参数

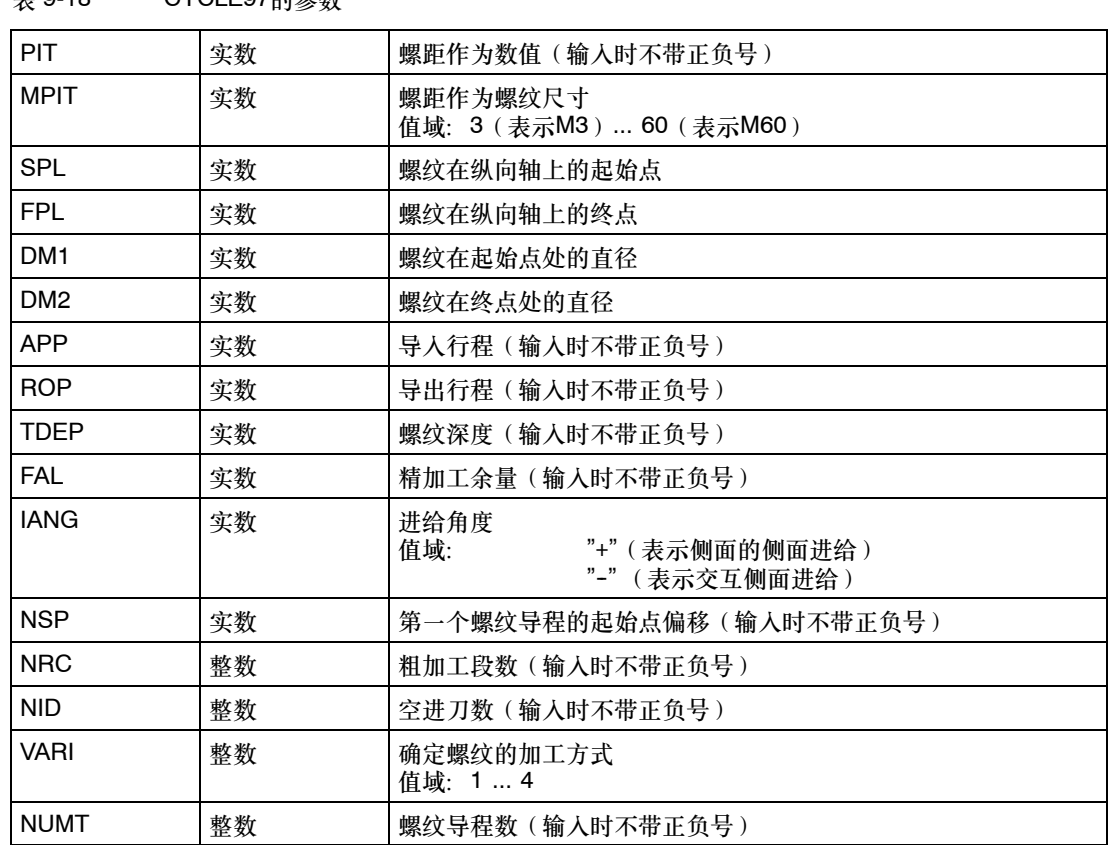

**表 9-18** CYCLE97的参数

# 功能

利用循环"攻丝"可以以纵向和横向加工方式,以恒定的螺距加工圆柱形的和锥形的外部和内 部螺纹。螺纹可以是单头的,也可以是多头的。如果是多头的螺纹,则各个螺纹导程将依次加 工。

进刀位移自动进行,可以在各种方式之间选择每次进刀均以恒定进给,或者采用恒定的切削断 面。

右旋螺纹或左旋螺纹可通过在循环调用之前所编入的主轴旋转方向来确定。

在带螺纹的运行程序段中进给和主轴修调都不起作用。

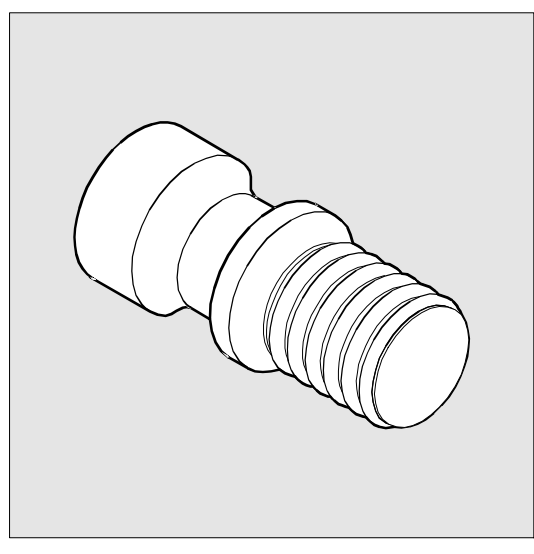

图 9-62

### 重要

应用该循环的前提条件是主轴带有行程测量系统,且转速可调。

# 工作流程

#### 循环启动前到达位置:

起始位置可以是任意位置,只需从该位置返回可以无碰撞地回到所编程的螺纹起始点 + 导入 行程。

#### 循环形成以下动作顺序:

- 导入行程开始, 加工第一个螺纹导程时, 用G0返回循环内部测定的起始点
- 进行粗加工时的进刀位移应根据VARI中所规定的进给方式进行。
- S 攻丝将根据已编程的粗加工段数重复进行。
- S 随后以G33进行的切削中,将把精加工余量切削完。
- S 根据空进刀数重复该步骤。
- 对于以后的每一个螺纹导程,都将重复整个动作过程。

### 参数说明

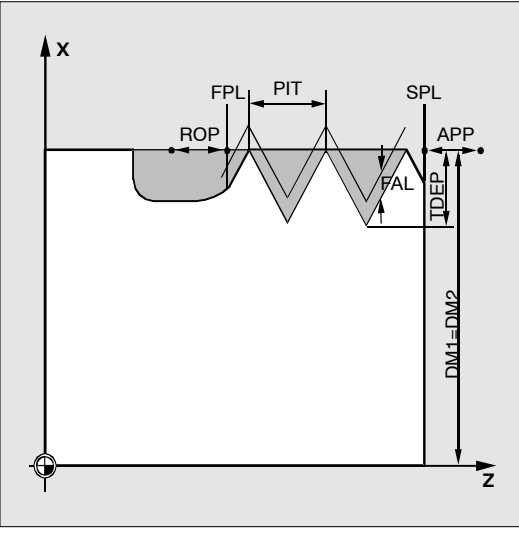

图 9-63

#### **PIT**和**MPIT**(数值和螺纹尺寸)

螺距是一个平行于轴的值,设定时不带正负号。加工公制圆柱螺纹时,也可以通过参数MPIT将 螺距作为螺纹尺寸进行规定(M3至M60)。任选这两个参数使用。如果它们包含相互矛盾的 值,循环便会发出报警61001 "螺距错误",并中断。

#### **DM1**和**DM2**(直径)

利用该参数,可以确定螺纹起始点和终点的螺纹直径。对于内螺纹而言,这就是芯孔直径。

# **SPL**、**FPL**、**APP**和**ROP**的关系(起始点、终点、导入、导出行程)

已编程的起始点(SPL)或终点(FPL)即螺纹的原始起始点。循环中所使用的起始点则是向 前偏转了导入行程APP之后的起始点,而终点也是相应向后偏转了导出行程ROP后的编程终 点。在横向轴上,循环所确定的起始点总是位于编程螺纹直径之上1毫米。该退刀面将在控制系 统内部自动形成。

# **TDEP**、**FAL**、**NRC**和**NID**的关系(螺纹深度、精加工余量、切削次数)

所编程的精加工余量平行于轴,从规定的螺纹深度TDEP中减去,而剩下的余量则在粗加工中被 切削掉。

该循环将自行根据参数VARI计算当前的各个进给深度。

在以恒定的切削断面进给切削所要加工的螺纹深度时,切削压力在所有粗加工段中都保持恒 定。然后将以不同的进给深度值进行进给。

第二种方法是将整个螺纹深度分为多个恒定的进给深度。这时,切削断面将逐段增大,但是当 螺纹深度的数值较小时,该项工艺将带来较好的切削条件。

精加工余量FAL将在粗加工后一次性切削掉。然后将执行参数NID下所编程的空进刀。

### **IANG**(进给角度)

利用参数IANG将确定在螺纹中进给的角度。如果要求垂直于切削方向在螺纹中进给,则应将该 参数的值设为零。如果要沿着侧面进给,则该参数的绝对值最大可以达到刀具坡口角度的一 半。

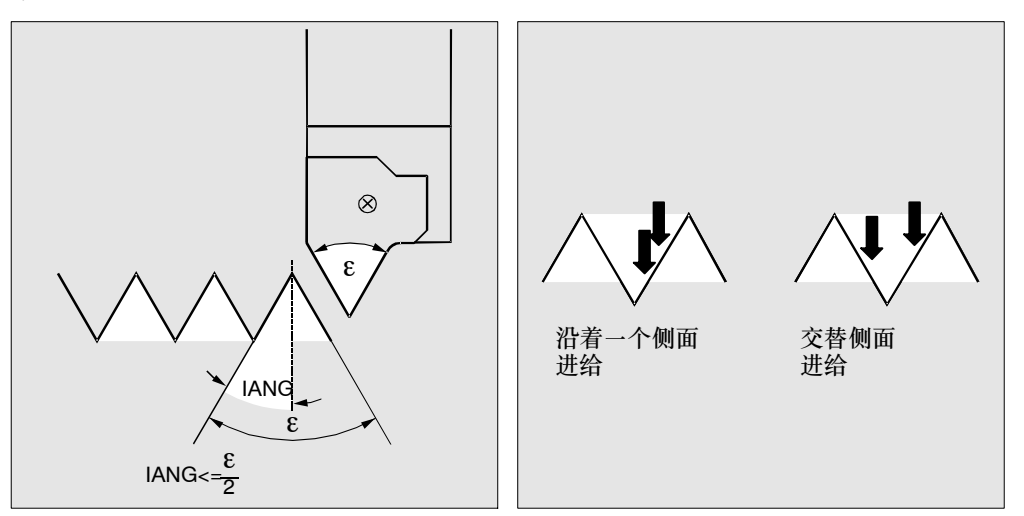

图 9-64

该参数的符号将确定进给的执行方式。如果是正数,则始终在同一个侧面进给、如果是负数, 则在两个侧面上交替进给。交替侧面进给方式只能在圆柱螺纹中采用。如果圆锥螺纹中的 IANG值为负数,循环便会沿着一个侧面进行侧面进给。

# **NSP**(起始点偏移)和**NUMT**(数量)

在该参数下,可以编入角度值,用于确定车削件圆周上的第一个螺纹导程的切入点。这里实际 上是一个起始点偏移。该参数的值可以介于0和+359.9999度之间。如果未设定起始点偏移,或 该参数在参数表中被省略、则第一个螺纹导程就将自动在零度标记处开始。

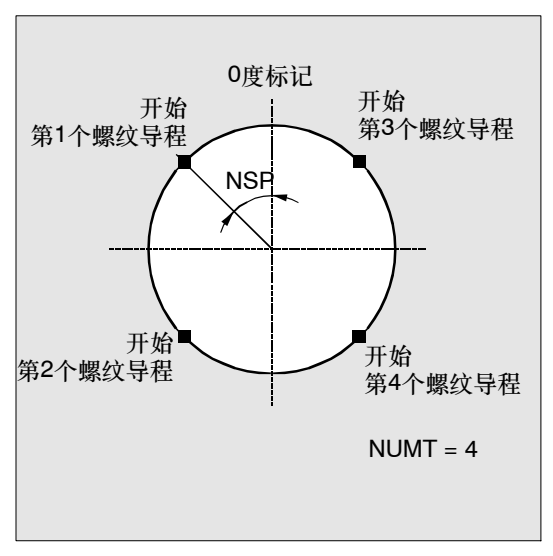

利用参数NUMT,可确定多导程螺纹中的螺纹导程数。对于简单的螺纹而言,该参数应设为 零, 或可以在参数表中省略掉。

螺纹导程将均匀地分配在车削件的圆周上,第一个螺纹导程将通过参数NSP确定。

如果在加工一个多头螺纹时,要求其各个螺纹导程在圆周上不均匀分布,便需要在对相应的起 始点偏移进行编程时,对于每个螺纹导程调用该循环。

### **VARI**(加工方式)

利用参数VARI可确定将在外部还是内部进行加工,以及在粗加工时采用哪种进给工艺。参数 VARI的值可以在1和4之间,其含义如下:

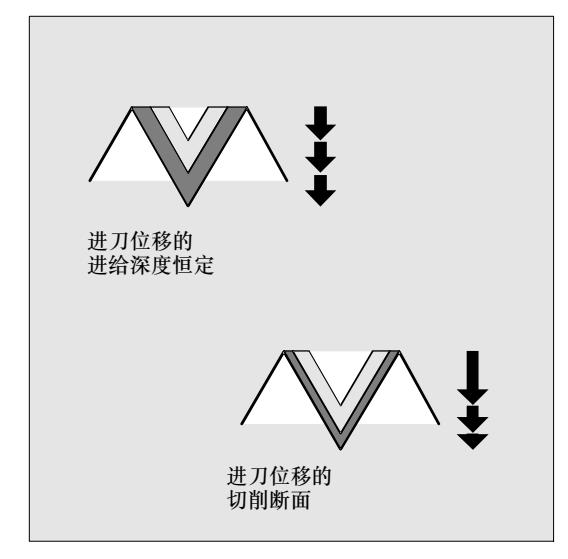

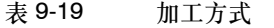

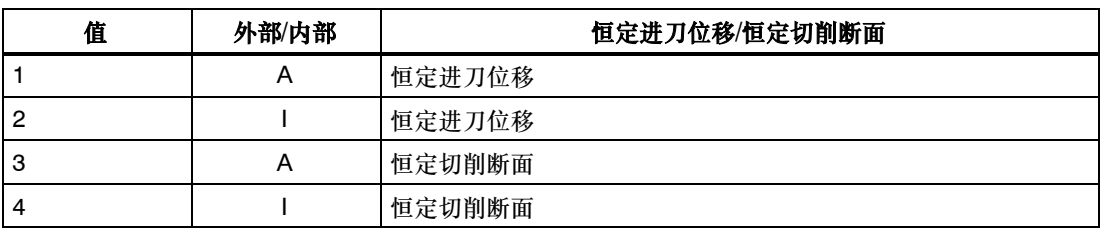

如果参数VARI编程了其它的值,循环终止并输出报警61002 "加工方式定义不正确"。

# 其它说明

#### 区分纵向和横向螺纹

由循环自行确定加工纵向螺纹还是横向螺纹。这取决于所要攻丝的圆锥角度。如果圆锥角度为 ≤45度,便将加工纵向轴的螺纹,否则便是横向螺纹。

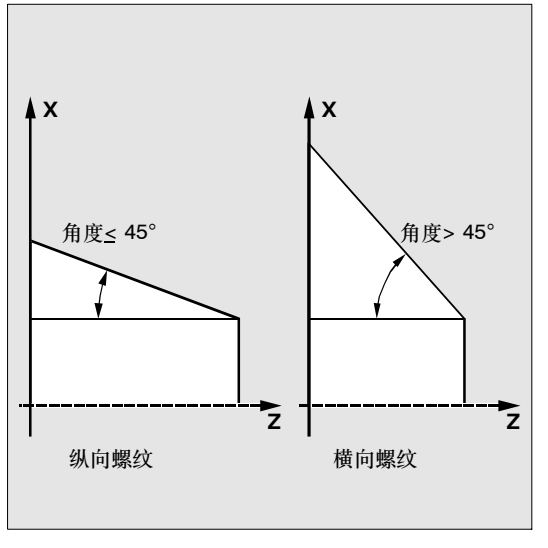

图 9-67

# 编程示例: 攻丝

利用该程序可以以侧面进给加工出公制外螺纹M42x2。进刀位移以恒定切削断面进行。执行5个 螺纹深度为1.23毫米的粗加工段,没有精加工余量。结束后,设定了2次空进刀。

<span id="page-316-0"></span>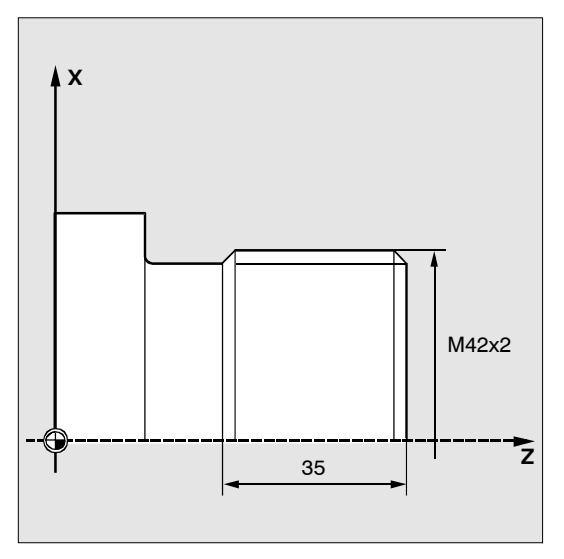

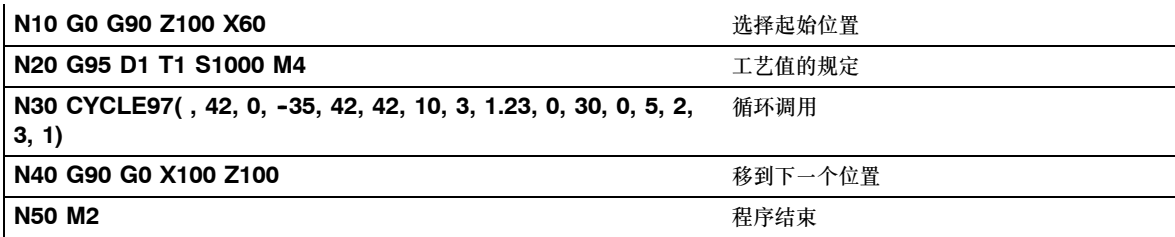

# **9.5.7** 螺纹的相邻排列**CYCLE98**

#### 说明

该标准循环在802D-bl中不可用。

### 编程

CYCLE98 (PO1, DM1, PO2, DM2, PO3, DM3, PO4, DM4, APP, ROP, TDEP, FAL, IANG, NSP, NRC, NID, PP1, PP2, PP3, VARI, NUMT)

参数

表 9-20 CYCLE98的参数

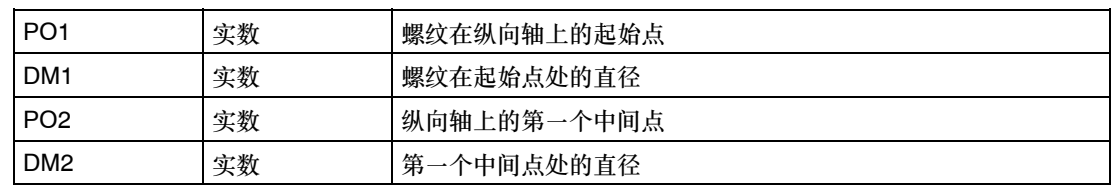

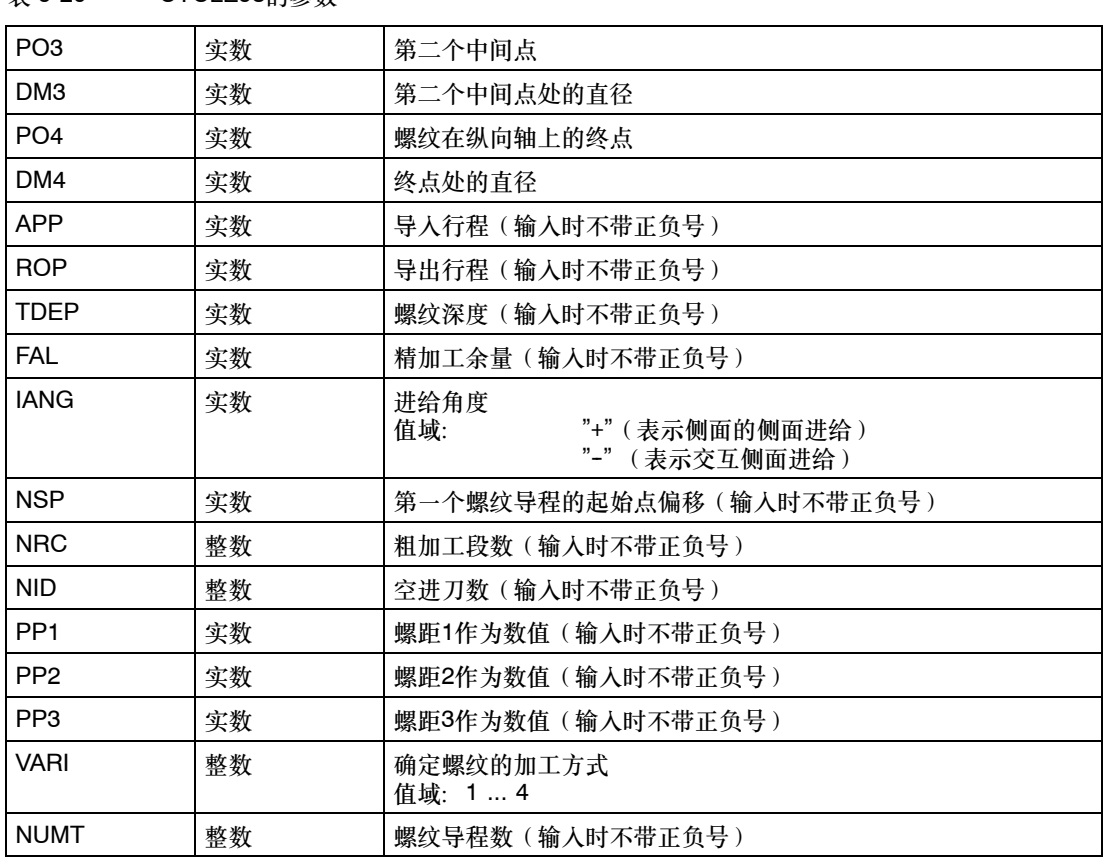

表 9-20 CYCLE98的参数

功能

该循环将能够加工多个并排的圆柱或圆锥螺纹。各个螺纹段的螺距可以不同,但是螺距在一个 螺纹段内部则必须是恒定的。

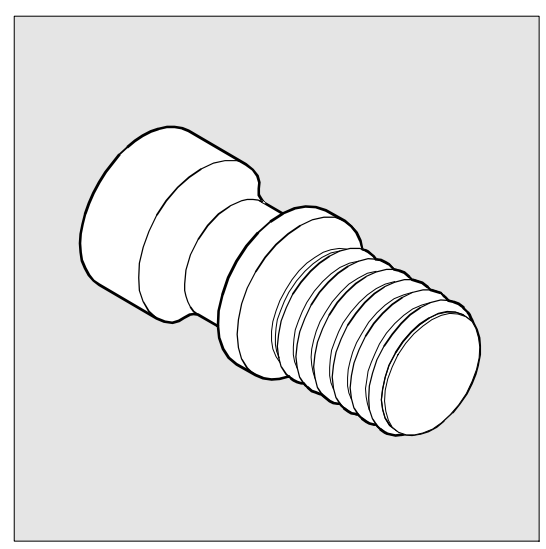

# 工作流程

### 循环启动前到达位置:

起始位置可以是任意位置,只需从该位置返回可以无碰撞地回到所编程的螺纹起始点 + 导入 行程。

# 循环形成以下动作顺序:

- 导入行程开始, 加工第一个螺纹导程时, 用G0返回循环内部测定的起始点
- 进行粗加工时的进刀位移应根据VARI中所规定的进给方式进行
- S 攻丝将根据已编程的粗加工段数重复进行。
- 在随后以G33进行的切削中, 将把精加工余量切削完。
- S 根据空进刀数重复该步骤。
- 对于以后的每一个螺纹导程,都将重复整个动作过程。

# 参数说明

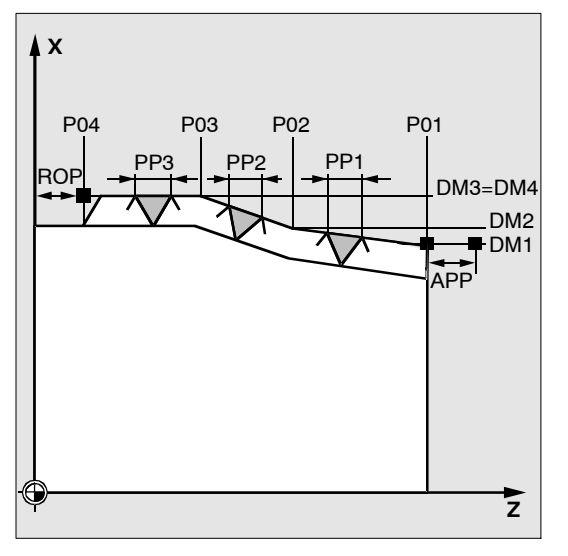

图 9-70

### **PO1**和**DM1**(起始点和直径)

利用这些参数将确定螺纹列的原始起始点。由循环自行测定的起始点将在开始时以G0返回,该 起始点位于所编程的起始点之前,相距等于导入行程(前一页图中的起始点A)。

### **PO2**,**DM2**和**PO3**,**DM3**(中间点和直径)

利用这些参数,将确定螺纹中的两个中间点。

# **PO4**和**DM4**(终点和直径)

螺纹的原始终点将在参数PO4和DM4下进行编程。 对于内螺纹,DM1...DM4为芯孔直径。

# **APP**和**ROP**的关系(导入,导出行程)

循环中所使用的起始点是向前偏转了导入行程APP之后的起始点,而终点也是相应向后偏转了 导出行程ROP后的编程终点。

在横向轴上,循环所确定的起始点总是位于编程螺纹直径之上1毫米。该退刀面将在控制系统内 部自动形成。

# **TDEP**、**FAL**、**NRC**和**NID**的关系(螺纹深度、精加工余量、粗加工和空进刀次数)

所编程的精加工余量从规定的螺纹深度TDEP中减去,而剩下的余量则在粗加工中被切削掉。该 循环将自行根据参数VARI计算当前的各个进给深度。在以恒定的切削断面进给切削所要加工的 螺纹深度时,切削压力在所有粗加工段中都保持恒定。然后将以不同的进给深度值进行进给。

第二种方法是将整个螺纹深度分为多个恒定的进给深度。这时,切削断面将逐段增大,但是当 螺纹深度的数值较小时,该项工艺将带来较好的切削条件。

精加工余量FAL将在粗加工后一次性切削掉。然后将执行参数NID下所编程的空进刀。

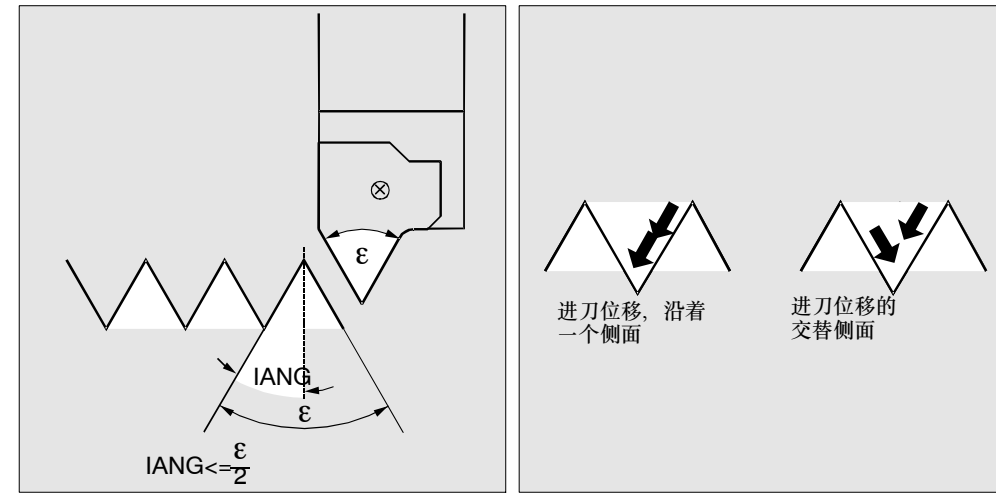

**IANG**(进给角度)

利用参数IANG将确定在螺纹中进给的角度。如果要求垂直于切削方向在螺纹中进给,则应将该 参数的值设为零。该参数也可以在参数表中被省略,因为在这种情况下,将预设定为零。如果 要沿着侧面进给,则该参数的绝对值最大可以达到刀具坡口角度的一半。

该参数的符号将确定进给的执行方式。如果是正数,则始终在同一个侧面进给,如果是负数, 则在两个侧面上交替进给。交替侧面进给方式只能在圆柱螺纹中采用。如果圆锥螺纹中的 IANG值为负数,循环便会沿着一个侧面进行侧面进给。

#### **NSP**(起始点偏移)

在该参数下,可以编入角度值,用于确定车削件圆周上的第一个螺纹导程的切入点。这里实际 上是一个起始点偏移。该参数的值可以介于0.0001和+359.9999度之间。如果未设定起始点偏 移、或该参数在参数表中被省略、则第一个螺纹导程就将自动在零度标记处开始。

#### **PP1**、**PP2**和**PP3**(螺距)

利用这些参数可以确定从分成三段的螺纹列中确定螺距值。同时,螺距值应作为平行于轴的值 输入,且不带正负号。

# **VARI**(加工方式)

利用参数VARI可确定将在外部还是内部进行加工,以及在粗加工时采用哪种进给工艺。参数 VARI的值可以在1和4之间,其含义如下:

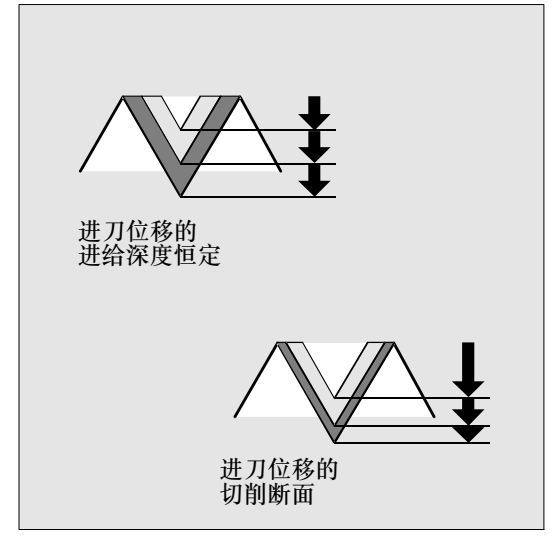

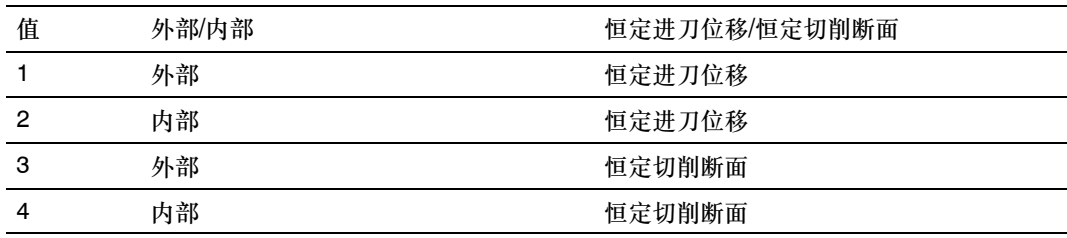

如果参数VARI编程了其它的值, 循环终止并输出报警61002 "加工方式定义不正确"。

#### **NUMT**(导程数目)

利用参数NUMT,可确定多导程螺纹中的螺纹导程数。对于简单的螺纹而言,该参数应设为 零,或可以在参数表中省略掉。

螺纹导程将均匀地分配在车削件的圆周上,第一个螺纹导程将通过参数NSP确定。

如果在加工一个多头螺纹时,要求其各个螺纹导程在圆周上不均匀分布,便需要在对相应的起 始点偏移进行编程时,对于每个螺纹导程调用该循环。

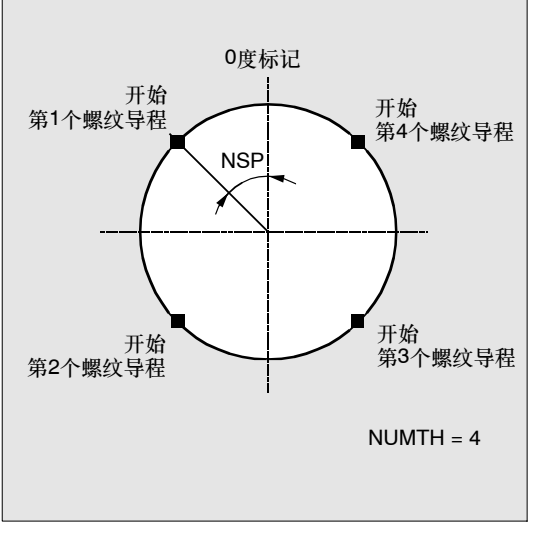

图 9-73

### 编程示例:链螺纹

利用该程序可以加工一个以圆柱螺纹开始的链螺纹。进刀位移垂直于螺纹,对精加工余量和起 始点偏移均不进行编程。执行5个粗加工段和一个空进刀。加工方式规定为纵向、外部,恒定切 削断面。

# 循环 *9.5* 车削循环

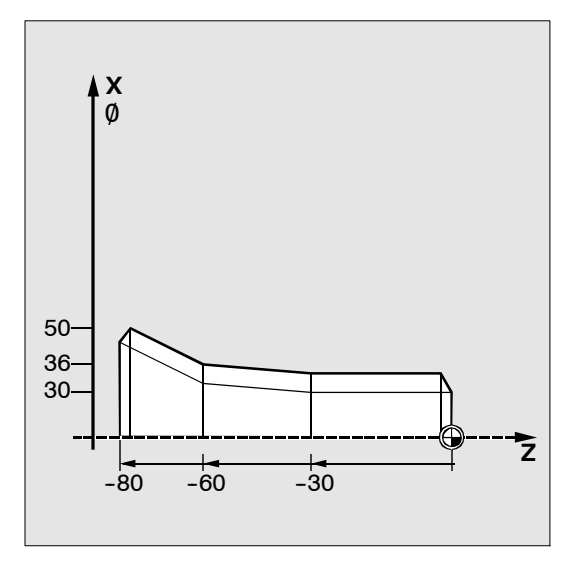

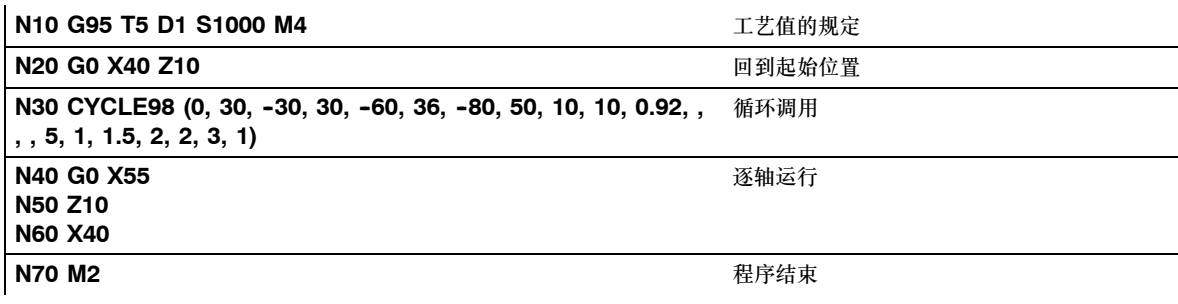

*9.6* 错误信息和故障处理

# **9.6** 错误信息和故障处理

### **9.6.1** 一般说明

如果在循环中发现故障条件,则产生报警且循环执行中断。 而且,循环在控制系统的信息栏中显示信息。这些信息不会中断程序的执行。 故障和反应以及信息栏中的信息都和各个循环有关。

# **9.6.2** 循环中的故障处理

循环中出现的报警号范围为从61000到62999之间。这些报警号按照报警响应和删除级依次重新 划分。

与报警号一起显示的故障文本可以提供更详细的有关故障原因的信息。

表 9-21

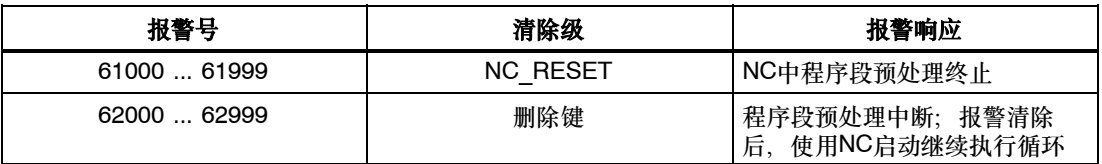

# **9.6.3** 循环报警概述

故障号按以下划分;

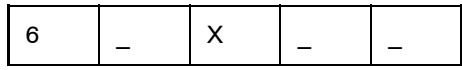

- X=0通用循环报警
- X=1由钻孔, 钻孔图式和铣削循环产生的报警
- X=6车削循环报警

下表列出了发生在循环中所有的故障和发生位置以及故障修复说明。

表 9-22

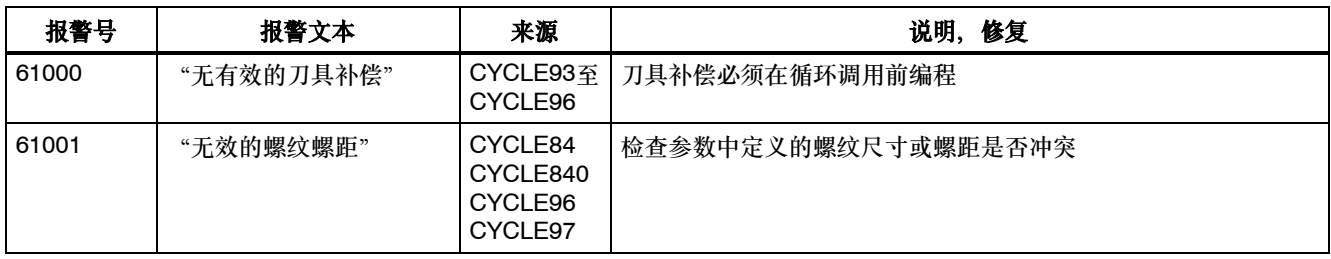
表 9-22

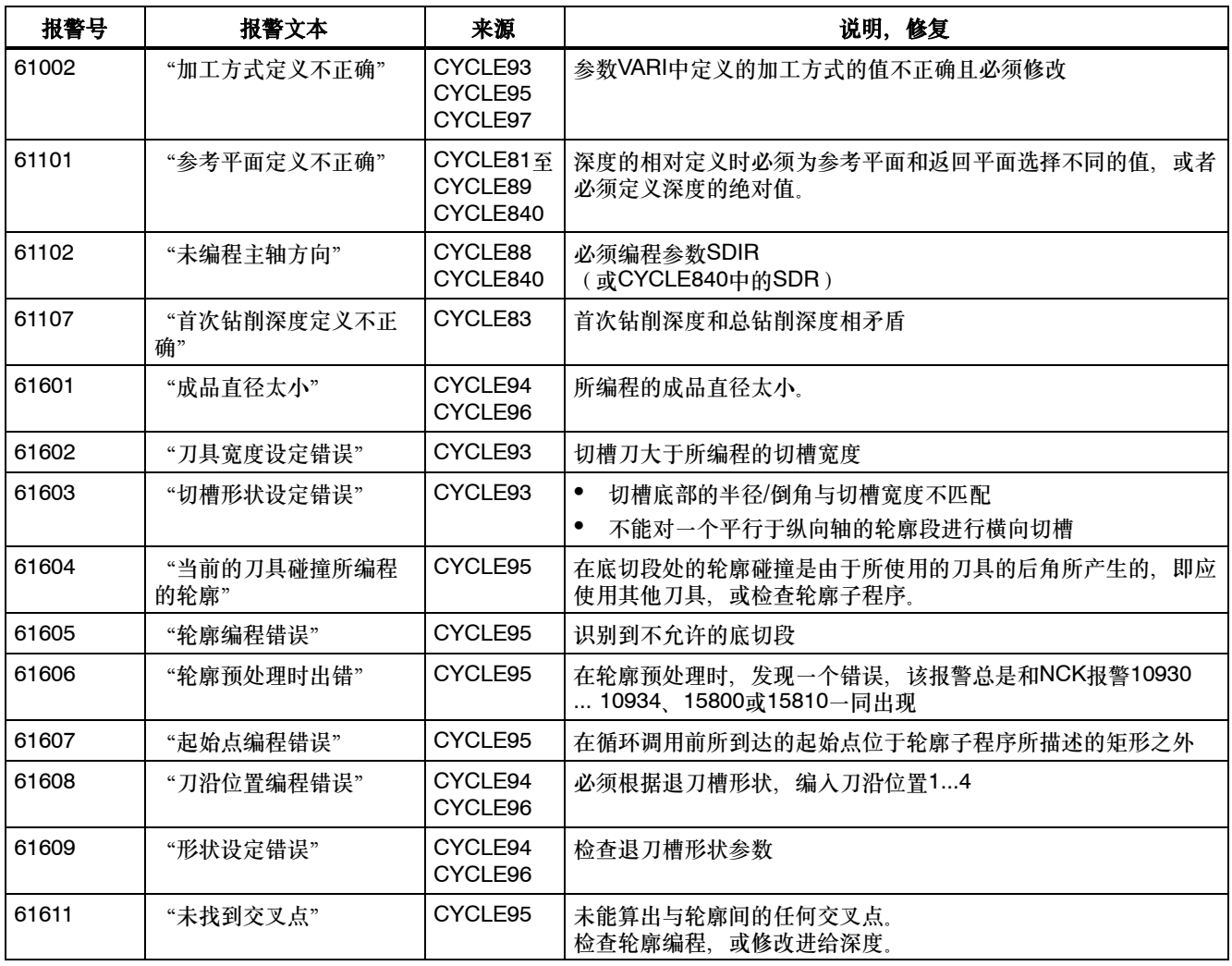

<span id="page-325-0"></span>*9.6* 错误信息和故障处理

#### **9.6.4** 信息循环中的

循环在控制系统的信息栏中显示信息。这些信息不会中断程序的执行。

信息说明了循环的某一动作和加工过程并且通常保留到下一个加工步骤或循环结束。有以下可 能信息:

表 9-23

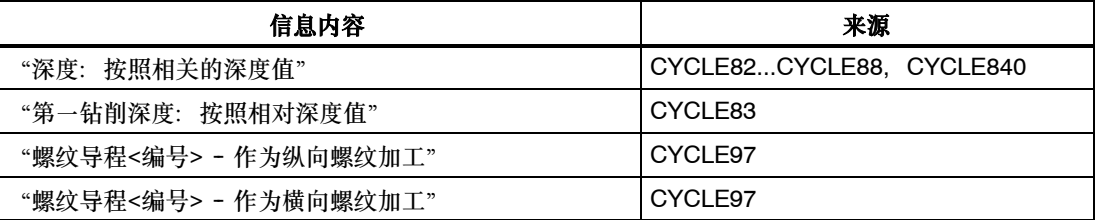

信息文本中的<号>始终表示当前正在加工的画面号。

# 索引

#### 字母

CONTPRON[, 9-300](#page-301-0) CYCLE81[, 9-242](#page-243-0) CYCLE82[, 9-245](#page-246-0) CYCLE83[, 9-247](#page-248-0) CYCLE84[, 9-251](#page-252-0) CYCLE840[, 9-254](#page-255-0) CYCLE85[, 9-258](#page-259-0) CYCLE86[, 9-261](#page-262-0) CYCLE87[, 9-264](#page-265-0) CYCLE88[, 9-267](#page-268-0) CYCLE89[, 9-269](#page-270-0) CYCLE93[, 9-280](#page-281-0) CYCLE94[, 9-288](#page-289-0) CYCLE95[, 9-292](#page-293-0) CYCLE96[, 9-305](#page-306-0) CYCLE97[, 9-309](#page-310-0) CYCLE98[, 9-315](#page-316-0) HOLES1[, 9-271](#page-272-0) HOLES2[, 9-275](#page-276-0) MDA运行方式[, 4-54](#page-55-0) SPOS[, 9-252,](#page-253-0) [9-253](#page-254-0)

## **A**

安全间隙[, 9-243](#page-244-0)

## **B**

报警应答键[, ix](#page-10-0) 不可打印的特殊字符[, 8-135](#page-136-0)

## **C**

菜单扩展键[, ix](#page-10-0) 参考平面[, 9-242](#page-243-0) 参数操作区[, 3-30](#page-31-0) 操作区域[, 1-14](#page-15-0) 操作顺序无编码器带补偿夹具攻丝[, 9-255](#page-256-0) 车削循环[, 9-235](#page-236-0) 程序编辑器中循环支持[, 9-238](#page-239-0) 程序段结构[, 8-133](#page-134-0)

## **D**

刀具后角[, 9-278](#page-279-0) 刀具零点[, 3-42](#page-43-0) 地址[, 8-132](#page-133-0)

**F**

返回键[, ix](#page-10-0) 返回平面[, 9-242](#page-243-0) 返回条件[, 9-236](#page-237-0)

## **G**

攻丝 - CYCLE97[, 9-309](#page-310-0)

#### **H**

横向螺纹[, 9-314](#page-315-0) 回车/输入键[, ix](#page-10-0)

#### **J**

机床零点[, 3-42](#page-43-0) 几何参数[, 9-240](#page-241-0) 加工参数[, 9-240](#page-241-0) 加工平面[, 9-236](#page-237-0) 接口参数[, 7-118](#page-119-0) 绝对钻孔深度[, 9-243](#page-244-0)

## **K**

可打印的特殊字符[, 8-134](#page-135-0)

## **L**

链螺纹 - CYCLE9[8, 9-315](#page-316-0) 零点偏移[, 3-42](#page-43-0) 零件程序 停止, 中断[, 5-68](#page-69-0) 选择, 启动[, 5-66](#page-67-0) 轮廓定义[, 9-300](#page-301-0) 轮廓监控[, 9-301](#page-302-0)

#### **M**

毛坯切削循环 - CYCLE9[5, 9-292](#page-293-0)

## **P**

平面定义[, 9-236](#page-237-0) 屏幕划分[, 1-11](#page-12-0)

#### <span id="page-327-0"></span>**Q**

起始点[, 9-302](#page-303-0) 切槽循环 - CYCLE9[3, 9-280](#page-281-0) 确定刀具补偿值[, 3-33](#page-34-0)

## **S**

删除键(退格键)[, ix](#page-10-0) 上档键[, ix](#page-10-0) 设定数据[, 3-44](#page-45-0) 深孔钻孔[, 9-247](#page-248-0) 深孔钻削断屑[, 9-248](#page-249-0) 深孔钻削排屑[, 9-248](#page-249-0) 手轮[, 4-53](#page-54-0) 输入刀具参数及刀具补偿参数[, 3-30](#page-31-0) 输入屏幕窗口设计[, 9-239](#page-240-0)

## **T**

镗孔[, 9-240](#page-241-0) 镗孔[1, 9-258](#page-259-0) 镗孔[2, 9-261](#page-262-0) 镗孔[4, 9-267](#page-268-0) 镗孔[5, 9-269](#page-270-0) 调用条件[, 9-236](#page-237-0)

## **[X](#page-327-0)**

相对钻孔深度[, 9-243](#page-244-0) 选择/转换键[, ix](#page-10-0) 循环报警[, 9-322](#page-323-0) 循环报警概述[, 9-322](#page-323-0) 循环调用[, 9-236](#page-237-0) 循环模拟[, 9-237](#page-238-0) 循环文件一览[, 9-238](#page-239-0) 循环选择的操作[, 9-238](#page-239-0) 循环中的信息信息[, 9-324](#page-325-0)

#### **Y**

异常中断后重新返回[, 5-69](#page-70-0) 有编码器带补偿夹具的攻丝[, 9-255](#page-256-0) 圆周孔[, 9-275](#page-276-0)

#### **Z**

中断后重新返回[, 5-69](#page-70-0) 字符集[, 8-134](#page-135-0) 字结构[, 8-132](#page-133-0) 纵向螺纹[, 9-314](#page-315-0) 钻孔循环[, 9-235](#page-236-0)

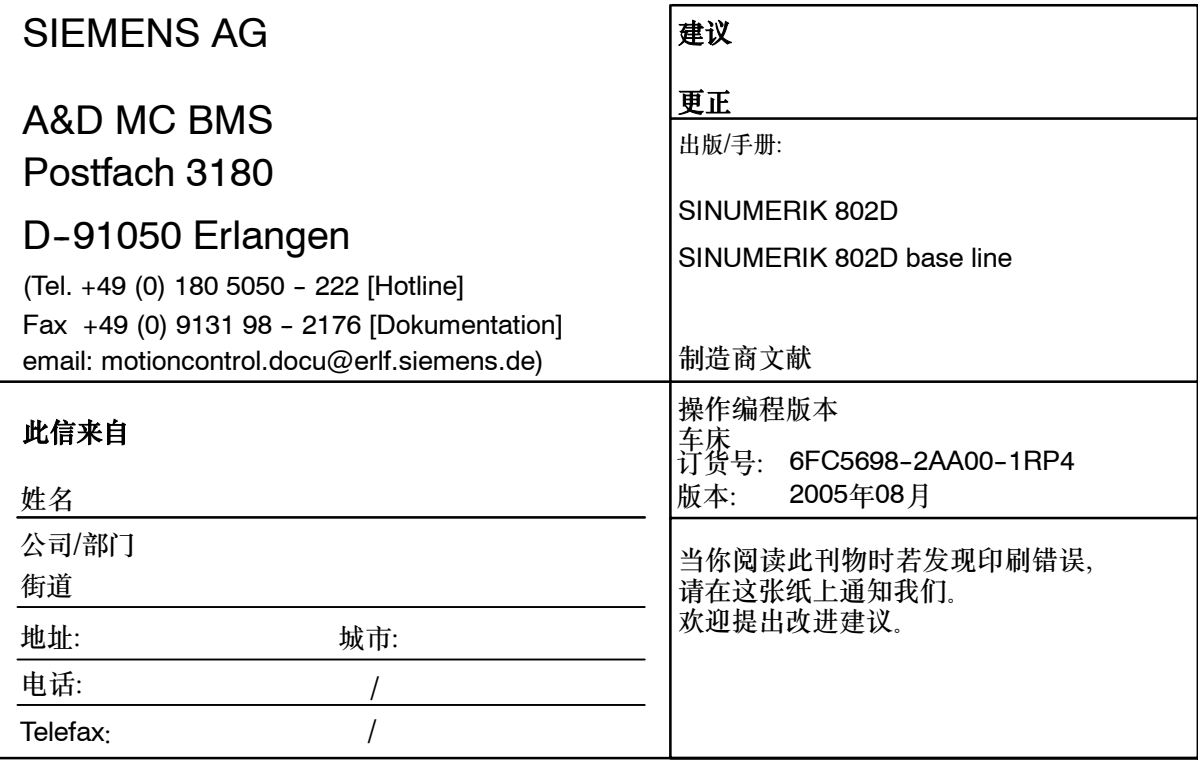

#### 建议和**/**或更正:

# **SINUMERIK 802D**文件结构

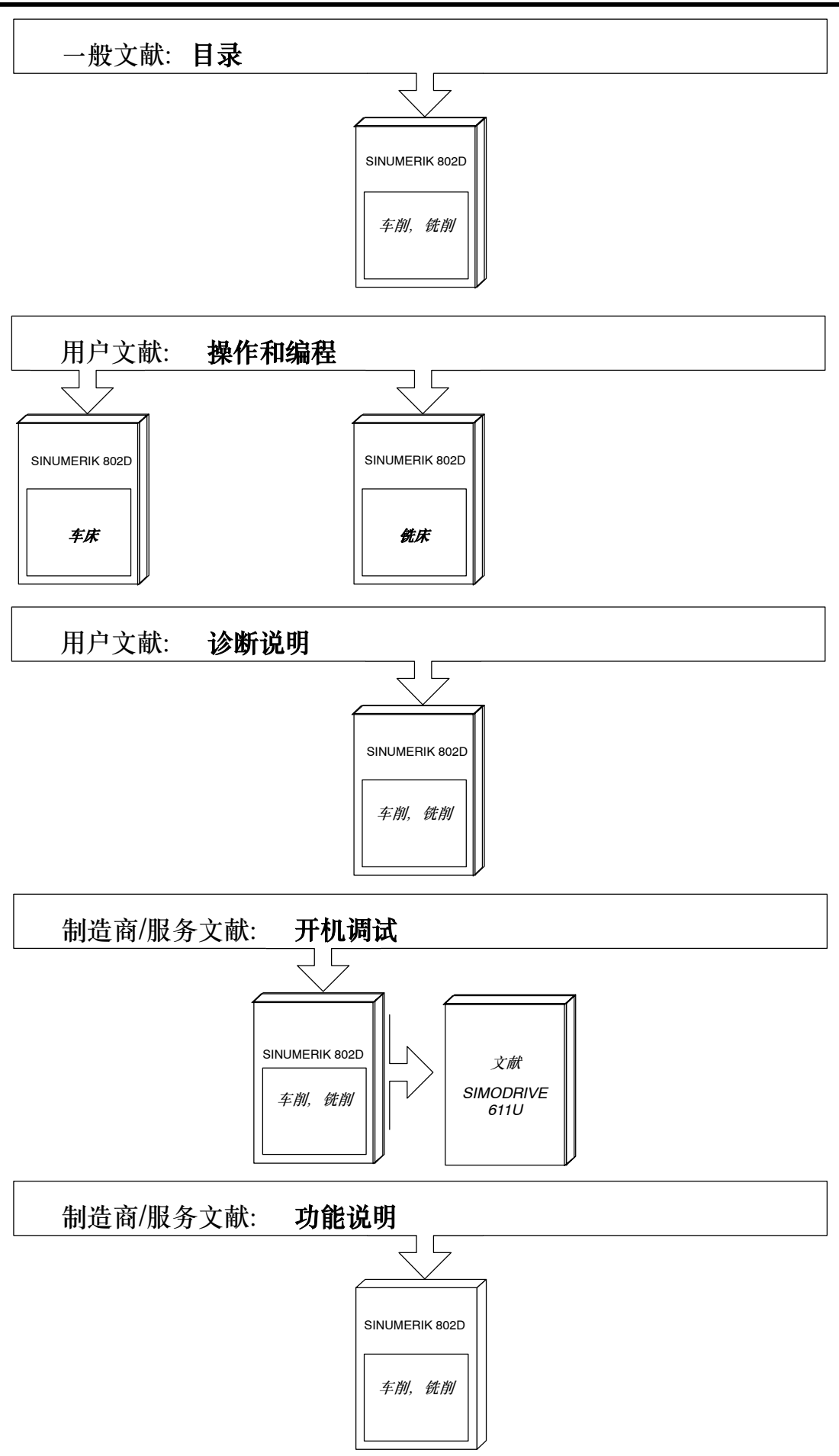

#### **Siemens AG**

Automation and Drives Motion Control Systems Postfach 3180, D 91050 Erlangen 德意志联邦共和国

 西门子股份公司 2005 保留技术变更权利 订货号: 6FC5698-2AA00-1RP4

在德国印刷